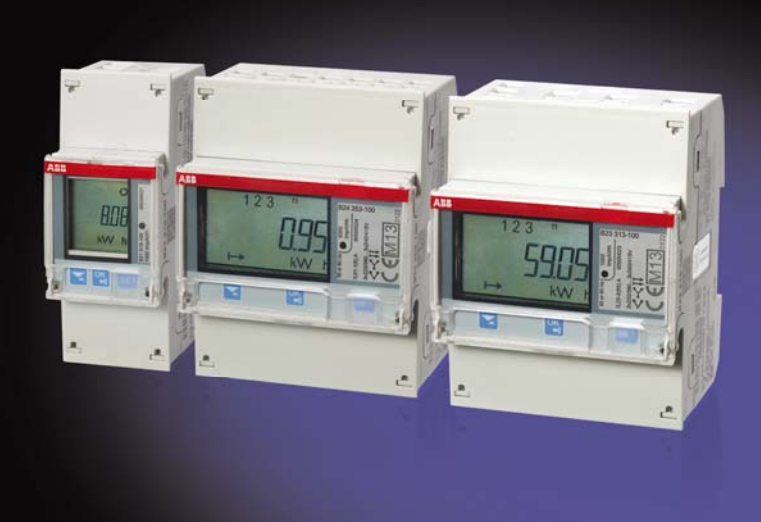

## EQ Energiezähler B-Serie Produkthandbuch

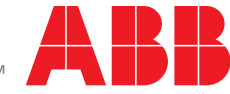

Power and productivity<br>for a better world™

### EQ Energiezähler B-Serie Inhalt

### **Inhalt**

 $\mathbf{1}$  $1.1$ 

 $1.2$ 

 $\boldsymbol{2}$  $2.1$ 

 $2.4$ 

 $2.5\,$ 

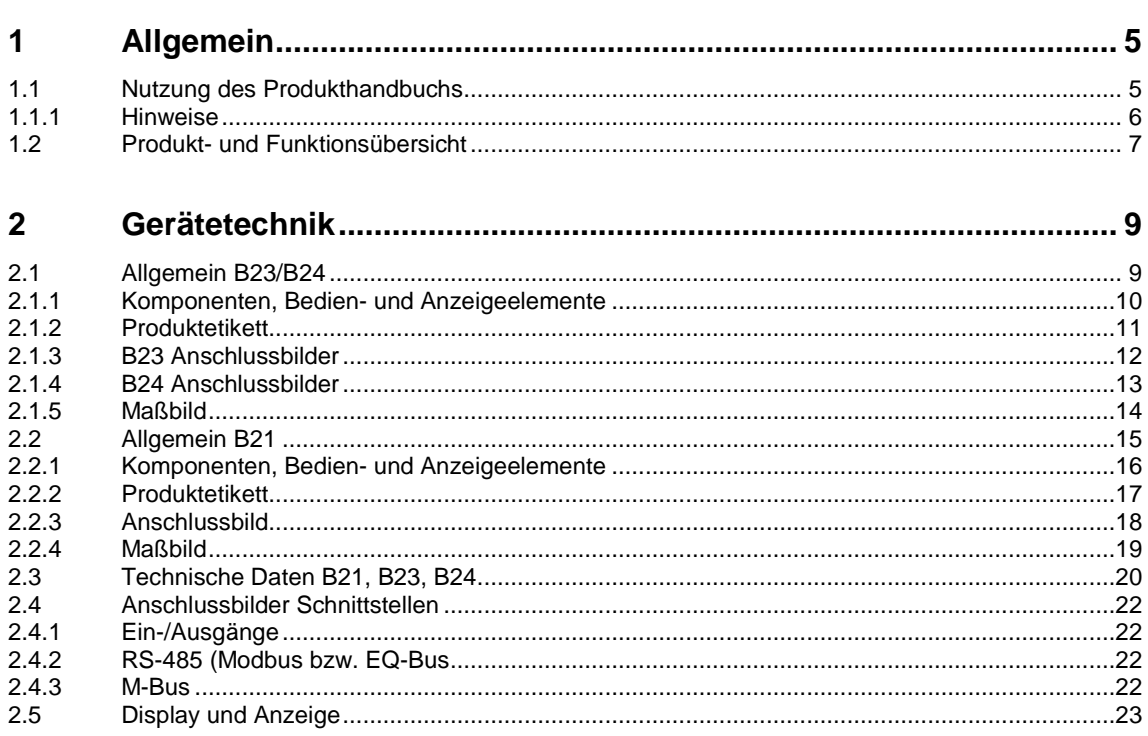

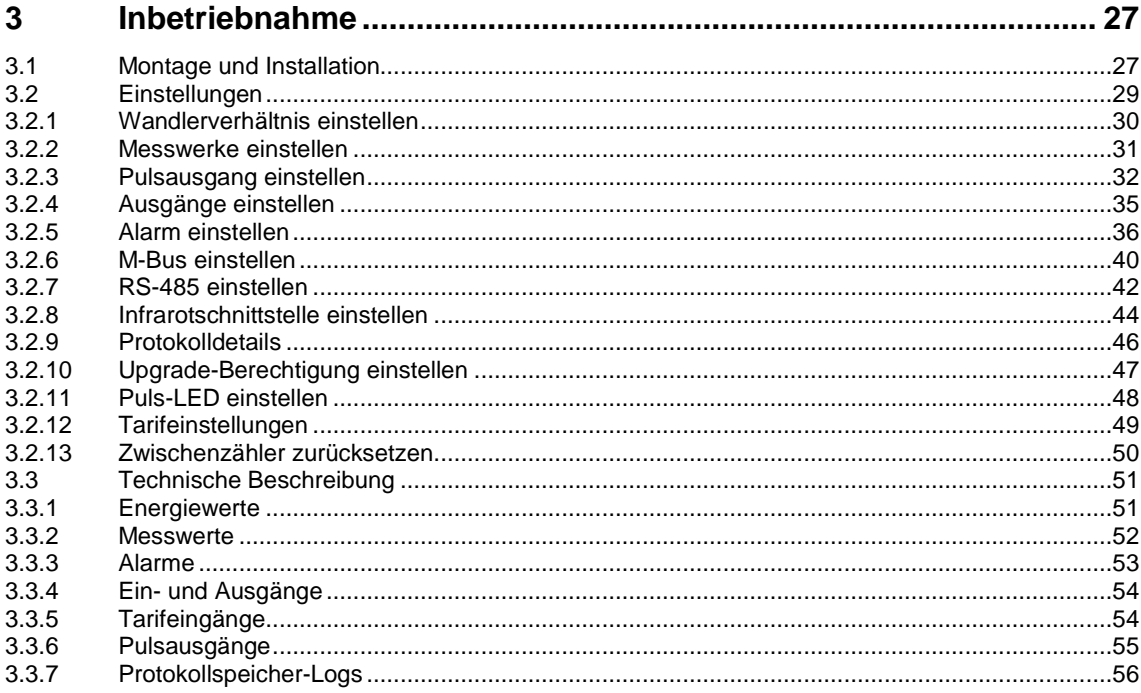

Seite

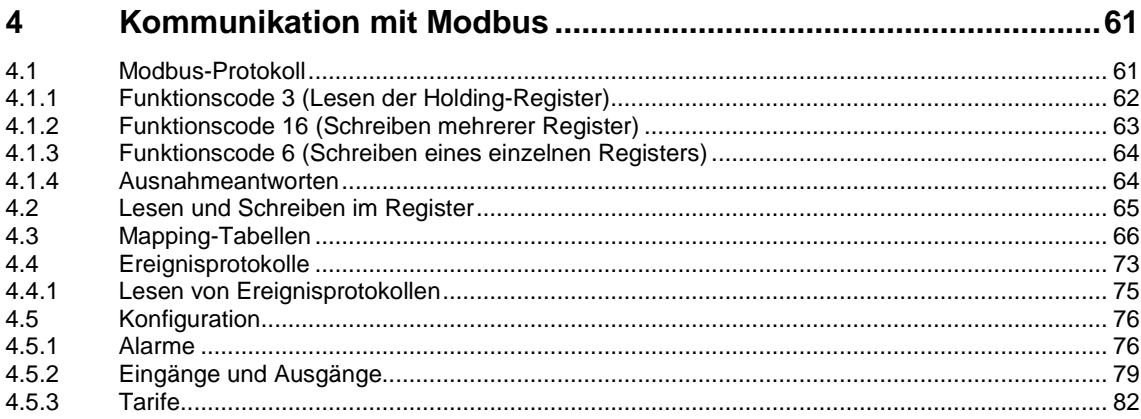

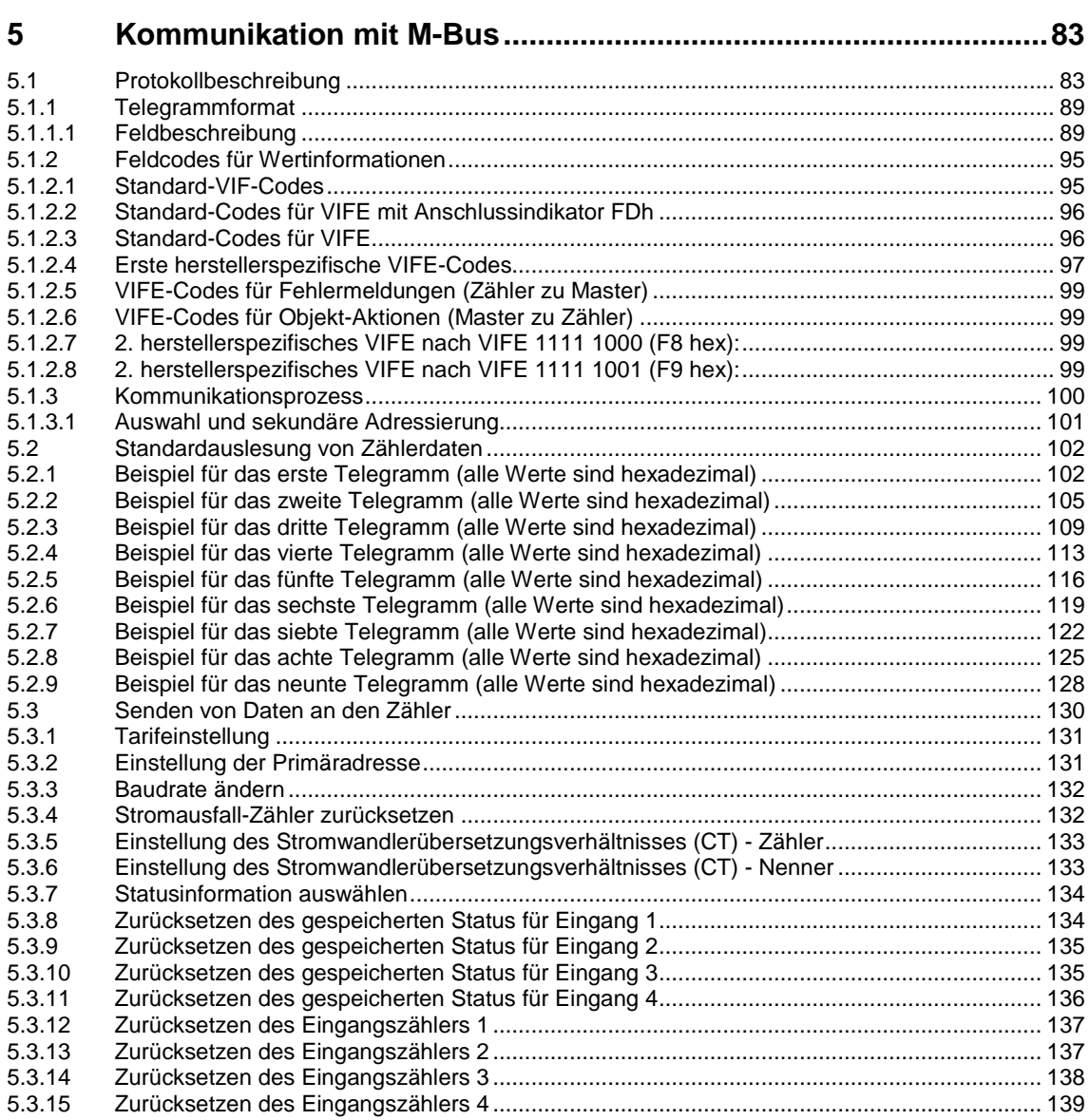

# EQ Energiezähler B-Serie<br>Inhalt

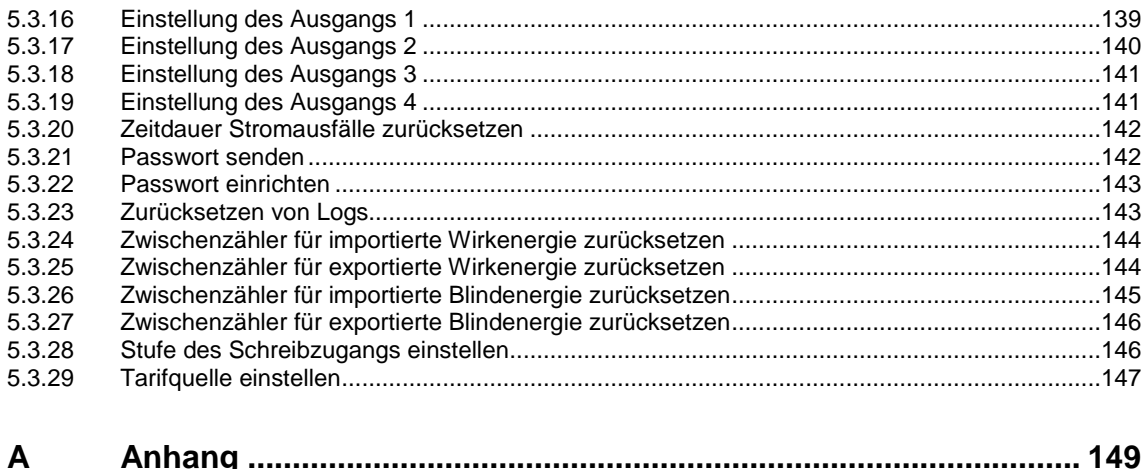

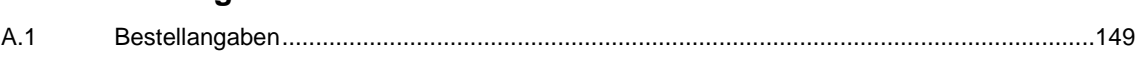

### EQ Energiezähler B-Serie Allgemein

### <span id="page-6-0"></span>**1 Allgemein**

Der Klimawandel und knapper werdende Ressourcen sind die großen Herausforderungen unserer Zeit. Eine effiziente und nachhaltige Energienutzung ist daher dringend notwendig. Nur wer weiß, wie viel Energie verbraucht wird, kann sinnvolle Optimierungsmaßnahmen ergreifen.

Mit den EQ Energiezählern bietet ABB umfangreiche Möglichkeiten, Energiedaten zu erfassen und an Systeme zur Auswertung bzw. Steuerung weiterzugeben.

### <span id="page-6-1"></span>**1.1 Nutzung des Produkthandbuchs**

Das vorliegende Handbuch gibt Ihnen detaillierte technische Informationen über Funktion, Montage und Programmierung der Spannungsversorgung. Anhand von Beispielen wird der Einsatz erläutert.

Das Handbuch ist in folgende Kapitel unterteilt:

- Kapitel 1 Allgemein
- Kapitel 2 Gerätetechnik
- Kapitel 3 Inbetriebnahme
- Kapitel 4 Kommunikation mit Modbus
- Kapitel 5 Kommunikation mit M-Bus
- Kapitel A Anhang

### EQ Energiezähler B-Serie Allgemein

#### <span id="page-7-0"></span>**1.1.1 Hinweise**

In diesem Handbuch werden Hinweise und Sicherheitshinweise folgendermaßen dargestellt:

**Hinweis**

Bedienungserleichterungen, Bedienungstipps

#### **Beispiele**

Anwendungsbeispiele, Einbaubeispiele, Programmierbeispiele

#### **Wichtig**

Dieser Sicherheitshinweis wird verwendet, sobald die Gefahr einer Funktionsstörung besteht, ohne Schaden- oder Verletzungsrisiko.

#### **Achtung**

Dieser Sicherheitshinweis wird verwendet, sobald die Gefahr einer Funktionsstörung besteht, ohne Schaden- oder Verletzungsrisiko.

### **Gefahr**

Dieser Sicherheitshinweis wird verwendet, sobald bei unsachgemäßer Handhabung Gefahr für Leib und Leben besteht.

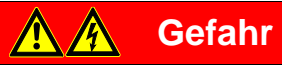

Dieser Sicherheitshinweis wird verwendet, sobald bei unsachgemäßer Handhabung akute Lebensgefahr besteht.

### EQ Energiezähler B-Serie Allgemein

#### <span id="page-8-0"></span>**1.2 Produkt- und Funktionsübersicht**

Die EQ Energiezähler von ABB sind für die Zwischenzählung ausgelegt und stehen mit vielfältigen Funktionen zur Verfügung. Dabei sind die Zähler in verschiedenen Varianten erhältlich: Zähler für die einbzw. dreiphasige Messung sowie Zähler für direkten Anschluss für Wandleranschluss.

Für die einfache Auswahl des richtigen Zählers sind den EQ Energiezählern entsprechend der Eigenschaften und Funktionen verschiedene "Metallfarben" zugeordnet. Diese können Sie unten stehender Auswahlhilfe entnehmen.

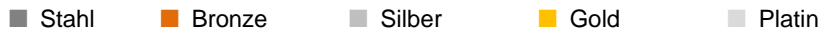

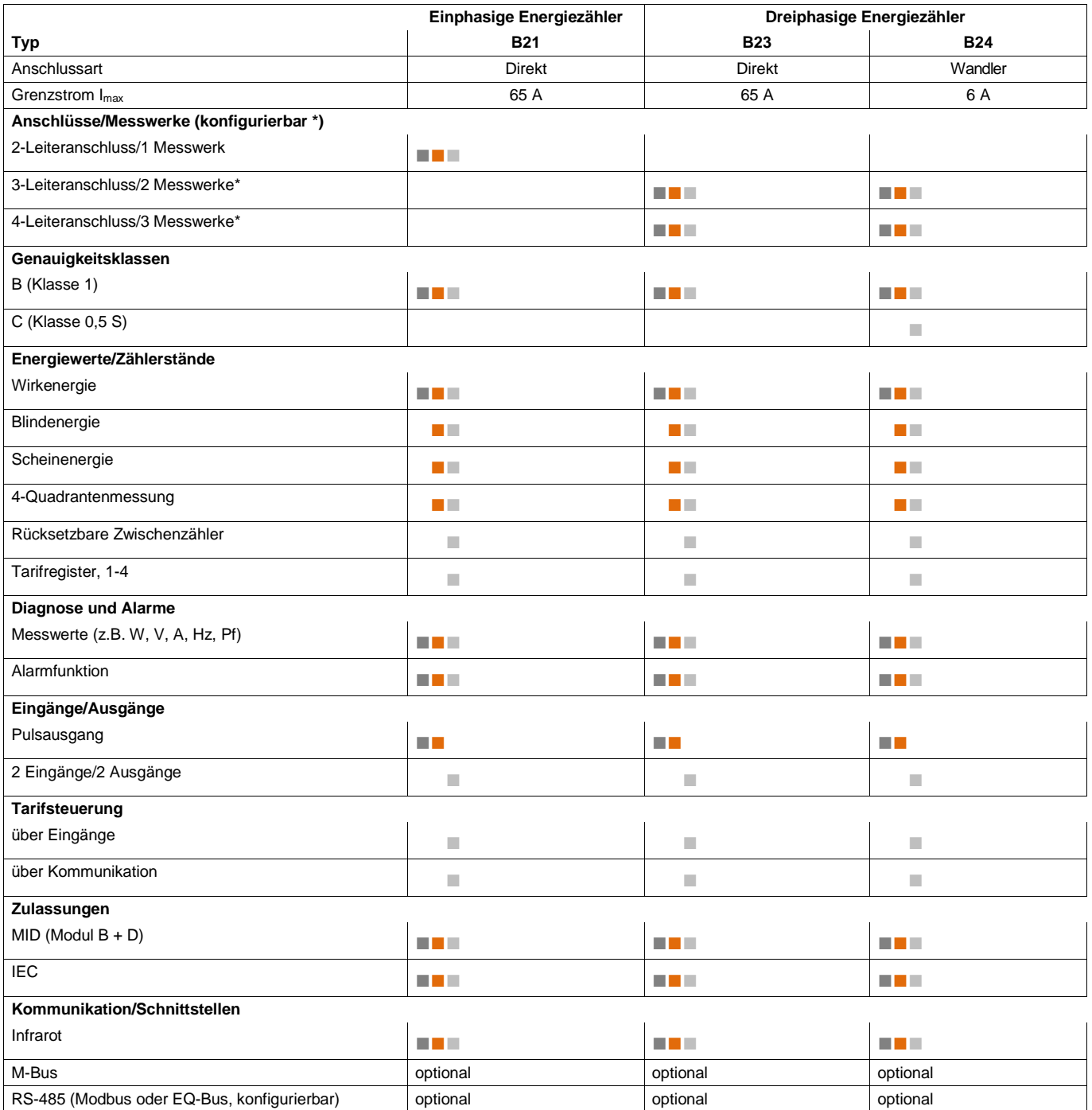

### <span id="page-10-0"></span>**2 Gerätetechnik**

### <span id="page-10-1"></span>**2.1 Allgemein B23/B24**

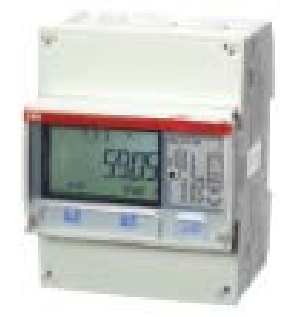

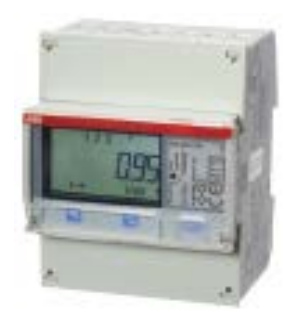

**B23 Drehstromzähler, dreiphasig (3 + N)** Direktanschluss bis 65 A Mit Messwerten und Alarmfunktion Für 3- und 4-Leiteranschluss Kommunikation: Infrarotschnittstelle Optionale Schnittstellen: M-Bus, RS-485 (Modbus oder EQ-Bus einstellbar) Breite: 4 DIN-Module. Geprüft und zugelassen gemäß MID und IEC

#### **B24 Messwandlerzähler, dreiphasig (3 + N)**

Wandleranschluss CT, 1(6) A Mit Messwerten und Alarmfunktion Für 3- und 4-Leiteranschluss Kommunikation: Infrarotschnittstelle. Optionale Schnittstellen: M-Bus, RS-485 (Modbus oder EQ-Bus einstellbar) Breite: 4 DIN-Module Geprüft und zugelassen gemäß MID und IEC

#### **2.1.1 Komponenten, Bedien- und Anzeigeelemente**

<span id="page-11-0"></span>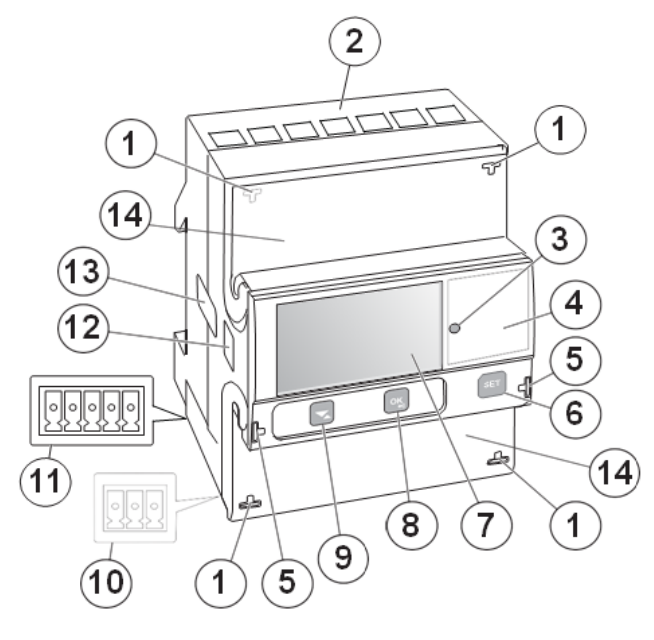

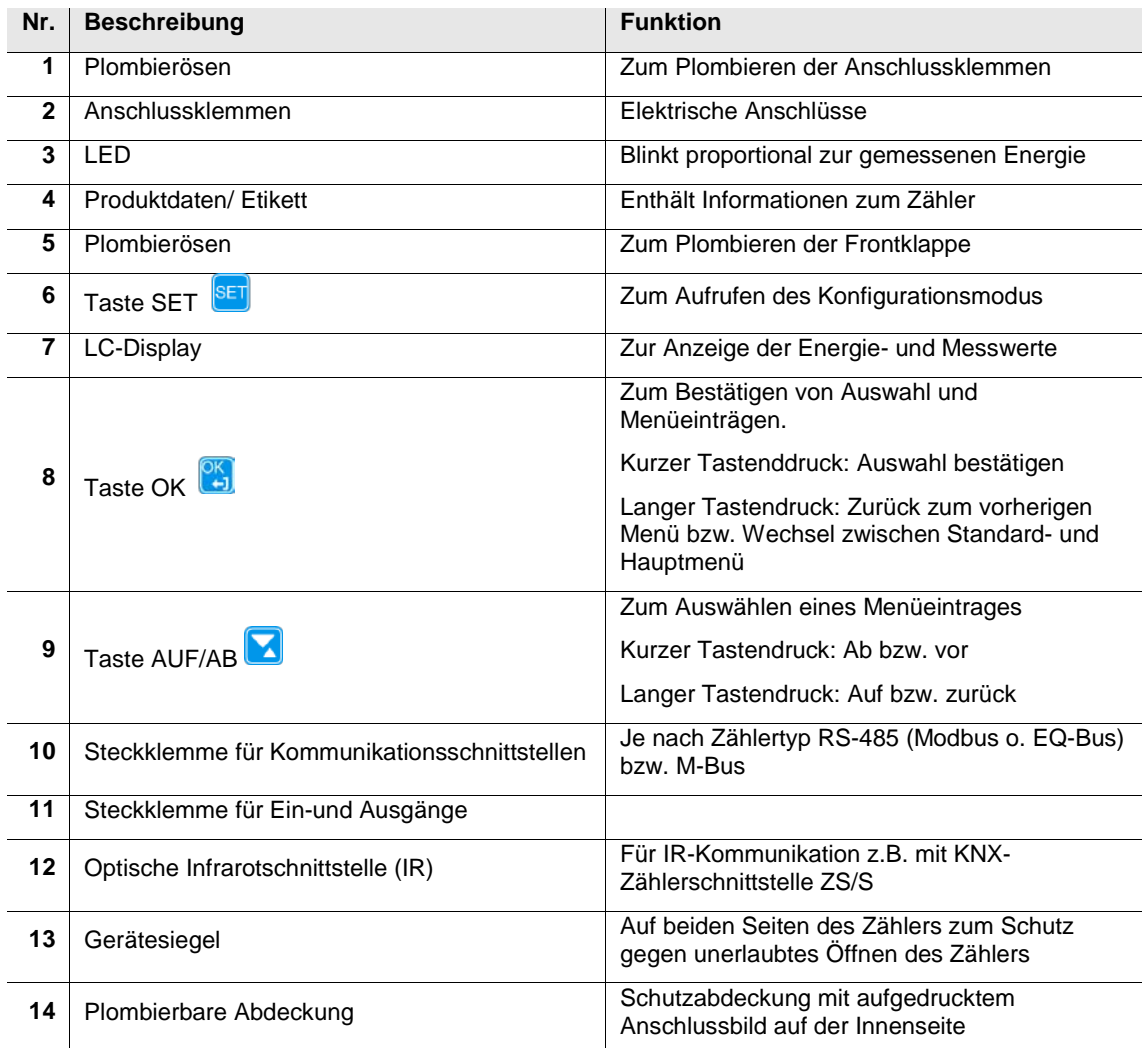

#### **2.1.2 Produktetikett**

<span id="page-12-0"></span>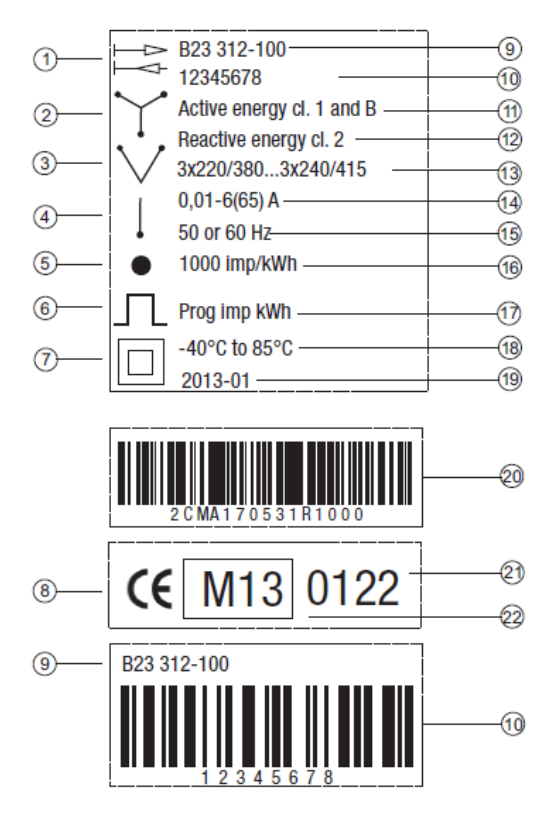

- 
- 3 Messwerke (4-Leiteranschluss) **13** Spannung
- 2 Messwerke (3-Leiteranschluss) **14** Stromstärke
- 1 Messwerk (2-Leiteranschluss) **15** Frequenz
- 
- 
- 
- 
- Typenbezeichnung **20** ABB ID
- 
- 
- 4-Quadrantenzähler **12** Genauigkeitsklasse Blindenergie
	-
	-
	-
- LED **16** LED-Pulsfrequenz
- Pulsausgang **17** Pulsfrequenz
- Schutzklasse II **18** Temperaturbereich
- CE-Prüfzeichen **19** Herstellungsdatum (Jahr und Woche)
	-
- Seriennummer **21** Anerkannte Prüfstelle (NMi)
- Genauigkeitsklasse Wirkenergie **22** MID-Prüfzeichen und Prüfungsjahr

#### <span id="page-13-0"></span>**2.1.3 B23 Anschlussbilder**

4-Leiteranschluss / 3 Messwerke

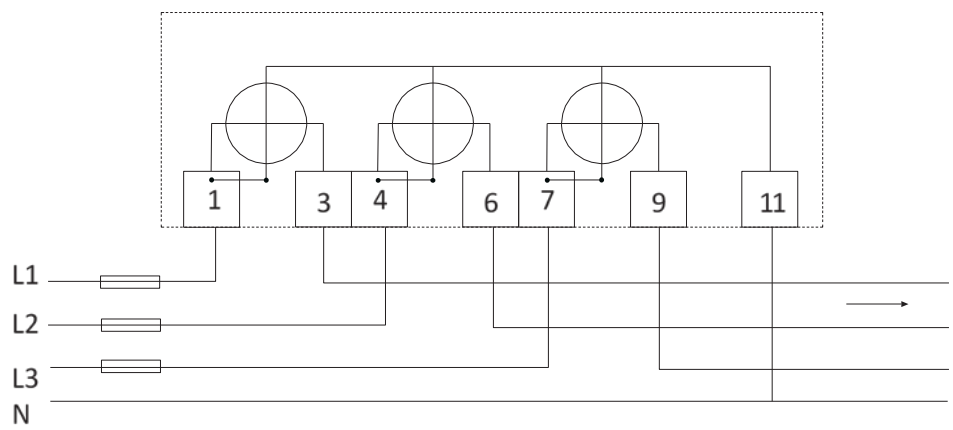

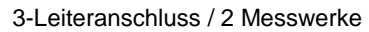

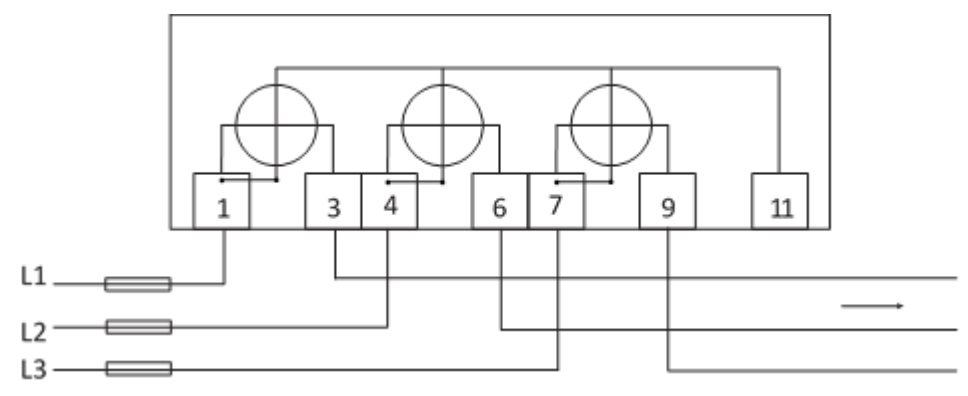

2-Leiteranschluss / 1 Messwerk

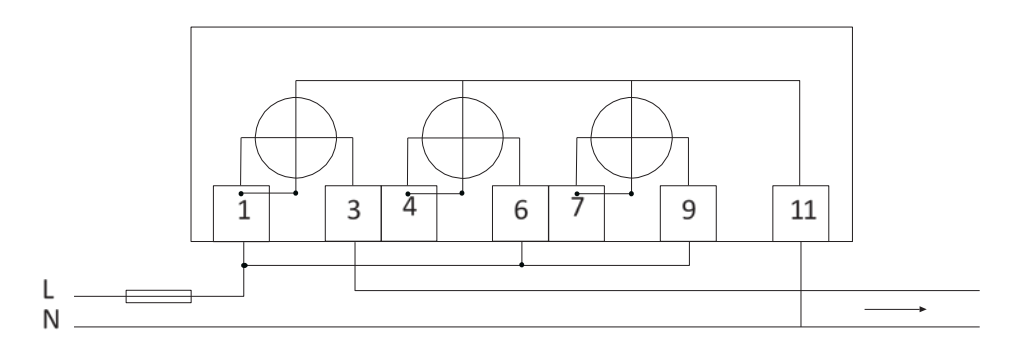

#### <span id="page-14-0"></span>**2.1.4 B24 Anschlussbilder**

4-Leiteranschluss / 3 Messwerke

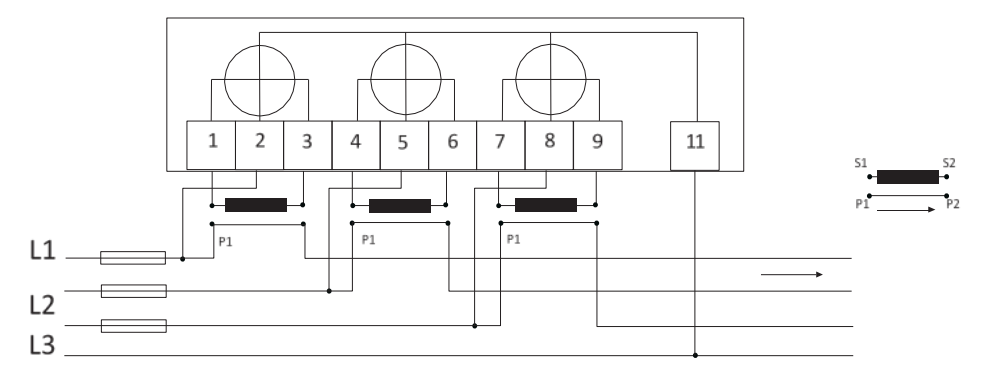

#### 3-Leiteranschluss / 2 Messwerke

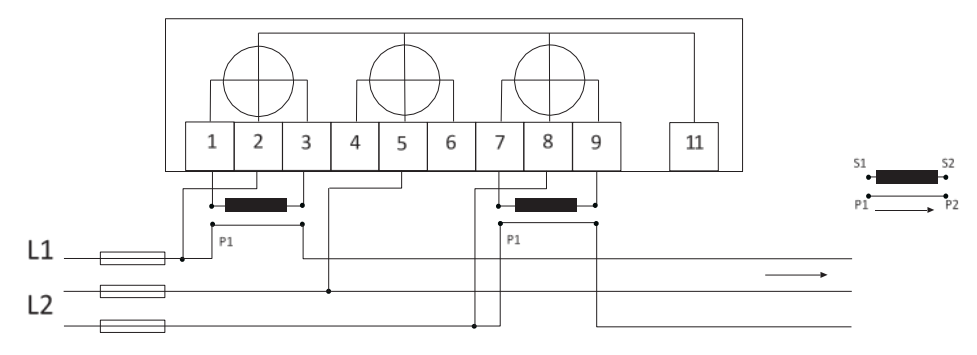

#### 2-Leiteranschluss / 1 Messwerk

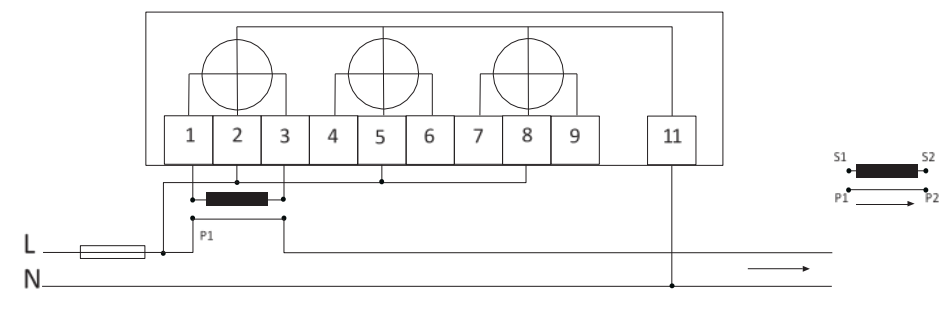

<span id="page-15-0"></span>**2.1.5 Maßbild**

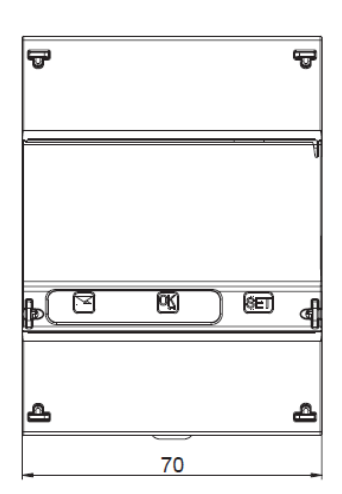

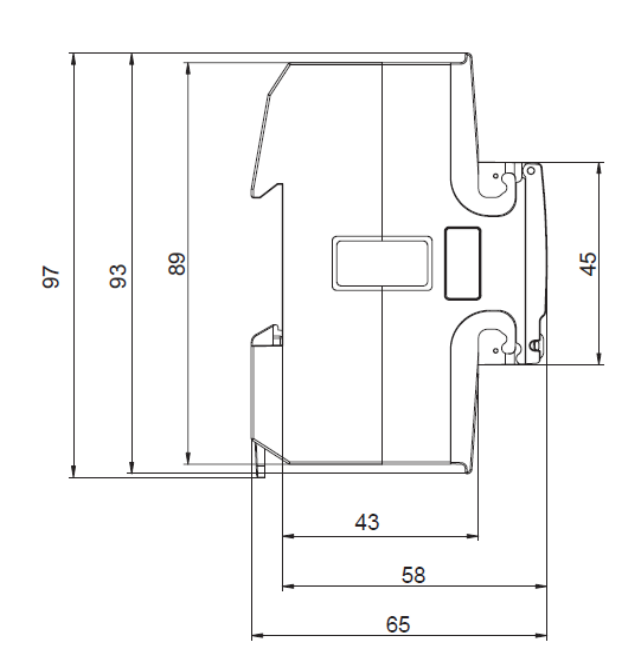

### <span id="page-16-0"></span>**2.2 Allgemein B21**

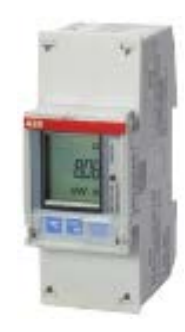

**Wechselstromzähler, einphasig (1 + N)** Direktanschluss bis 65 A Mit Messwerten und Alarmfunktion Kommunikation: Infrarotschnittstelle Optionale Schnittstellen: M-Bus, RS-485 (Modbus oder EQ-Bus einstellbar) Breite: 2 DIN-Module. Geprüft und zugelassen gemäß MID und IEC

#### <span id="page-17-0"></span>**2.2.1 Komponenten, Bedien- und Anzeigeelemente**

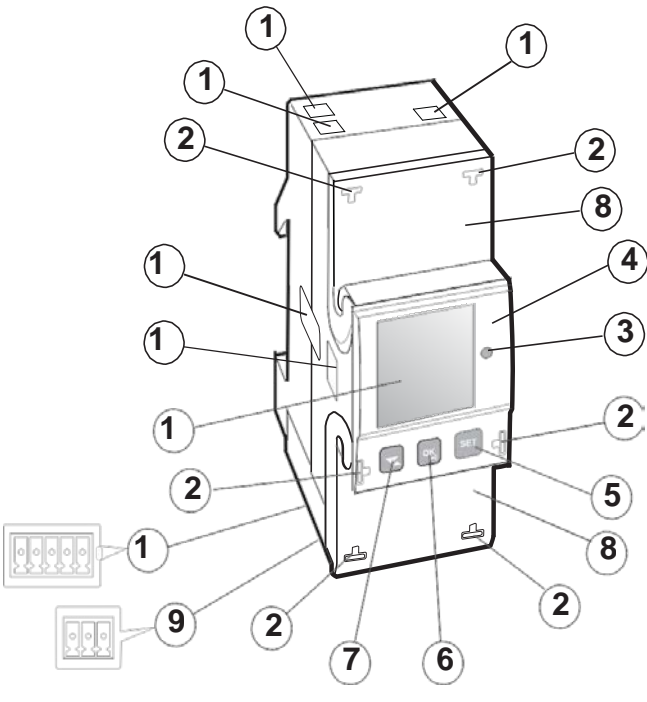

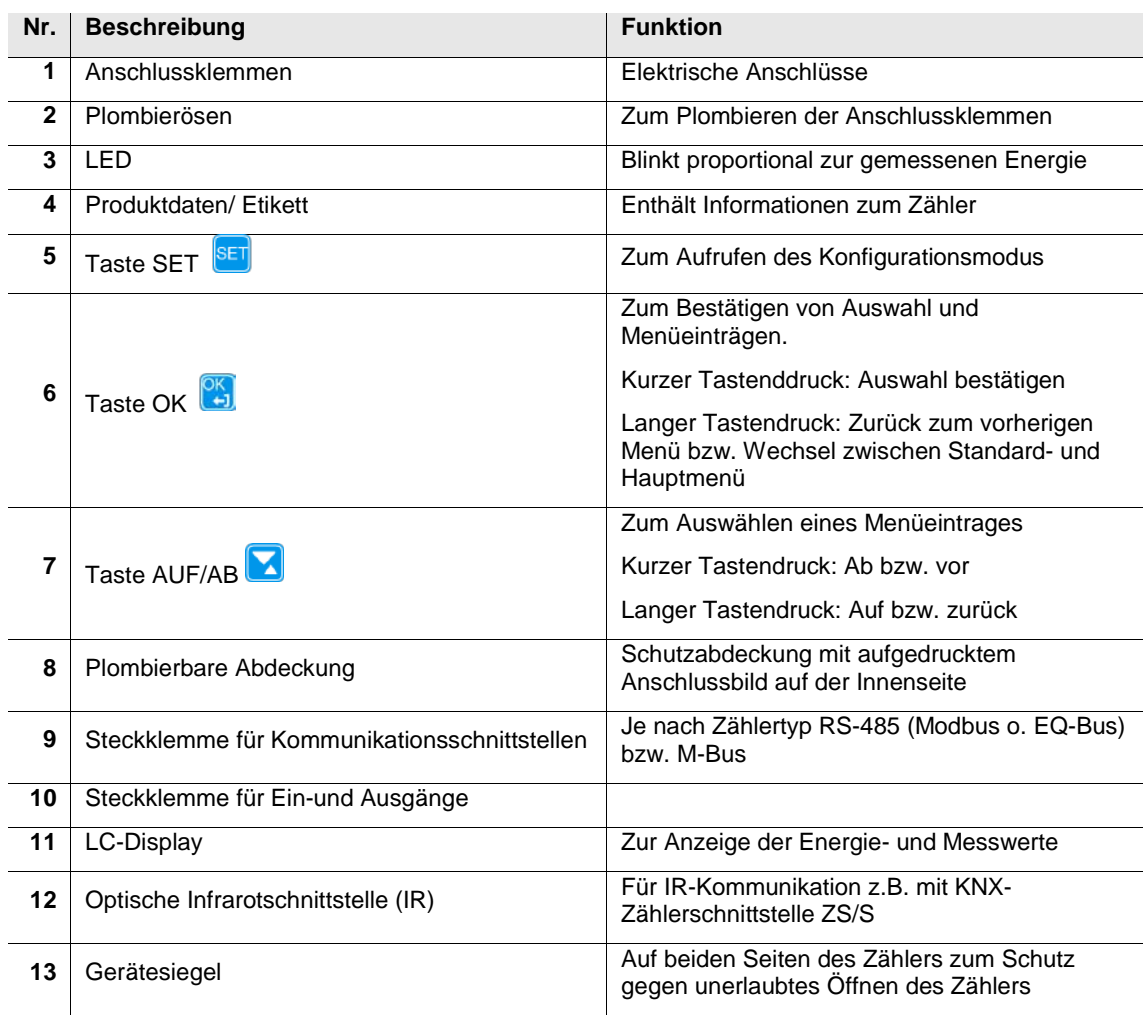

#### **2.2.2 Produktetikett**

<span id="page-18-0"></span>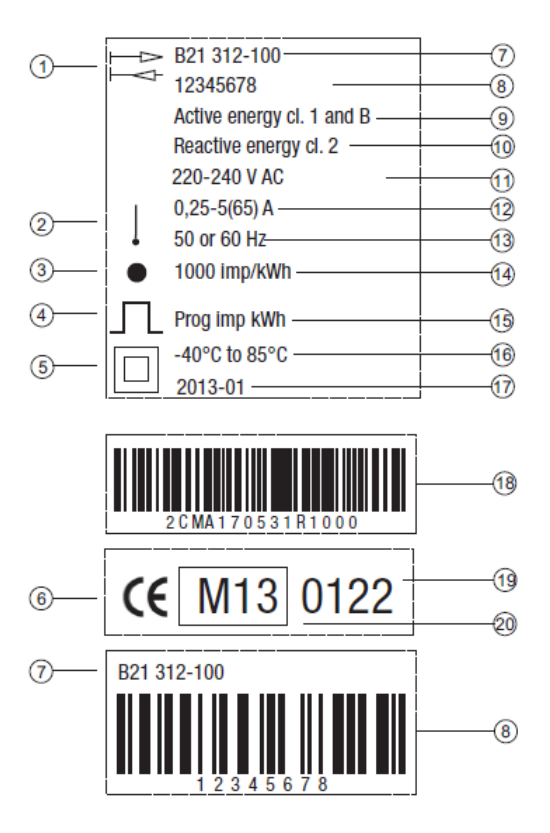

- 4-Quadrantenzähler **11** Spannung
- 1 Messwerk (2-Leiteranschluss) **12** Stromstärke
- 
- 
- Schutzklasse II **15** Pulsfrequenz
- 
- 
- Seriennummer **18** ABB ID
- Genauigkeitsklasse Wirkenergie **19** Anerkannte Prüfstelle (NMi)
- 
- 
- 
- LED **13** Frequenz
- Pulsausgang **14** LED-Pulsfrequenz
	-
- CE-Prüfzeichen **16** Temperaturbereich
- Typenbezeichnung **17** Herstellungsdatum (Jahr und Woche)
	-
	-
- Genauigkeitsklasse Blindenergie **20** MID-Prüfzeichen und Prüfungsjahr

#### <span id="page-19-0"></span>**2.2.3 Anschlussbild**

2-Leiteranschluss / 1 Messwerk

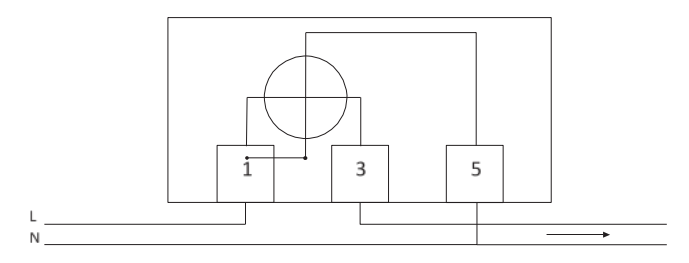

<span id="page-20-0"></span>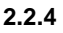

**2.2.4 Maßbild**

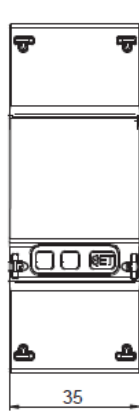

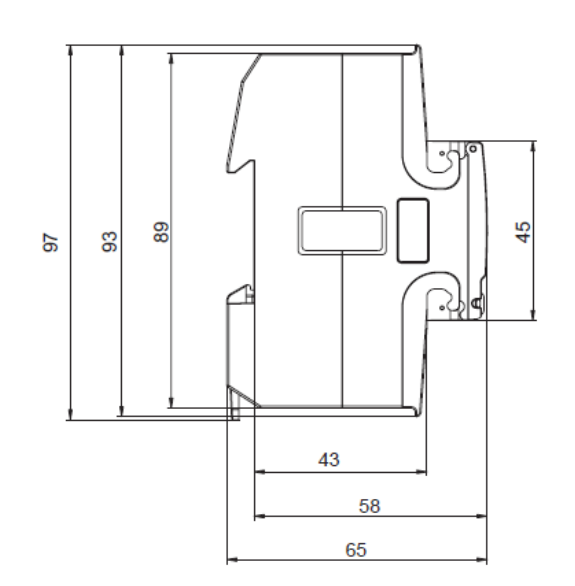

### <span id="page-21-0"></span>**2.3 Technische Daten B21, B23, B24**

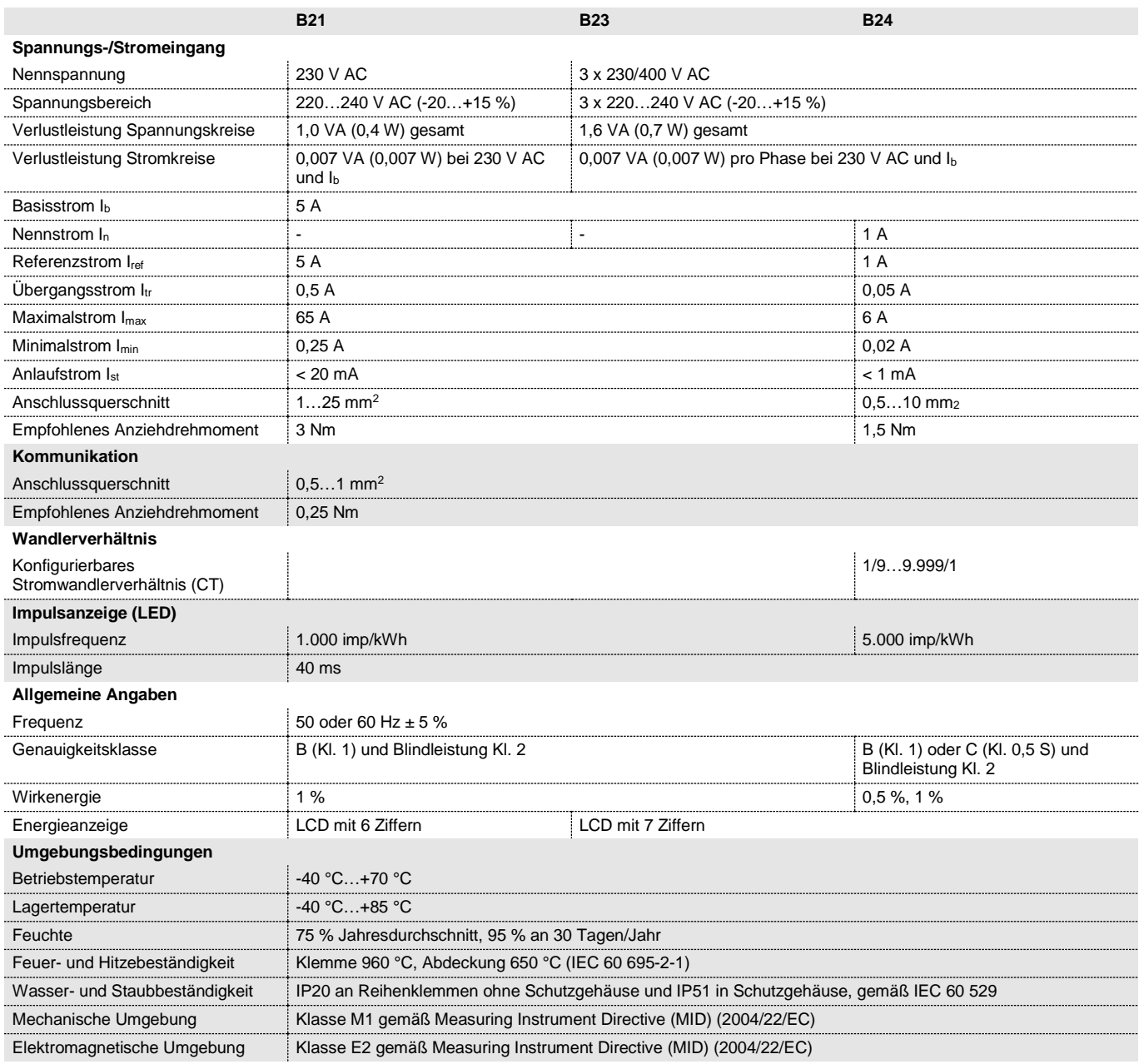

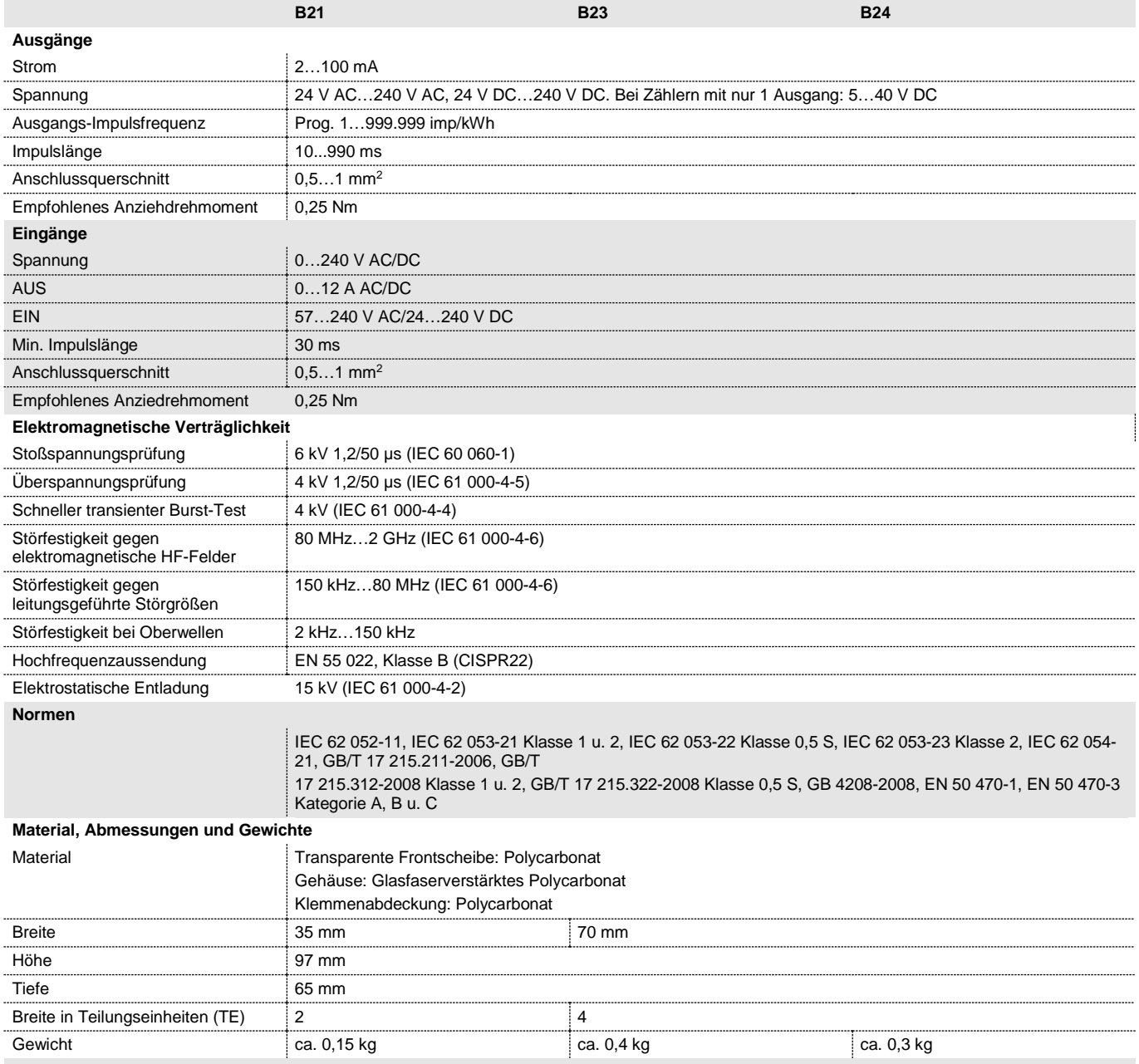

### <span id="page-23-0"></span>**2.4 Anschlussbilder Schnittstellen**

#### <span id="page-23-1"></span>**2.4.1 Ein-/Ausgänge**

- Eingänge/ 2 Ausgänge (nur bei Typen B2x 3xx 100)
- Anschluss über mitgelieferte Steckklemme

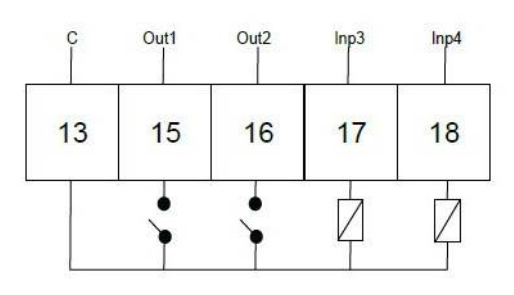

#### <span id="page-23-2"></span>**2.4.2 RS-485 (Modbus bzw. EQ-Bus**

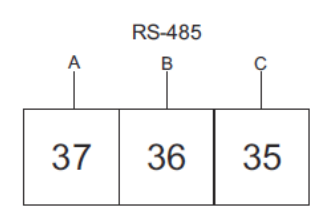

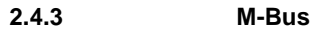

<span id="page-23-3"></span>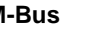

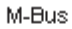

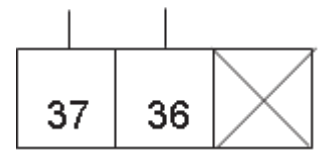

### <span id="page-24-0"></span>**2.5 Display und Anzeige**

In diesem Kapitel werden die verschiedenen Anzeigen sowie die Menüstruktur des Displays beschrieben.

#### **Allgemein**

Die Anzeige enthält zwei Ansichten:

- **Standardansicht**
- Hauptmenü

Mit der Taste (Tastendruck > 1 Sekunde) wechseln Sie zwischen den Ansichten. In beiden Ansichten erscheinen Statussymbole im oberen Teil der Anzeige.

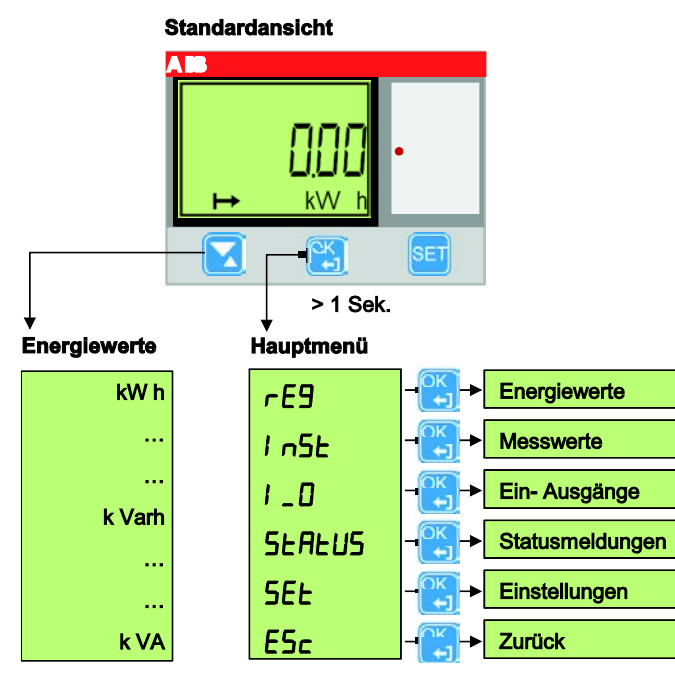

#### **Energiewerte**

Befinden Sie sich in der Standardansicht und betätigen die Taste **(W)**, werden die einzelnen Energiewerte (abhängig vom Zählertyp) für bezogene bzw. eingespeiste Wirkenergie, Blindenergie und Scheinenergie je Phase bzw. je Tarif angezeigt.

**Standardansicht**

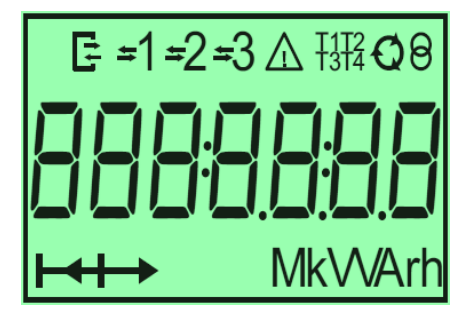

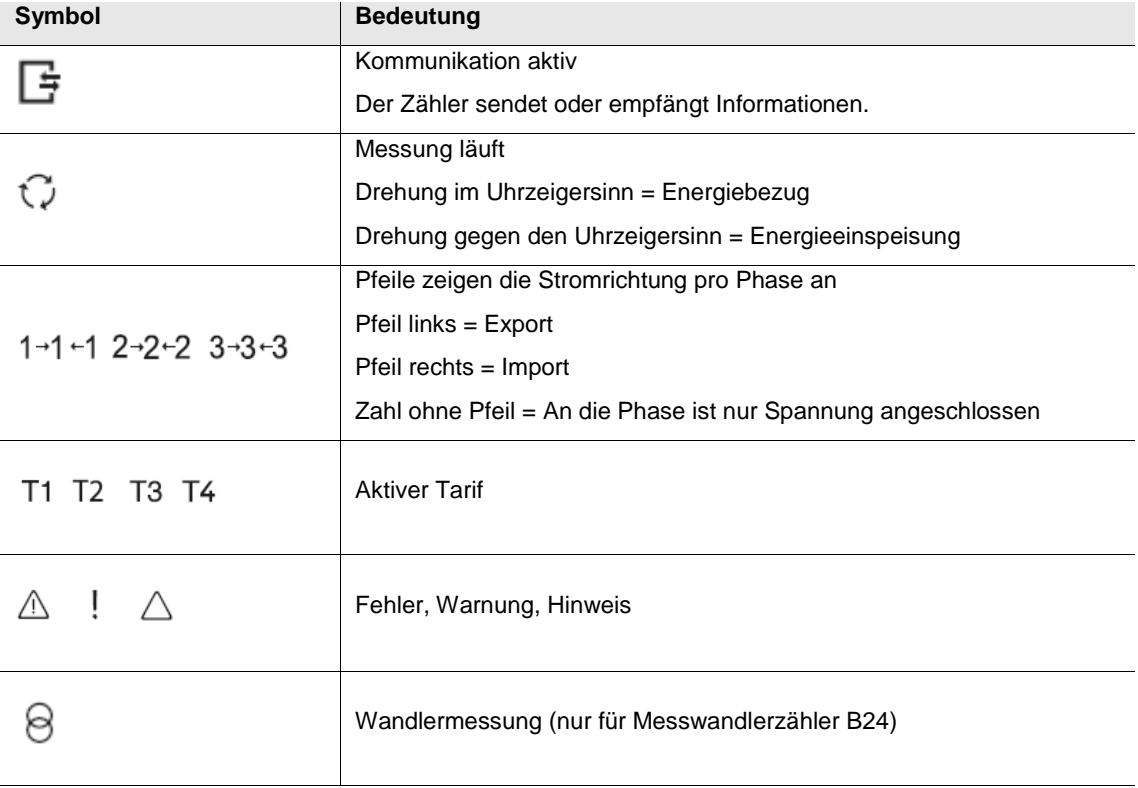

#### **Hauptmenü**

Durch Betätigen der Taste (Tastendruck > 1 Sekunde) wechseln Sie zum Hauptmenü.

Es stehen folgende Auswahlmöglichkeiten im Hauptmenü zur Verfügung:

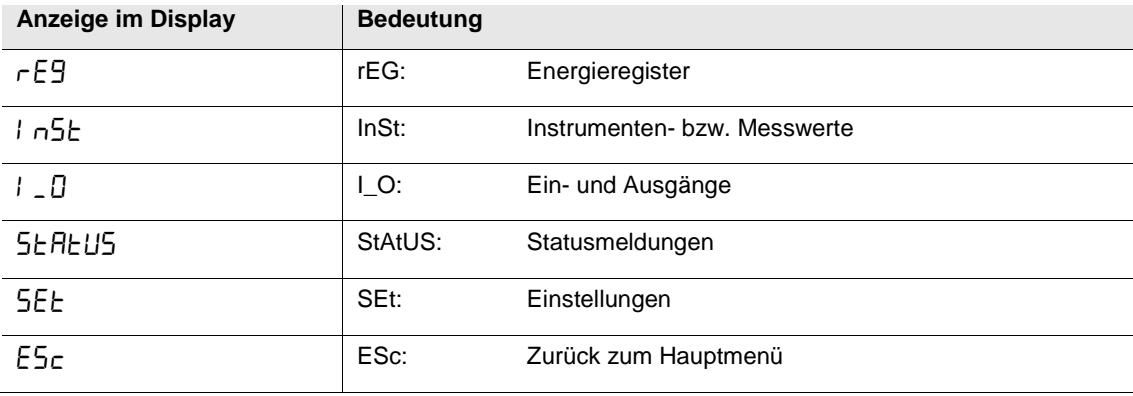

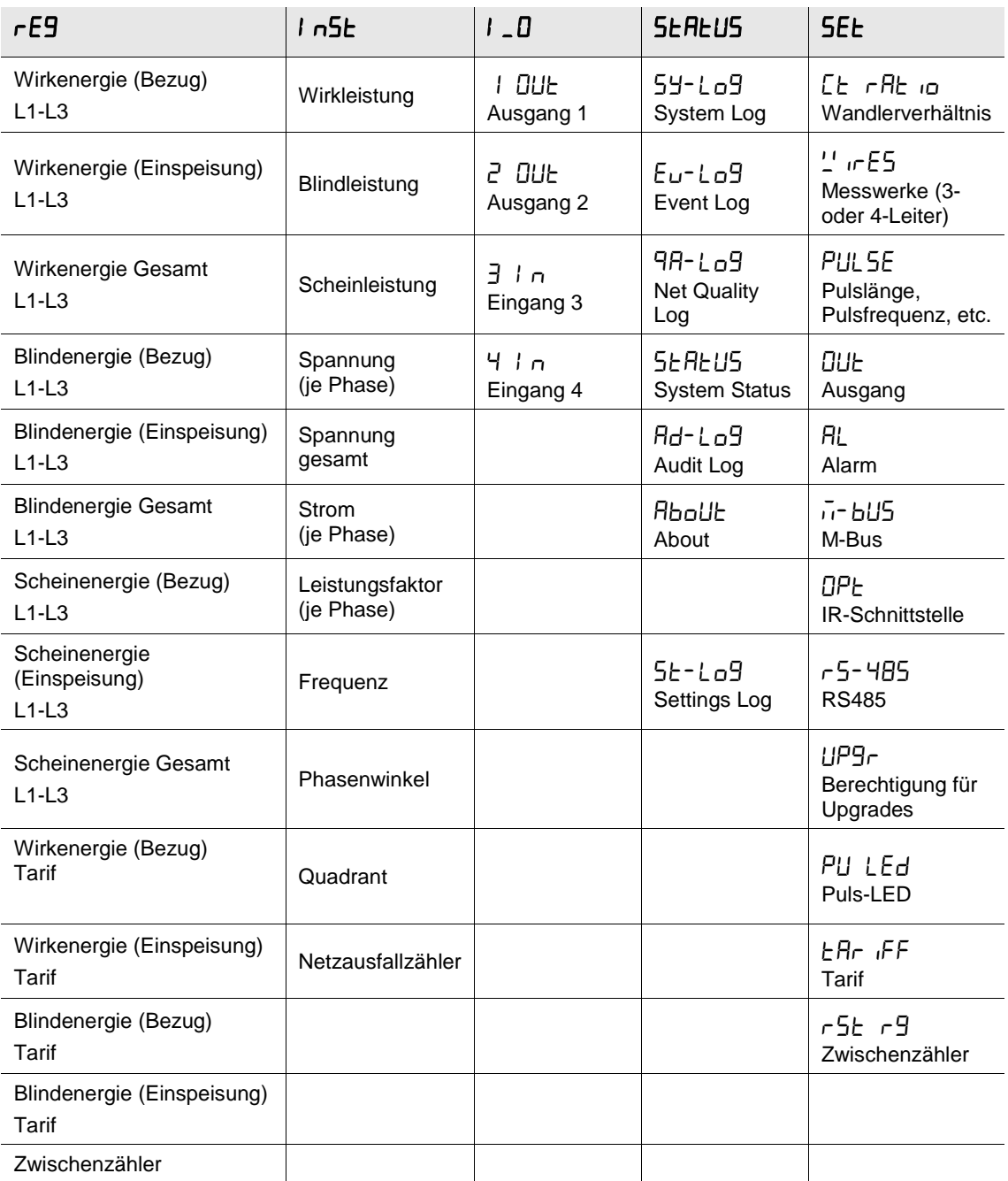

### <span id="page-28-0"></span>**3 Inbetriebnahme**

In diesem Abschnitt wird die Montage und Installation sowie die Vorgehensweise zum Einstellen der Gerätefunktionen beschrieben.

#### <span id="page-28-1"></span>**3.1 Montage und Installation**

Die Energiezähler sind für die Montage auf der DIN-Schiene (DIN 50 022) ausgelegt. Der Zähler wird durch Einrasten in den Sperrmechanismus der DIN-Schiene befestigt.

Die Zugänglichkeit des Geräts zum Betreiben, Prüfen, Besichtigen, Warten und Reparieren muss gemäß DIN VDE 0100-520 sichergestellt sein.

Montage und Inbetriebnahme dürfen nur von Elektrofachkräften ausgeführt werden. Bei der Planung und Errichtung von elektrischen Anlagen sind die einschlägigen Normen, Richtlinien, Vorschriften und Bestimmungen zu beachten.

- Gerät bei Transport, Lagerung und im Betrieb vor Feuchtigkeit, Schmutz und Beschädigung schützen.
- Gerät nur innerhalb der spezifizierten technischen Daten betreiben!
- Gerät nur im geschlossenen Gehäuse (Verteiler) betreiben!

Befolgen Sie für Installation und Prüfung des Zählers die folgenden Schritte:

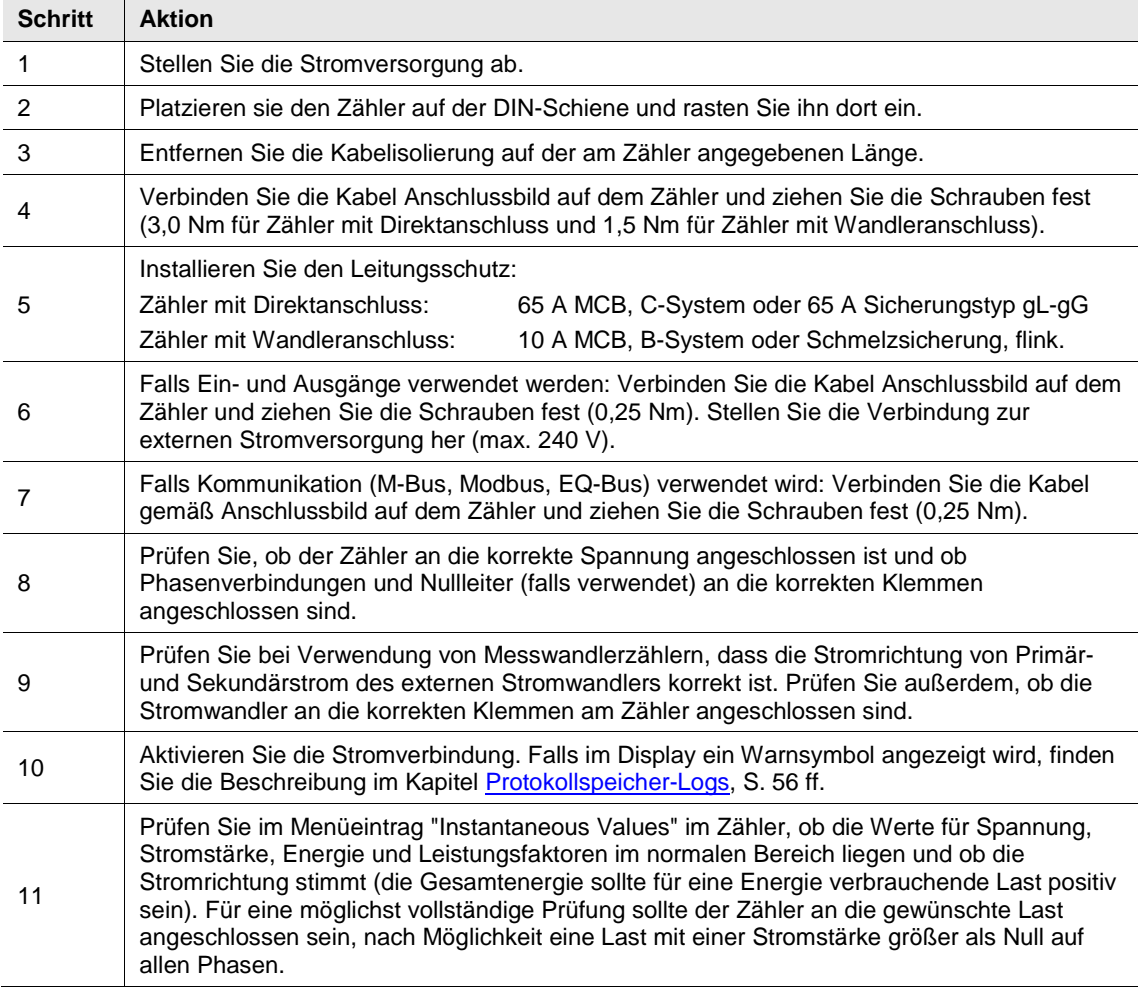

#### **Auslieferungszustand**

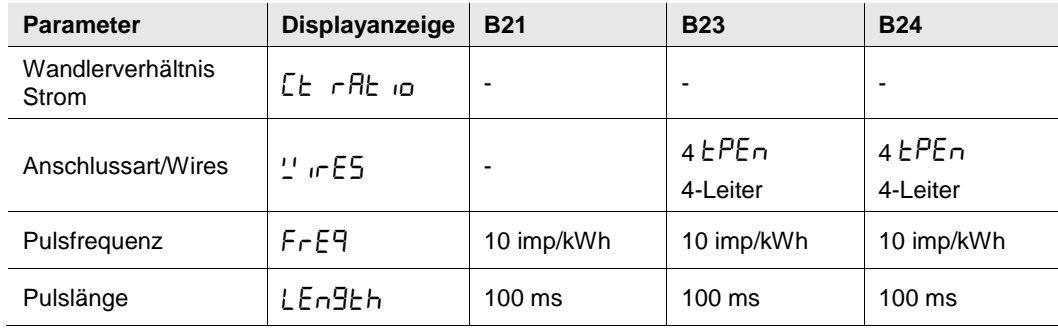

#### **Reinigen**

Verschmutzte Geräte können mit einem trockenen Tuch gereinigt werden. Reicht das nicht aus, kann ein leicht mit Seifenlauge angefeuchtetes Tuch benutzt werden. Auf keinen Fall dürfen ätzende Mittel oder Lösungsmittel verwendet werden.

#### **Wartung**

Das Gerät ist wartungsfrei. Bei Schäden, z.B. durch Transport und/oder Lagerung, dürfen keine Reparaturen durch Fremdpersonal vorgenommen werden. Beim Öffnen des Gerätes erlischt der Gewährleistungsanspruch.

#### <span id="page-30-0"></span>**3.2 Einstellungen**

Einstellungen können nur über das Hauptmenü > SEt vorgenommen werden.

Je nach Zählertyp können alle oder ein Teil der folgenden Funktionen eingestellt werden:

- Wandlerverhältnis CT (Strom)
- Messwerke (Anschluss von 3 oder 4 Leitern)
- Pulsausgang
- Ausgänge
- Alarme
- M-Bus
- RS-485 / EQ-Bus
- Optische IR-Schnittstelle
- Berechtigung für Updates
- Puls LED auf der Gerätefront
- Tarifeinstellungen
- Zwischenzähler löschen/rücksetzen

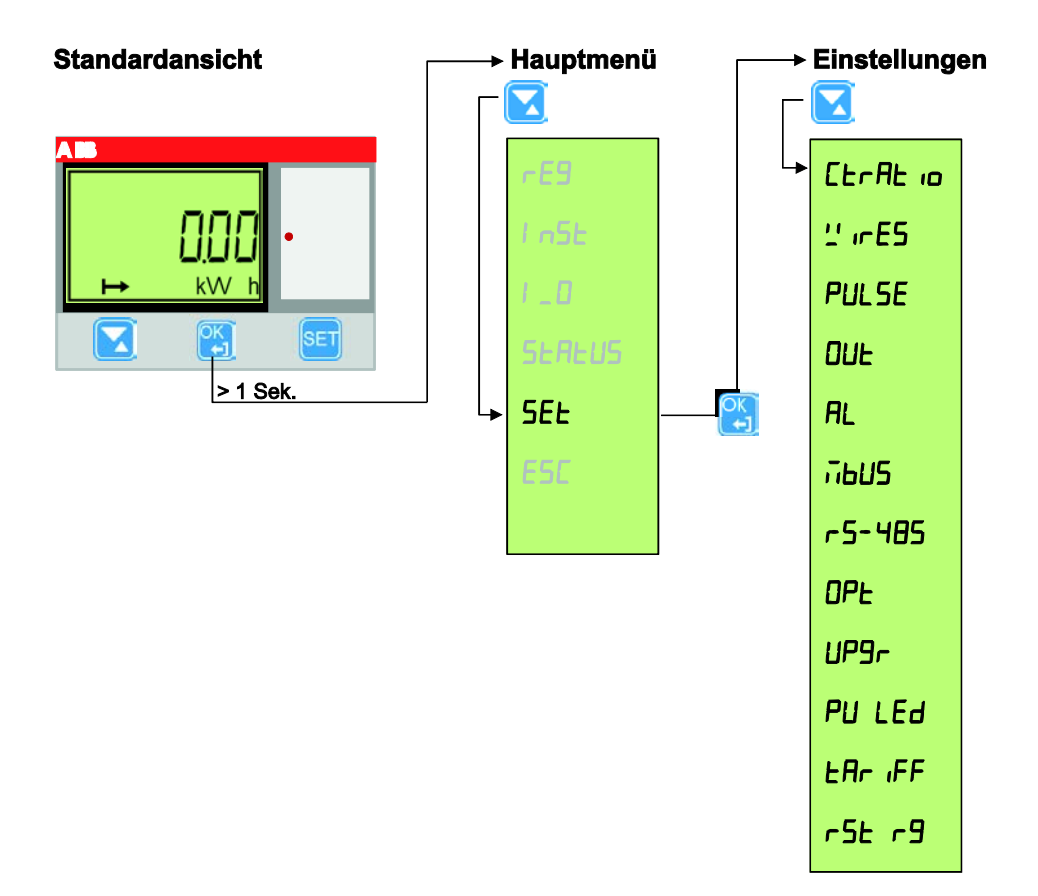

#### <span id="page-31-0"></span>**3.2.1 Wandlerverhältnis einstellen**

Das Wandlerverhältnis CT (Strom) kann nur bei Messwandlerzählern vom Typ B24 eingestellt werden.

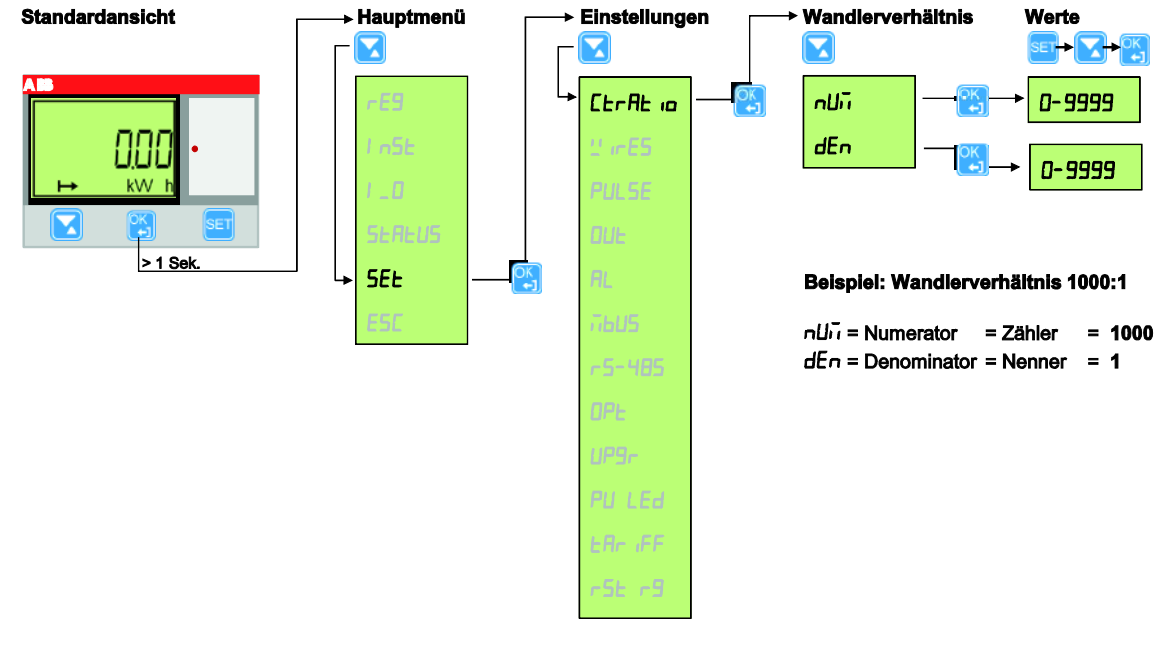

Gehen Sie wie folgt vor:

- 1. Halten Sie die Taste  $\left(\frac{1}{2}\right)$  > 1 Sekunde gedrückt, um in das Hauptmenü zu gelangen.
- 2. Wählen Sie 5EE mit der Taste aus und bestätigen Sie die Auswahl mit der Taste Sie befinden sich nun im Menü *Einstellungen*.
- 3. Wählen Sie Et rRt in mit der Taste und bestätigen Sie die Auswahl mit der Taste
- 4. Mit der Taste W wählen Sie die gewünschten Optionen für Zähler (Numerator; Display Anzeige ) oder *Nenner* (Denumerator; Display Anzeige ) aus. Bestätigen Sie die Auswahl mit . Der Wert erscheint im Display.
- 5. Nach Betätigen der Taste **SET** beginnt die Ziffer im Display zu blinken. Mit der Taste W wird der gewünschte Wert für die Ziffer verändert. Mit der Taste **B**bestätigen Sie die Auswahl und wechseln zur nächsten Ziffer.

Für den Zähler stehen 4 Ziffern für die Werte 0…9.999 zur Verfügung.

Für den Nenner steht eine Ziffer für die Werte 0…9 zur Verfügung.

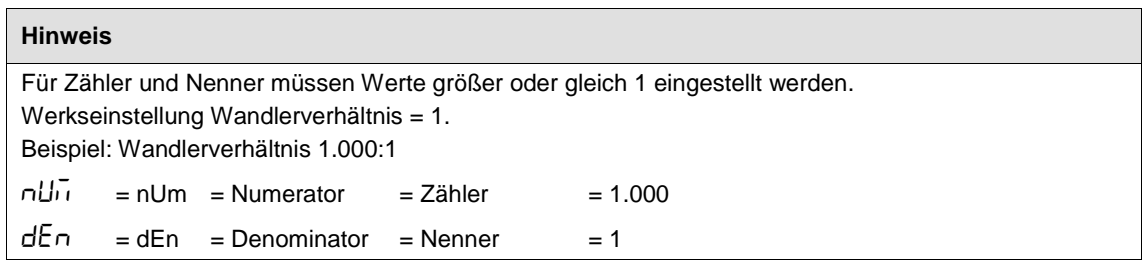

#### <span id="page-32-0"></span>**3.2.2 Messwerke einstellen**

Die Zähler vom Typ B23 und B24 können entweder mit drei Leitern (3 $EPE$ ) oder mit vier Leitern

 $(4 EPEn)$  angeschlossen werden.

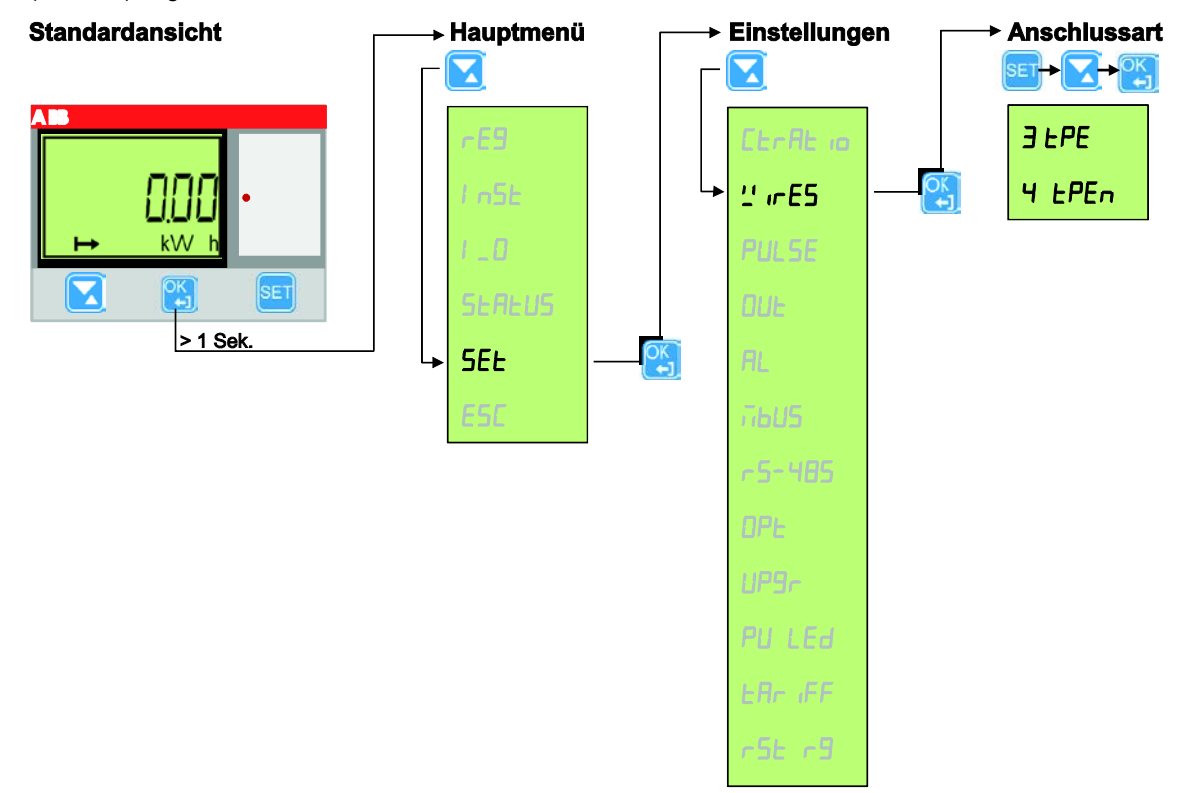

Die Anschlussart konfigurieren Sie auf folgende Weise:

- 1. Halten Sie die Taste  $\left[\frac{\partial K}{\partial s}\right]$  > 1 Sekunde gedrückt, um in das Hauptmenü zu gelangen.
- 2. Wählen Sie 5EE mit der Taste aus und bestätigen Sie die Auswahl mit der Taste Sie befinden sich nun im Menü *Einstellungen*.
- 3. Wählen Sie  $\frac{1}{2}$  in E5 mit der Taste und bestätigen Sie die Auswahl mit der Taste Auf der Anzeige erscheint nun die aktuelle Konfiguration (3  $EPE$  oder 4  $EPEn$ ) der Anschlussart. Werkseinstellung: 4 EPEn
- 4. Nach Betätigen der Taste **SET** beginnt die Anzeige zu blinken. Mit der Taste können Sie nun die Anschlussart auswählen. Bestätigen Sie die Auswahl mit <sup>er</sup>b

#### <span id="page-33-0"></span>**3.2.3 Pulsausgang einstellen**

Zähler mit der Funktionalität *Stahl* (B2x 1 . . – 1 . . ) und *Bronze* (B2x 2 . . – 1 . . ) verfügen über nur einen Pulsausgang.

Zähler mit der Funktionalität *Silber* (B2x 3 . . – 1 . . ) verfügen über 2 Pulsausgänge.

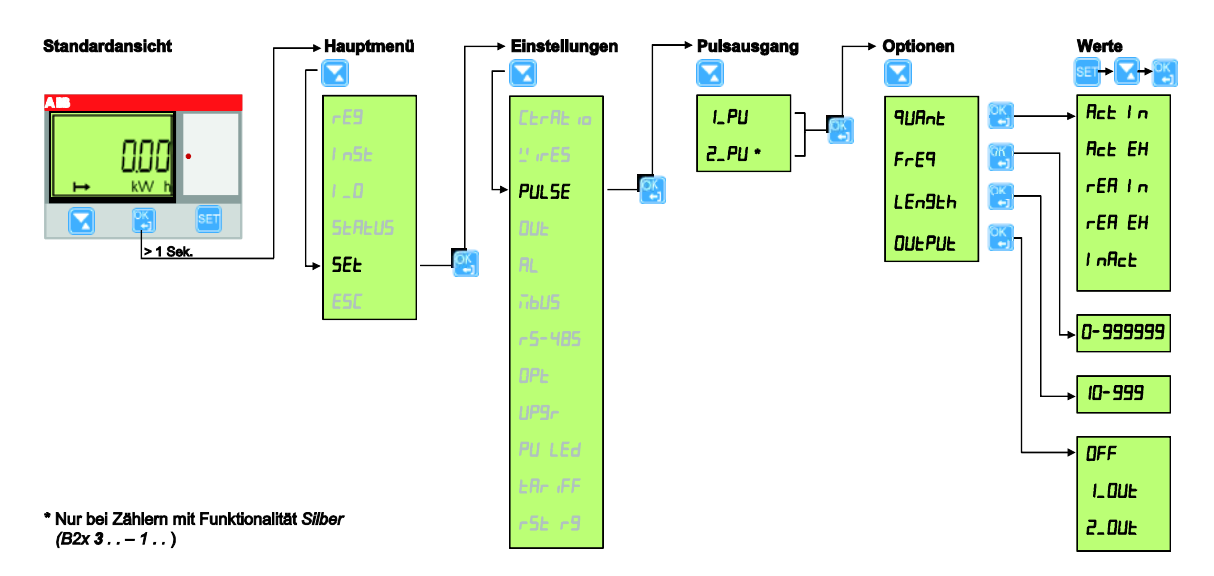

Den Pulsausgang stellen Sie auf folgende Weise ein:

- 1. Halten Sie die Taste **CE** > 1 Sekunde gedrückt, um in das Hauptmenü zu gelangen.
- 2. Wählen Sie  $5E$  E mit der Taste aus und bestätigen Sie die Auswahl mit der Taste  $\frac{96}{12}$

Sie befinden sich nun im Menü *Einstellungen*.

- 3. Wählen Sie PUL 5E mit der Taste und bestätigen Sie die Auswahl mit der Taste
- 4. Auf der Anzeige erscheinen nun die Ausgänge I<sub>-</sub>PU bzw. 2-PU bei Zählern mit Funktionalität Silber. Wählen Sie den Pulsausgang, den Sie konfigurieren möchten, mit der Taste aus und bestätigen die Auswahl mit der Taste

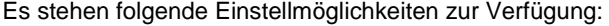

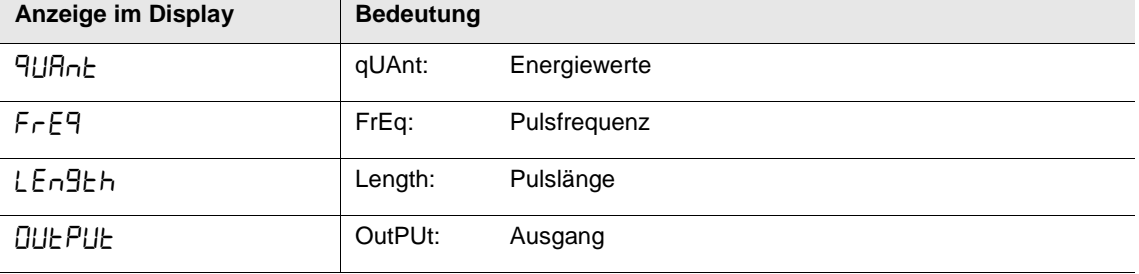

#### **Energiewerte**

1. Um die zu übertragenden Energiewerte einzustellen, wählen Sie mit der Taste die Auswahl **HURnE** und bestätigen Sie die Auswahl mit der Taste

Je nach Zählertyp stehen folgende Energiewerte zur Auswahl:

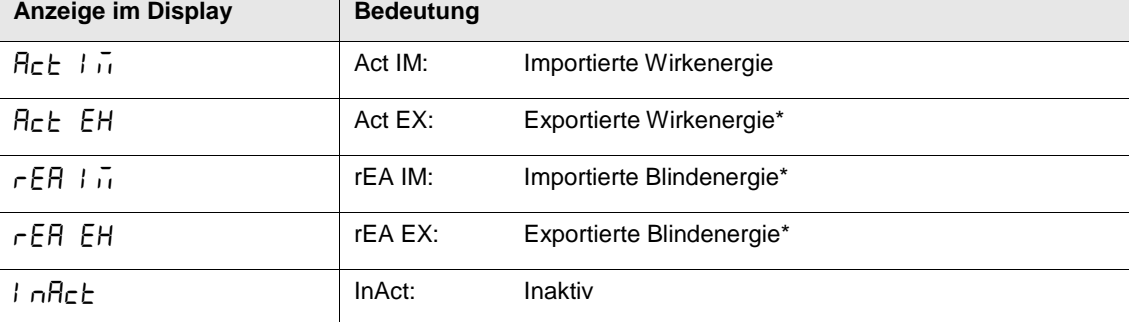

\* nur bei Zählern *Bronze* (B2x 2 . . – 1 . . ) und *Silber* (B2x 3 . . – 1 . . ) verfügbar

2. Drücken Sie die Taste **SET**. Die Anzeige blinkt.

3. Wählen Sie mit der Taste den zu übertragenden Energiewert und bestätigen Sie mit der  $\frac{1}{2}$ 

Drücken und halten Sie die Taste (2), um zu den Einstellmöglichkeiten zurückzukehren. Konfigurieren Sie nun die Pulsfrequenz.

#### **Pulsfrequenz**

1. Um Pulsfrequenz einzustellen wählen Sie mit der Taste  $\Box$  die Auswahl  $FrE9$  und bestätigen die Auswahl mit der Taste .

Die eingestellte Pulsfrequenz wird angezeigt.

Die Ziffern der Pulsfrequenz müssen einzeln eingestellt werden.

Mögliche Pulsfrequenzen: 0…999.999 Imp/kWh bzw. imp/MWh

Werkseinstellung: 100 Imp/kWh

2. Drücken Sie die Taste **SET**. Die aktive Ziffer blinkt.

Ändern Sie den Wert der ersten Ziffer mit der Taste und bestätigen mit der Taste Ändern Sie die übrigen Ziffern wie zuvor beschrieben, bis Sie den gewünschten Wert eingestellt haben.

Drücken und halten Sie die Taste (25), um zu den Einstellmöglichkeiten zurückzukehren. Konfigurieren Sie nun die Pulslänge.

#### **Pulslänge**

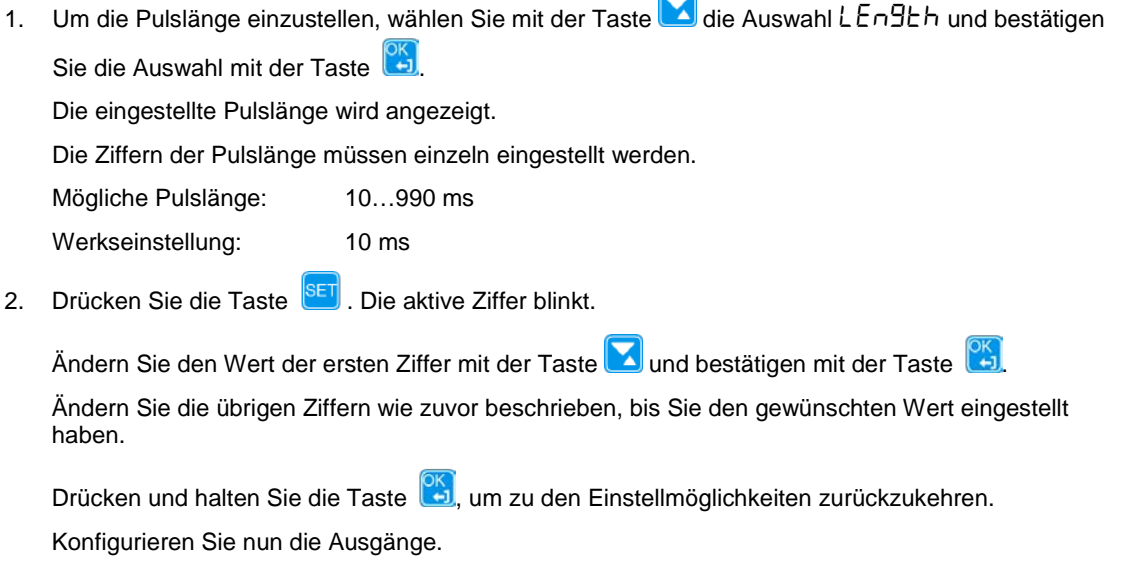

#### **Ausgang**

1. Um den Ausgang auszuwählen wählen Sie mit der Taste **die** die Auswahl DUE PUE und bestätigen die Auswahl mit der Taste

Einstellmöglichkeiten:

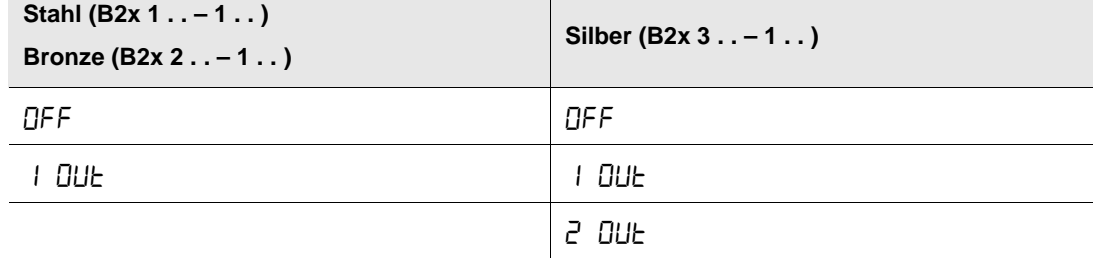

2. Drücken Sie die Taste <sup>SET</sup>. Die Anzeige blinkt.

Ändern Sie die Einstellung mit der Taste **Dund bestätigen Sie mit der Taste**
### **3.2.4 Ausgänge einstellen**

Für die Ausgänge können verschiedene Einstellungen vorgenommen werden.

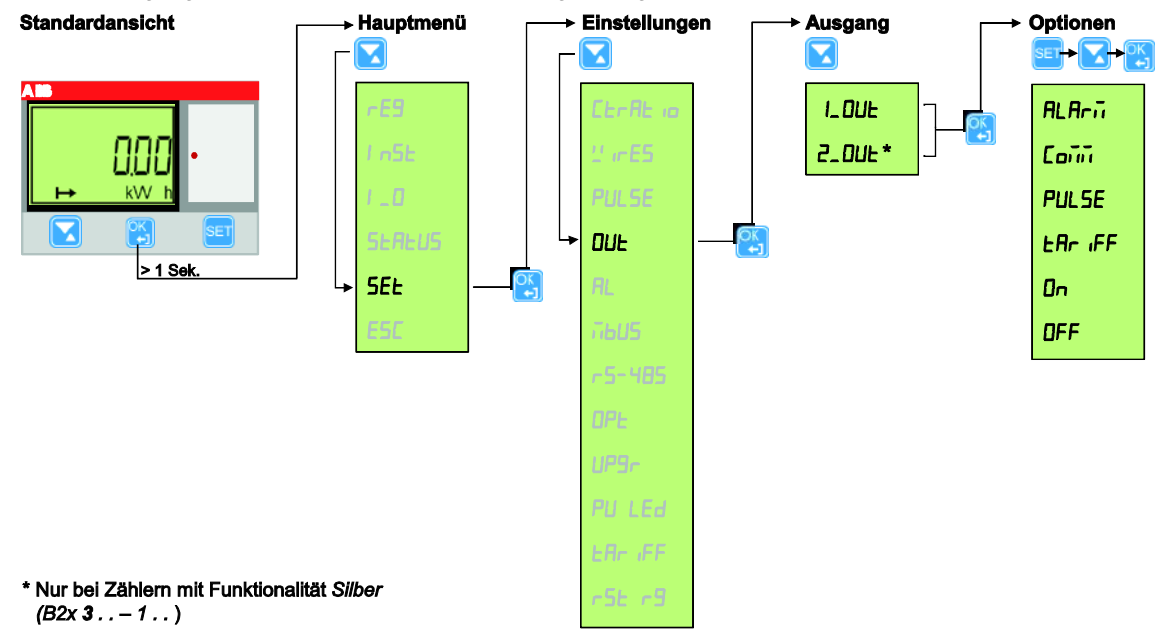

Die Ausgänge stellen Sie auf folgende Weise ein:

- 1. Halten Sie die Taste **35** > 1 Sekunde gedrückt, um in das Hauptmenü zu gelangen.
- 2. Wählen Sie 5EE mit der Taste aus und bestätigen Sie die Auswahl mit der Taste Sie befinden sich nun im Menü *Einstellungen*.
- 3. Wählen Sie **BUE** mit der Taste **V** und bestätigen Sie die Auswahl mit der Taste
- 4. Auf der Anzeige erscheint der aktuell eingestellte Ausgang (I\_DUE bzw. 1\_DUE und 2\_DUE bei Zählern mit Funktionalität *Silber*).

Wählen Sie den Ausgang, den Sie konfigurieren möchten, mit der Taste **Z**aus und bestätigen Sie die Auswahl mit der Taste .

Es stehen folgende Einstellmöglichkeiten zur Verfügung:

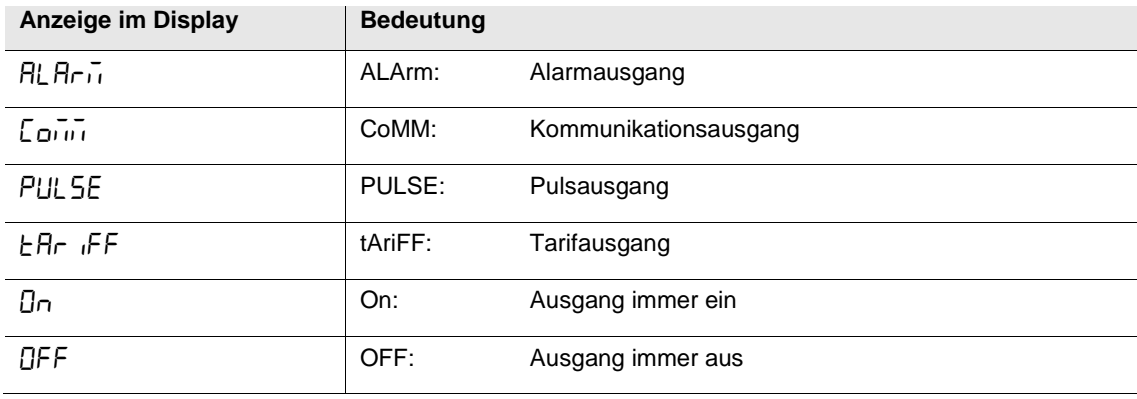

### **3.2.5 Alarm einstellen**

Wird ein Ausgang als Alarmausgang verwendet, muss der Alarm konfiguriert werden. Es stehen 25 verschiedene Alarme zur Verfügung. Ein Alarm kann einem Ausgang zugeordnet werden.

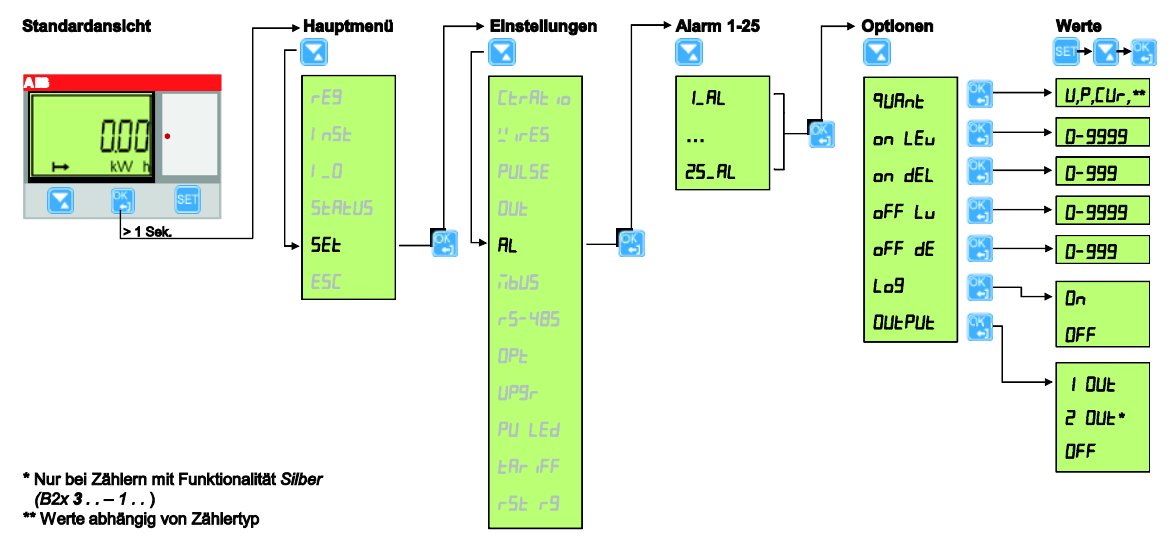

Die Werte, Schwellen und Verzögerungen etc. für die Alarme stellen Sie auf folgende Weise ein:

- 1. Halten Sie die Taste  $\left[\frac{96}{2}\right]$  > 1 Sekunde gedrückt, um in das Hauptmenü zu gelangen.
- 2. Wählen Sie  $55E$  mit der Taste  $\blacksquare$  aus und bestätigen Sie die Auswahl mit der Taste  $\blacksquare$ Sie befinden sich nun im Menü *Einstellungen*.
- 3. Wählen Sie RL mit der Taste und bestätigen Sie die Auswahl mit der Taste
- 4. Auf der Anzeige erscheinen die Alarme L. RL bis 25\_RL.

Wählen Sie den Alarm, den Sie konfigurieren möchten, mit der Taste **aus und bestätigen Sie die** Auswahl mit der Taste

Es stehen folgende Einstellmöglichkeiten zur Verfügung:

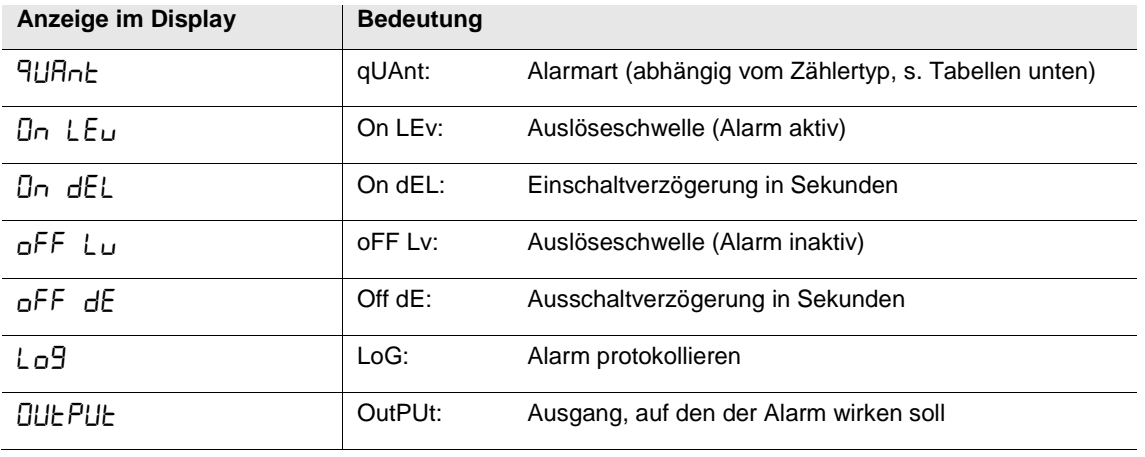

5. Um den Alarmart einzustellen, wählen Sie zunächst <sup>q</sup>UHnL über die Taste aus und bestätigen die Auswahl mit der Taste

Drücken Sie die Taste **SET**. Die Anzeige blinkt.

Mit der Taste kann nun die gewünschte Alarmart gewählt werden. Bestätigen die Auswahl mit der Taste  $\begin{bmatrix} \overline{CK} \\ \overline{CD} \end{bmatrix}$ 

Folgende Alarmwerte stehen zur Verfügung:

### **Alarmwerte B21 (einphasig)**

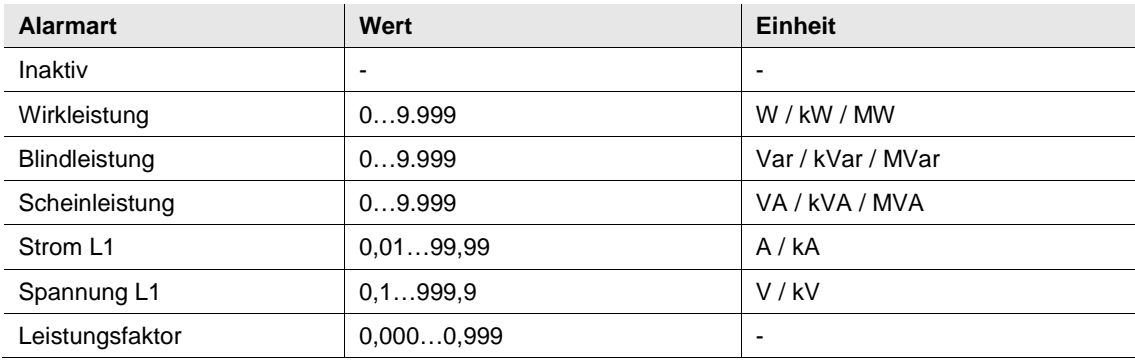

### **Alarmwerte B23/B24 (dreiphasig)**

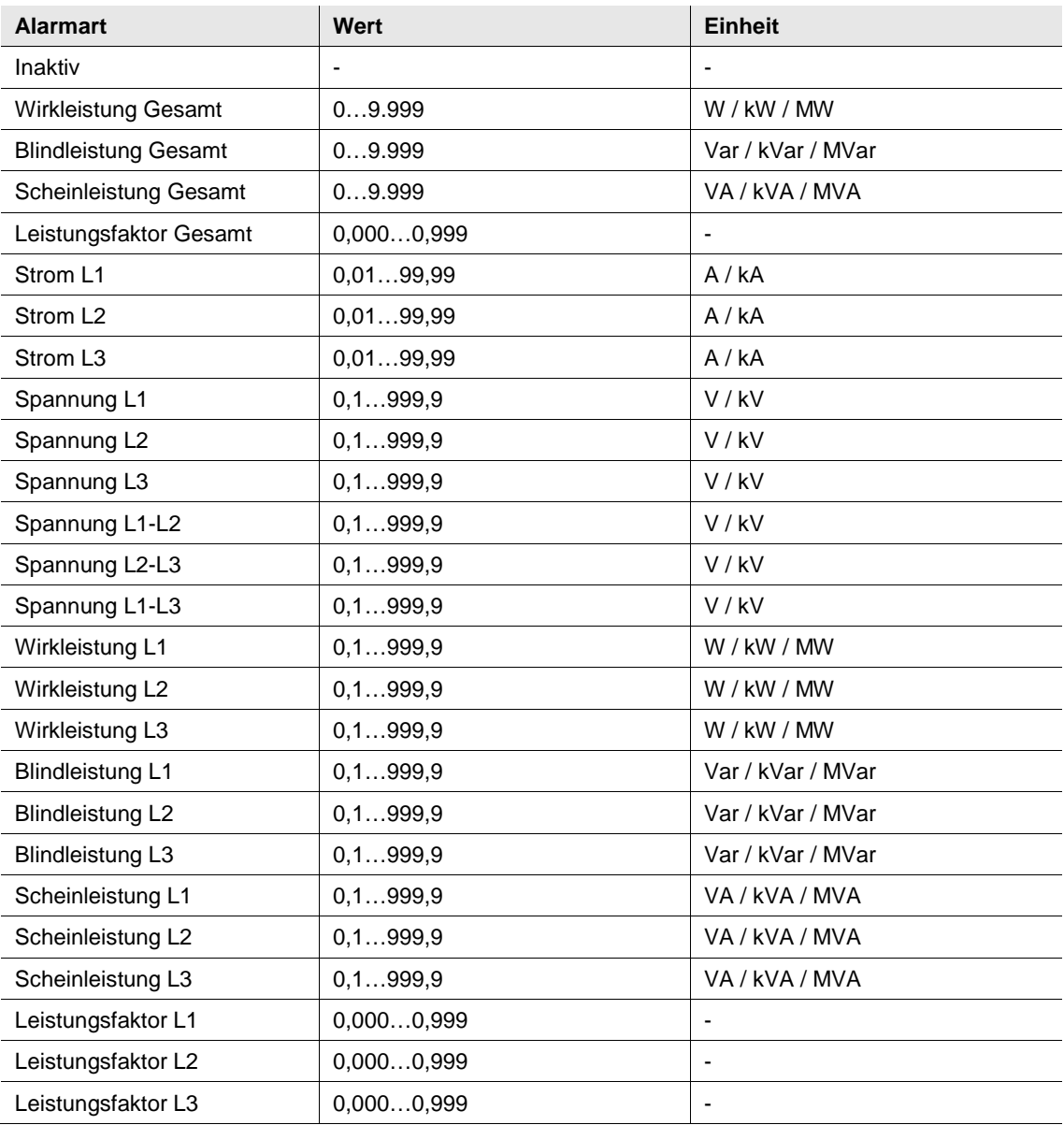

6. Um die Auslöseschwelle einzustellen, bei der ein Alarm aktiviert bzw. deaktiviert wird, wählen Sie die Option  $\sigma$  LE<sub>U</sub> bzw.  $\sigma$ FF L<sub>U</sub> mit der Taste aus und bestätigen Sie die Auswahl mit der Taste .

Drücken Sie die Taste **SET**. Die Anzeige blinkt.

Mit der Taste kann nun der gewünschte Wert (z.B. 285 V) für die Auslöseschwelle gewählt werden. Bestätigen die Auswahl mit der Taste .

7. Damit ein Alarm aktiviert bzw. deaktiviert wird, kann eine Ein- bzw. Ausschaltverzögerung eingestellt werden. Wird für die eingegebene Zeitdauer die zuvor eingestellte Auslöseschwelle über- bzw. unterschritten, so wird der Alarm aktiviert/deaktiviert. Um die Ein- bzw. Ausschaltverzögerung

einzustellen, bei der ein Alarm aktiviert bzw. deaktiviert wird, wählen Sie die Option  $\rho \sigma dE$ L bzw.

oFF dE mit der Taste **Laus und bestätigen Sie die Auswahl mit der Taste** 

Drücken Sie die Taste <sup>SET</sup>. Die Anzeige blinkt. Mit der Taste **kann nun die gewünschte Zeitdauer** in Sekunden eingestellt werden. Bestätigen die Auswahl mit der Taste .

8. Um einen Alarm zu protokollieren, wählen Sie die Option  $L \Box B$  über die Taste  $\Box$  aus und bestätigen Sie die Auswahl mit der Taste .

Drücken Sie die Taste **Die Bruge Lichter Sierer Sierer Sierer Sierer** die gewünschte Einstellung (On: Protokollieren, OFF: Nicht protokollieren). Bestätigen Sie die Auswahl mit der Taste .

9. Um den Ausgang einzustellen, auf den die Alarmeinstellungen wirken sollen, wählen Sie die Option **ÜLLE EULE über die Taste LE aus und bestätigen Sie die Auswahl mit der Taste** 

Einstellmöglichkeiten:

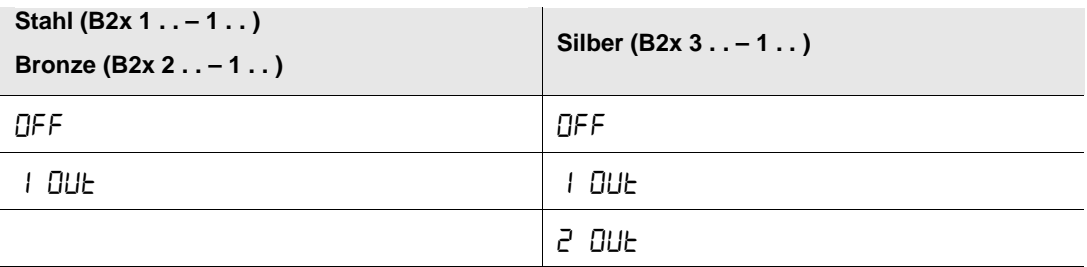

Drücken Sie die Taste <sup>SET</sup>. Die Anzeige blinkt. Wählen Sie mit der Taste **die dem Enterpreise erster die gewünschte** 

Einstellung. Bestätigen Sie die Auswahl mit der Taste

### **3.2.6 M-Bus einstellen**

Den M-Bus können Sie bei Zählern mit drahtgebundenerer M-Bus-Schnittstelle (B2x yz3 – 1. .) einstellen.

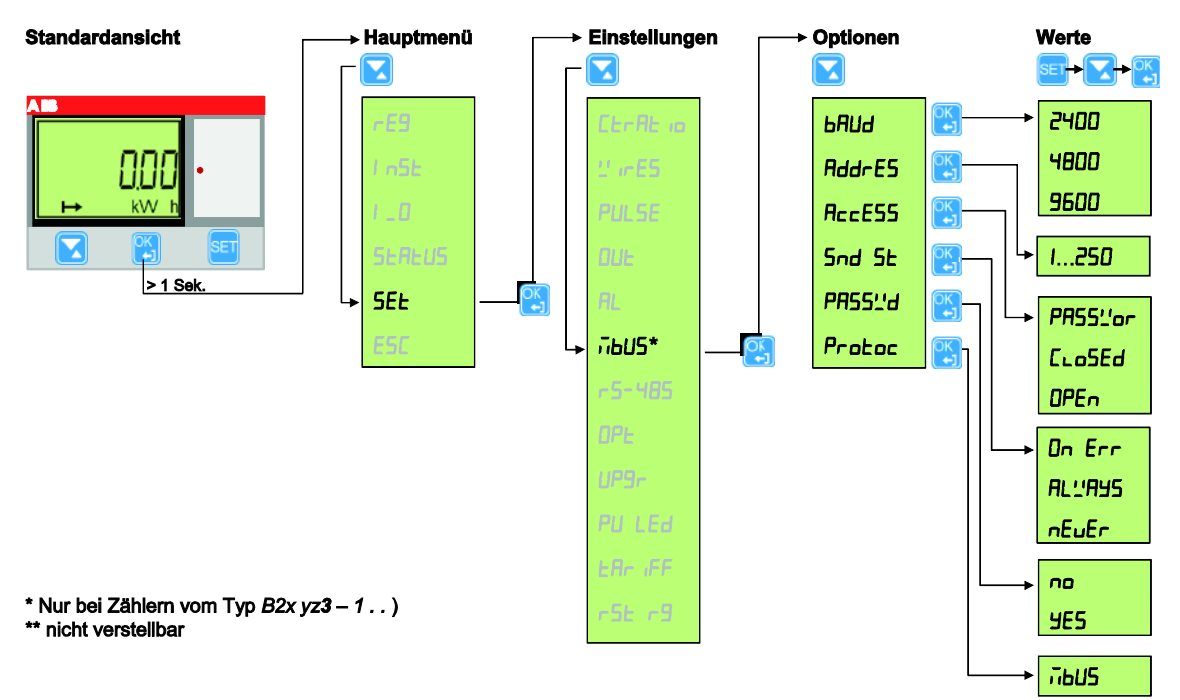

Den M-Bus stellen Sie auf folgende Weise ein:

- 1. Halten Sie die Taste **3. 1 Sekunde gedrückt, um in das Hauptmenü zu gelangen.**
- 2. Wählen Sie 5EE mit der Taste aus und bestätigen Sie die Auswahl mit der Taste Sie befinden sich nun im Menü *Einstellungen*.
- 3. Wählen Sie ndU5 mit der Taste und bestätigen Sie die Auswahl mit der Taste

Es stehen folgende Einstellmöglichkeiten zur Verfügung:

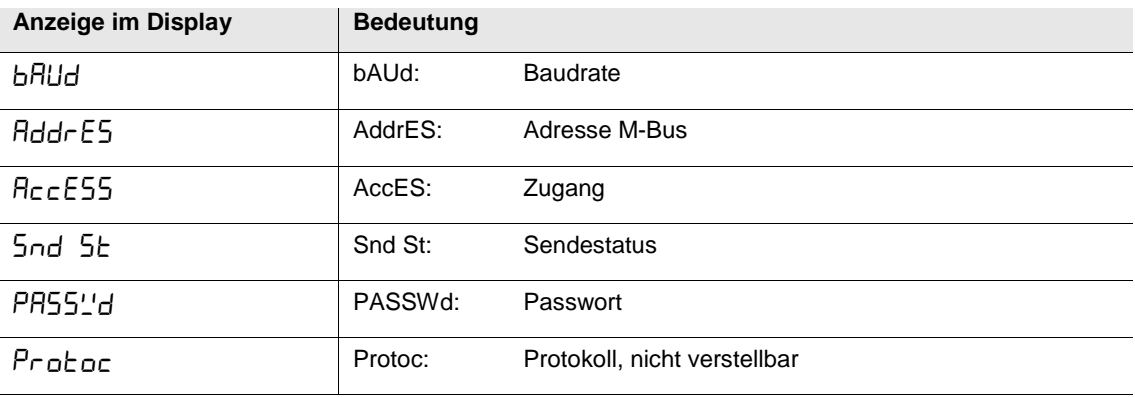

4. Um eine Einstellung vorzunehmen, wählen Sie die gewünschte Option über die Taste aus und bestätigen die Auswahl mit der Taste . In der Anzeige erscheint der aktuell eingestellte Wert.

Drücken Sie die Taste <sup>SET</sup>. Der Wert in der Anzeige blinkt.

Mit der Taste kann nun der gewünschte Wert gewählt werden. Bestätigen die Auswahl mit der Taste  $\frac{1}{2}$ 

5. Gehen Sie wie in Punkt 4 beschrieben vor, um weitere Einstellungen vorzunehmen.

Weitere Einstellmöglichkeiten entnehmen Sie bitte der Tabelle [Protokolldetails](#page-47-0) auf S[. 46.](#page-47-0)

### **3.2.7 RS-485 einstellen**

Bei Zählern mit Schnittstelle RS-485 (B2x yz2 – 1. .) kann zwischen zwei verschiedenen Protokolltypen gewählt werden: Modbus oder EQ-Bus.

**Einstellungen EQ-Bus**

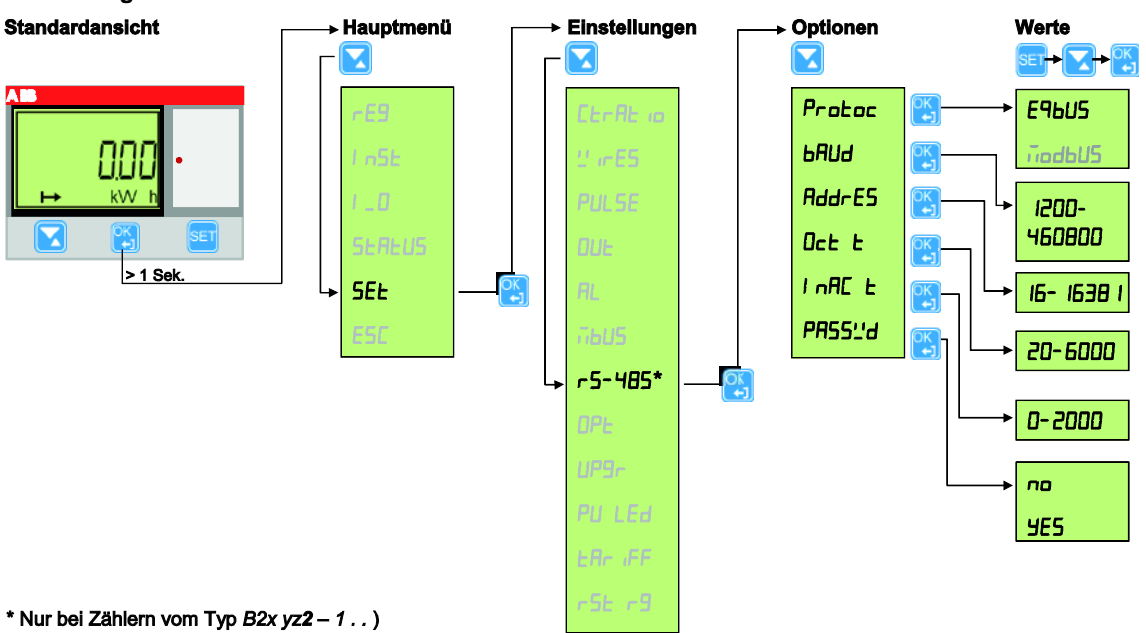

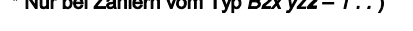

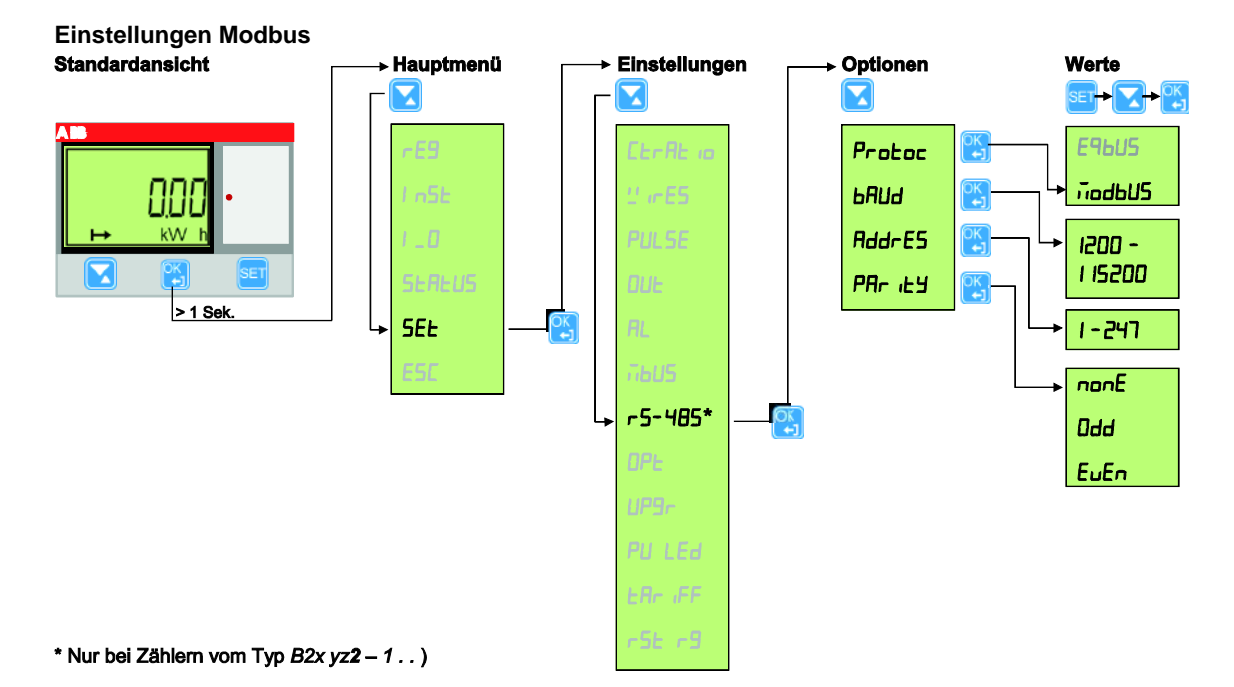

Die Einstellungen nehmen Sie wie folgt vor:

- 1. Halten Sie die Taste **(4)** > 1 Sekunde gedrückt, um in das Hauptmenü zu gelangen.
- 2. Wählen Sie 5EE mit der Taste aus und bestätigen Sie die Auswahl mit der Taste Sie befinden sich nun im Menü *Einstellungen*.
- 3. Wählen Sie  $r 5 4B5$  mit der Taste **und bestätigen Sie die Auswahl mit der Taste**

Wählen Sie Proboc mit der Taste in und bestätigen Sie die Auswahl mit der Taste in der Anzeige erscheint der aktuell eingestellte Protokolltyp.

Drücken Sie die Taste **SET**. Der Wert in der Anzeige blinkt.

Mit der Taste kann nun der gewünschte Protokolltyp gewählt werden.

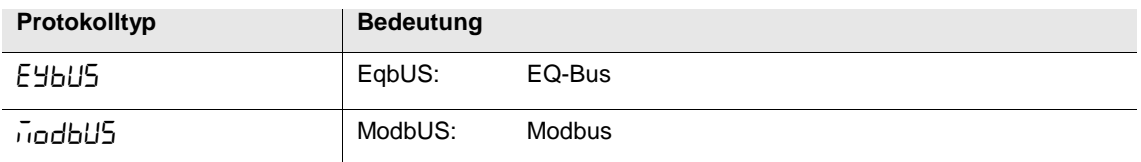

4. Bestätigen die Auswahl mit der Taste

In Abhängigkeit vom gewählten Protokolltyp stehen folgende Einstellmöglichkeiten zur Verfügung:

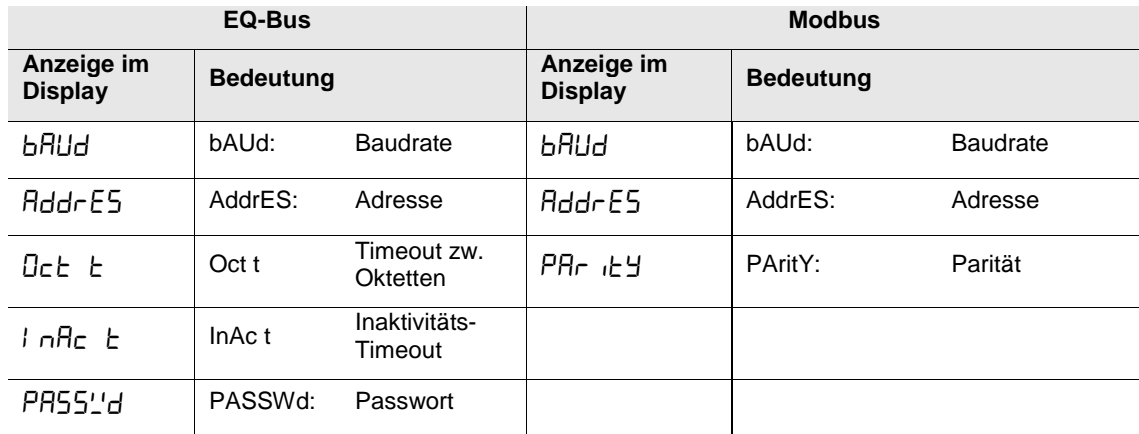

5. Um eine Einstellung vorzunehmen, wählen Sie die gewünschte Option über die Taste aus und bestätigen die Auswahl mit der Taste . In der Anzeige erscheint der aktuell eingestellte Wert.

Drücken Sie die Taste <sup>SET</sup>. Der Wert in der Anzeige blinkt.

Mit der Taste kann nun der gewünschte Wert gewählt werden. Bestätigen die Auswahl mit der Taste .

6. Gehen Sie wie in Punkt 5 beschrieben vor, um weitere Einstellungen vorzunehmen.

Weitere Einstellmöglichkeiten entnehmen Sie bitte der Tabelle [Protokolldetails](#page-47-0) auf S[. 46.](#page-47-0)

### **3.2.8 Infrarotschnittstelle einstellen**

Die IR-Schnittstelle kann über zwei verschiedene Protokolltypen kommunizieren: M-Bus oder EQ-Bus.

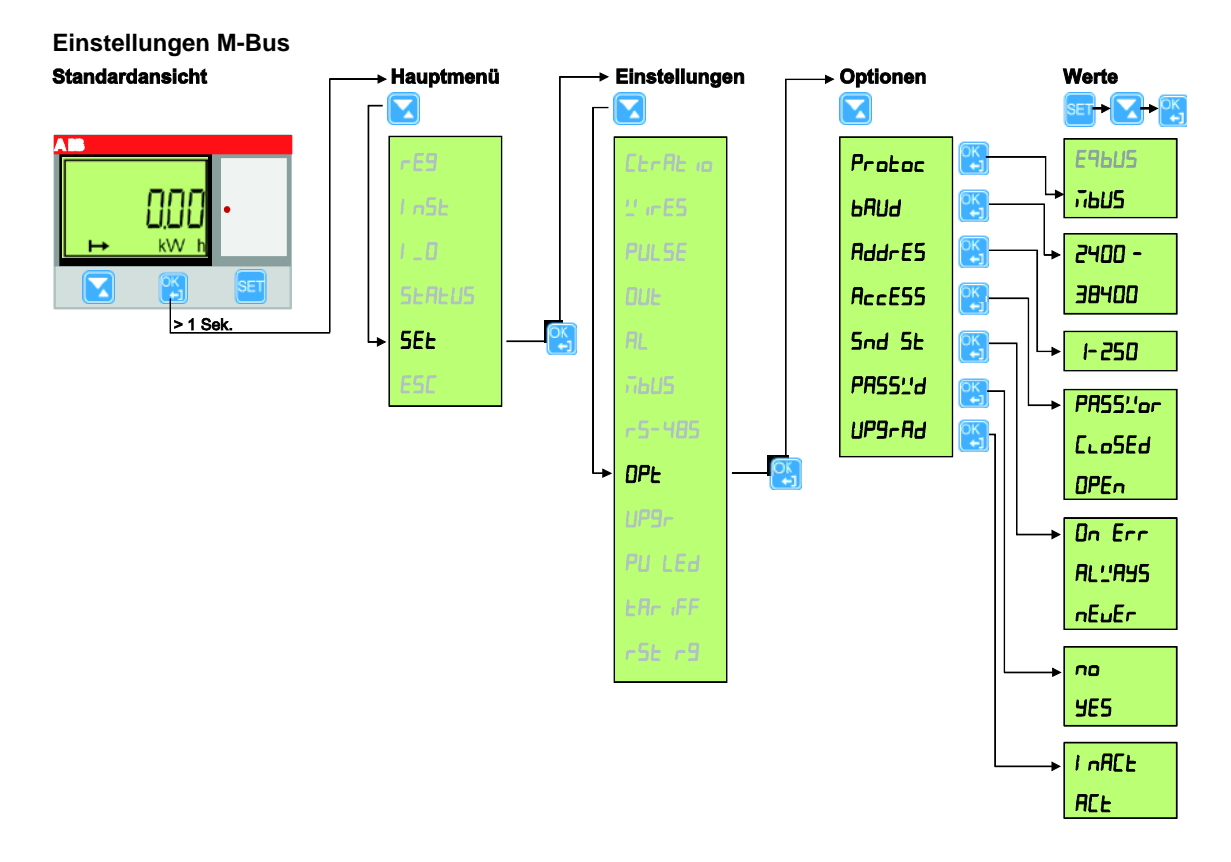

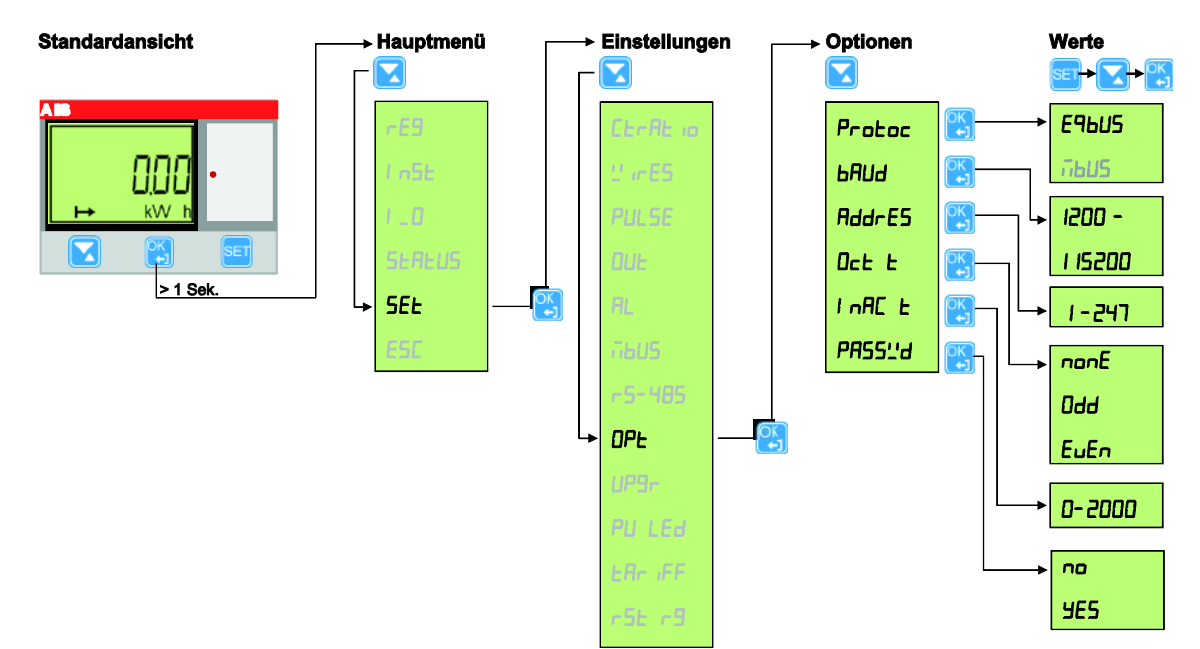

**Einstellungen EQ-Bus**

Die Einstellungen nehmen Sie wie folgt vor:

- 1. Halten Sie die Taste **CH** > 1 Sekunde gedrückt, um in das Hauptmenü zu gelangen.
- 2. Wählen Sie 5EE mit der Taste aus und bestätigen Sie die Auswahl mit der Taste Sie befinden sich nun im Menü *Einstellungen*.
- 3. Wählen Sie DPL mit der Taste und bestätigen Sie die Auswahl mit der Taste

Wählen Sie Proboc mit der Taste in und bestätigen Sie die Auswahl mit der Taste in der Anzeige erscheint der aktuell eingestellte Protokolltyp.

Drücken Sie die Taste **SET**. Der Wert in der Anzeige blinkt.

Mit der Taste kann nun der gewünschte Protokolltyp gewählt werden.

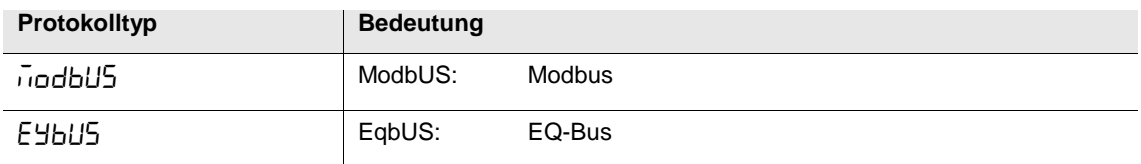

4. Bestätigen die Auswahl mit der Taste

In Abhängigkeit vom gewählten Protokolltyp stehen folgende Einstellmöglichkeiten zur Verfügung:

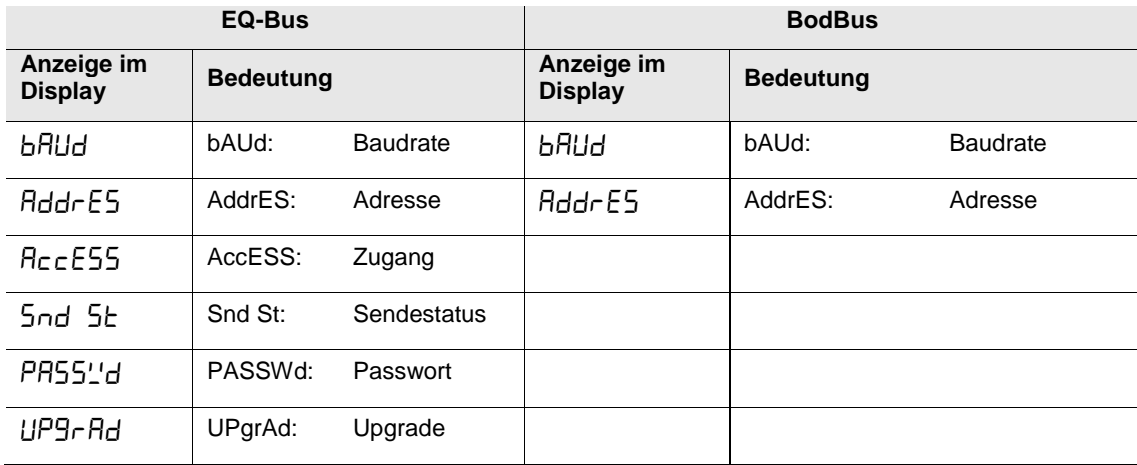

5. Um eine Einstellung vorzunehmen, wählen Sie die gewünschte Option über die Taste aus und bestätigen die Auswahl mit der Taste . In der Anzeige erscheint der aktuell eingestellte Wert.

Drücken Sie die Taste <sup>[SET]</sup>. Der Wert in der Anzeige blinkt.

Mit der Taste kann nun der gewünschte Wert gewählt werden. Bestätigen die Auswahl mit der Taste ſ<sup>ОК</sup>-.

6. Gehen Sie wie in Punkt 5 beschrieben vor, um weitere Einstellungen vorzunehmen.

Weitere Einstellmöglichkeiten entnehmen Sie bitte der Tabelle [Protokolldetails](#page-47-0) auf S[. 46.](#page-47-0)

<span id="page-47-0"></span>**3.2.9 Protokolldetails**

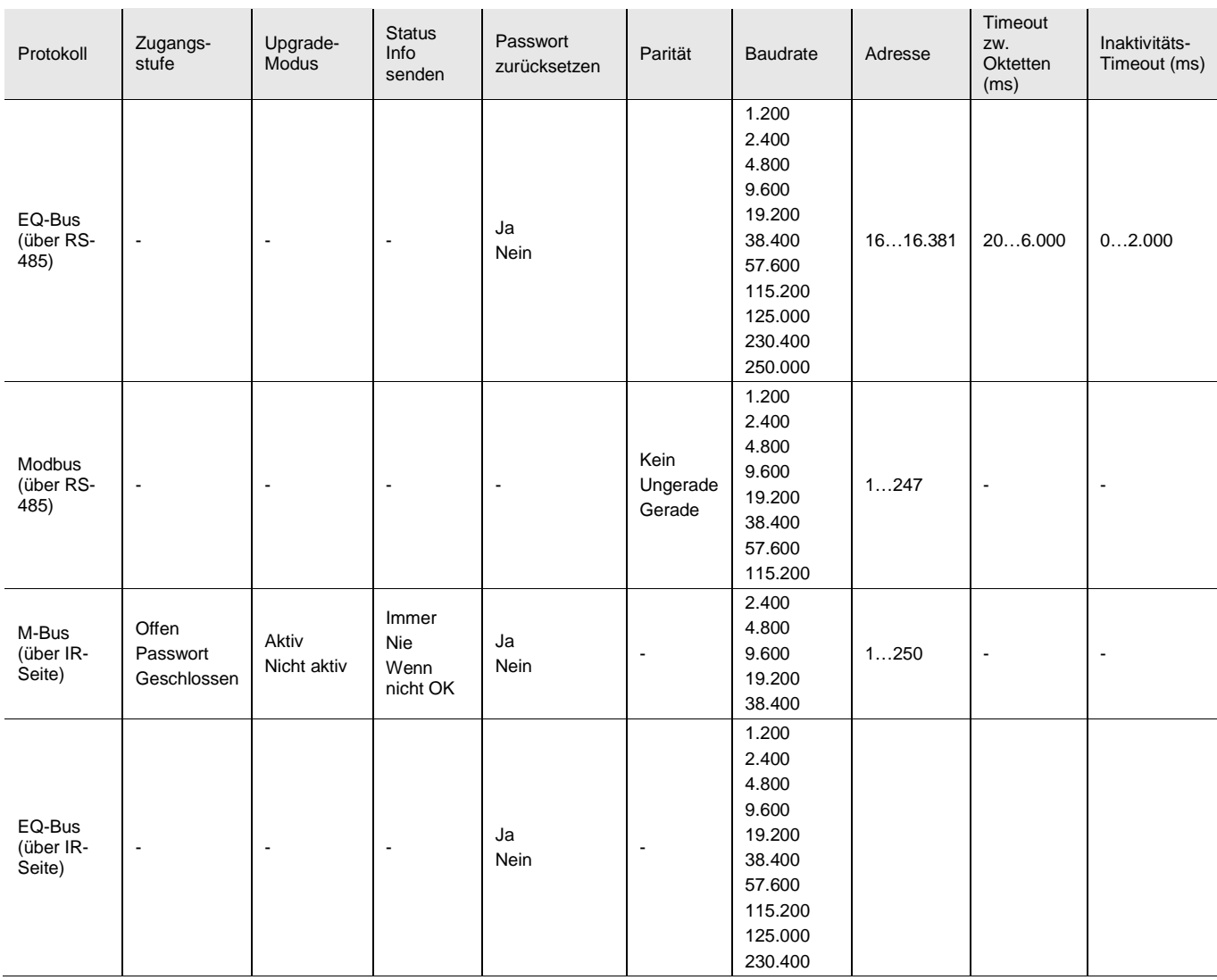

### **3.2.10 Upgrade-Berechtigung einstellen**

Es besteht die Möglichkeit, Berechtigungen für ein Upgrade einzustellen.

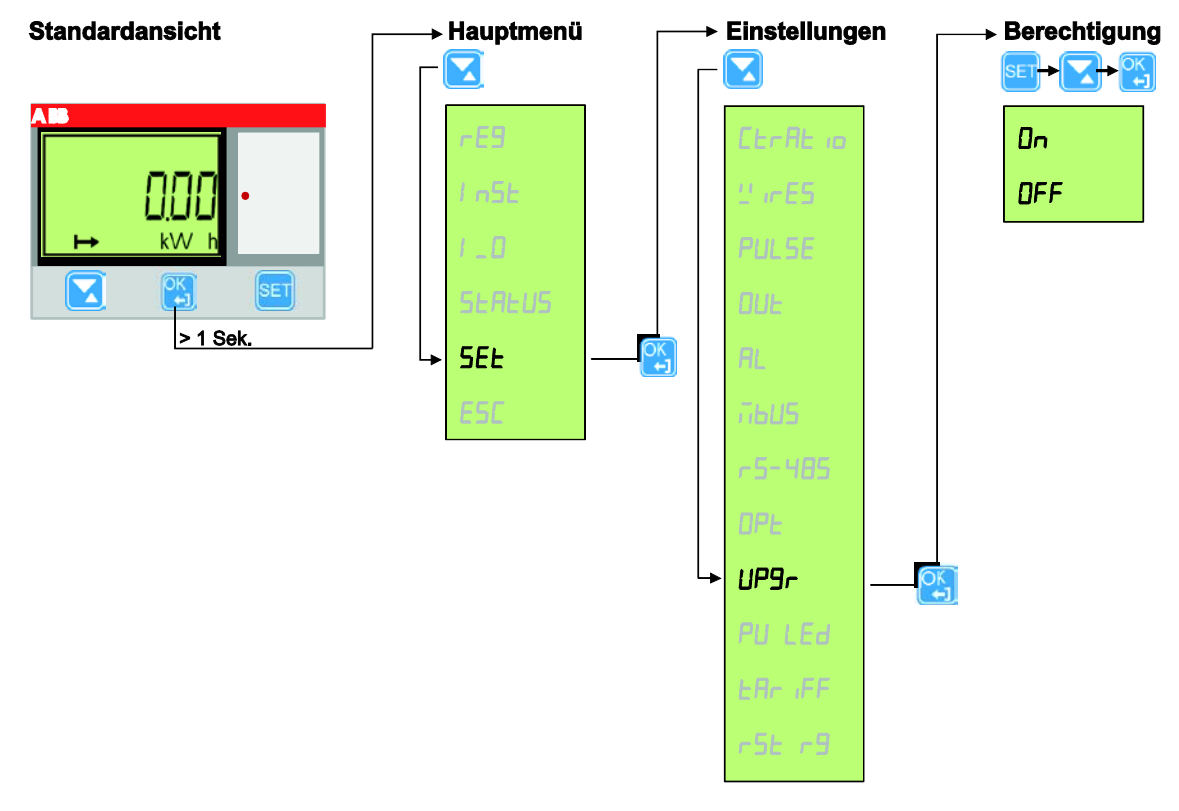

Die Einstellungen nehmen Sie wie folgt vor:

- 1. Halten Sie die Taste ( $\frac{8K}{12}$  > 1 Sekunde gedrückt, um in das Hauptmenü zu gelangen.
- 2. Wählen Sie 5EL mit der Taste aus und bestätigen Sie die Auswahl mit der Taste Sie befinden sich nun im Menü *Einstellungen*.
- 3. Wählen Sie UP9r mit der Taste und bestätigen Sie die Auswahl mit der Taste **B.** In der Anzeige erscheint die aktuelle Einstellung.

Es stehen folgende Einstellmöglichkeiten zur Verfügung:

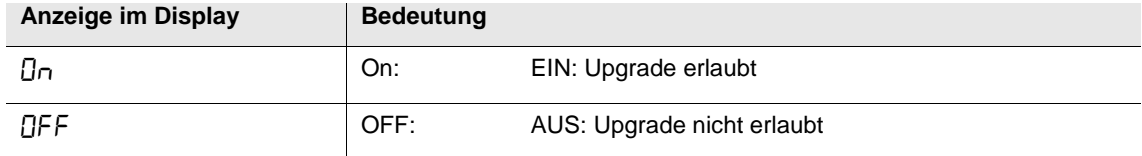

4. Drücken Sie die Taste <sup>[SET]</sup>. Der Wert in der Anzeige blinkt.

Mit der Taste kann nun die gewünschte Option gewählt werden.

5. Bestätigen die Auswahl mit der Taste

### **3.2.11 Puls-LED einstellen**

Die Puls-LED blinkt proportional zur gemessen Energie. Es kann zwischen Wirk- und Blindenergie unterschieden werden.

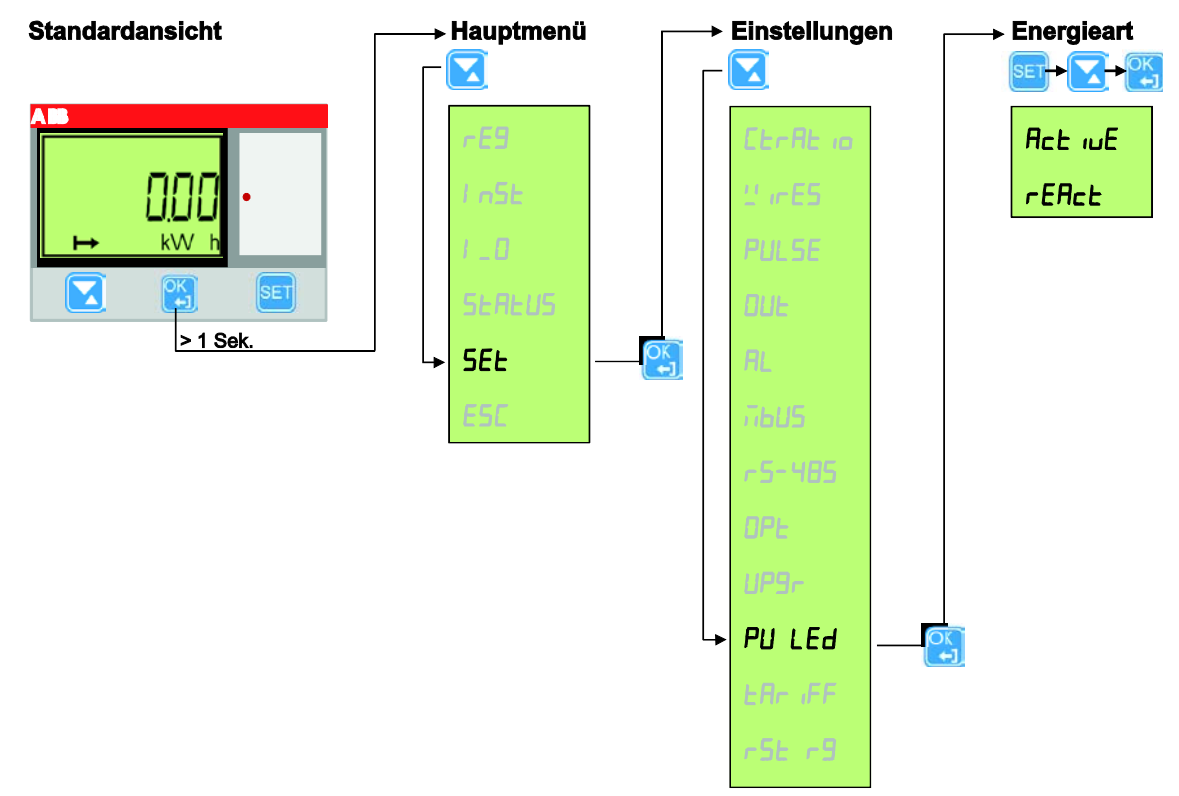

Stellen Sie die Energieart auf folgende Weise ein:

- 1. Halten Sie die Taste  $\left[\frac{\partial K}{\partial s}\right]$  > 1 Sekunde gedrückt, um in das Hauptmenü zu gelangen.
- 2. Wählen Sie 5EE mit der Taste aus und bestätigen Sie die Auswahl mit der Taste Sie befinden sich nun im Menü *Einstellungen*.
- 3. Wählen Sie  $\frac{1}{2}$  LEd mit der Taste und bestätigen Sie die Auswahl mit der Taste  $\frac{1}{2}$ . In der Anzeige erscheint die aktuelle Einstellung.

Es stehen folgende Einstellmöglichkeiten zur Verfügung:

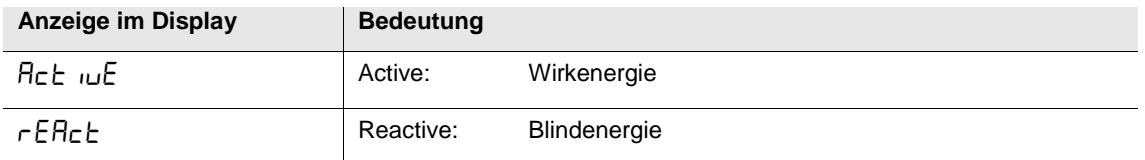

4. Drücken Sie die Taste <sup>[SET]</sup>. Der Wert in der Anzeige blinkt.

Mit der Taste kann nun die gewünschte Option gewählt werden.

5. Bestätigen die Auswahl mit der Taste

### **3.2.12 Tarifeinstellungen**

Die Tarifumschaltung kann über die Kommunikationsschnittstelle oder über die Eingänge erfolgen.

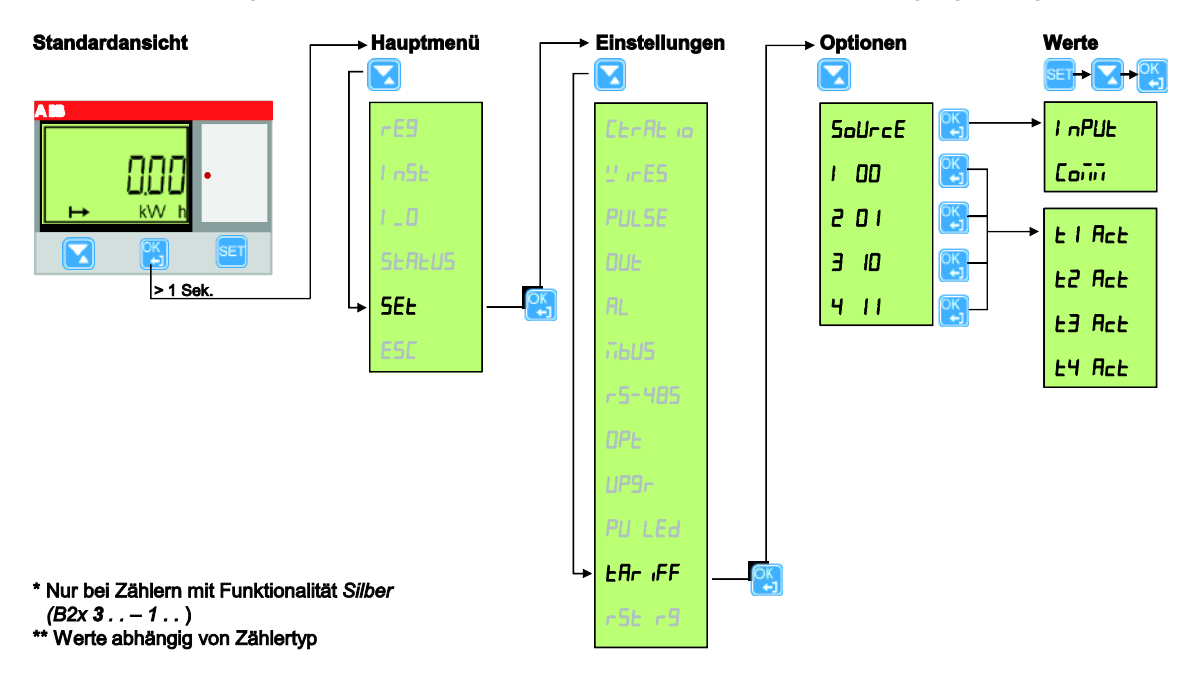

Stellen Sie die gewünschte Quelle für die Tarifumschaltung auf folgende Weise ein:

1. Halten Sie die Taste (BK) > 1 Sekunde gedrückt, um in das Hauptmenü zu gelangen.

2. Wählen Sie  $55E$  mit der Taste aus und bestätigen Sie die Auswahl mit der Taste  $\boxed{25}$ Sie befinden sich nun im Menü *Einstellungen*.

3. Wählen Sie  $\mathsf{E}\mathsf{H}\mathsf{r}$  if F mit der Taste  $\blacksquare$ und bestätigen Sie die Auswahl mit der Taste  $\mathsf{E}\mathsf{H}$ . In der Anzeige erscheint die aktuelle Einstellung.

Es stehen folgende Einstellmöglichkeiten zur Verfügung:

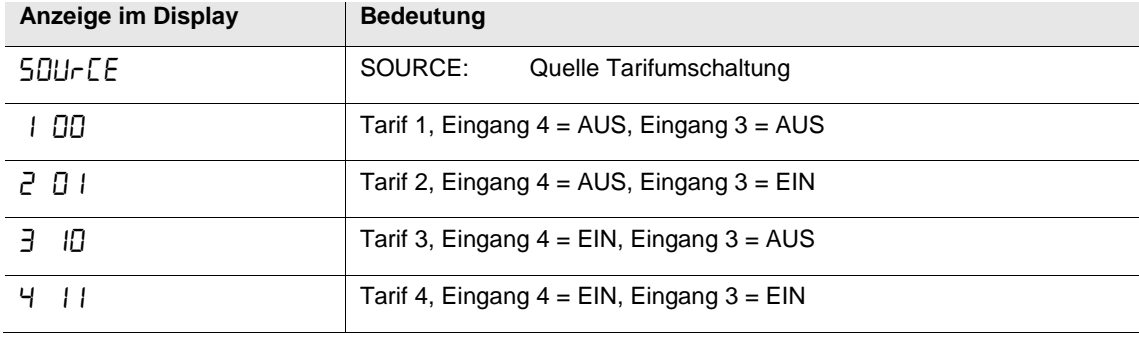

4. Drücken Sie die Taste **SET**. Der Wert in der Anzeige blinkt.

Mit der Taste kann nun die gewünschte Option gewählt werden.

5. Bestätigen die Auswahl mit der Taste

### **3.2.13 Zwischenzähler zurücksetzen**

Zähler mit der Funktionalität *Silber* (B2x 3 . . – 1 . . ) verfügen über rücksetzbare Zwischenzähler.

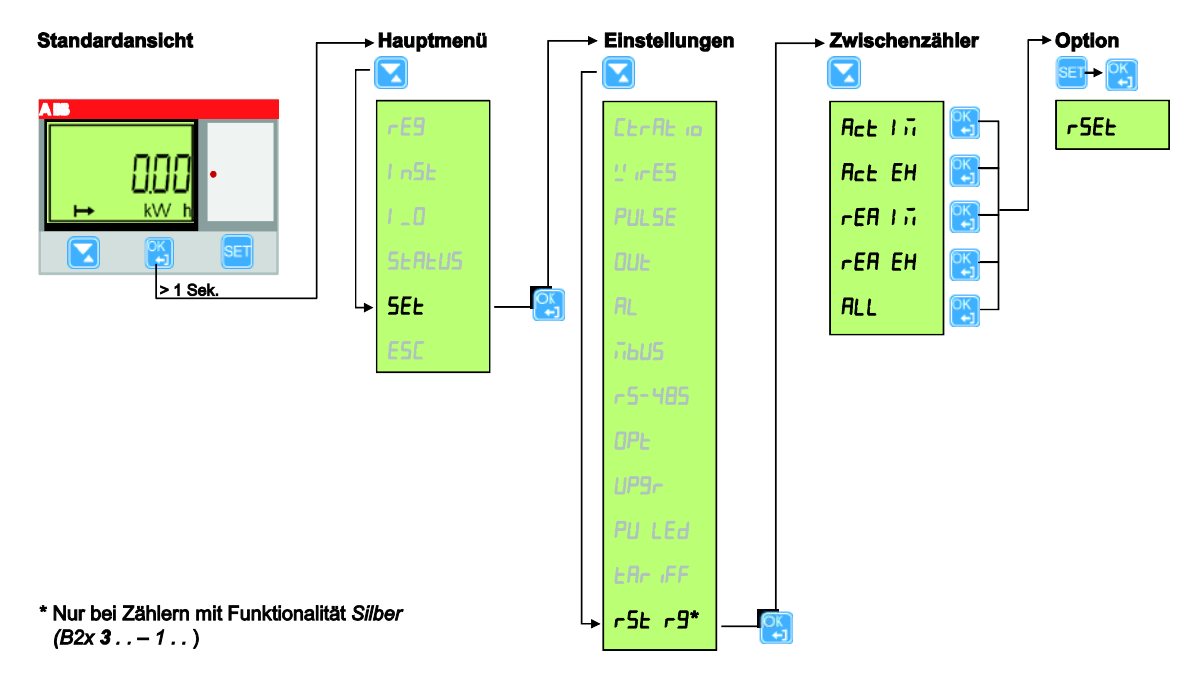

Zwischenzähler können auf folgende Weise gelöscht bzw. auf Zählerstand "0" zurückgesetzt werden:

- 1. Halten Sie die Taste  $\left(\frac{\mu}{\mu}\right)$  > 1 Sekunde gedrückt, um in das Hauptmenü zu gelangen.
- 2. Wählen Sie  $55E$  mit der Taste **aus und bestätigen Sie die Auswahl mit der Taste** Sie befinden sich nun im Menü *Einstellungen*.
- 3. Wählen Sie  $\tau$ 5 $\epsilon$   $\tau$ 9 mit der Taste und bestätigen Sie die Auswahl mit der Taste **...** In der Anzeige erscheint der Zwischenzähler.

Es stehen folgende Zwischenzähler zur Verfügung, die einzeln oder alle gemeinsam zurückgesetzt werden können:

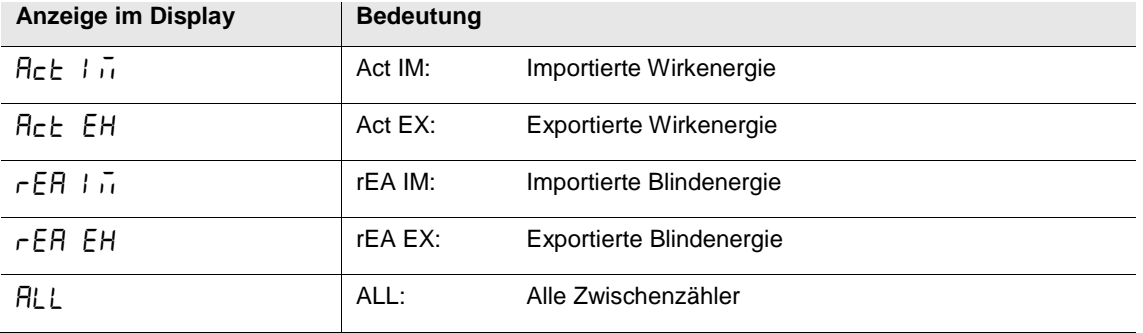

- 4. Wählen Sie über die Taste die gewünschte Option aus und bestätigen Sie die Auswahl mit der Taste **8.** Drücken Sie die Taste <sup>SET</sup>, um die Einstellung zu ändern. Der Wert ( $\cdot$ 5EE) in der Anzeige blinkt.
- 5. Bestätigen die Auswahl mit der Taste

### **3.3 Technische Beschreibung**

Dieses Kapitel enthält die technischen Beschreibungen der Zählerfunktionen. Je nach Zählertyp sind alle oder ein Teil der in diesem Kapitel beschriebenen Funktionen verfügbar.

### **3.3.1 Energiewerte**

Die Energiewerte werden in Energieregistern gespeichert. Die verschiedenen Energieregister sind unterteilt in:

- Register für Wirk-, Blind- und Scheinenergie
- Zurücksetzbare Register
- Register für aktuelle oder Verlaufswerte

Die Energiewerte können entweder per Kommunikation oder direkt in der Anzeige mit Hilfe der Tasten abgelesen werden.

#### **Primärwerte**

Für Wandlerzähler mit externem Stromwandler wird der Registerwert vor der Anzeige bzw. dem Versand per Kommunikation mit dem Stromwandlerübersetzungsverhältnis multipliziert. Dieser Wert wird auch Primärwert genannt.

#### **Darstellung von Registerwerten**

Bei direkt angeschlossenen Zählern wird die Energie normalerweise als feste Einheit und Dezimalwert angezeigt (normalerweise kWh ohne Dezimalstellen).

Bei Wandlerzählern, die Primärwerte anzeigen, können die Energiewerte im Fall eines hohen Stromwandlerübersetzungsverhältnisses sehr hoch sein. Normalerweise passt der Zähler die Einheit und die Anzahl der anzuzeigenden Dezimalstellen automatisch an.

Falls die Energie mit festen Einheiten und Dezimalstellen angezeigt wird, springt die Energie auf Nullen über, wenn die Anzeige den Maximalwert überschreitet. Der Zähler enthält jedoch intern weitere Stellen, die per Kommunikation ausgelesen werden können, falls eine Kommunikationsschnittstelle vorhanden ist. Im folgenden Beispiel wird 248375 angezeigt, während das interne Register den Wert 19248375.6 enthält.

Die folgende Abbildung zeigt eine Anzeige mit fester Einheit und Dezimalstellen:

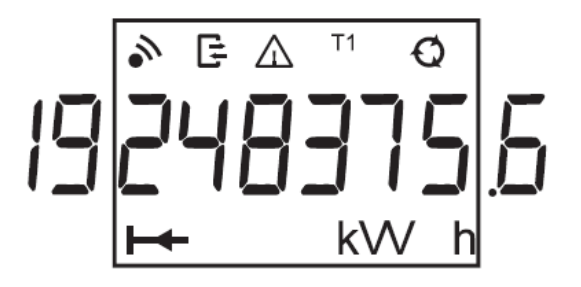

### **3.3.2 Messwerte**

Die folgende Tabelle enthält sämtliche verfügbarer Messwerte der Zähler.

Je nach Zählertyp sind alle oder ein Teil der folgenden Funktionen verfügbar:

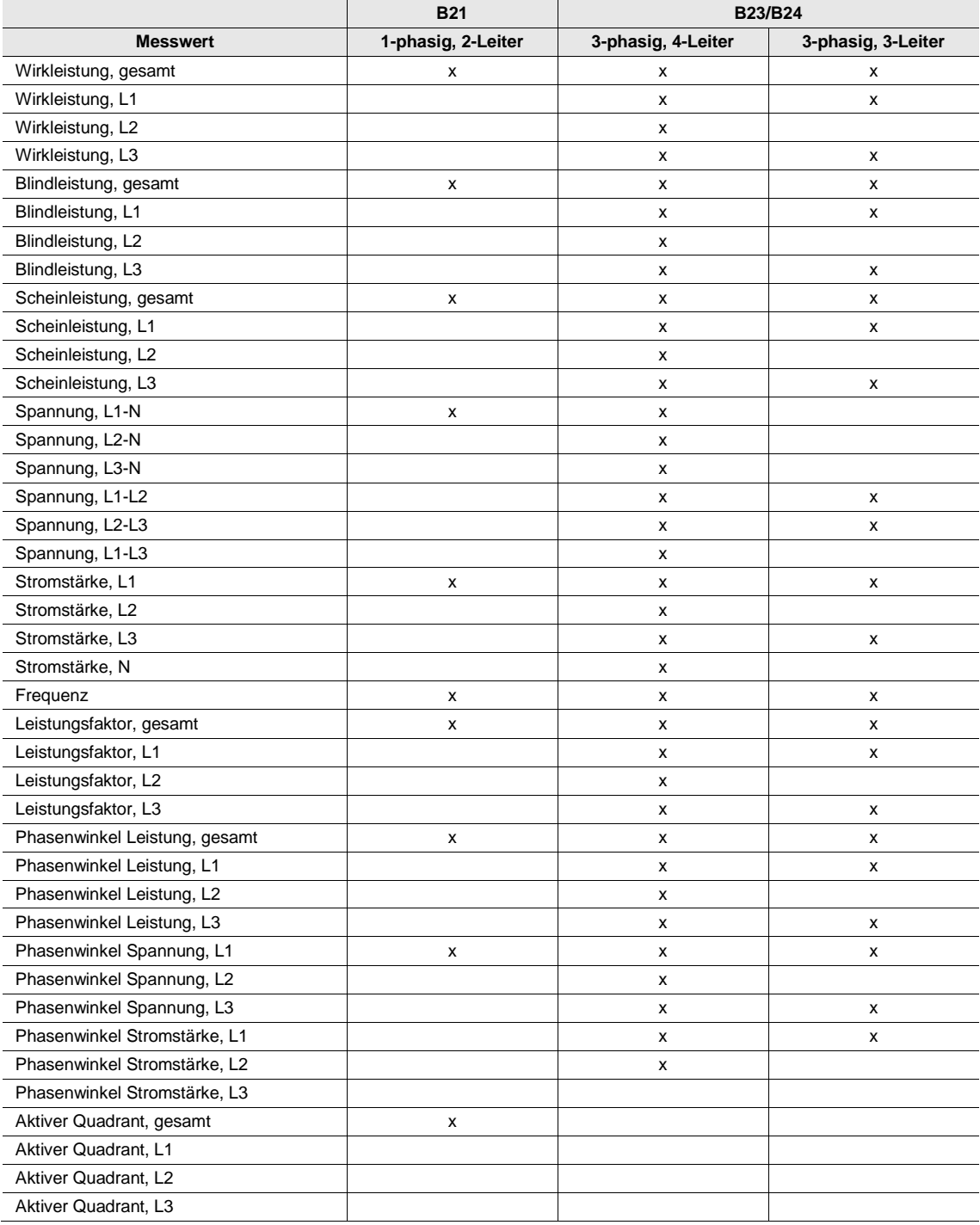

#### **Genauigkeit**

Die Genauigkeit der Daten ist innerhalb eines Spannungsbereichs von 20 % um die angegebene Nennspannung und einem Stromstärkenbereich von 5 % des Basisstroms zur maximalen Stromstärke definiert.

Die Genauigkeit aller Daten entspricht der angegebenen Genauigkeit für die Energiemessung, mit Ausnahme der Phasenwinkel für Spannung und Strom.

Die Genauigkeit der Phasenwinkel für Spannung und Strom beträgt 2 Grad.

#### **3.3.3 Alarme**

Die Alarmfunktion dient zur Überwachung von Messwerten des Zählers. Die Erkennung kann für hohe oder niedrige Werte stattfinden. Für hohe Werte wird ein Alarm ausgelöst, wenn ein Messwert eine bestimmte Schwelle überschreitet. Für niedrige Werte wird ein Alarm ausgelöst, wenn ein Messwert eine bestimmte Schwelle unterschreitet.

Insgesamt können 25 Alarme konfiguriert werden. Die Konfiguration erfolgt per Kommunikation oder über die Tasten direkt am Zähler.

Je nach Zählertyp können alle oder ein Teil der folgenden Messwerte überwacht werden:

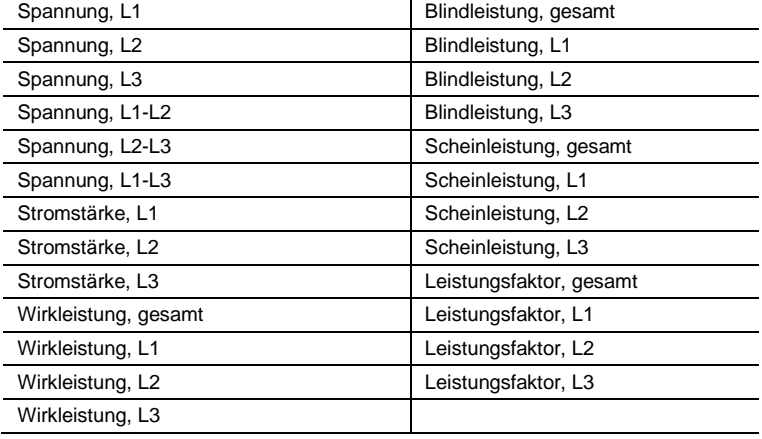

#### **Funktionale Beschreibung**

Wenn der Wert der überwachten Messgröße die Aktivierungsschwelle für das eingestellte Zeitintervall überschreitet, wird der Alarm ausgelöst. Wenn der Wert der überwachten Messgröße die Aktivierungsschwelle für das eingestellte Zeitintervall erneut unterschreitet, wird der Alarm deaktiviert.

Wenn die Aktivierungsschwelle höher als die Deaktivierungsschwelle liegt, wird der Alarm ausgelöst, wenn der überwachte Wert die Aktivierungsschwelle überschreitet.

Wenn die Aktivierungsschwelle niedriger als die Deaktivierungsschwelle liegt, wird der Alarm ausgelöst, wenn der überwachte Wert die Aktivierungsschwelle unterschreitet.

#### **3.3.4 Ein- und Ausgänge**

Ein- und Ausgänge verfügen über Optokoppler und sind galvanisch von der restlichen Zählerelektronik entkoppelt. Sie sind polaritätsunabhängig und können Gleich- und Wechselstrom leiten.

Nicht angeschlossene Eingänge stehen nicht unter Spannung.

#### **Funktionen der Eingänge**

Der Eingang zählt Impulse, erkennt Aktivität und den aktuellen Status. Die Zählwerte können direkt auf der Anzeige am Zähler oder via Kommunikation abgelesen werden.

Die Register der Eingänge können per Kommunikation oder über die Tasten direkt am Zähler zurückgesetzt werden.

#### **Funktionen der Ausgänge**

Die Ausgänge können per Kommunikation oder per Alarm gesteuert werden.

#### **3.3.5 Tarifeingänge**

### **Tarifsteuerung**

Bei Zählern mit Tariffunktion (*Silber*) können die Tarife entweder über Kommunikation oder über 1 bzw. 2 Tarifeingänge gesteuert werden.

Die Tarifsteuerung über Eingänge erfolgt durch eine geeignete Kombination von "Spannung" bzw. "keine Spannung" am Eingang bzw. den Eingängen. Für jede Kombination aus "Spannung/keine Spannung" zählt der Zähler die Energie in einem bestimmten Tarifregister.

In 4-Quadrantenzählern mit Wirk- und Blindenergiemessung werden die Zählerstände beider Energiearten über dieselben Eingänge gesteuert. Der aktive Tarif für Wirk- und Blindenergie ist stets derselbe.

#### **Anzeige des aktiven Tarifs**

Der aktive Tarif wird in der LCD-Anzeige durch den Text "Tx" im Statusfeld angezeigt, wobei x die Tarifnummer ist. Der aktive Tarif kann ebenfalls via Kommunikation ausgelesen werden.

#### **Eingangscodierung, Zähler mit 4 Tarifen**

Die Eingänge werden im Binärsystem codiert. Die folgende Tabelle beschreibt die Standardcodierung:

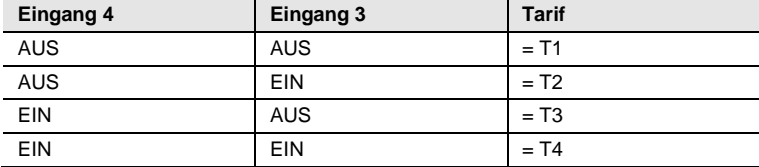

### **Eingangscodierung, Zähler mit 2 Tarifen**

Die Eingänge werden im Binärsystem codiert. Die folgende Tabelle beschreibt die Standardcodierung:

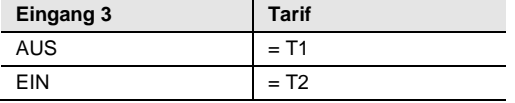

#### **3.3.6 Pulsausgänge**

Die mit Pulsausgängen ausgestatteten Zähler verfügen über bis zu 4 Ausgänge. Über Pulsausgänge sendet der Zähler eine bestimmte Anzahl an Pulsen (Pulsfrequenz) pro Kilowattstunde (kVar für Blindenergie).

Bei Wandlerzählern (B24) senden die Pulsausgänge Primärwerte. Dies bedeutet, dass die Pulse proportional zur echten Primärenergie gesendet werden, wobei die im Zähler programmierten Stromwandlerübersetzungsverhältnisse berücksichtigt werden.

Für direkt angeschlossene Zähler (B21 und B23) werden keine externen Wandler verwendet, und die Anzahl der gesendeten Pulse ist direkt proportional zur Energie, die der Zähler misst.

#### **Pulsfrequenz und Pulslänge**

Pulsfrequenz und Pulslänge können über die Tasten am Zähler oder via Kommunikation eingestellt werden. Bei Zählern mit mehr als einem Pulsausgang haben alle Ausgänge dieselbe Pulsfrequenz und Pulslänge.

Die Pulsfrequenz ist konfigurierbar und kann auf einen Wert von 1…9.999 Impulse eingestellt werden. Der Wert muss ganzzahlig sein. Die Einheit ist variabel. Zur Auswahl stehen imp/kWh, imp/Wh und imp/MWh.

Die Pulslänge kann auf einen Wert von 10…990 ms eingestellt werden.

### **Festlegung von Pulsfrequenz/Länge**

Falls die Energie für eine bestimmte Pulsfrequenz und Pulslänge zu hoch ist, besteht das Risiko, dass die Pulse überlappen. In diesem Fall sendet der Zähler einen neuen Puls (Relais geschlossen), bevor der vorherige endet (Relais offen), und der Puls geht verloren. Im schlimmsten Fall bleibt das Relais ständig geschlossen. Daher sollte die maximal zulässige Pulsfrequenz für einen Standort unter Berücksichtigung des geschätzten maximalen Energieverbrauchs und der Pulsausgangsdaten des Zählers berechnet werden.

Für diese Berechnung gilt die folgende Formel:

Max. Pulsfrequenz = 1000\*3600 / U / I /n / (Ppause + Plänge)

Hierbei sind U und I die geschätzten Maximalwerte für Spannung (in Volt) und Stromstärke (in Ampere) und n die Anzahl der Leiter (1-3).

Plänge und Ppause sind Pulslänge und die benötigte Pulspause (in Sekunden).

Eine gängige Mindest-Pulslänge und -Pulspause sind 30 ms. Dies entspricht den S0- und IEC-Standards.

#### **Hinweis**

U und I müssen die primären Werte in Wandlerzählern sein, wenn externe Stromwandler im Zähler programmiert werden.

#### **Beispiele**

Beispiel 1:

Direkt messender Zähler (3-Leiter) mit geschätzter Maximalspannung von 250 V, Stromstärke von 65 A, Pulslänge 100 ms und benötigter Pulspause 30 ms.

Die maximal erlaubte Pulsfrequenz beträgt also:

1000  $*$  3600 / 250 / 65 / 3 / (0.030 + 0.100)) = 568 Pulse / kWh (kVarh)

Beispiel 2:

Wandlerzähler (3-Leiter) mit geschätzter Maximalspannung von 63 V und Stromstärke von 6 \* 50 A = 300 A (CT-Verhältnis 50), Pulslänge 100 ms und benötigter Pulspause 30 ms. Die maximal erlaubte Pulsfrequenz beträgt also: 1000 \* 3600 / 63 / 300 / 3 / (0.030 + 0.100) = 488.4 Pulse / kWh (kVarh)

#### **3.3.7 Protokollspeicher-Logs**

Der Zähler enthält insgesamt fünf verschiedene Protokollspeicher, auch *Log* genannt:

- System-Log
- Ereignis-Log
- Netzqualitäts-Log
- Audit-Log
- Einstellungs-Log

Logeinträge können entweder per Kommunikation oder direkt in der Anzeige des Zählers abgelesen werden.

Im System-Log, Ereignis-Log, Netzqualitäts-Log können insgesamt bis zu 500 Logeinträge gespeichert werden. Wenn dieses Maximum erreicht ist, werden die ältesten Einträge überschrieben.

Im Audit-Log können insgesamt bis zu 40 Logeinträge gespeichert werden. Wenn dieses Maximum erreicht ist, können keine weiteren Einträge mehr gespeichert werden. Firmware-Upgrades werden in diesem Fall fehlschlagen, da keine weiteren Logeinträge mehr gespeichert werden können.

Im Einstellungs-Log können insgesamt bis zu 80 Logeinträge gespeichert werden. Wenn dieses Maximum erreicht ist, können keine weiteren Einträge mehr gespeichert werden. Neue Einstellungen für CT oder eine Änderung der Anschlussart (3- oder 4-Leiter) werden nicht mehr akzeptiert, da keine weiteren Logeinträge mehr gespeichert werden können.

Die Einträge in Systemlog, Ereignislog und Netzqualitäts-Log können via Kommunikation gelöscht werden.

### **System-Log**

Dieses Log speichert Ereignisse zu Fehlern im Zähler.

Die folgenden Ereignisse werden in diesem Log gespeichert:

- Programm CRC-Fehler Fehler bei Prüfung der Firmware-Konsistenz.
- Fehler im Datenspeicher Die Daten im Langzeitspeicher sind beschädigt.

#### **Ereignis-Log**

Dieses Log speichert Alarmereignisse und Konfigurationswarnungen. Die folgenden Ereignisse werden in diesem Log gespeichert:

- Warnung: negative Energie Phase 1 Phase 1 misst negative Energie.
- Warnung: negative Energie Phase 2 Phase 2 misst negative Energie.
- Warnung: negative Energie Phase 3 Phase 3 misst negative Energie.
- Warnung: negative Energie gesamt die Gesamtenergie ist negativ.
- Alarm Stromstärke, L1
- Alarm Stromstärke, L2
- Alarm Stromstärke, L3
- Alarm Stromstärke, neutral
- Alarm Wirkleistung, gesamt
- Alarm Wirkleistung, L1
- Alarm Wirkleistung, L2
- Alarm Wirkleistung, L3
- Alarm Blindleistung, gesamt
- Alarm Blindleistung, L1
- Alarm Blindleistung, L2
- Alarm Blindleistung, L3
- Alarm Scheinleistung, gesamt
- Alarm Scheinleistung, L1
- Alarm Scheinleistung, L2
- Alarm Scheinleistung, L3
- Alarm Leistungsfaktor, gesamt
- Alarm Leistungsfaktor, L1
- Alarm Leistungsfaktor, L2
- Alarm Leistungsfaktor, L3

### **Netzqualitäts-Log**

Dieses Log speichert Alarmreignisse und Daten zur Netzqualität.

Die folgenden Ereignisse werden in diesem Log gespeichert:

- Warnung: U1 fehlt U1 fehlt
- Warnung: U2 fehlt U2 fehlt
- Warnung: U3 fehlt U3 fehlt
- Frequenzwarnung Netzfrequenz ist nicht stabil
- Alarm Spannung, L1
- Alarm Spannung, L2
- Alarm Spannung, L3
- Alarm Spannung, L1-L2
- Alarm Spannung, L2-L3
- Alarm Spannung, L1-L3
- •

### **Audit-Log**

Im Audit-Log werden Upgradeversuche der Firmware gespeichert. Firmware-Upgrades am Zähler dürfen nur vom Administrator über das EQ-Bus-Protokoll durchgeführt werden. Alle im Audit-Log gespeicherten Upgradeversuche wurden vom Administrator ausgelöst.

Ein Ereignis enthält die folgenden Daten:

- Firmware-Version
- Import Wirkenergie
- Import Wirkenergie, L1
- Import Wirkenergie, L2
- Import Wirkenergie, L3
- Import Wirkenergie, Tarif 1
- Import Wirkenergie, Tarif 2
- Import Wirkenergie, Tarif 3
- Import Wirkenergie, Tarif 4
- **Export Wirkenergie**
- Upgrade-Status Firmware

### **Einstellungs-Log**

In diesem Log werden Ereignisse gespeichert, wenn das Stromwandlerübersetzungsverhältnis geändert wird.

Ein Ereignis enthält die folgenden Daten:

- Firmware-Version
- Import Wirkenergie
- Import Wirkenergie, L1
- Import Wirkenergie, L2
- Import Wirkenergie, L3
- Import Wirkenergie, Tarif 1
- Import Wirkenergie, Tarif 2
- Import Wirkenergie, Tarif 3
- Import Wirkenergie, Tarif 4
- Export Wirkenergie
- **Stromwandlerwert**
- Leiter

### **Ereigniscodes**

In der folgenden Tabelle finden Sie die Ereigniscodes, die im System-Log, Ereignis-Log und Netzqualitäts-Log auftreten können:

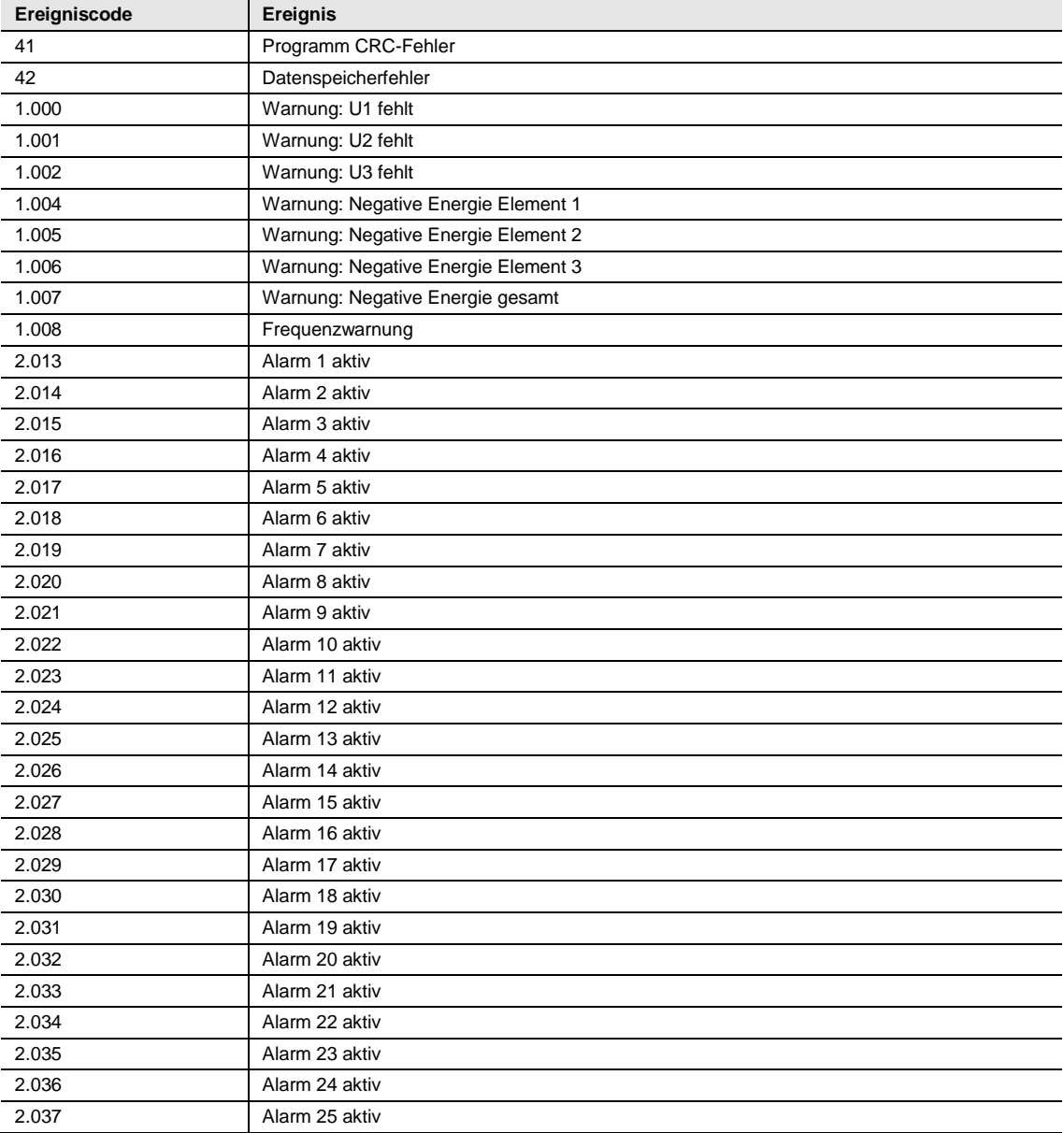

### **4 Kommunikation mit Modbus**

Dieses Kapitel beschreibt das Mapping der Zählerdaten zum Modbus sowie das Lesen und Schreiben im Register.

### **4.1 Modbus-Protokoll**

Modbus ist ein Master-Slave-Kommunikationsprotokoll, das bis zu 247 als Multidrop-Bus organisierte Slaves unterstützt. Die Kommunikation ist Halbduplex.

Die Services am Modbus werden anhand von Funktionscodes bestimmt.

Die Funktionscodes werden zum Lesen oder Schreiben von 16-Bit-Registern verwendet.

Alle Messdaten, wie z.B. Wirkenergie, Spannung oder Firmware-Version, werden durch ein oder mehrere solche Register repräsentiert.

Bezüglich weiterer Informationen über das Verhältnis von Registerzahl und Messdaten siehe Kapitel [Mapping-Tabellen,](#page-67-0) S. [66.](#page-67-0)

Das Modbus-Protokoll wird in seiner Gesamtheit in der Modbus-Anwendungsprotokoll-Spezifizierung V1.1b. beschrieben. Das Dokument ist unter [http://www.modbus.org](http://www.modbus.org/) verfügbar.

#### **Unterstützte Funktionscodes**

Die folgenden Funktionscodes werden unterstützt:

- Funktionscode 3 (Lesen der Holding-Register)
- Funktionscode 6 (Schreiben eines einzelnen Registers)
- Funktionscode 16 (Schreiben mehrerer Register)

#### **Modbus-Anfragetelegramm**

Ein Modbus-Anfragetelegramm besitzt normalerweise die folgende Struktur:

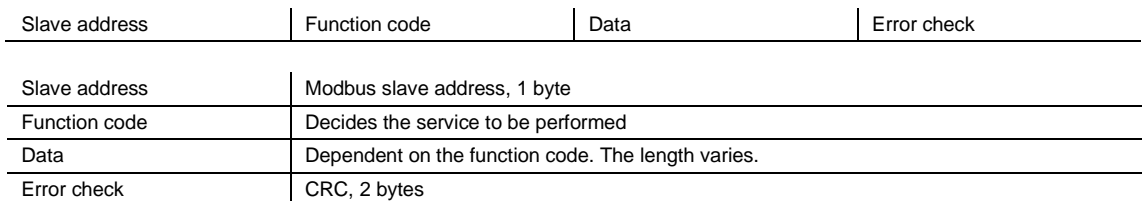

#### **Nachrichtentypen**

Die Netzwerknachrichten können vom Typ Anfragebeantwortung oder Übertragung sein. Der Befehl zur Anfragebeantwortung sendet eine Anfrage vom Master an einen einzelnen Slave, und auf ihn folgt im Allgemeinen eine Antwort.

Der Übertragungsbefehl sendet eine Nachricht an alle Slaves, und auf ihn folgt niemals eine Antwort. Die Übertragung wird von den Funktionscodes 6 und 16 unterstützt.

### **4.1.1 Funktionscode 3 (Lesen der Holding-Register)**

Der Funktionscode 3 wird zum Lesen der Messwerte oder anderer Informationen vom Elektrizitätszähler verwendet. Es ist möglich, bis zu 125 aufeinander folgende Register gleichzeitig zu lesen. Dies bedeutet, dass mehrere Werte in einer Anfrage gelesen werden können.

### **Anfragetelegramm**

Ein Anfragetelegramm hat die folgende Struktur:

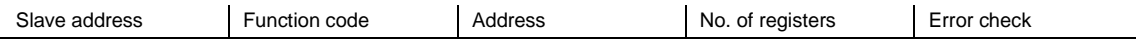

### **Beispiel für eine Anfrage (Lesen der Gesamtenergiezuführung, usw.):**

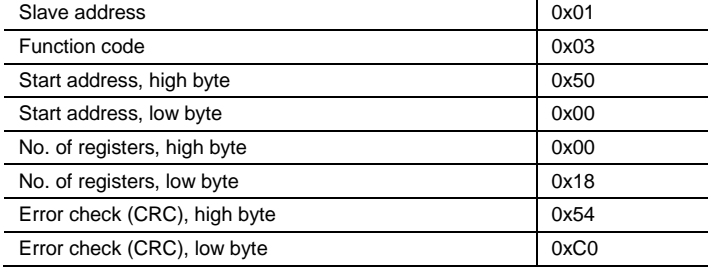

### **Antworttelegramm**

Ein Antworttelegramm hat die folgende Struktur:

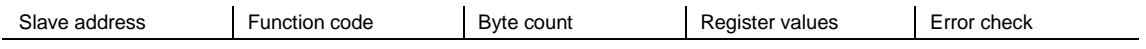

#### **Beispiel für eine Antwort:**

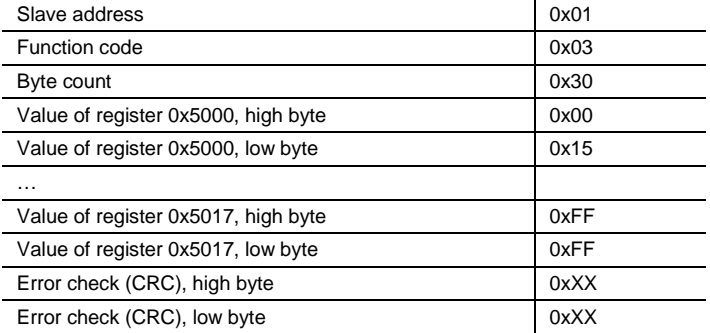

Bei diesem Beispiel antwortet der Slave mit der Modbus-Adresse 1 auf eine Leseanfrage. Die Anzahl der Datenbytes ist 0x30. Das erste Register (0x5000) besitzt den Wert 0x0015, und das letzte (0x5017) besitzt den Wert 0xFFFF.

#### **4.1.2 Funktionscode 16 (Schreiben mehrerer Register)**

Der Funktionscode 16 wird verwendet, um die Einstellungen im Zähler anzupassen, wie z.B. Datum/Uhrzeit, um den Ausgang zu steuern und um die Werte zurückzusetzen, wie z.B. den Stromausfallzähler. Es ist möglich, bis zu 123 aufeinander folgende Register in einer einzigen Anfrage zu schreiben. Das bedeutet, dass in einer einzigen Anfrage mehrere Einstellungen angepasst werden können und/oder mehrere Rücksetzungsvorgänge ausgeführt werden können.

#### **Anfragetelegramm**

Ein Anfragetelegramm hat die folgende Struktur:

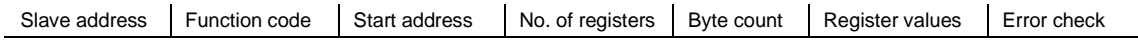

### **Beispiel für eine Anfrage (Datum/Uhrzeit auf 11. November 2010, 12:13:14 einstellen):**

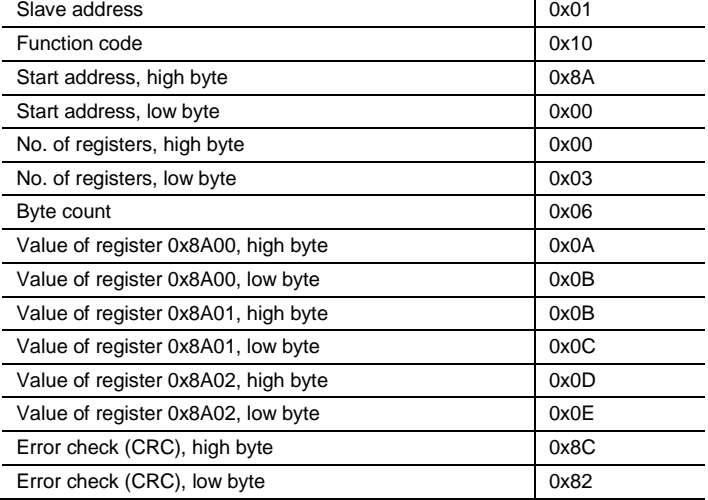

Bei diesem Beispiel sendet der Master eine Schreibanfrage an den Slave mit der Modbus-Adresse 1. Das erste zu schreibende Register ist 0x8A00, und die Anzahl der zu schreibenden Register ist 0x03. Das bedeutet, dass die Register 0x8A00 bis 0x8A02 geschrieben werden. Das Register 0x8A00 wird auf den Wert 0x0A0B gesetzt, usw.

#### **Antworttelegramm**

Ein Antworttelegramm hat die folgende Struktur:

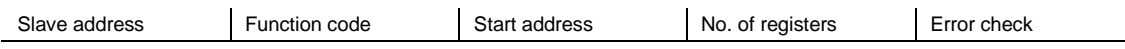

#### **Beispiel für eine Antwort:**

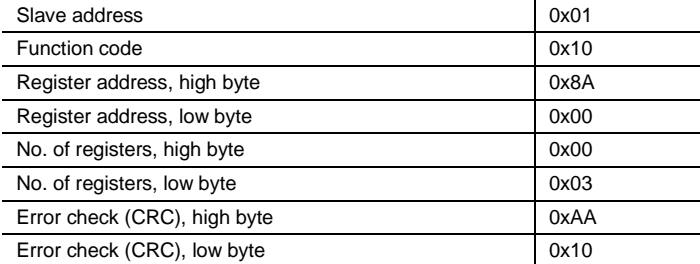

Im obigen Beispiel antwortet der Slave mit der Modbus-Adresse 1 auf eine Schreibanfrage. Das erste Register ist 0x8A00, und es wurden 0x03 Register erfolgreich geschrieben.

#### **4.1.3 Funktionscode 6 (Schreiben eines einzelnen Registers)**

Der Funktionscode 6 kann als Alternative zu Funktionscode 16 verwendet werden, wenn nur ein Register geschrieben werden soll. Es kann z.B. zum Zurücksetzen des Stromausfallzählers verwendet werden.

#### **Anfragetelegramm**

Ein Anfragetelegramm hat die folgende Struktur:

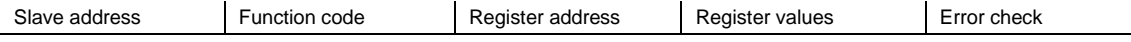

#### **Beispiel für eine Anfrage (Zurücksetzen des Stromausfallzählers):**

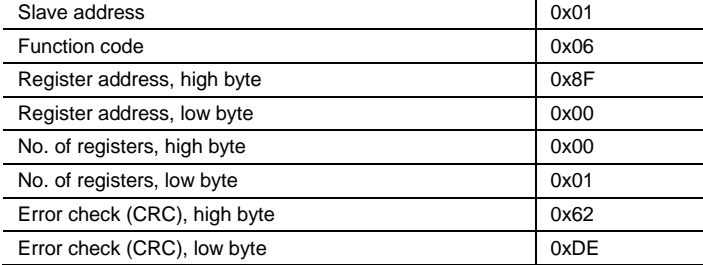

#### **Antworttelegramm**

Bei Verwendung des Funktionscodes 6 ist das Antworttelegramm ein Echo des Anfragetelegramms.

### **4.1.4 Ausnahmeantworten**

Wenn während der Bearbeitung einer Anfrage ein Fehler auftritt, gibt der Zähler eine Ausnahmeantwort aus, die einen Ausnahmecode enthält.

#### **Ausnahmetelegramm**

Ein Ausnahmetelegramm hat die folgende Struktur:

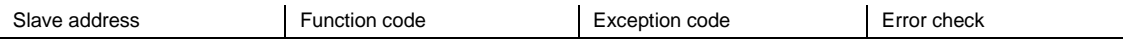

In der Ausnahmeantwort wird der Funktionscode auf den Funktionscode der Anfrage plus 0x80 gesetzt.

### **Ausnahmecodes**

Die verwendeten Ausnahmecodes sind in der folgenden Tabelle aufgelistet:

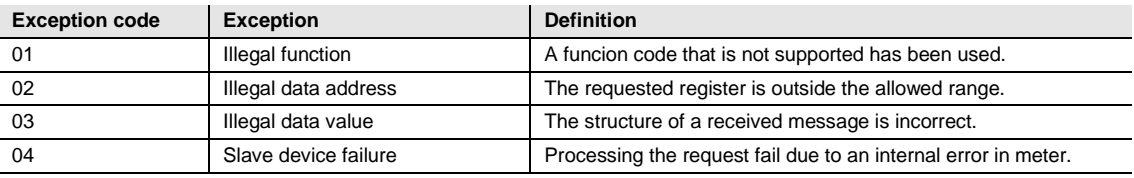

### **4.2 Lesen und Schreiben im Register**

### **Lesbare Register**

Der lesbare Bereich im Modbus-Mapping sind die Register 1000-8EFF (hexadezimal). Das Lesen von Registern innerhalb dieses Bereichs führt zu einer normalen Modbus-Antwort. Es ist möglich, eine beliebige Anzahl von Registern zwischen 1 und 125 zu lesen, d. h. es ist nicht erforderlich, alle Register einer in einer Reihe im s aufgelisteten Menge zu lesen. Alle Versuche, außerhalb dieses Bereichs zu lesen, führen zu einer Ausnahme wegen unzulässiger Datenadresse (Modbus-Ausnahmecode 2).

#### **Mehrfach-Registerwerte**

Bei Mengen, die als mehr als 1 Register dargestellt werden, befindet sich das wichtigste Byte im High-Byte des ersten (niedrigsten) Registers. Das unwichtigste Byte befindet sich im Low-Byte des letzten (höchsten) Registers.

#### **Nicht verwendete Register**

Nicht verwendete Register innerhalb des Mapping-Bereichs, z.B. fehlende Mengen im angeschlossenen Zähler, führen zu einer normalen Modbus-Antwort, aber der Wert des Registers wird auf "ungültig" gesetzt.

Bei Mengen mit dem Datentyp "vorzeichenlos" ist der Wert in allen Registern FFFF. Bei Mengen mit dem Datentyp "vorzeichenbehaftet" ist der Wert der höchste zum Ausdrücken geeignete Wert. Das bedeutet, dass die von nur einem Register repräsentierte Menge den Wert 7FFF besitzt. Eine von zwei Registern repräsentierte Menge besitzt den Wert 7FFFFFFF, usw.

#### **Schreiben in Register**

Das Schreiben in die Register ist nur für die Register zulässig, die in den Mapping-Tabellen als beschreibbar aufgelistet sind. Der Versuch, in ein Register zu schreiben, das als beschreibbar aufgelistet ist, aber nicht vom Zähler unterstützt wird, führt nicht zu einer Fehleranzeige.

#### **Hinweis**

Es ist nicht möglich, Teile einer Einstellung zu modifizieren.

#### **Verifizieren der Einstellungswerte**

Nachdem Sie einen Wert im Zähler eingestellt haben, empfiehlt es sich, dass Sie den Wert lesen, um das Ergebnis zu verifizieren, da das Verifizieren nicht möglich ist, wenn ein Schreibvorgang von der Modbus-Antwort erfoglreich war.

### <span id="page-67-0"></span>**4.3 Mapping-Tabellen**

Die Zielsetzung dieses Abschnitts liegt darin, das Verhältnis zwischen Registerzahl und Messdaten zu erläutern.

### **Inhalt der Mapping-Tabellen**

Die folgende Tabelle erklärt den Inhalt der Mapping-Tabellen:

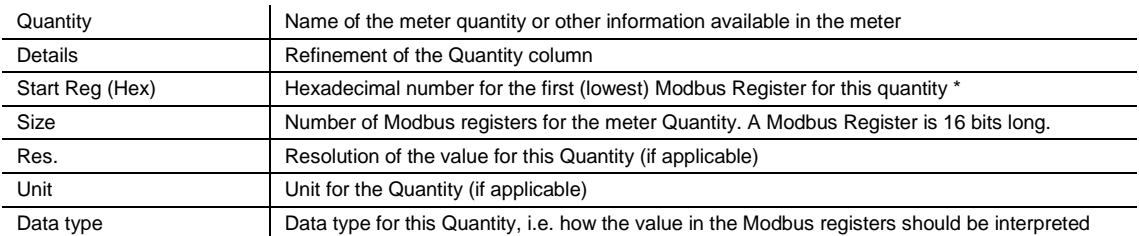

\*Wird exakt so ausgedrückt, wie am Bus gesendet. Das heißt, es soll nicht um 40.000 subtrahiert oder um 1 verringert werden, wie es bei Modbus-Produkten üblich ist.

### **Energiewerte gesamt**

Alle Register in der folgenden Tabelle sind schreibgeschützt:

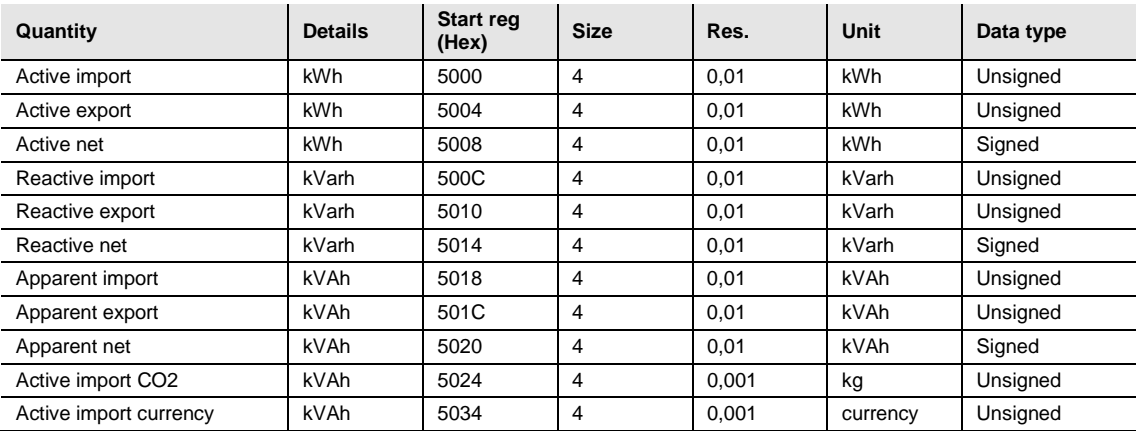

### **Energiewerte nach Tarifen**

Alle Register in der folgenden Tabelle sind schreibgeschützt:

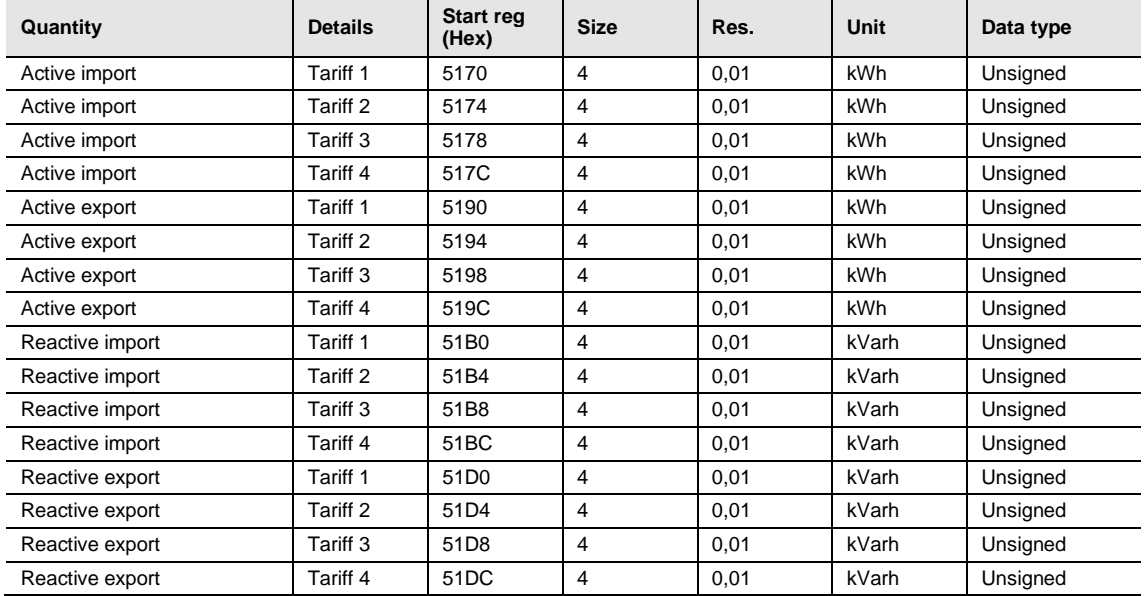

### **Energiewerte je Phase Phase**

Alle Register in der folgenden Tabelle sind schreibgeschützt:

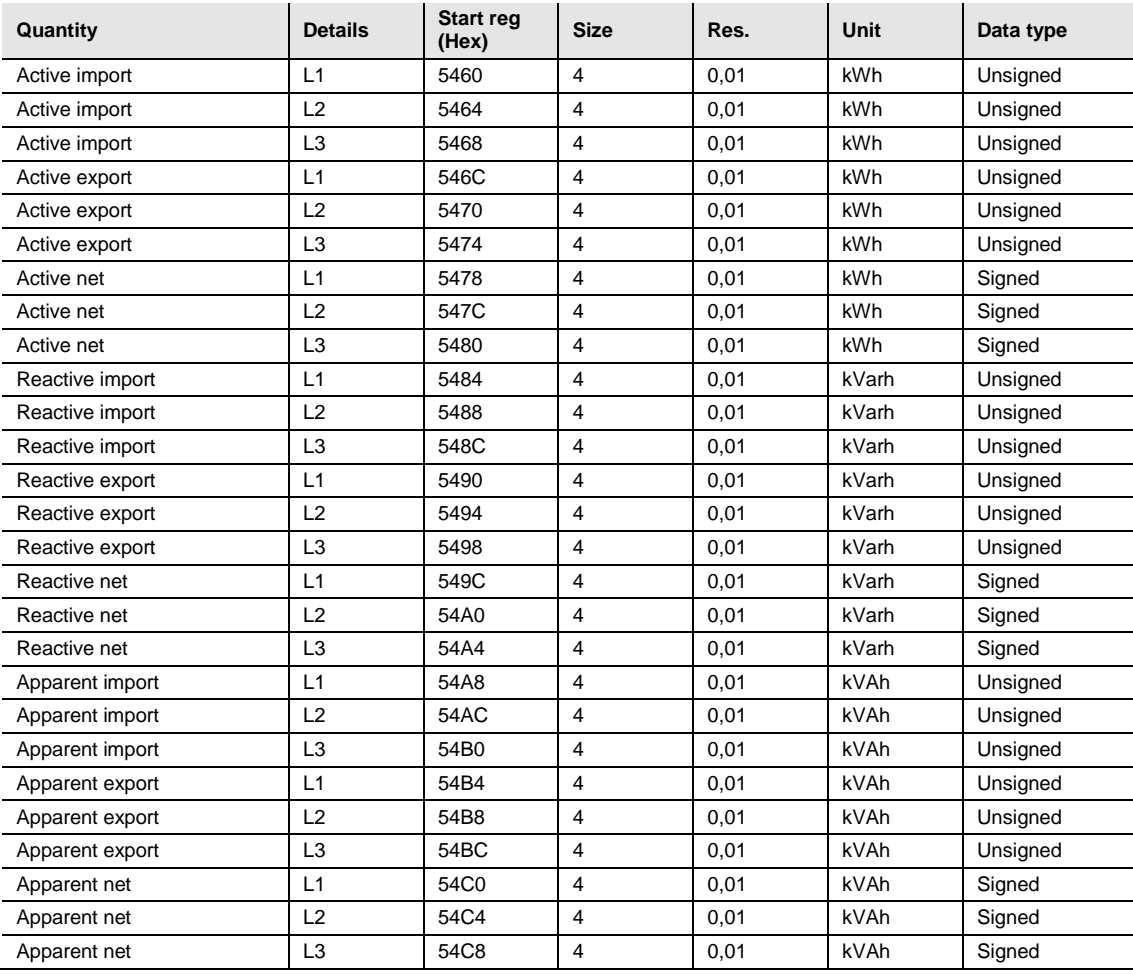

### **Rücksetzbare Zwischenzähler**

Alle Register in der folgenden Tabelle sind schreibgeschützt:

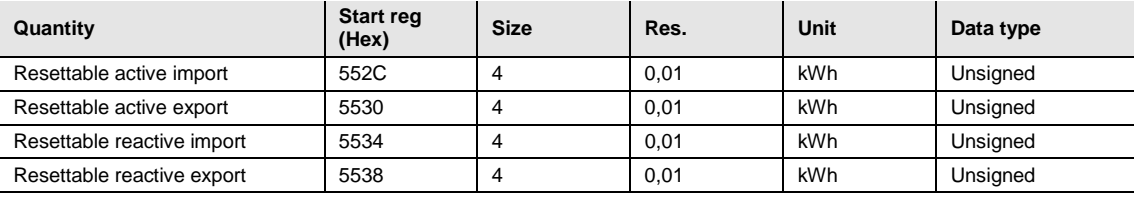

### **Messwerte**

Alle Register in der folgenden Tabelle sind schreibgeschützt:

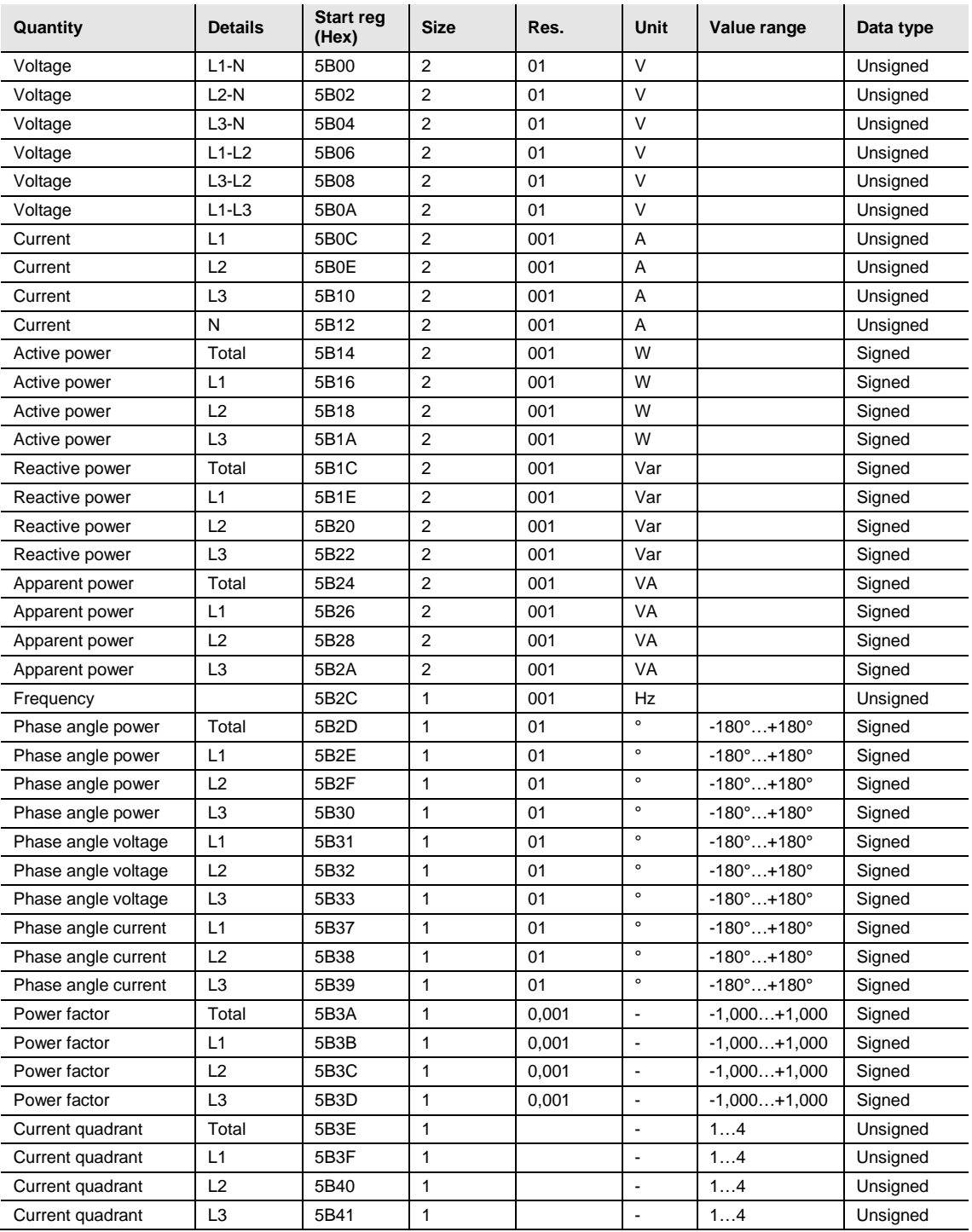

### **Hinweis**

Die Ströme werden als vorzeichenbehaftete 32-Bit-Ganzzahlen ausgesendet, die in W (oder Var/VA) mit zwei Kommastellen ausgedrückt werden. Das bedeutet, dass der höchstmögliche ausdrückbare Strom ungefähr ±21 MW beträgt. Wenn der Strom größer als dieser Wert ist, wird dem Benutzer geraten, den Strom stattdessen vom DMTME-Mapping abzulesen, wo die Skalierung in W ohne Kommastellen ist.

### **Eingänge und Ausgänge**

Die folgende Tabelle enthält beschreibbare und schreibgeschützte Register:

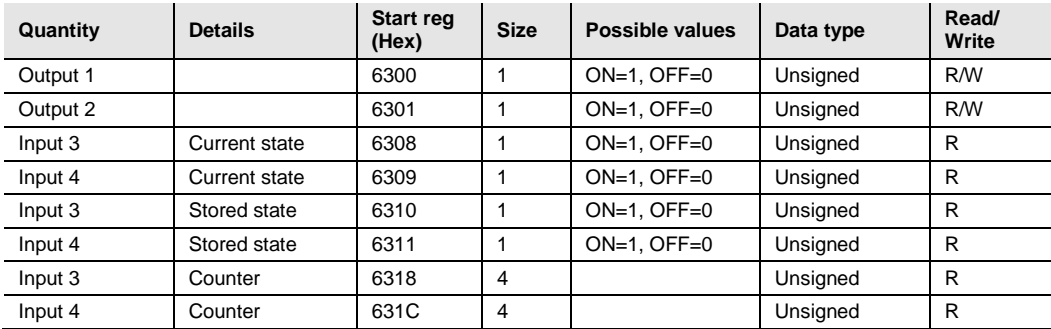

### **Produktionsdaten und Identifizierung**

Alle Register in der folgenden Tabelle sind schreibgeschützt:

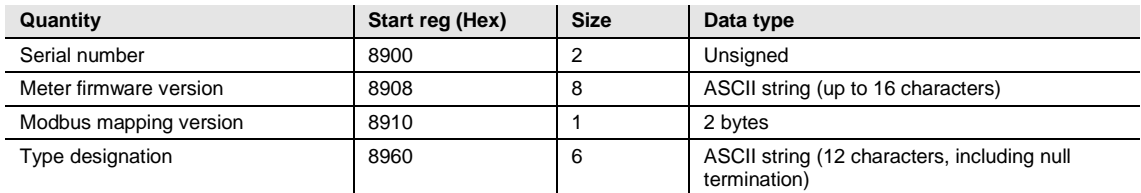

**Die Firmware-Version des Zählers** wird als String mit drei durch Punkte getrennten Ziffern ausgedrückt, z.B. 1.0.0. Nicht verwendete Bytes am Ende werden auf binäre Null gesetzt.

Im Register der **Modbus-Mapping-Version** entspricht das High-Byte der höheren Version (1…255) und das Low-Byte der niedrigeren Version (0…255).

### **Sonstiges**

In der folgenden Tabelle sind Datum/Uhrzeit und der Stromtarifwert schreibbar. Alle anderen Register sind schreibgeschützt:

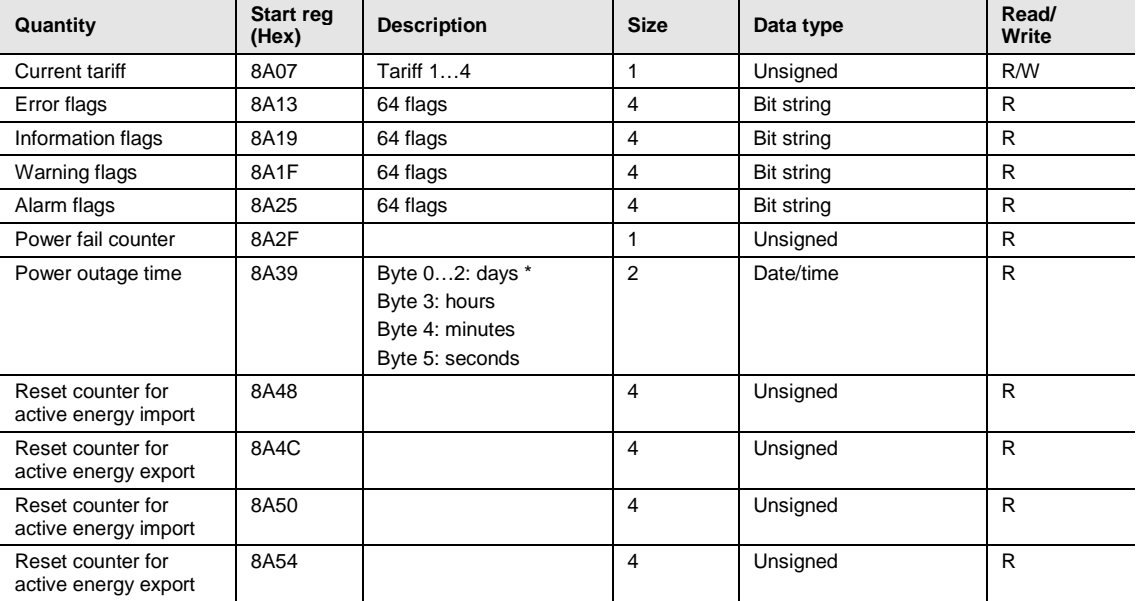

\* Byte 0 ist das höchste Byte des niedrigsten Registers.

Die Register zum **Zurücksetzen des Zählers** zeigen die Anzahl der erfolgten Rücksetzungen der rücksetzbaren Zwischenzähler an.
### **Einstellungen**

Alle Register in der folgenden Tabelle haben Lese- und Schreibzugang:

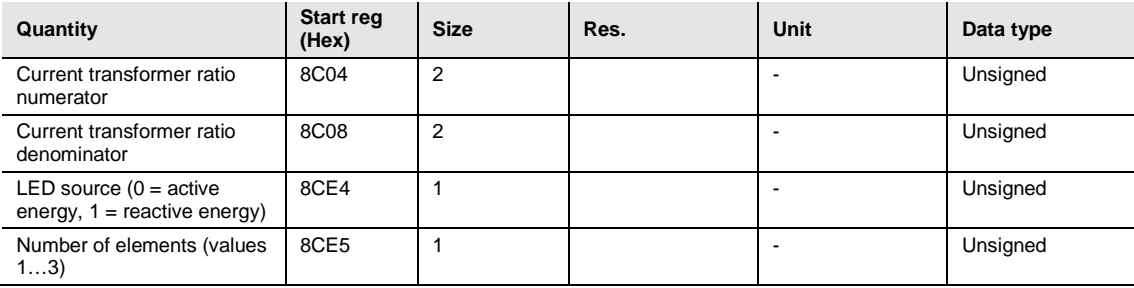

### **Betrieb**

Alle Register in der folgenden Tabelle sind schreibgeschützt:

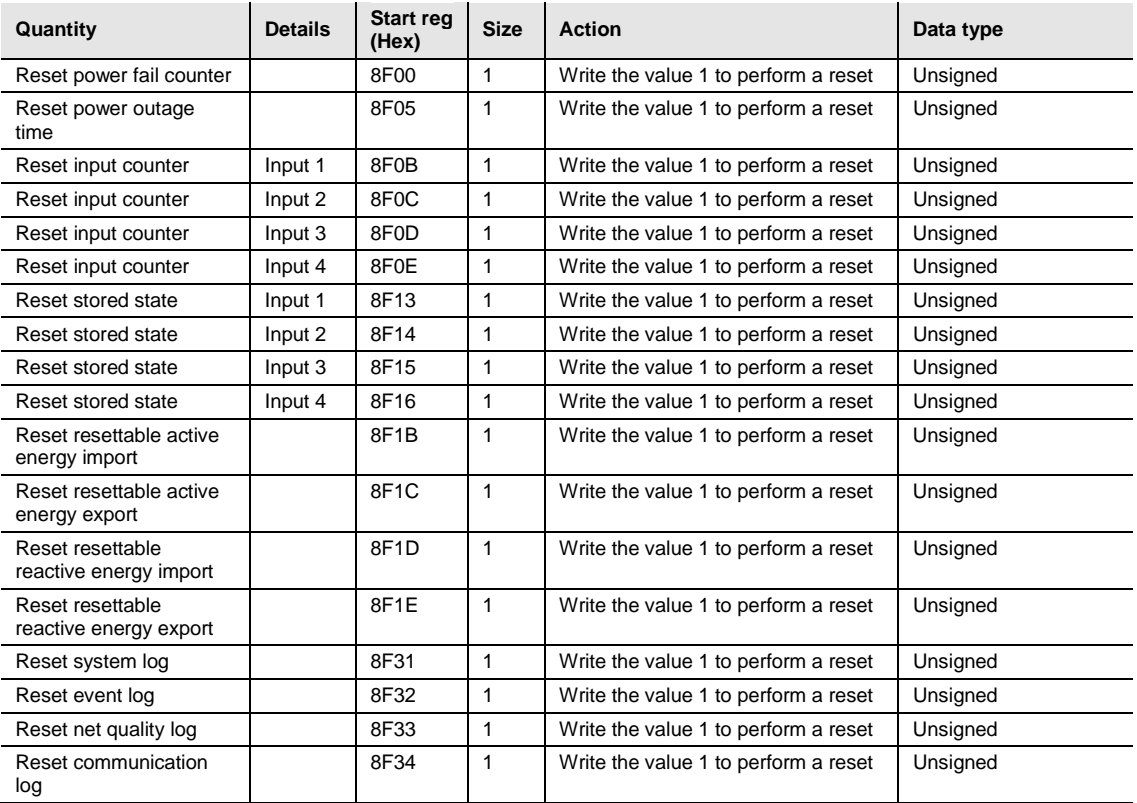

### **DMTME-Multimeter**

Teile des Modbus-Mappings sind mit den DMTME-Multimetern von ABB kompatibel.

Alle Register in der folgenden Tabelle sind schreibgeschützt:

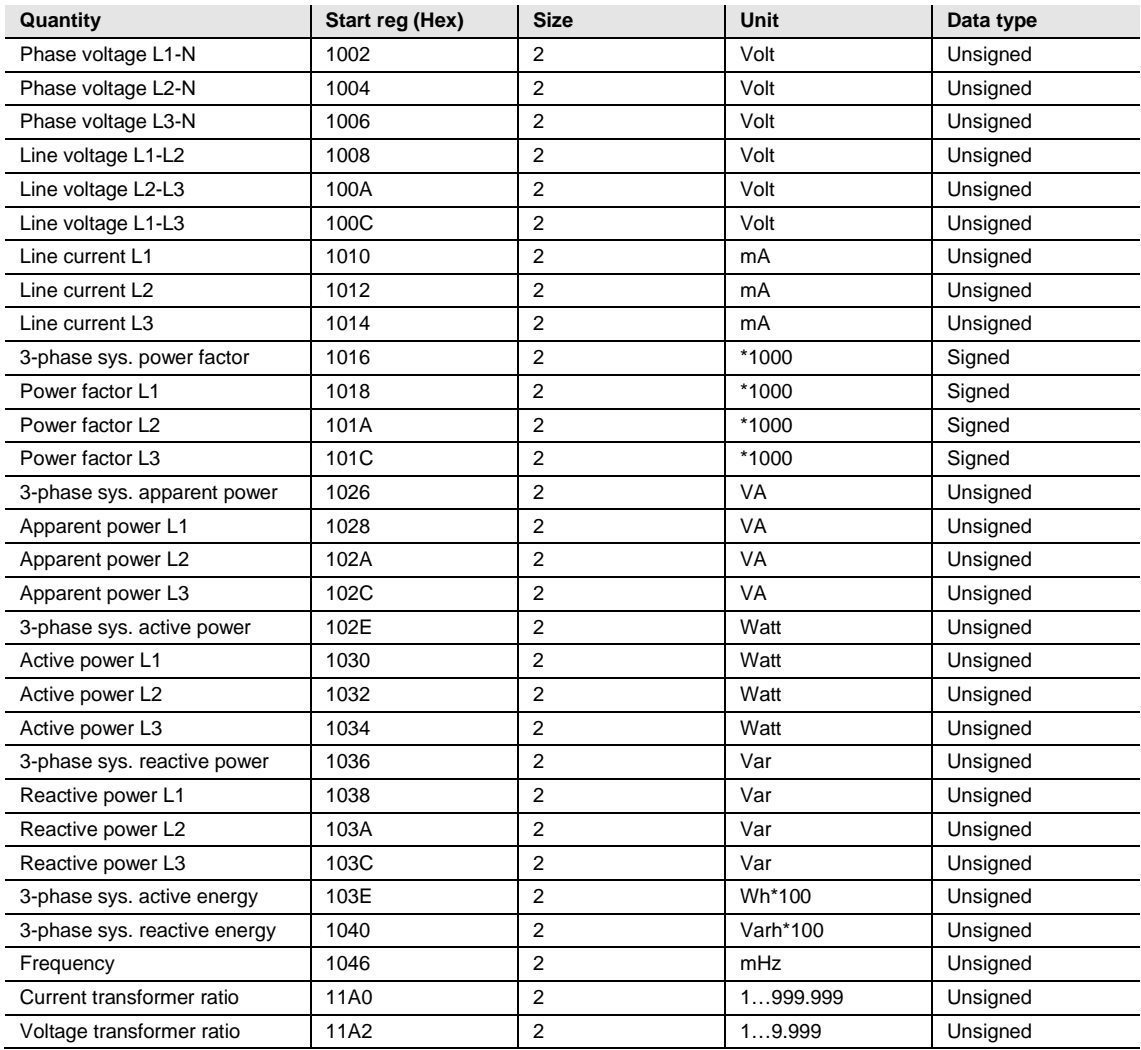

### **4.4 Ereignisprotokolle**

### **Mapping-Tabelle**

In der folgenden Tabelle wird eine Übersicht der Mapping-Tabelle gezeigt:

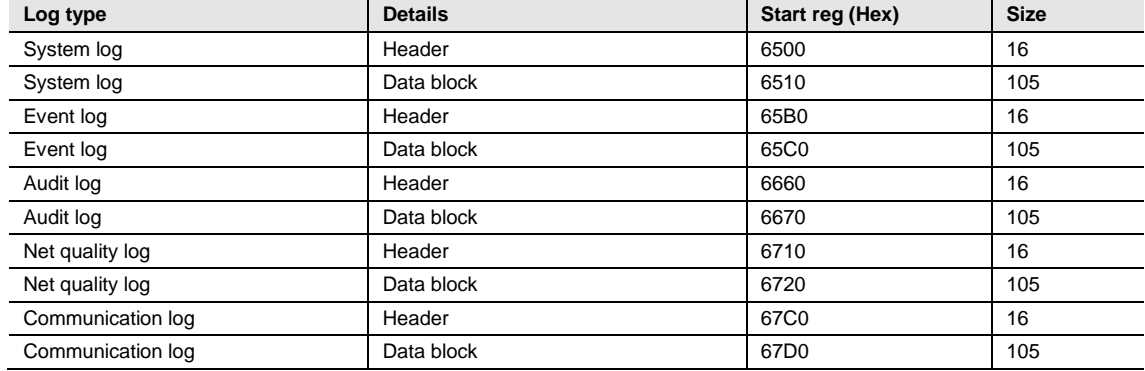

### **Header und Datenblock**

Es gibt für jeden Protokolltyp ein Header- und Datenblock-Paar, das sich in den Registern befindet, die in der obigen Mapping-Tabelle aufgelistet sind. In den Tabellen unten, in denen die Struktur von Header und Datenblock gezeigt werden, sind die Registernummern für das Systemprotokoll gültig. Gleichwohl besitzen die Header und Datenblöcke für alle Protokolltypen dieselbe Struktur, so dass die Tabellen für alle Protokolltypen relevant sind, wenn die Registernummern durch korrekte Werte ersetzt werden.

#### **Struktur des Headers**

In der folgenden Tabelle wird der Header beschrieben:

#### **B21**

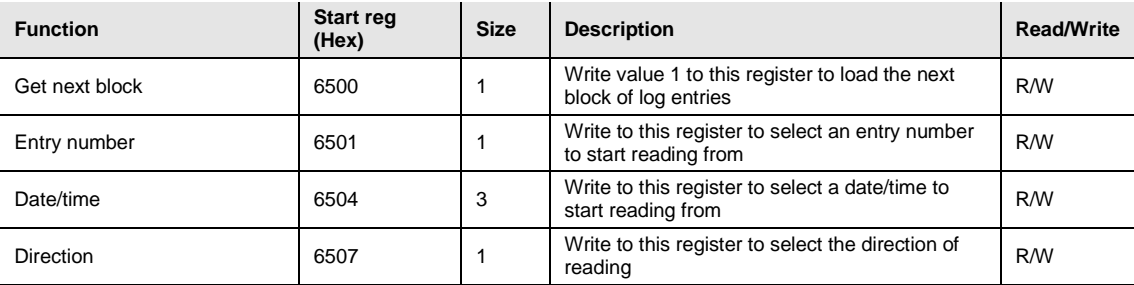

#### **B23/B24**

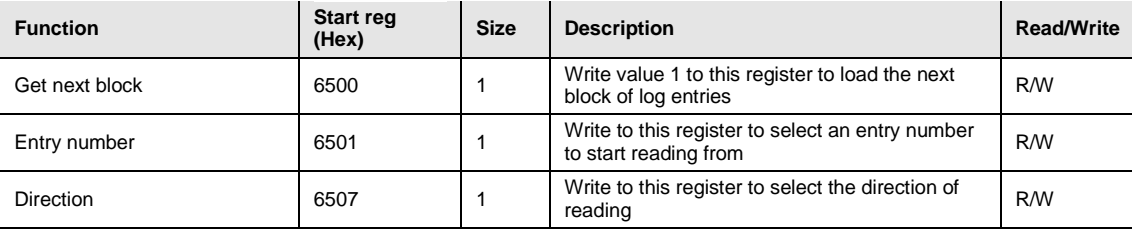

### **Datenblock**

Der Datenblock enthält die Protokolleinträge bestehend aus Zeitpunkt, Ereigniszähler, Ereigniskategorie, Ereignis-ID und Dauer. Im Datenblock ist Platz für bis zu 15 Protokolleinträge. Das Protokoll wird durch wiederholtes Laden neuer Werte in den Datenblock in chronologischer Rückwärts- oder Vorwärtsrichtung gelesen.

Das Ereignis, das an erster Position im Datenblock erscheint, besitzt die Eintragsnummer, die im Eintragsnummer-Register angezeigt wird. Im Falle von Lesen in Rückwärtsrichtung folgen die Ereignisse an den anderen Positionen mit aufsteigenden Eintragsnummern, d. h. nach älteren Ereignissen gehend. Im Falle von Lesen in Vorwärtsrichtung folgen die Ereignisse an den anderen Positionen mit absteigenden Eintragsnummern, d. h. nach neueren Ereignissen gehend.

### **Struktur des Datenblocks**

In der folgenden Tabelle wird die Struktur des Datenblocks beschrieben:

#### **B21**

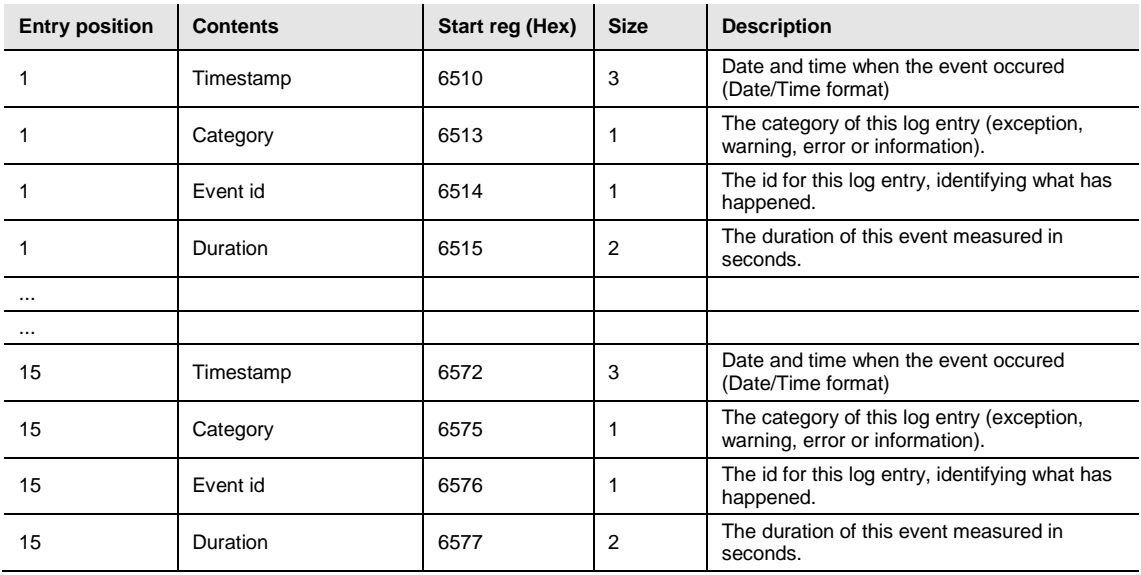

### **B23/B24**

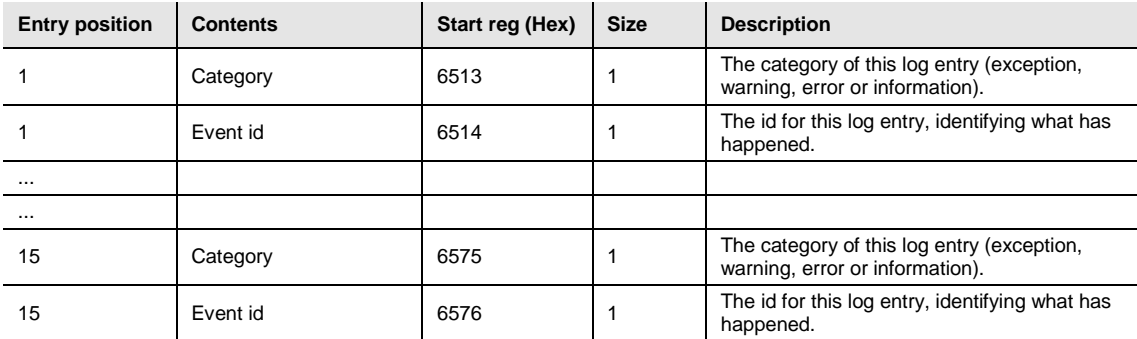

#### **Kategorie**

In der Tabelle unten werden mögliche Werte für die Kategorie-Register gezeigt:

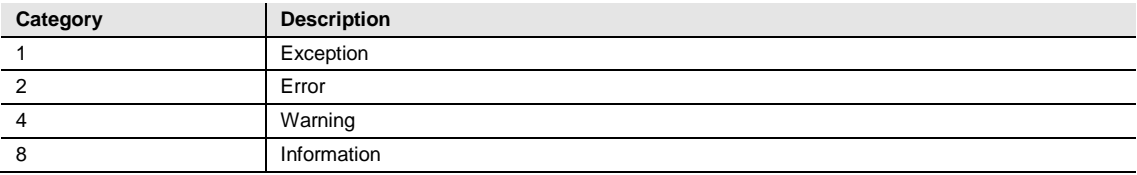

### **4.4.1 Lesen von Ereignisprotokollen**

Die Auslesung der Protokolle wird vom Eintragsnummer-Register gesteuert. Nach dem Schreiben in das Eintragsnummer-Register sind die Protokolleinträge in den Registern des Datenblocks verfügbar. Um zum nächsten Satz mit Einträgen zu gelangen, wird das Register zum Erfassen des nächsten Eintrags verwendet.

### **Lesen der 15 neuesten Protokolle**

Befolgen Sie die Schritte in der Tabelle unten, um die 15 neuesten Protokolleinträge zu lesen:

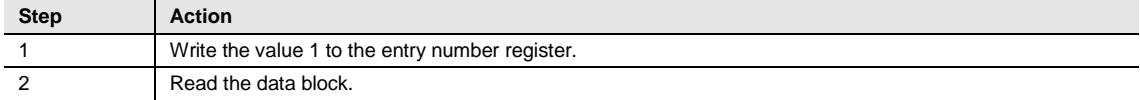

### **Lesen des gesamten Verlaufs**

Befolgen Sie die Schritte in der Tabelle unten, um den gesamten Verlauf zeitlich rückwärts zu lesen:

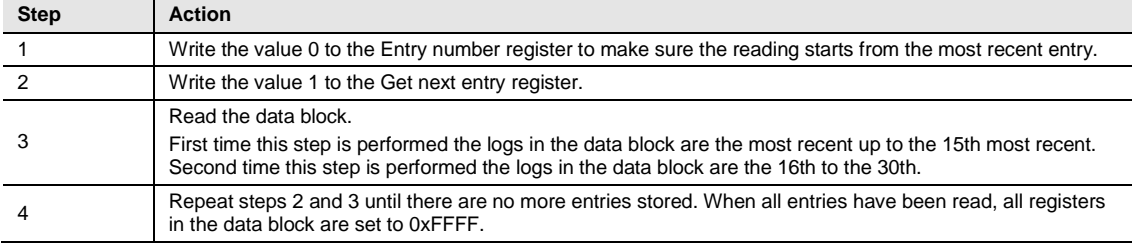

#### **Hinweis**

Das Eintragsnummer-Register wird nach einem Neustart auf 0 gesetzt.

#### **Vorwärts oder rückwärts ab einem angegebenen Zeitraum lesen**

Führen Sie die Schritte in der Tabelle aus, um ab einem gegebenen Zeitpunkt vorwärts oder rückwärts zu lesen:

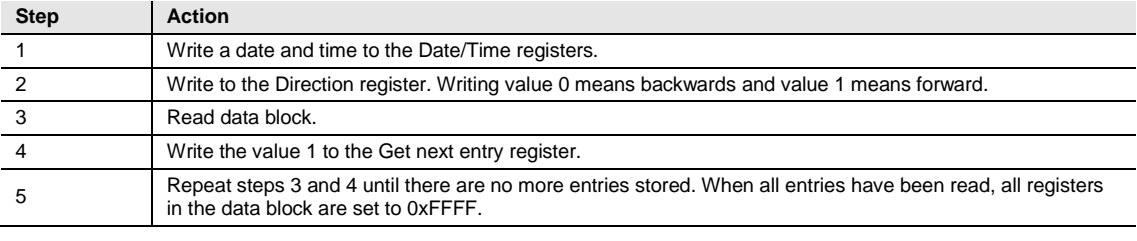

### **Hinweis**

Die Zeitpunkt-Register werden nach einem Neustart auf 0xFFFF zurückgesetzt.

### **4.5 Konfiguration**

In diesem Abschnitt wird beschrieben, wie die folgenden Funktionen konfiguriert werden:

- Alarme
- **Tarifwerte**

### **4.5.1 Alarme**

Die Alarmkonfiguration definiert die Einstellung der zu überwachenden Mengen. Sie definiert zudem die Grenzwerte, Verzögerungen und zu ergreifenden Maßnahmen für jeden Alarm. Jeder Alarm wird einzeln konfiguriert.

### **Alarmkonfigurationsregister**

In der folgenden Tabelle werden die Registergruppen für die Konfiguration der Alarmparameter beschrieben:

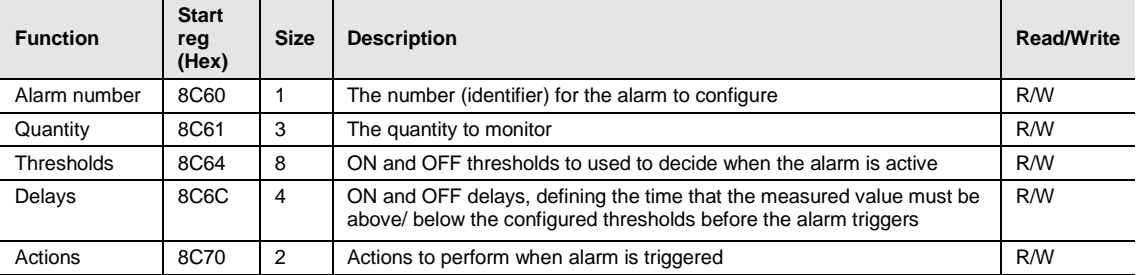

#### **Mengenidentifikatoren**

In der folgenden Tabelle sind die OBIS-Codes für die Mengen aufgelistet, die von einem Alarm überwacht werden können:

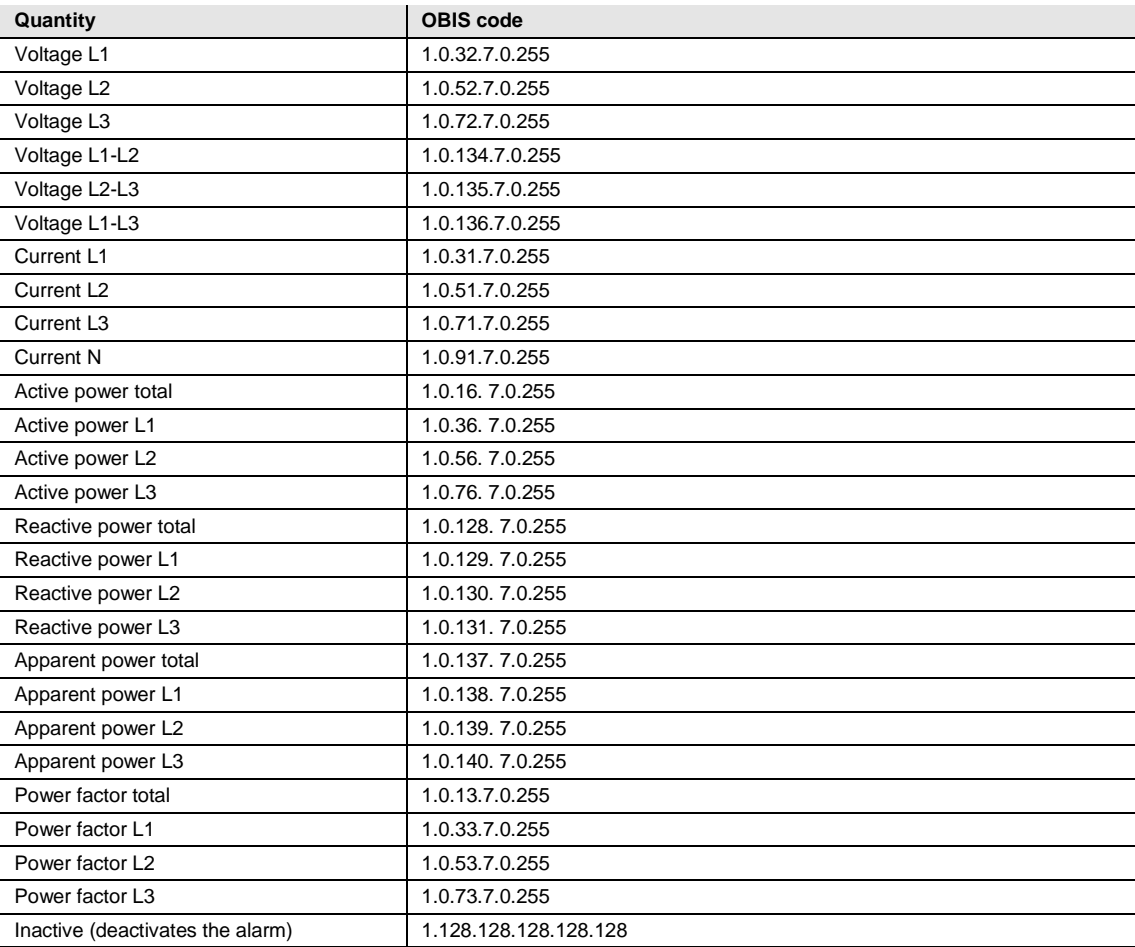

#### **Grenzwert-Register**

Die Grenzwert-Register werden verwendet, um die EIN- und AUS-Grenzwerte eines Alarms zu lesen und zu schreiben. Die Skalierung ist dieselbe wie beim Erscheinen der Menge in den normalen Mapping-Tabellen. Die ersten (unteren) vier Register stellen den EIN-Grenzwert dar, und die letzten vier Register den AUS-Grenzwert. Der Datentyp ist eine vorzeichenbehaftete 64-Bit-Ganzzahl.

#### **Verzögerungsregister**

Die Verzögerungsregister werden zum Lesen oder Schreiben der EIN- und AUS-Verzögerungen eines Alarms verwendet. Die Verzögerung wird in Millisekunden ausgedrückt. Die ersten (unteren) zwei Register stellen die EIN-Verzögerung dar, und die letzten zwei Register die AUS-Verzögerung. Der Datentyp ist eine vorzeichenlose 32-Bit-Ganzzahl.

#### **Aktionsregister**

Die Aktionsregister werden verwendet, um die Aktionen zu lesen oder schreiben, die ausgeführt werden, wenn ein Alarm ausgelöst wird. Das erste (unterste) Register enthält die auszuführenden Aktionen. Das zweite Register enthält die Nummer des einzustellenden Ausgangs, falls die Ausgangseinstellungsaktion verwendet wird.

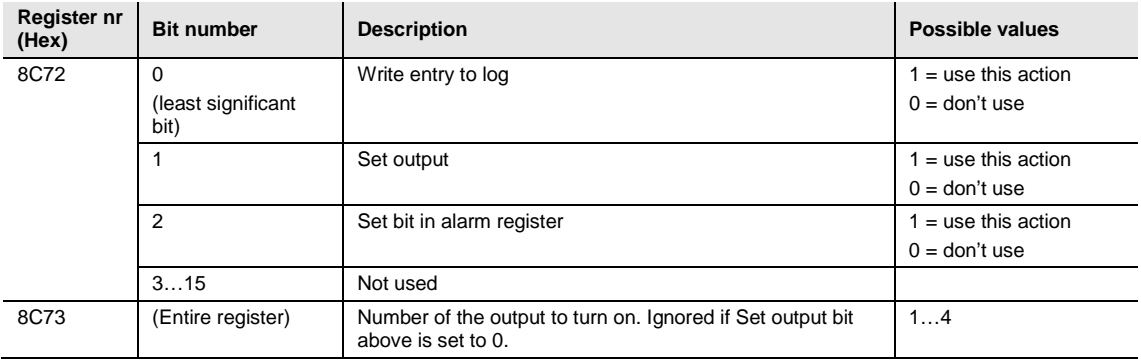

#### **Hinweis**

Beide Register in der obigen Tabelle müssen in einem Vorgang geschrieben werden, da der Wert ansonsten nicht gültig wird.

#### **Schreiben der Alarmkonfiguration**

Befolgen Sie die Schritte in der Tabelle unten, um die Parameter für die Überwachung des Werts einer Mengenzahl im Zähler zu konfigurieren:

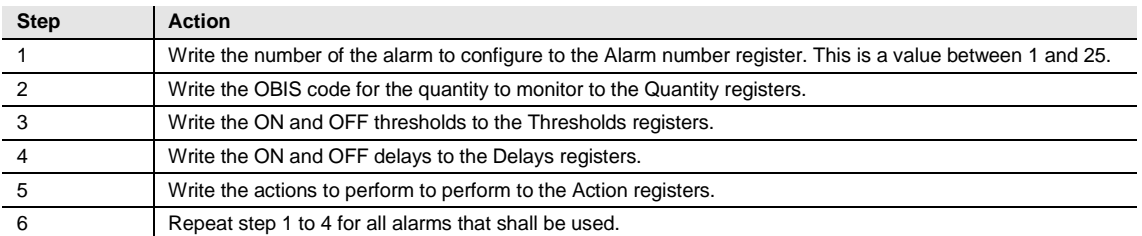

#### **Lesen der Alarmkonfiguration**

Befolgen Sie die Schritte in der Tabelle unten, um die aktuelle Konfiguration der Überwachung der Alarmparameter zu lesen:

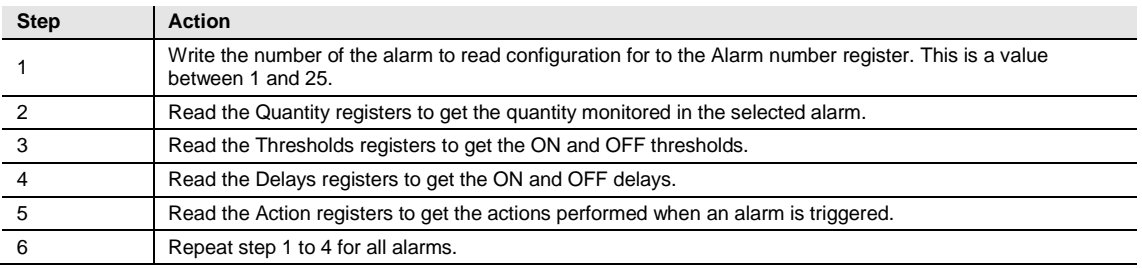

### **4.5.2 Eingänge und Ausgänge**

Die Konfiguration der Eingänge und Ausgänge definiert die Funktion jedes einzelnen physischen E/A-Ports. Sie definiert zudem die Parameter für die logischen Impulsausgänge.

### **Mapping-Tabelle**

In der folgenden Tabelle wird eine Übersicht der Mapping-Tabelle gezeigt:

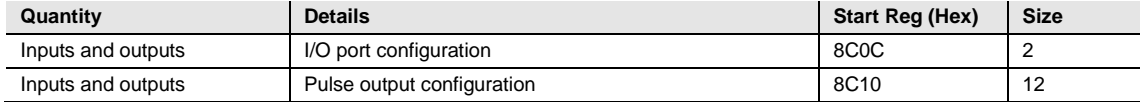

#### **E/A-Port Konfigurationsregister**

In der folgenden Tabelle wird die Registergruppe für die Konfigurierung der Funktion der physischen E/A-Ports beschrieben:

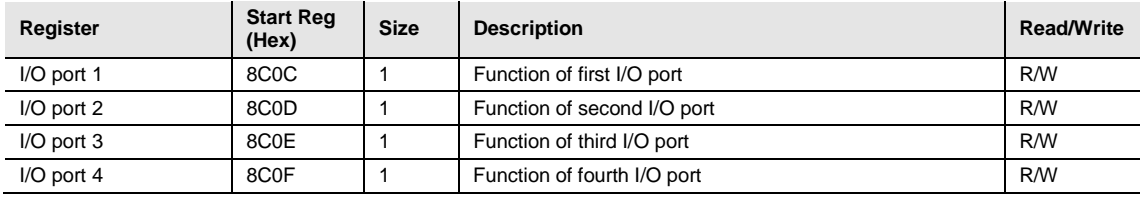

In der folgenden Tabelle sind die möglichen Werte für die E/A-Port-Funktion aufgelistet:

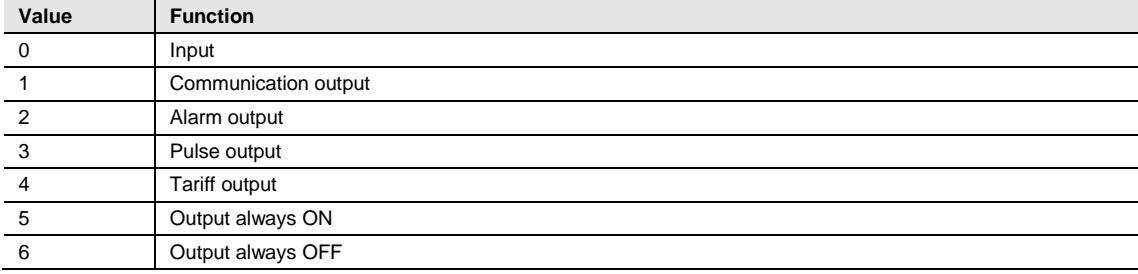

### **Impulsausgang Konfigurationsregister**

In der folgenden Tabelle ist die Registergruppe für die Konfigurierung der Impulsausgänge beschrieben:

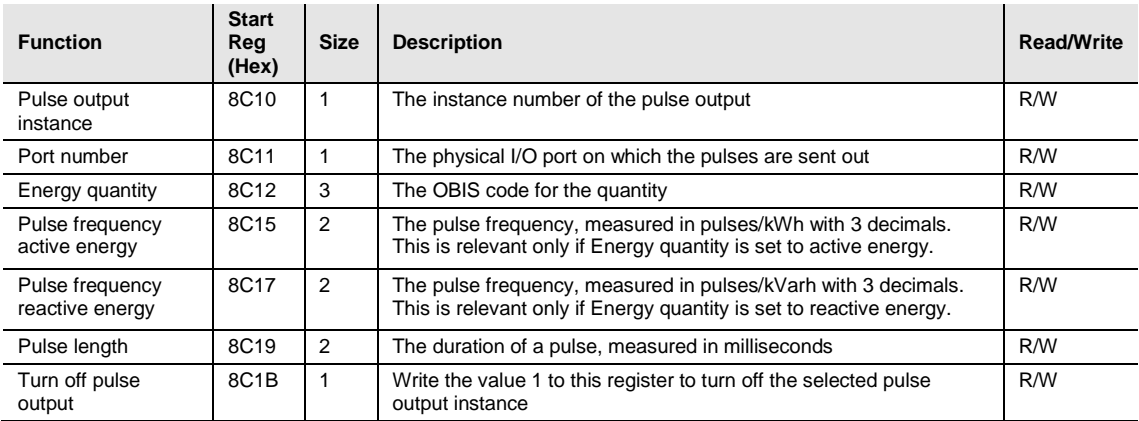

### **Auswählbare Energiemengen**

In der Tabelle unten sind die möglichen Energiemengen zur Verknüpfung mit einem Impulsausgang aufgelistet:

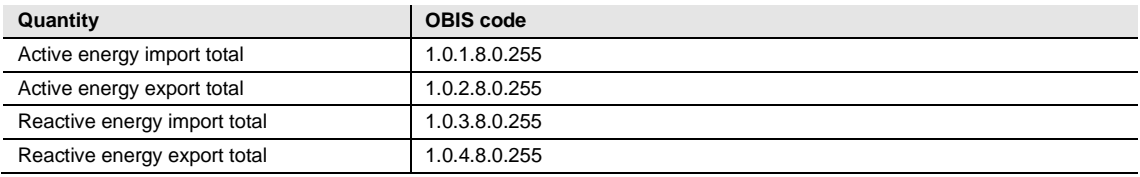

### **Schreiben der Impulsausgang-Konfiguration**

Befolgen Sie die Schritte in der Tabelle unten, um die Impulsausgänge zu konfigurieren:

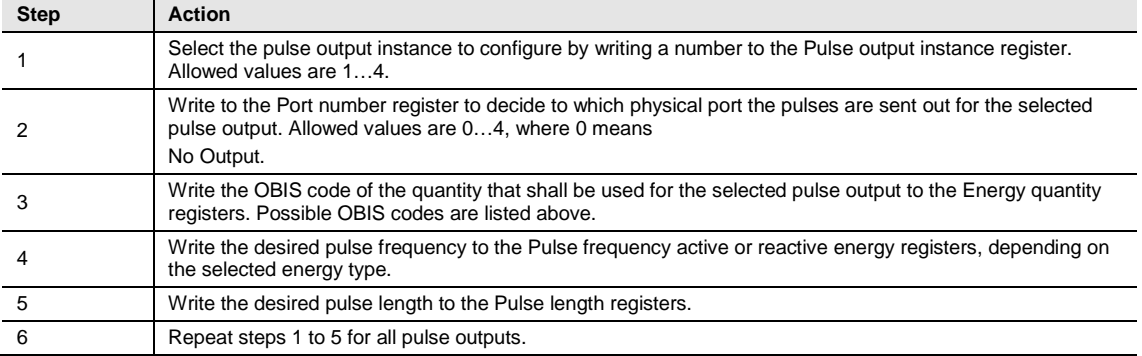

### **Ausschalten eines Impulsausgangs**

Befolgen Sie die Schritte in der Tabelle unten, um einen Impulsausgang auszuschalten:

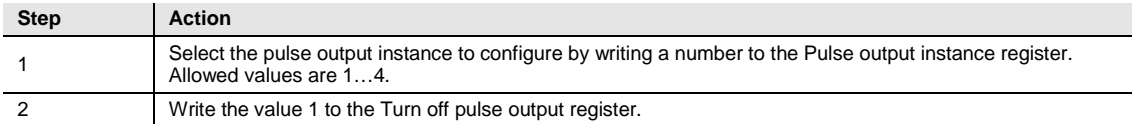

### **Lesen der Impulsausgang-Konfiguration**

Befolgen Sie die Schritte in der Tabelle unten, um die aktuelle Impulsausgangkonfiguration zu lesen:

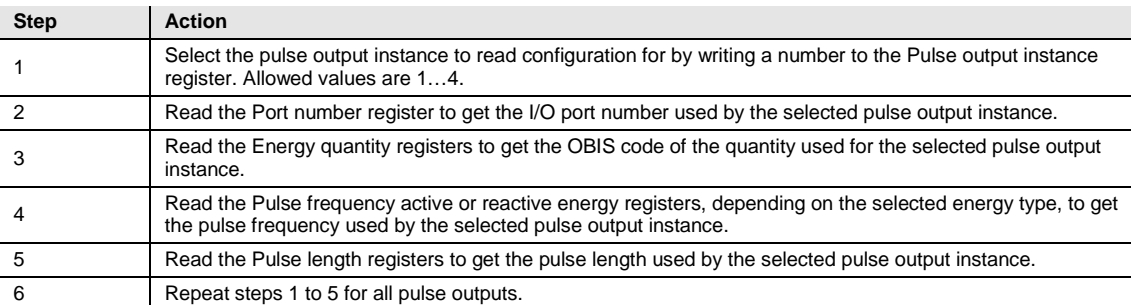

#### **4.5.3 Tarife**

Die Konfiguration der Tarifwerte definiert die aktuell verwendete Quelle mit Tarifwerten, d. h. Kommunikation oder Eingänge. Sie definiert zudem die Einstellungen, die für jede dieser Quellen spezifischen Charakter haben.

### **Mapping-Tabelle**

In der folgenden Tabelle wird eine Übersicht der Mapping-Tabelle gezeigt:

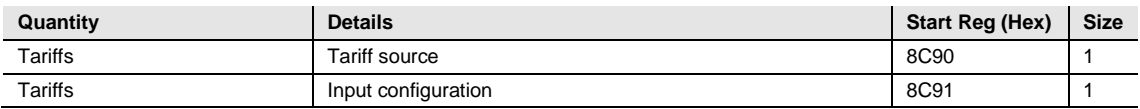

#### **Tarifwerte-Quellregister**

Das Tarifwerte-Quellregister wird verwendet, um die Quelle, die für die Verwaltung der Tarifwerte verwendet wird, zu lesen oder zu schreiben.

Die möglichen Werte sind in der Tabelle unten aufgelistet:

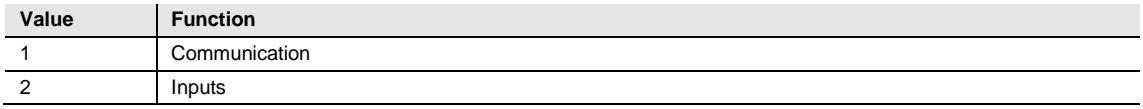

#### **Eingangskonfigurationsregister**

Das Eingangskonfigurationsregister wird zum Schreiben und Lesen der Tarifwerte-Eingangskonfiguration verwendet. Es bestimmt, wie viele Tarifwerte verwendet werden und welcher Tarifwert für jede einzelne Kombination von Werten an den Eingängen aktiviert wird.

In der folgenden Tabelle wird der Inhalt des Eingangskonfigurationsregisters beschrieben:

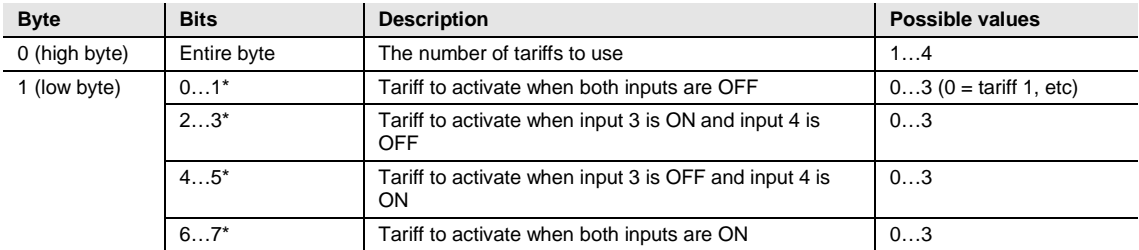

\* Bit 0 is the least significant bit.

### **5 Kommunikation mit M-Bus**

In diesem Kapitel wird beschrieben, wie die Zählerdaten gelesen werden und wie Befehle über den M-Bus an den Zähler gesendet werden.

### **5.1 Protokollbeschreibung**

Das in diesem Kapitel beschriebene Kommunikationsprotokoll erfüllt die Anforderungen von EN 13757-2 und EN 13757-3.

Die Kommunikation kann in zwei Teile unterteilt werden. Ein Teil ist das Lesen von Daten aus dem Zähler, und der andere Teil ist das Senden von Daten an den Zähler.

Der Vorgang zur Datenauslesung beginnt, wenn der Master ein REQ\_UD2-Telegramm an den Zähler sendet. Der Zähler antwortet mit einem RSP\_UDTelegramm. Eine typische Auslesung ist eine Multi-Telegramm-Auslesung.

Einige Daten im Zähler können nur gelesen werden, indem zunächst ein SND\_UD, gefolgt von REQ\_UD2 gesendet wird. Dies trifft auf Lastprofile, Anfragedateien und Protokolldateien zu.

Unter Verwendung der SND\_UD-Telegramme können Daten an den Zähler gesendet werden.

#### **Kommunikationsobjekte**

**B21**

Die folgenden Mengen können gelesen werden, indem ein REQ\_UD2 an den Zähler gesendet wird.

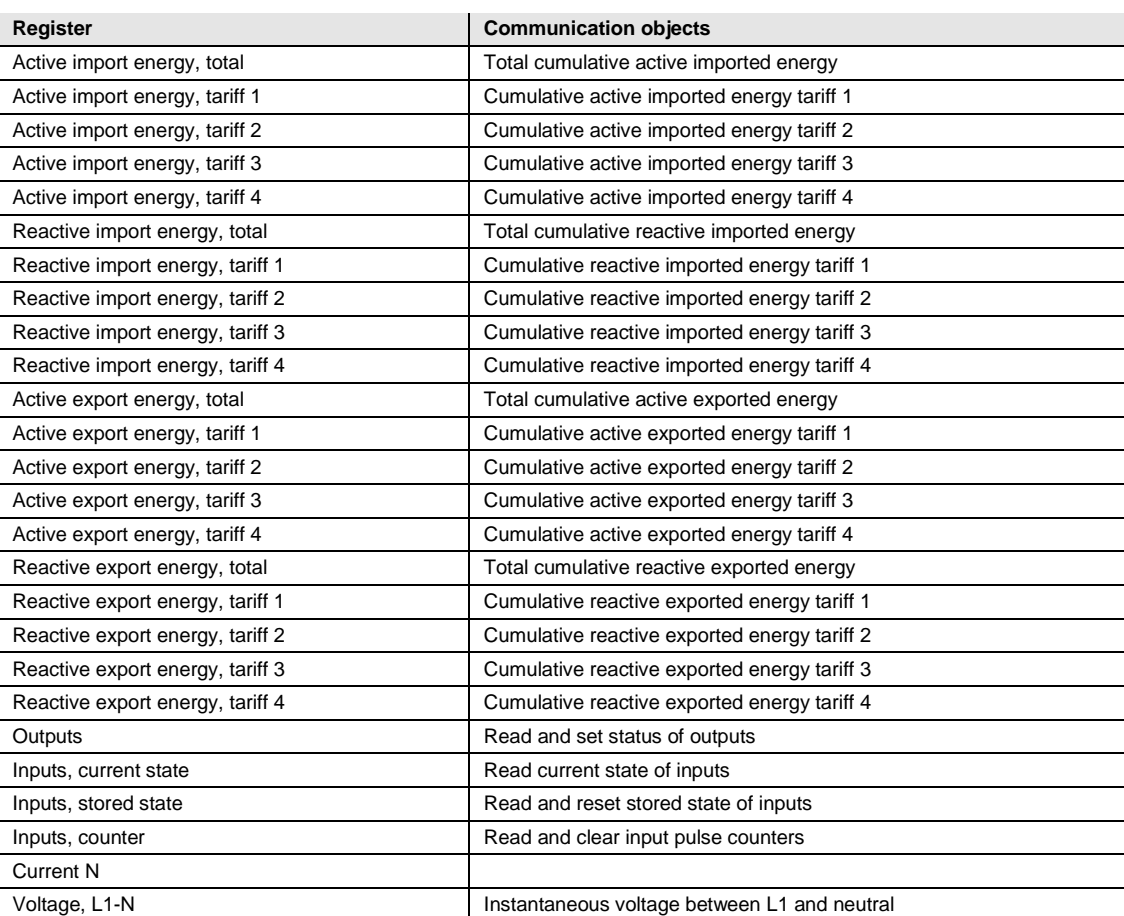

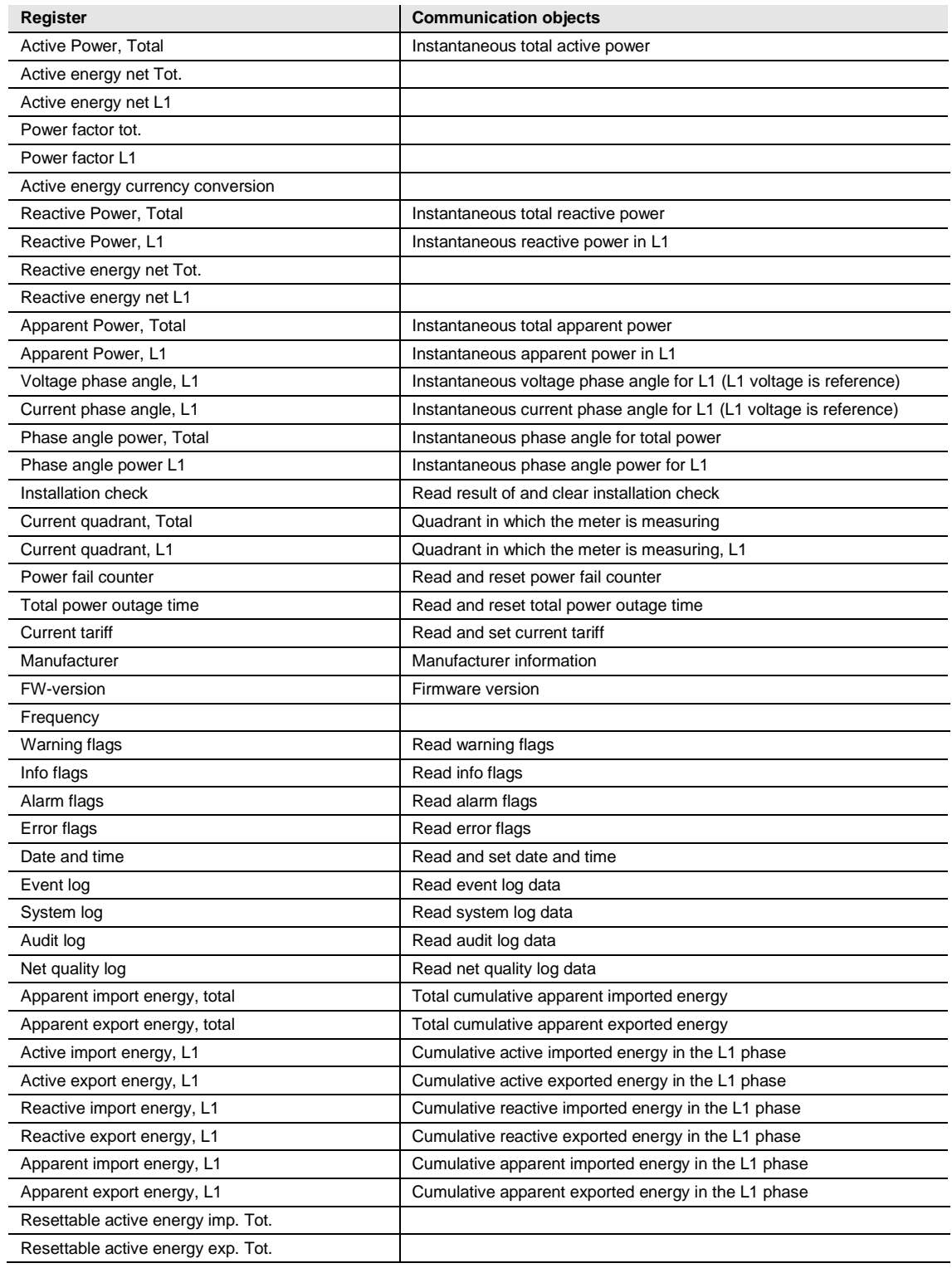

### **B23/B24**

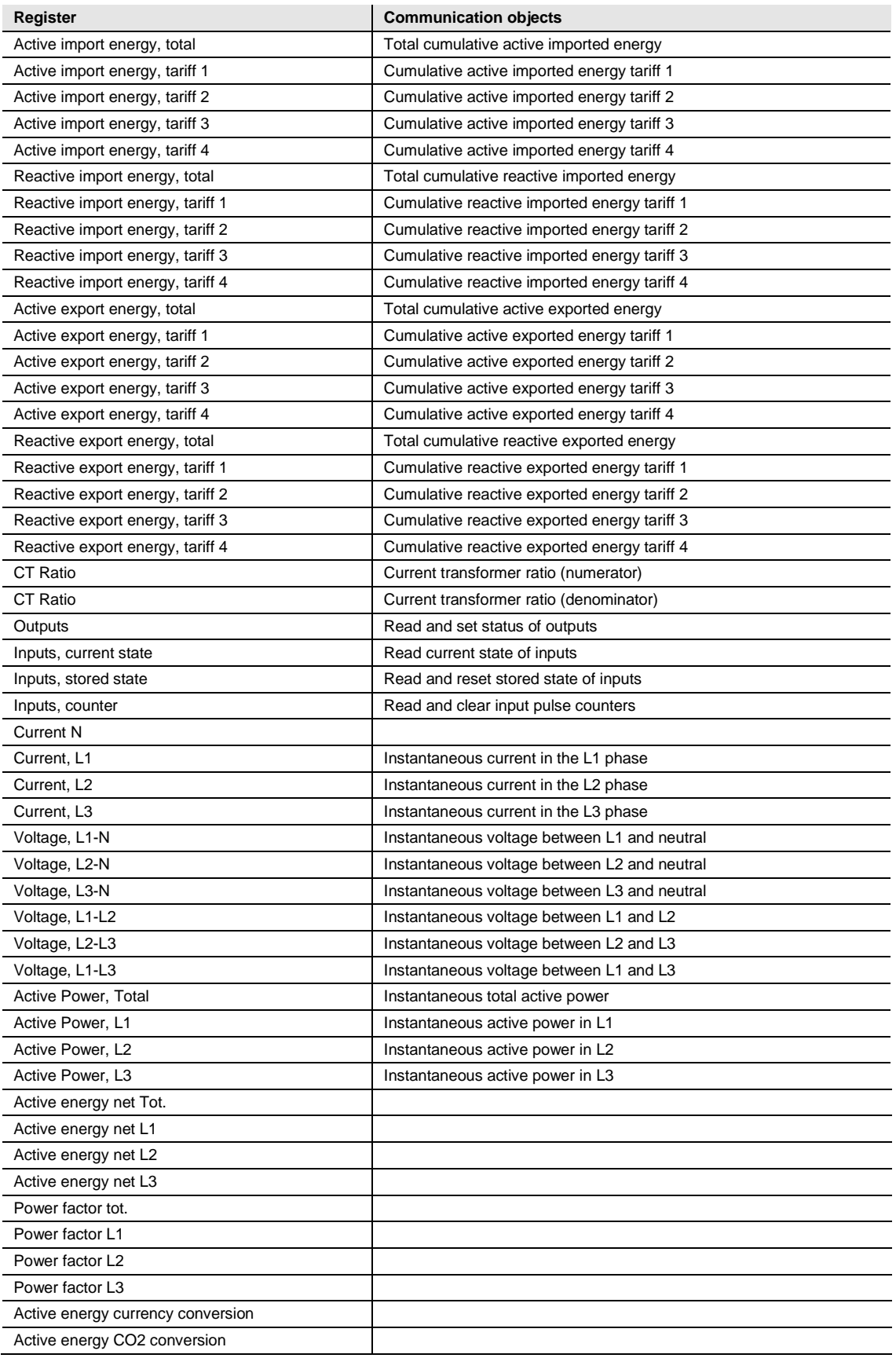

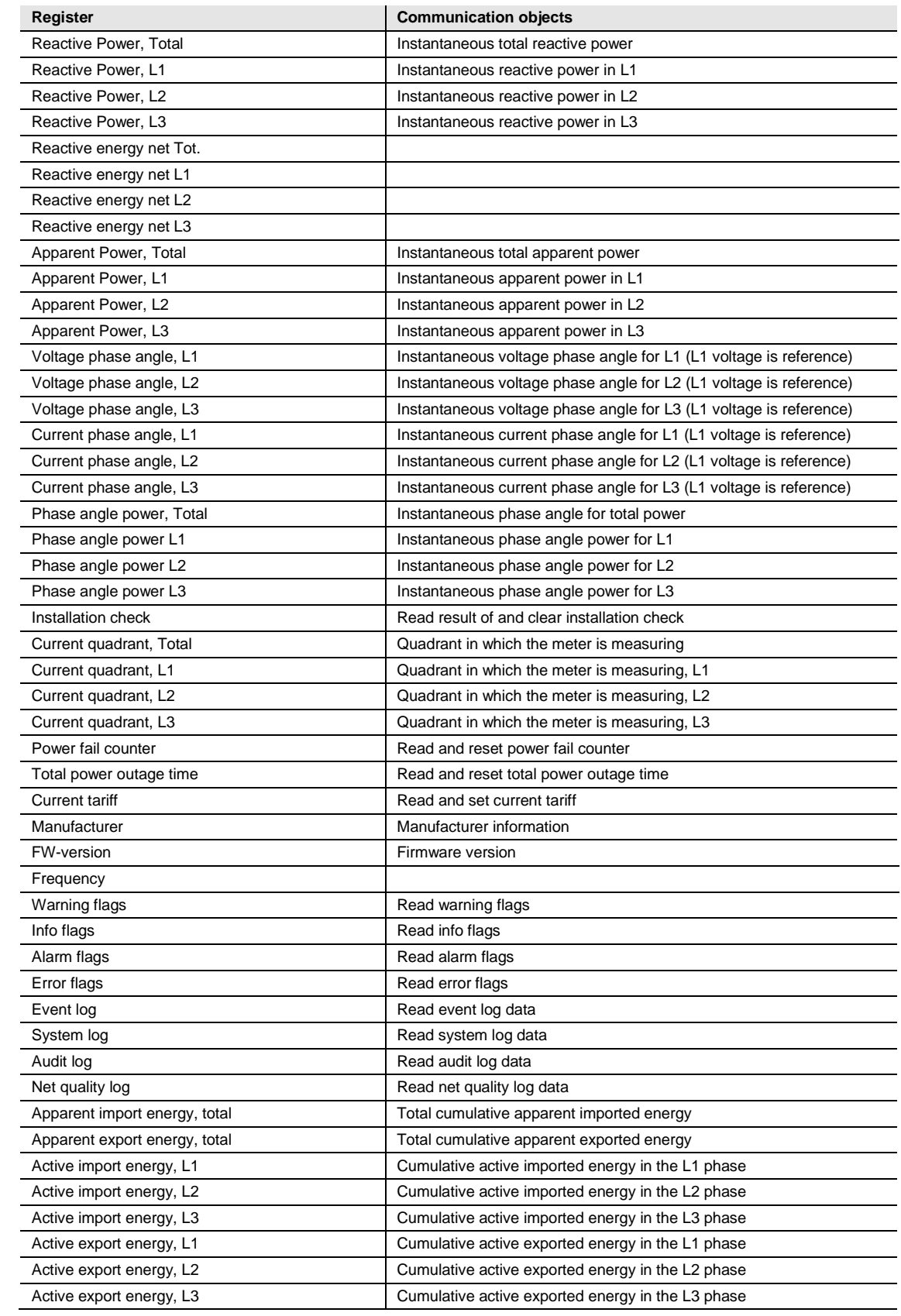

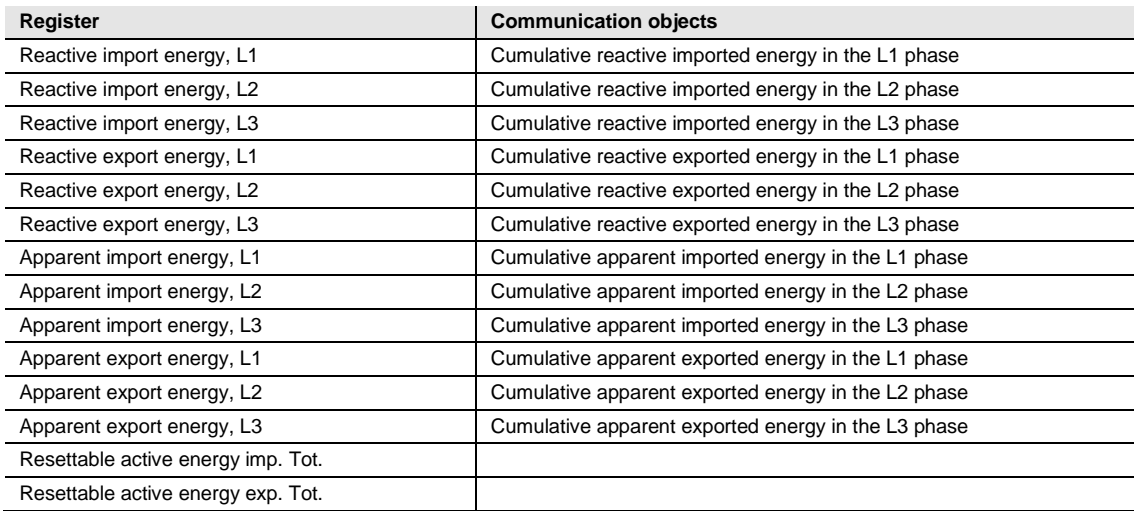

### **Lese-/Schreibbefehle**

Die folgenden Aufgaben können mithilfe des SND\_UD-Telegramms ausgeführt werden:

### **B21**

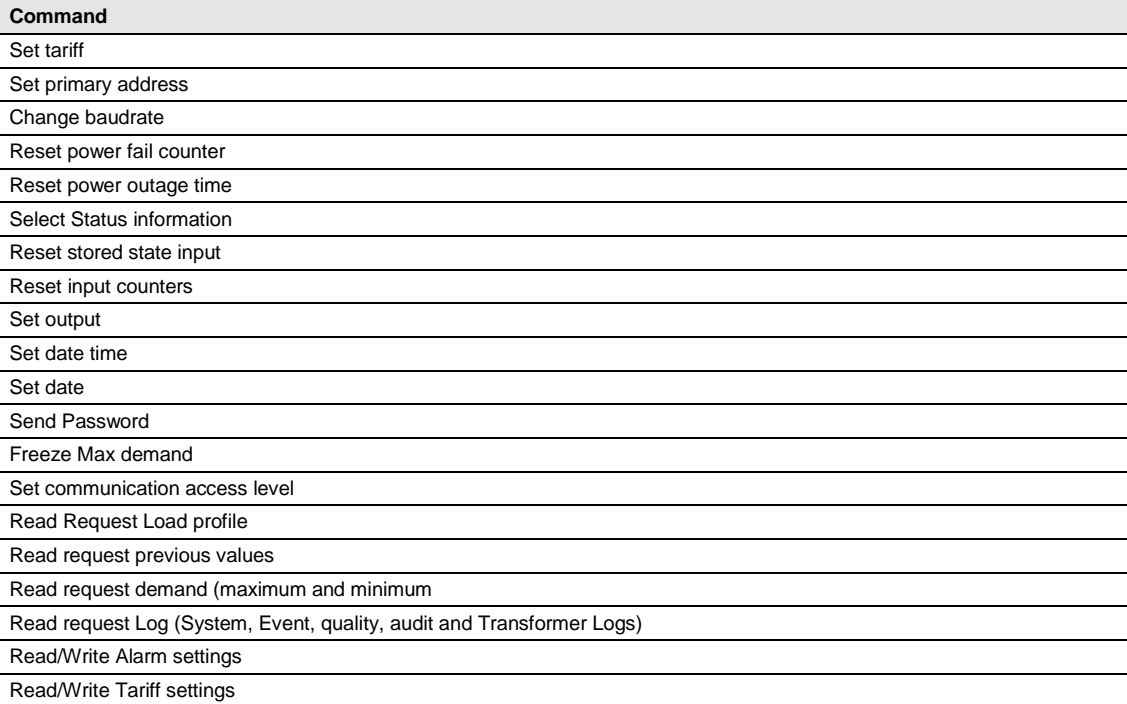

### **B23/B24**

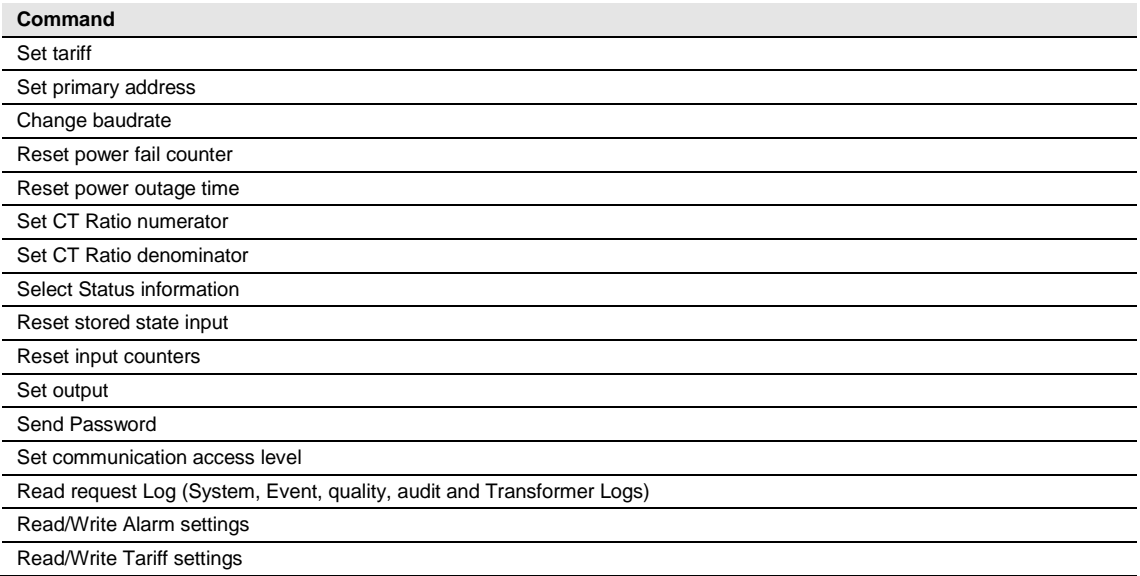

#### **5.1.1 Telegrammformat**

Der M-Bus verwendet drei unterschiedliche Telegrammformate. Die Formate werden durch das Anfangszeichen identifiziert.

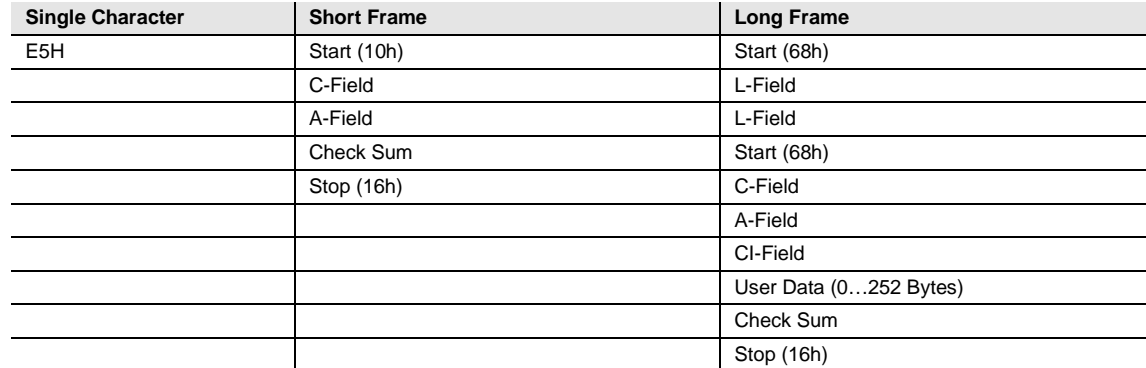

Das **Einzelzeichen**-Format besteht aus einem einzelnen Zeichen und wird für die Bestätigung der empfangenen Telegramme verwendet.

Das **Kurztelegramm**-Format wird durch sein Anfangszeichen identifiziert (10h) und besteht aus fünf Zeichen. Neben dem C- und A-Feld enthält es die Prüfsumme und das Stopp-Zeichen 16h.

Das **Langtelegramm**-Format wird durch sein Anfangszeichen (68h) identifiziert und besteht aus einer variablen Zeichenanzahl. Nach dem Anfangszeichen wird das L-Feld zweimal übertragen und dann erneut das Anfangszeichen gefolgt vom C-, A- und CI-Feld. Die Benutzerdaten (0…252 Bytes) werden nach dem CI-Feld gefolgt von der Prüfsumme und dem Stopp-Zeichen (16h) übertragen.

### **5.1.1.1 Feldbeschreibung**

Alle Felder im Telegramm besitzen die Länge eines Bytes (8 Bits).

### **Das L-Feld**

Das L-Feld (Längenfeld) gibt die Größe der Benutzerdaten (in Bytes) plus 3 (für das C-, A- und CI-Feld) an. Es wird unter Verwendung des Langtelegramm-Formats zweimal in den Telegrammen übertragen.

#### **Das C-Feld**

Das C-Feld (Steuerfeld) enthält Informationen über die Richtung des Datenflusses und über die Fehlerbehandlung. Neben der Kennzeichnung der Funktionen und der von ihnen verursachten Aktionen, gibt das Steuerfeld die Flussrichtung der Daten an und ist für zahlreiche Teile der ein- und ausgehenden Kommunikation des Zählers verantwortlich.

Die folgende Tabelle enthält die Codierung des C-Felds:

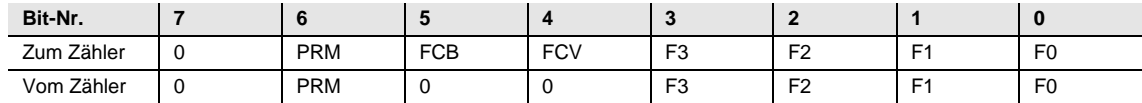

Mit dem Primary Message Bit (**PRM**) wird die Flussrichtung der Daten angegeben. Für Telegramme von Master zu Zähler steht dieser Wert auf 1, und für die Gegenrichtung auf 0.

Das Frame Count Valid Bit (**FCV**) wird vom Master auf 1 gesetzt, um anzuzeigen, dass das Frame Count Bit (**FCB**) verwendet wird. Wenn FCV auf 0 gesetzt ist, ignoriert der Zähler das FCB.

Das FCB wird für die Anzeige korrekter Übertragungsvorgänge verwendet. Der Master schaltet das Bit nach dem erfolgreichen Empfang einer Antwort vom Zähler um. Falls die erwartete Antwort ausbleibt oder fehlerhaft empfangen wird, sendet der Master dasselbe Telegramm erneut mit demselben FCB. Der Zähler beantwortet eine REQ\_UD2-Anfrage mit umgeschaltetem FCB und gesetztem FCV mit einem RSP\_UD, welches das nächste Telegramm einer Multi-Telegramm-Nachricht enthält. Falls das FCB nicht umgeschaltet ist, wiederholt der Zähler stattdessen das letzte Telegramm. Die tatsächlichen Werte werden in einem wiederholten Telegramm wiederholt.

Beim Empfang eines SND\_NKE setzt der Zähler das FCB zurück. Der Zähler verwendet dasselbe FCB für primäre und sekundäre Adressierung sowie für Punkt-zu-Punkt-Kommunikation.

Die Bits 0 bis 3 (F0, F1, F2 und F3) des Kontrollfelds bilden den Funktionscode der Nachricht. Die folgende Tabelle enthält die Funktionscodes:

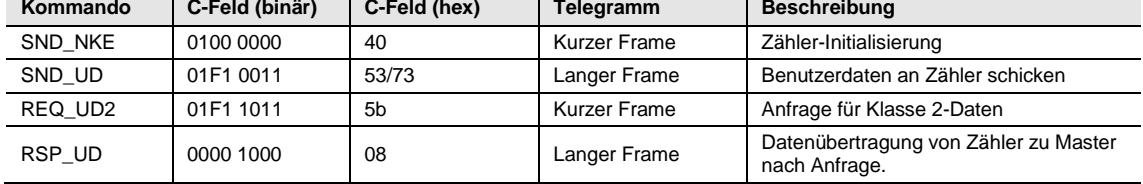

### **A-Feld**

Das A-Feld (Adressfeld) wird zur Adressierung des Empfängers in Aufrufrichtung verwendet, und zur Identifikation des Absenders der Daten in Empfangsrichtung. Dieses Feld ist ein Byte groß und kann daher Werte von 0 bis 255 enthalten.

Die folgende Tabelle zeigt die Adressenzuweisung:

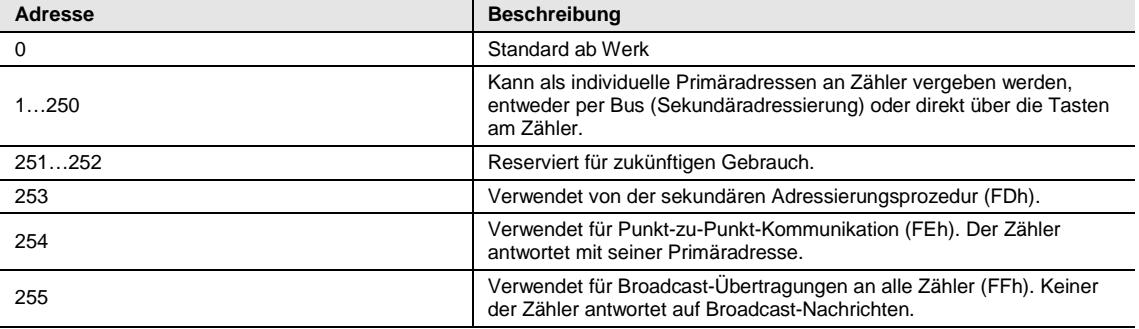

### **CI-Feld**

Im CI-feld (Control Information) werden Art und Sequenz der im Frame zu übertragenden Anwendungsdaten kodiert. Das zweite Bit des CI-Felds (beginnend ab Bit 0, Wert 4) wird auch M-Bit oder Mode Bit genannt und liefert Informationen über die verwendete Byte-Sequenz in Datenstrukturen mit mehreren Bytes. Für die Kommunikation mit dem Zähler darf das Mode Bit nicht gesetzt werden (Mode 1). Dies bedeutet, dass das niedrigstwertige Bit einer Multibyte-Übertragung zuerst übermittelt wird.

Die folgende Tabelle zeigt die vom Master verwendeten Codes:

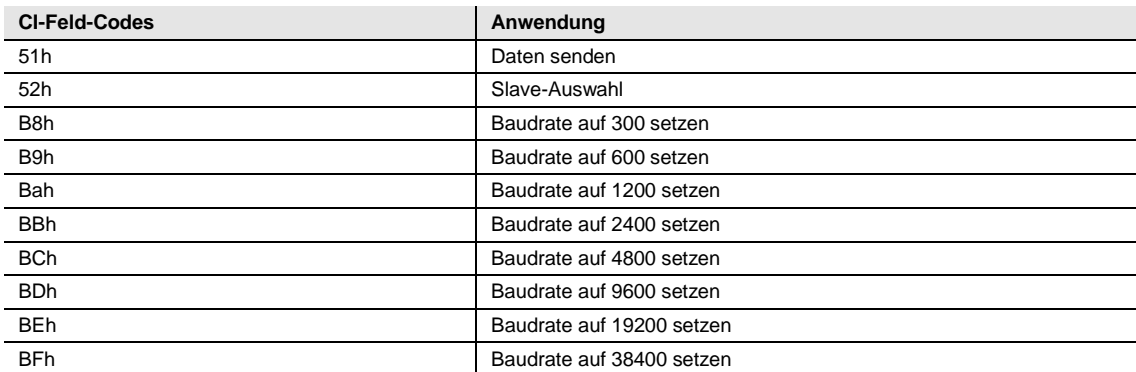

Der Zähler verwendet den Code 72 im CI-Feld, um Anfragen nach Benutzerdaten zu beantworten.

### **Benutzerdaten**

Die Benutzerdaten enthalten die Daten, die an den Empfänger verschickt werden.

Die folgende Tabelle zeigt die Struktur der vom Zähler an den Master verschickten Daten:

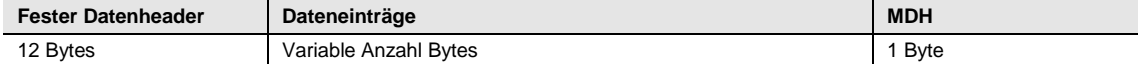

Die folgende Tabelle zeigt die Struktur der vom Master an den Zähler verschickten Daten:

#### **Dateneinträge**

Variable Anzahl Bytes

### **Fester Datenheader**

Die folgende Tabelle zeigt die Struktur eines festen Datenheaders:

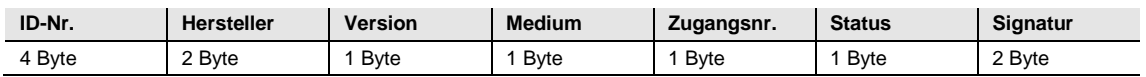

Die folgende Tabelle beschreibt den Inhalt des festen Datenheaders:

- **Identifikations-Nr.** ist die 8-stellige Seriennummer des Zählers (BCD-kodiert).
- **Hersteller** hat den Wert 0442h und steht für ABB.
- **Version** gibt die Version der Protokollimplementierung an. Die Zähler verwenden momentan die Protokollversion 0x20.
- **Medium** hat den Wert 02h und steht für Elektrizität.
- **Zugangsnummer** ist ein Zähler für erfolgreiche Zugriffe.
- **Statusbyte** gibt den Status des Zählers an.

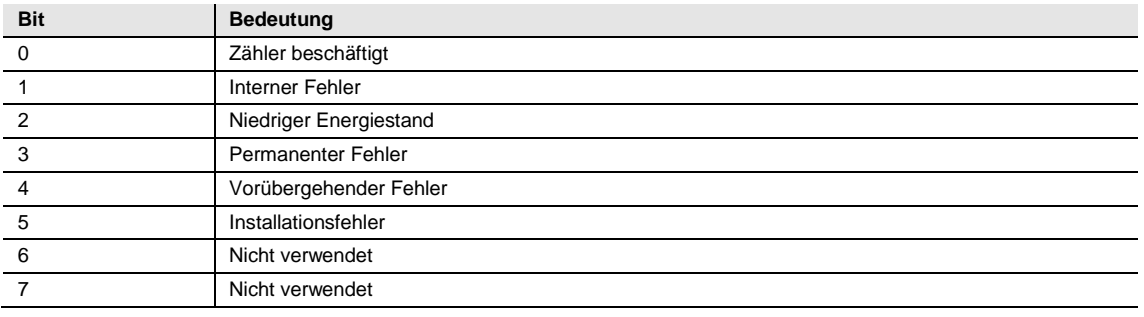

• **Signatur** hat den Wert 00 00h

#### **Dateneinträge**

Die eigentlichen Daten werden gemeinsam mit Informationen zu Kodierung, Länge und Art der Daten in Dateneinträgen übermittelt. Die maximale Gesamtlänge eines Dateneintrags beträgt 240 Byte.

Die folgende Tabelle zeigt die Struktur des Dateneintrags (übertragen von links nach rechts):

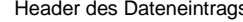

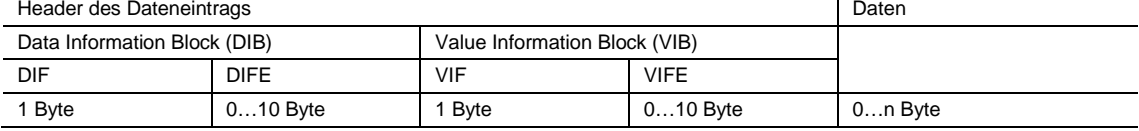

Jeder Dateneintrag besteht aus dem Header (DRH) und den eigentlichen Daten. Der DRH besteht wiederum aus dem Data Information Block (DIB) zur Beschreibung von Länge, Art und Kodierung der Daten und dem Value Information Block (VIB), der den Wert der Einheit sowie den Multiplikator enthält.

#### **Data Information Block (DIB)**

Der DIB enthält mindestens ein Byte (Data Information Field DIF) und wird in manchen Fällen um bis zu 10 DIFEs erweitert (Data Information Field Extension).

Die folgende Tabelle zeigt die Struktur des Data Information Field (DIF):

| Bit 7            | Bit 6                                   | Bit 5         | Bit 4 | Bit 3     | Bit 2 | Bit 1 | Bit 0 |
|------------------|-----------------------------------------|---------------|-------|-----------|-------|-------|-------|
| Erweiterungs-Bit | $\mathsf{LSB}^*$<br>von<br>Speicher-Nr. | Funktionsfeld |       | Datenfeld |       |       |       |
| $ -$<br>.<br>. . |                                         |               |       |           |       |       |       |

\* Niedrigwertiges Bit

Die folgende Liste beschreibt den Inhalt des DIF:

- Das **Erweiterungs-Bit** wird gesetzt, falls das nächste Byte ein DIFE ist.
- Das **LSB der Speicher-Nr.** wird normalerweise auf 0 gesetzt, um den tatsächlichen Wert anzugeben. (1=gespeicherter Wert).
- Das **Funktionsfeld** wird für Sofortwerte auf 00 gesetzt, für Maximalwerte auf 01 und für Minimalwerte auf 10.
- Das **Datenfeld** gibt das Format der Daten an. Die folgende Tabelle enthält die Codierung des Datenfelds:

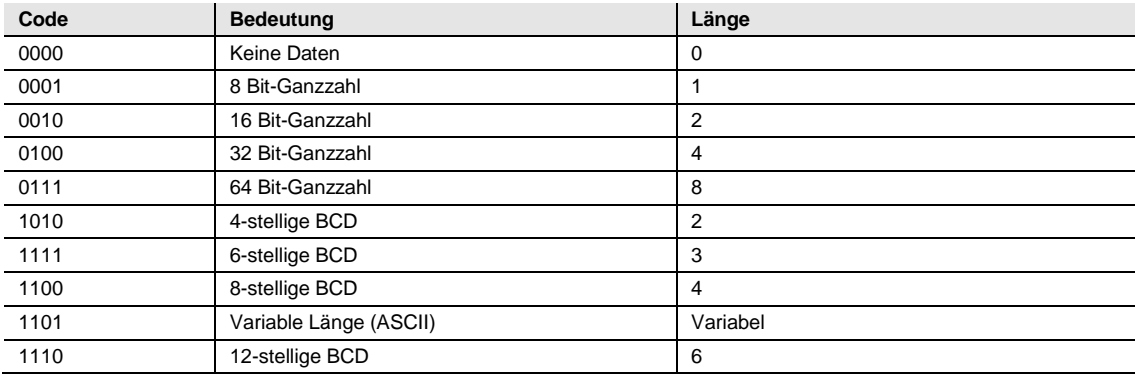

Die folgende Tabelle zeigt die Struktur der Data Information Field Extension (DIFE):

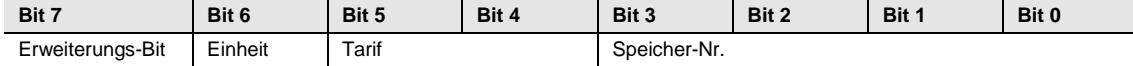

Die folgende Liste beschreibt den Inhalt des DIFE:

- **Einheit** zeigt für Strom- und Energiewerte die jeweilige Art von Strom bzw. Energie. In diesem Feld werden außerdem die Anzahl der Ein- und Ausgänge und ein Offset beim Zugriff auf Daten des Ereignislogs angegeben.
- **Tarif** wird bei Energiewerten zur Angabe von Tarifdaten verwendet.
- **Speichernummer** wird auf 0 gesetzt, um Momentanwerte anzugeben. Eine Speichernummer größer als 0 verweist auf zuvor gespeicherte Werte, die zu einem bestimmten Zeitpunkt in der Vergangenheit gespeichert wurden.

#### **Value Information Block (VIB)**

VIB folgt auf ein DIF bzw. DIFE ohne Erweiterungs-Bit. Der VIB enthält ein Informationsfeld (VIF) und wird in manchen Fällen um bis zu 10 Value Information Field Extensions (VIFE) erweitert.

Die folgende Tabelle zeigt die Struktur des Value Information Field (VIF):

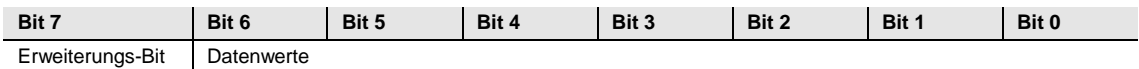

Die Datenwerte enthalten Informationen über den Wert (Einheit, Status usw.). Das Erweiterungs-Bit wird gesetzt, falls das nächste Byte ein VIFE ist. Falls VIF oder VIFE = FFh, dann ist das nächste VIFE herstellerspezifisch. Das herstellerspezifische VIFE hat denselben Aufbau wie ein VIF. Falls das Erweiterungs-Bit des herstellerspezifischen VIFE gesetzt ist und das VIFE niedriger ist als 1111 1000, dann ist das nächste Byte ein Standard-VIFE, ansonsten ist es das erste Datenbyte. Falls das Erweiterungs-Bit des herstellerspezifischen VIFE gesetzt ist und das VIFE größer oder gleich ist als 1111 1000, dann ist das nächste Byte eine Erweiterung des herstellerspezifischen VIFE.

#### **Daten**

Die Daten folgen auf ein VIF oder VIFE ohne gesetztes Erweiterungs-Bit.

#### **Manufacturer data header (MDH)**

Der Manufacturer Data Header (MDH) besteht entweder aus der Kombination 1Fh um anzugeben, dass im nächsten Telegramm weitere Daten folgen, oder 0Fh um das letzte Telegramm zu signalisieren.

#### **Prüfsumme**

Die Prüfsumme wird verwendet, um Übertragungs- und Synchronisierungsfehler zu erkennen. Sie wird aus der arithmetischen Summe der Bytes vom Kontrollfeld bis zu den letzten Benutzerdaten berechnet, ohne Überträge zu berücksichtigen.

### **5.1.2 Feldcodes für Wertinformationen**

### **5.1.2.1 Standard-VIF-Codes**

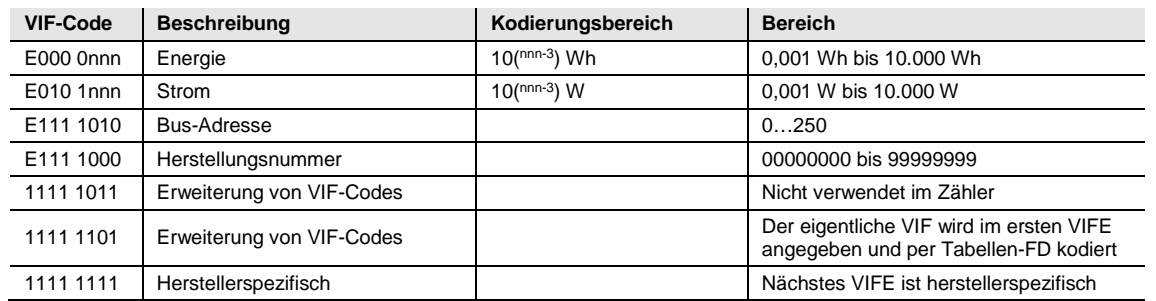

### **5.1.2.2 Standard-Codes für VIFE mit Anschlussindikator FDh**

Falls der VIF den Anschlussindikator FDh enthält, dann ist der eigentliche VIF im ersten VIFE kodiert.

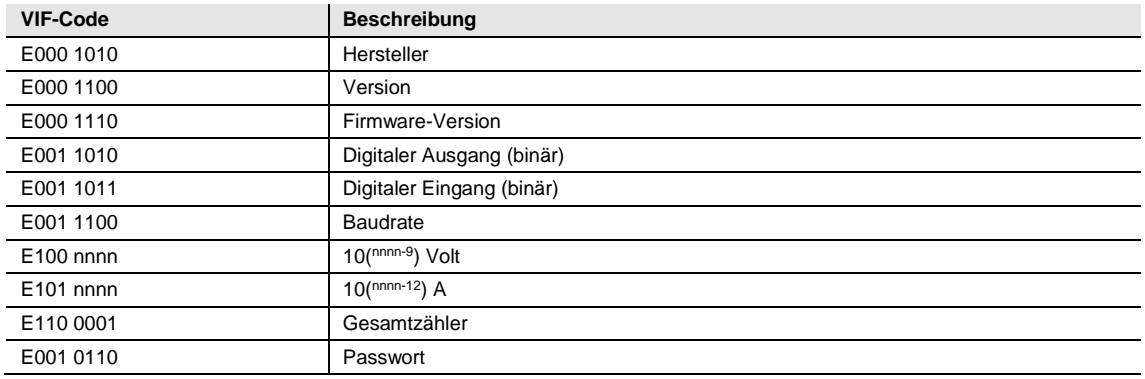

### **5.1.2.3 Standard-Codes für VIFE**

Die folgenden Werte für VIFEs sind definiert für Erweiterungen von VIFs mit Ausnahme von FDh und FBh:

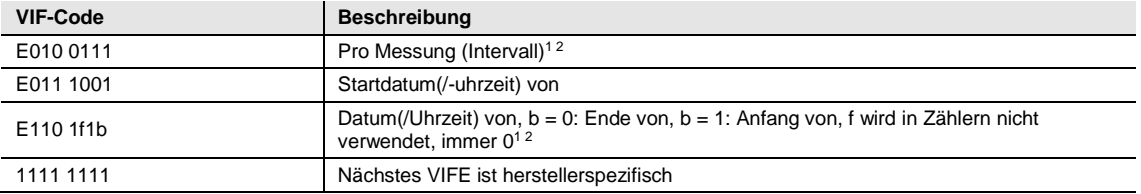

1. Datum (/Uhrzeit) von "oder Dauer von" bezieht sich auf die Informationen, die der gesamte Dateneintrag enthält.

2. Die Information, ob Datentyp F (Datum und Uhrzeit) oder Datentyp G (Datum) verwendet wurde, können aus dem Datenfeld abgelesen werden (0010b: Typ G/0100: Typ F).

### **5.1.2.4 Erste herstellerspezifische VIFE-Codes**

#### **B21**

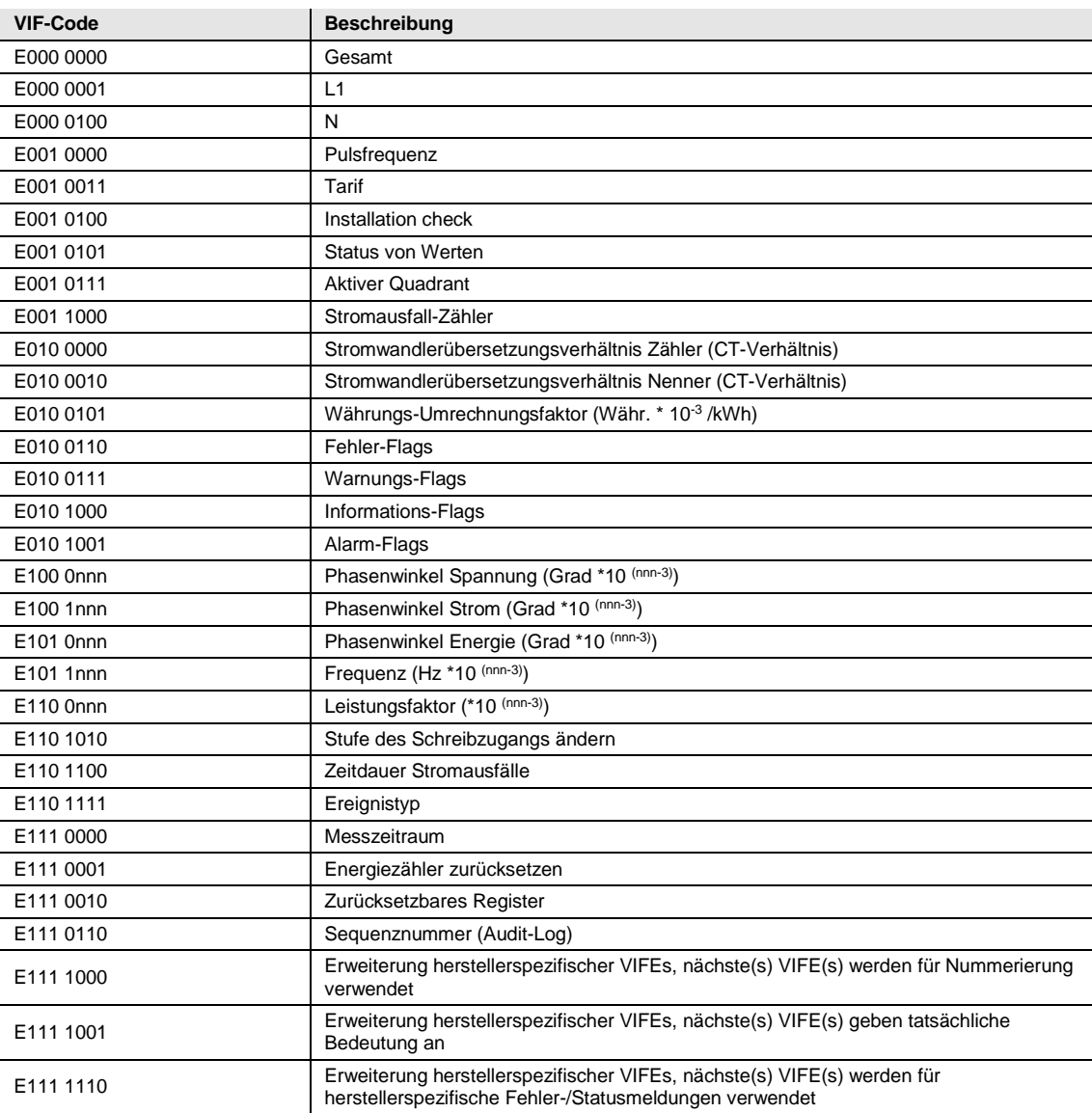

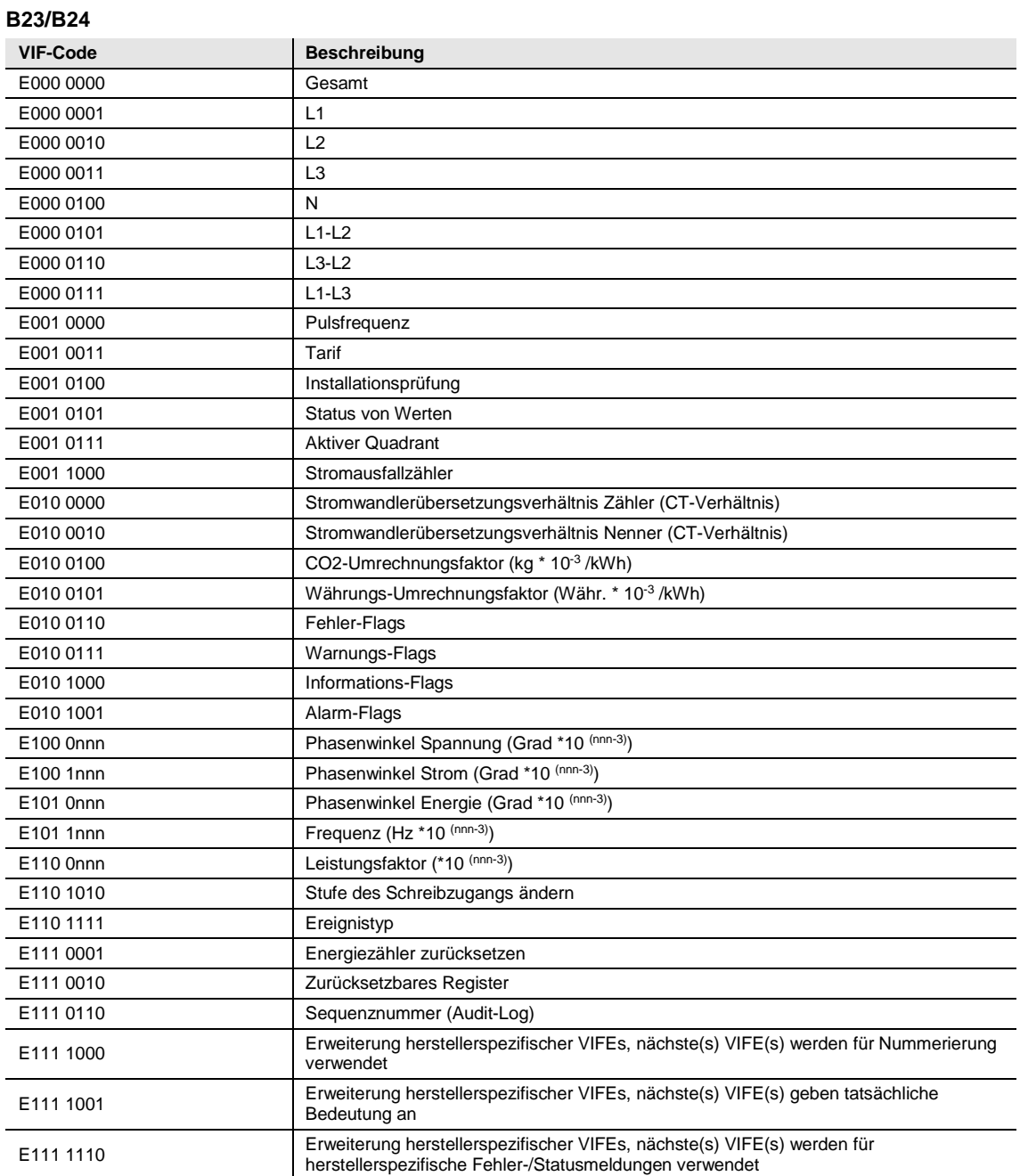

### **5.1.2.5 VIFE-Codes für Fehlermeldungen (Zähler zu Master)**

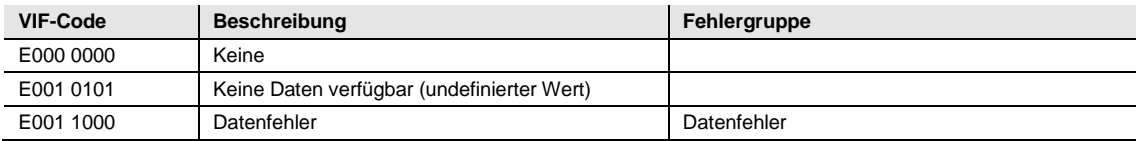

### **5.1.2.6 VIFE-Codes für Objekt-Aktionen (Master zu Zähler)**

**B21**

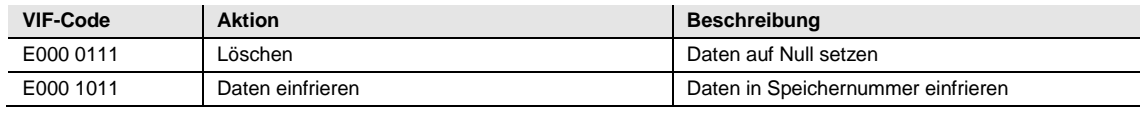

### **B23/B24**

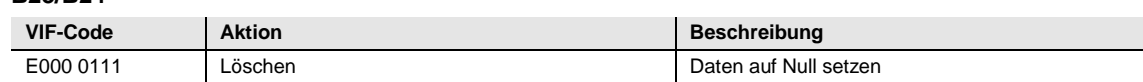

### **5.1.2.7 2. herstellerspezifisches VIFE nach VIFE 1111 1000 (F8 hex):**

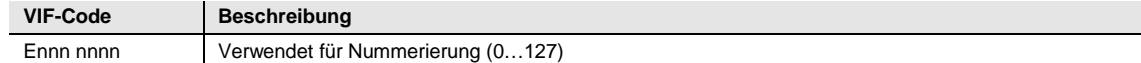

### **5.1.2.8 2. herstellerspezifisches VIFE nach VIFE 1111 1001 (F9 hex):**

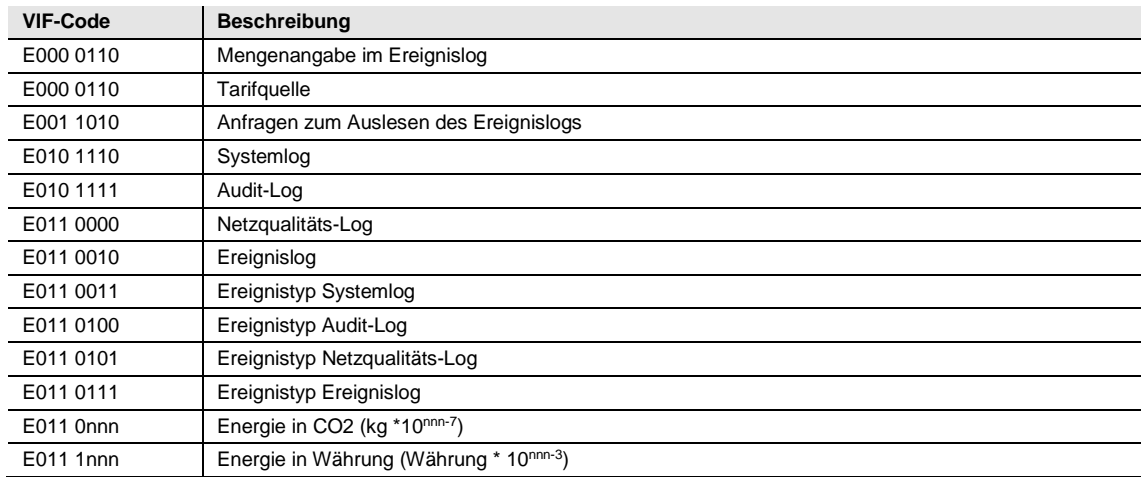

#### **5.1.3 Kommunikationsprozess**

Die Datenverbindungsebene verwendet zwei Arten von Übertragungsdiensten:

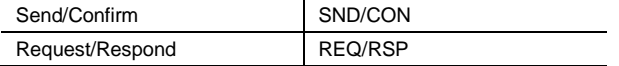

Wenn ein Zähler ein korrektes Telegramm empfängt, wartet er zwischen 35 und 80 ms, bevor er antwortet. Ein Telegramm gilt als korrekt, wenn es die folgenden Tests besteht:

- Start- /Paritäts- /Stopp-Bits pro Zeichen
- Start- /Prüfsumme- /Stopp-Zeichen pro Telegrammformat
- Im Fall eines langen Frames muss die Anzahl der zusätzlichen empfangenen Zeichen dem L-Feld entsprechen  $(= L-Feld + 6)$ .
- Die empfangenen Daten müssen Sinn ergeben

Der Abstand zwischen einer Antwort vom Zähler und einer neuen Nachricht vom Master muss mindestens 20 ms betragen.

#### **Prozedur für Versand / Bestätigung**

**SND\_NKE** wird verwendet, um die Kommunikation mit dem Zähler einzuleiten. Wenn der Zähler ein NKE gefolgt von einem REQ\_UD2 (siehe Beschreibung unten) empfängt, wird das erste Telegramm vom Zähler verschickt.

Falls der Zähler für sekundäre Adressierung ausgewählt wurde, wird die Auswahl aufgehoben. Der Wert des FCB wird im Zähler zurückgesetzt, d. h. der Zähler erwartet, dass das erste Telegramm von einem Master mit FCV=1 ein FCB=1 enthält.

Der Zähler kann entweder den korrekten Empfang mit dem einfachen Zeichen E5h) bestätigen oder die Bestätigung auslassen, falls das Telegramm nicht korrekt empfangen wurde.

**SND\_UD** wird verwendet, um Daten zum Zähler zu schicken. Der Zähler kann entweder den Empfang einer korrekten Nachricht bestätigen oder die Bestätigung auslassen, falls das Telegramm nicht korrekt empfangen wurde.

#### **Prozedur für Anfrage / Antwort**

**REQ\_UD2** wird vom Master verwendet, um Daten vom Zähler anzufordern.

**REQ\_UD2** wird vom Zähler verwendet, um Daten zum Master zu übertragen. Der Zähler kann 1Fh als letzte Benutzerdaten senden, um dem Master anzugeben, dass im nächsten Telegramm weitere Daten folgen werden.

Falls der Zähler nicht auf den REQ\_UD2 antwortet, dann bedeutet dies, dass die Nachricht nicht korrekt empfangen wurde oder dass die Adresse nicht übereinstimmt.

### **5.1.3.1 Auswahl und sekundäre Adressierung**

Die Kommunikation mit dem Zähler kann über sekundäre Adressierung erfolgen.

Die sekundäre Adressierung erfolgt unter Zuhilfenahme einer Auswahl:

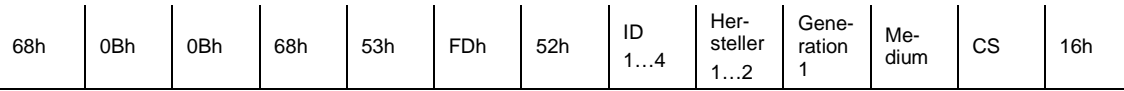

1. Generation hat dieselbe Bedeutung wie Version.

Der Master sendet ein SND\_UD mit der Kontrollinformation 52h an die Adresse 253 (FDh) und füllt die zählerspezifischen sekundären Adressfelder (Identifikationsnummer, Hersteller, Version und Medium) mit den Werten des anzusprechenden Zählers. Die Adress- (FDh) und Kontrollinformation (52h) weisen den Zähler an, die folgende sekundäre Adressierung mit der eigenen Adresse zu vergleichen und im Fall einer Übereinstimmung in den Status "ausgewählt" zu wechseln. In diesem Fall beantwortet der Zähler die Auswahl mit einem (E5h), ansonsten erfolgt keine Antwort. Status "ausgewählt" bedeutet, dass der Zähler über die Bus-Adresse 253 (FDh) angesprochen werden kann.

#### **Platzhalter**

Bei der Auswahl können einzelne Positionen der sekundären Adressen durch Platzhalterzeichen belegt werden. Diese Platzhalterzeichen bedeuten, dass die entsprechende Position bei der Auswahl nicht berücksichtigt wird. Jede einzelne Ziffer der Identifikationsnummer kann durch das Platzhalter-Halbbyte Fh ersetzt werden. Die Felder für Hersteller, Version und Medium dagegen können durch das Platzhalter-Byte FFh ersetzt werden. Der Zähler verbleibt im Status "ausgewählt", bis er ein Auswahlkommando mit nicht übereinstimmender sekundärer Adresse, ein Auswahlkommando mit CI=56h oder ein SND\_NKE an die Adresse 253 empfängt.

### **5.2 Standardauslesung von Zählerdaten**

In diesem Abschnitt wird beschrieben, wie die Standard-Telegramme mit Energie- und Instrumentenwerden usw. ausgelesen werden können. Das Auslesen der Daten beginnt, indem der Master ein REQ\_UD2-Telegramm an den Zähler schickt. Der Zähler antwortet mit einem RSP\_UD-Telegramm. Eine typische Antwort besteht aus mehreren Telegrammen. Der letzte DIF im Benutzerdaten-Teil des Telegramms hat entweder den Wert 1F, um anzugeben, dass im nächsten Telegramm weitere Daten folgen, oder 0F, falls keine weiteren Telegramme folgen.

EQ-Zähler kennen insgesamt 7 Standard-Telegramme. In Zählern mit interner Uhr können weitere Telegramme mit Daten vorheriger Werte folgen. Die neuesten Werte werden zuerst gesendet und tragen die Speichernummer 1, anschließend die zweitneuesten Werte mit Speichernummer 2 usw., bis alle gespeicherten vorherigen Werte gelesen wurden. Falls in einem Zähler mit interner Uhr keine vorherigen Werte existieren, sendet dieser ein Telegramm, in dem sämtliche Daten mit dem Statusbyte "Keine Daten verfügbar" markiert sind.

Vorherige Werte können mithilfe einer speziellen Leseanfrage auch ab einem bestimmten Zeitpunkt in Richtung Vergangenheit gelesen werden.

#### **Hinweis**

Die Zähler senden Energiewerte standardmäßig als 32-Bit-Ganzzahlen in W (oder Var/VA) mit 2 Dezimalstellen. Die maximal darstellbare Energie beträgt daher also ca. ± 21 MW.

Im Anschluss an die folgenden Abschnitte finden Sie ein Beispiel für die 7 Standard-Telegramme und 2 Telegramme mit vorherigen Werten, die den aktuellsten Auszug der vorherigen Werte enthalten. Dies sind jedoch nur Beispiele. Datentypen und Skalierung der Mengen variieren zwischen verschiedenen Zählern, ebenso die Zuweisung der Mengen an verschiedene Telegramme.

### **5.2.1 Beispiel für das erste Telegramm (alle Werte sind hexadezimal)**

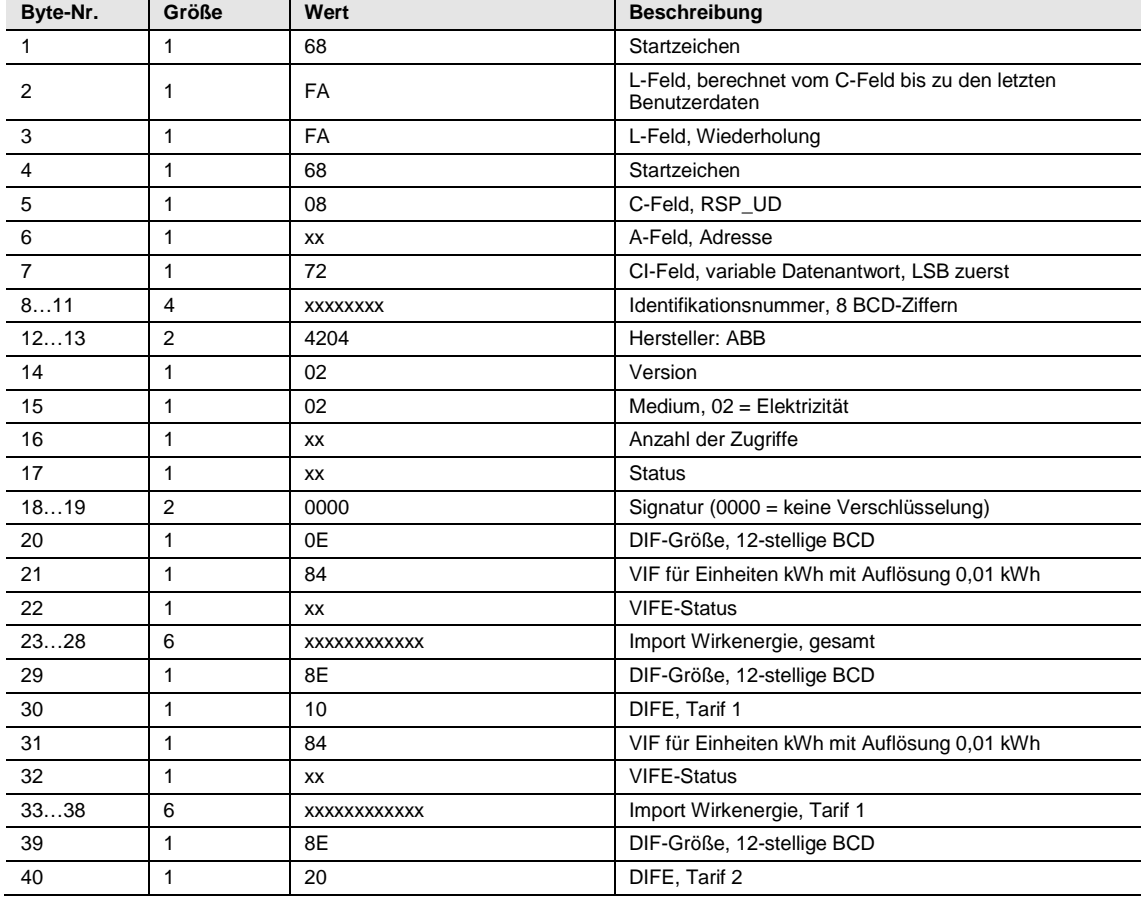

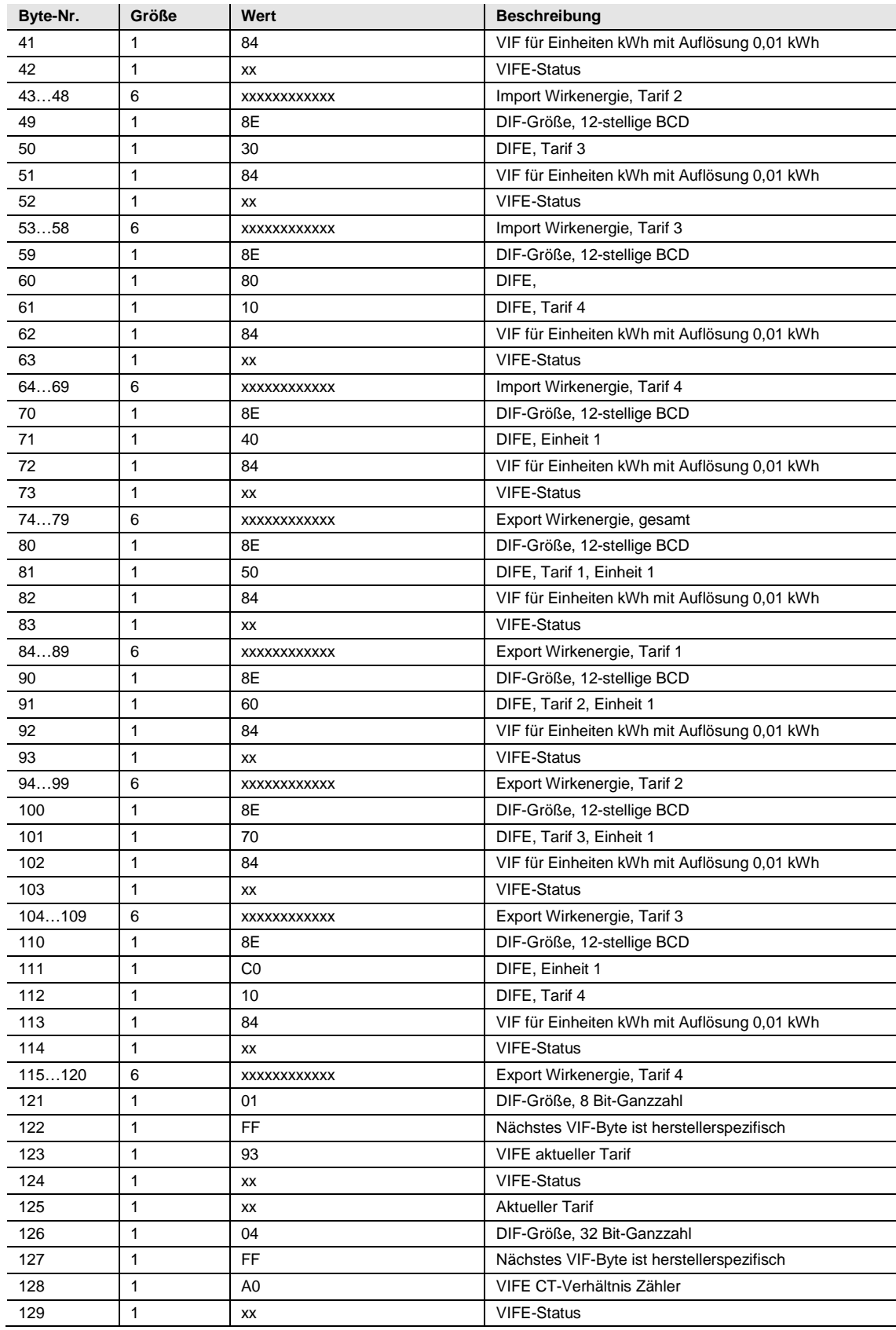

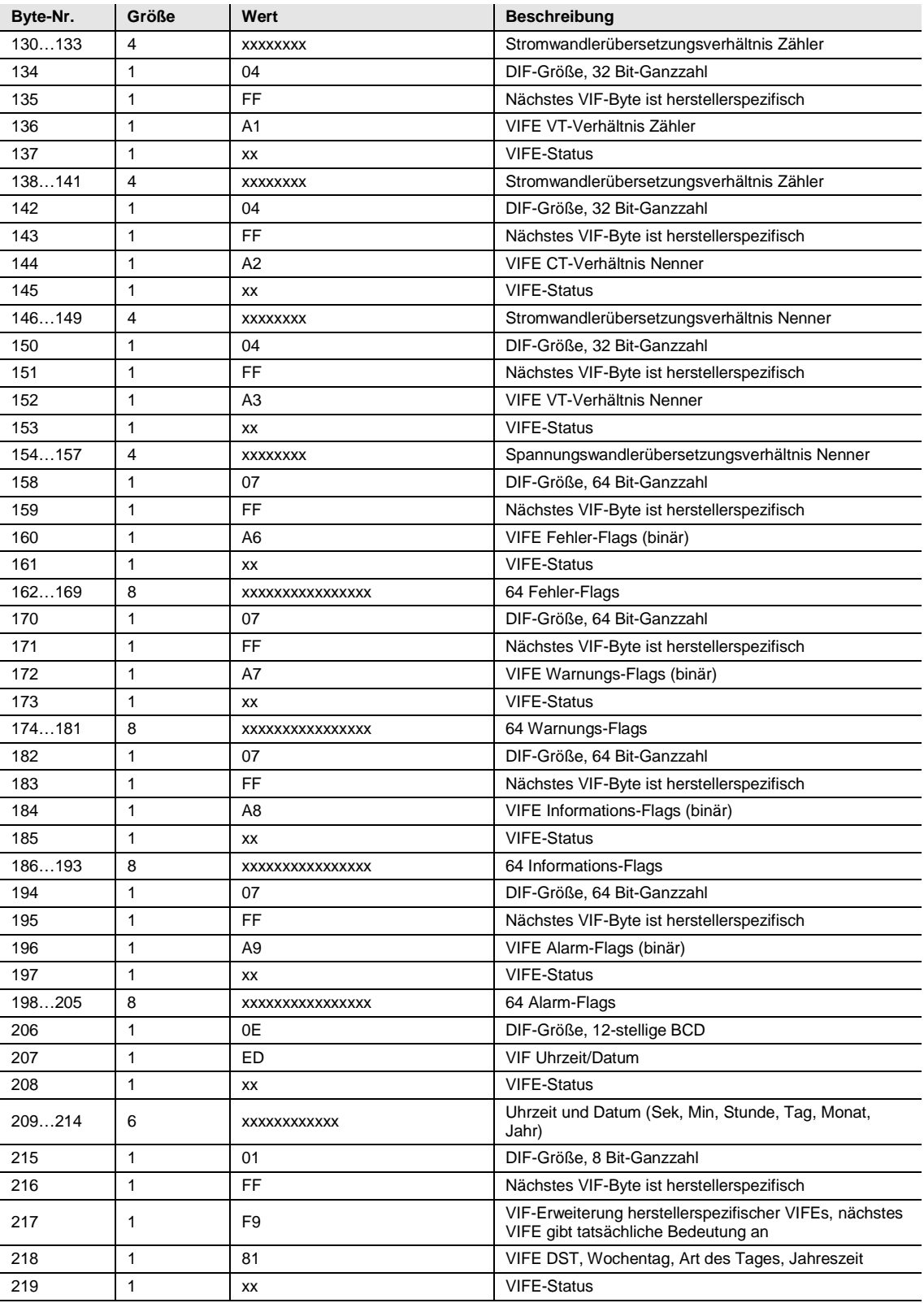

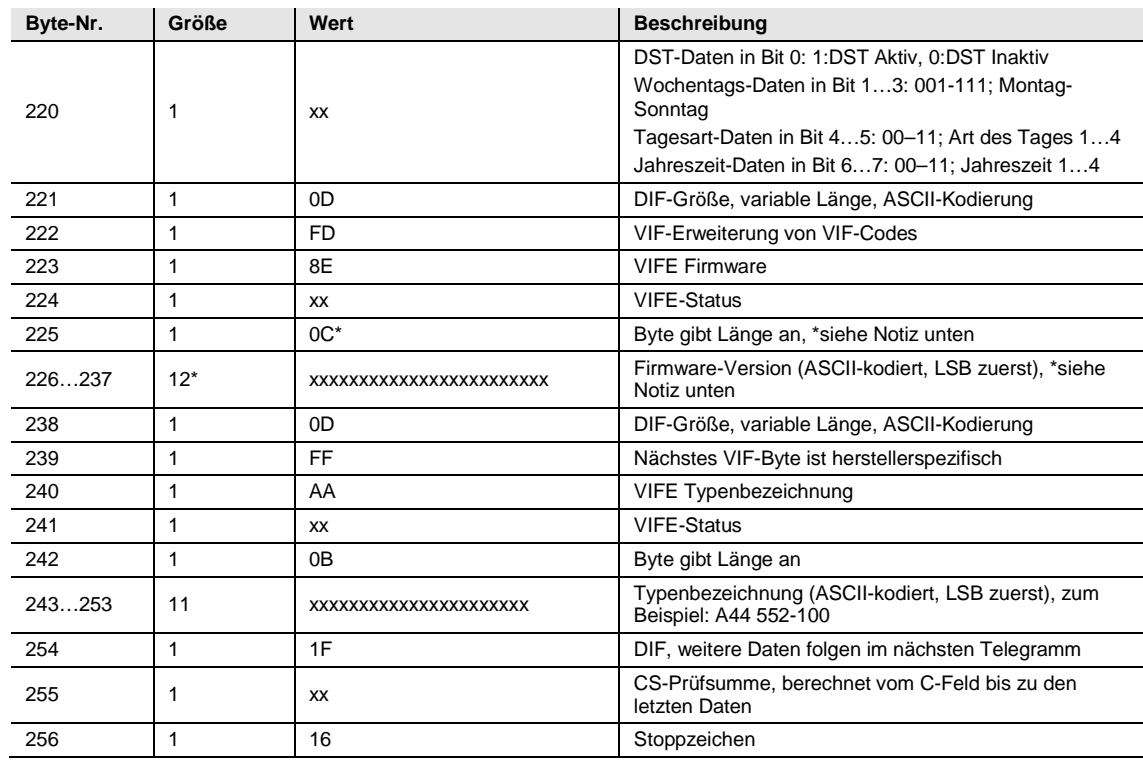

### **5.2.2 Beispiel für das zweite Telegramm (alle Werte sind hexadezimal)**

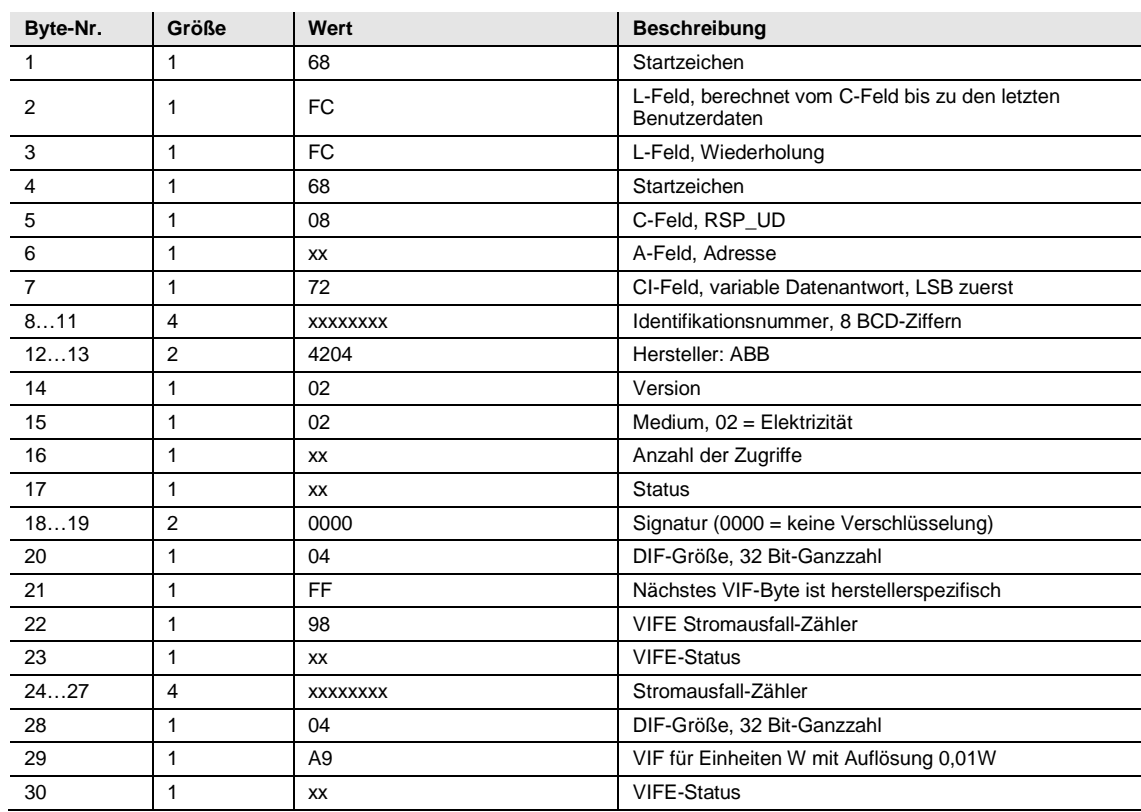

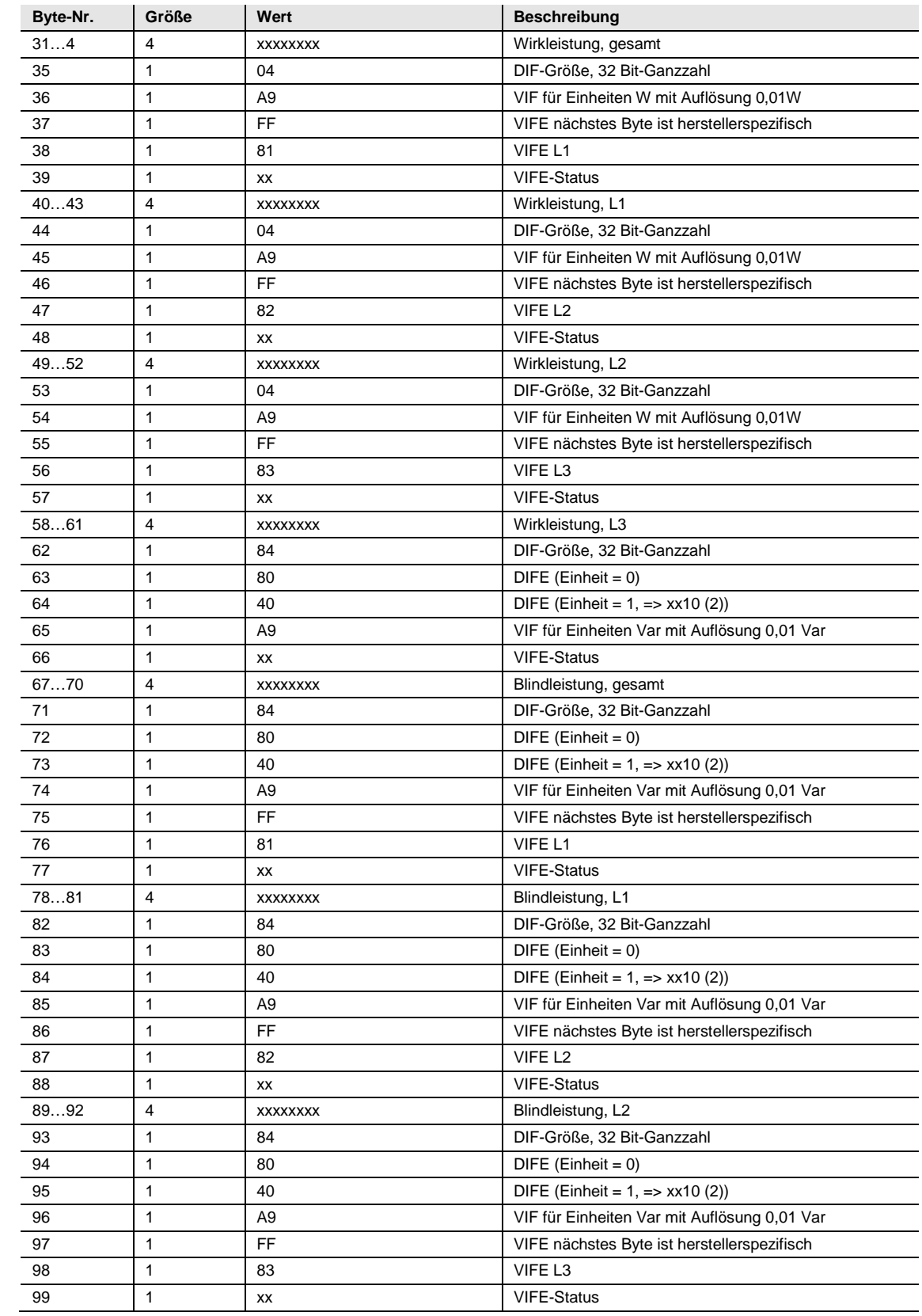
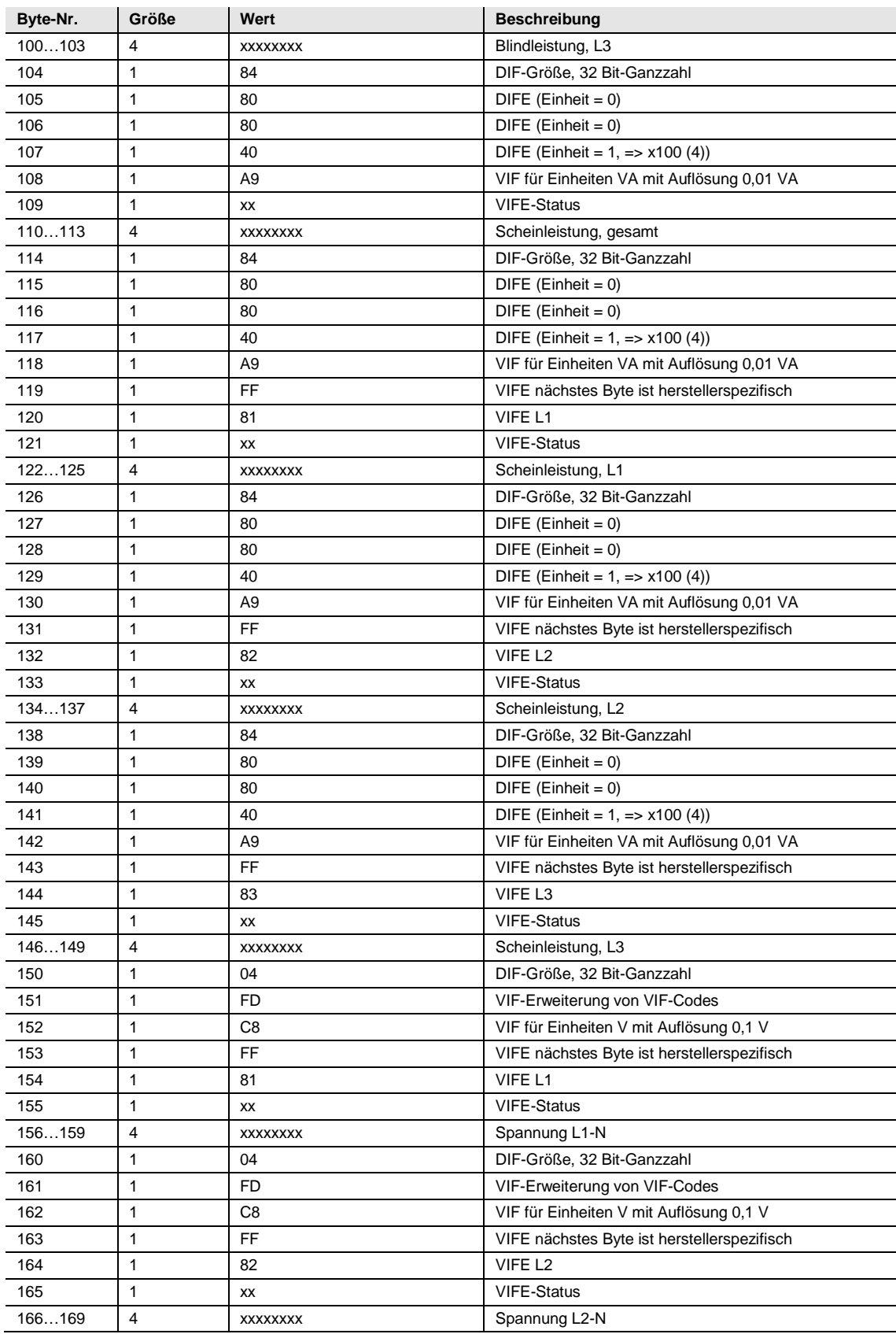

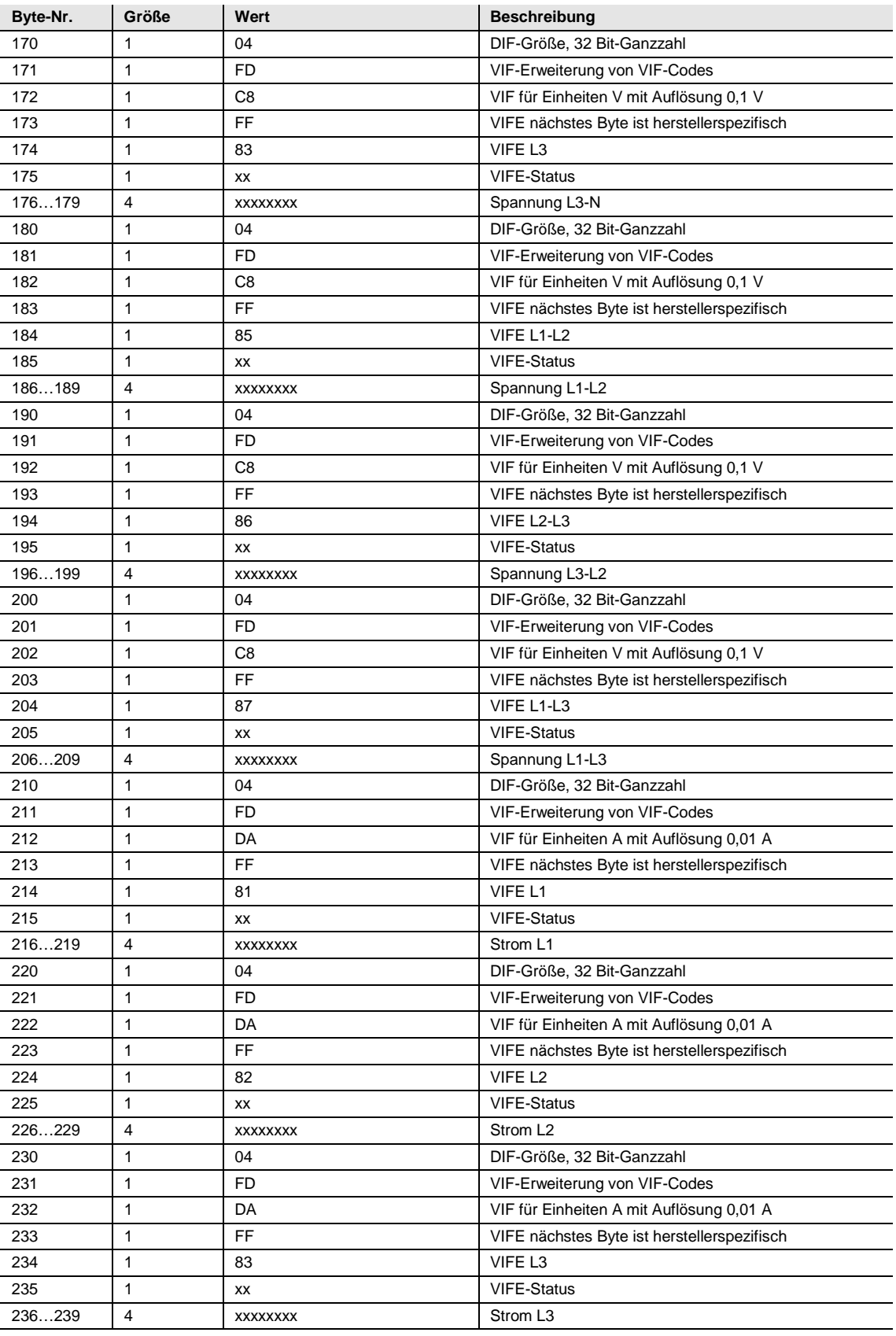

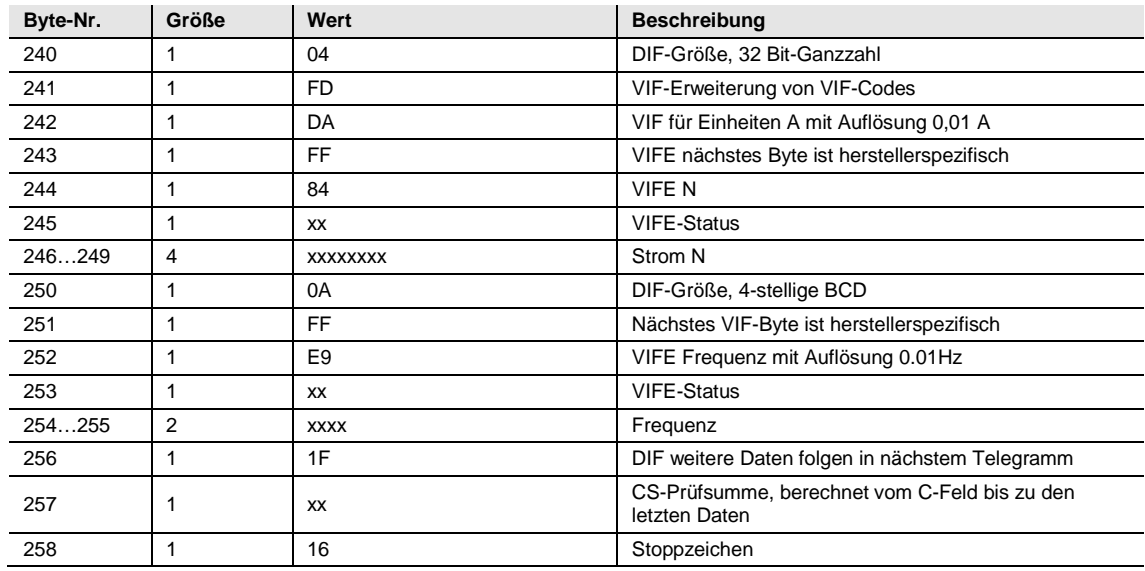

### **5.2.3 Beispiel für das dritte Telegramm (alle Werte sind hexadezimal)**

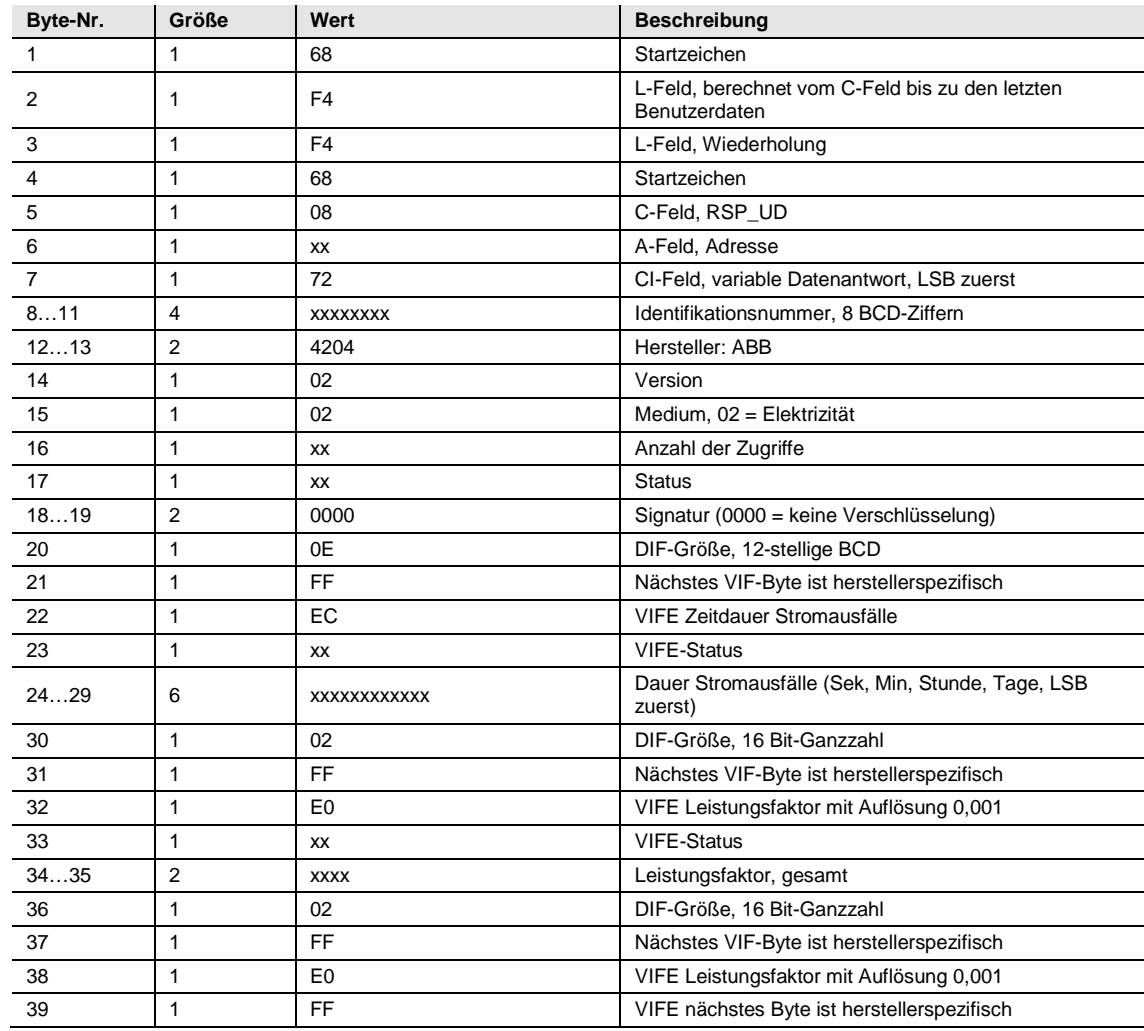

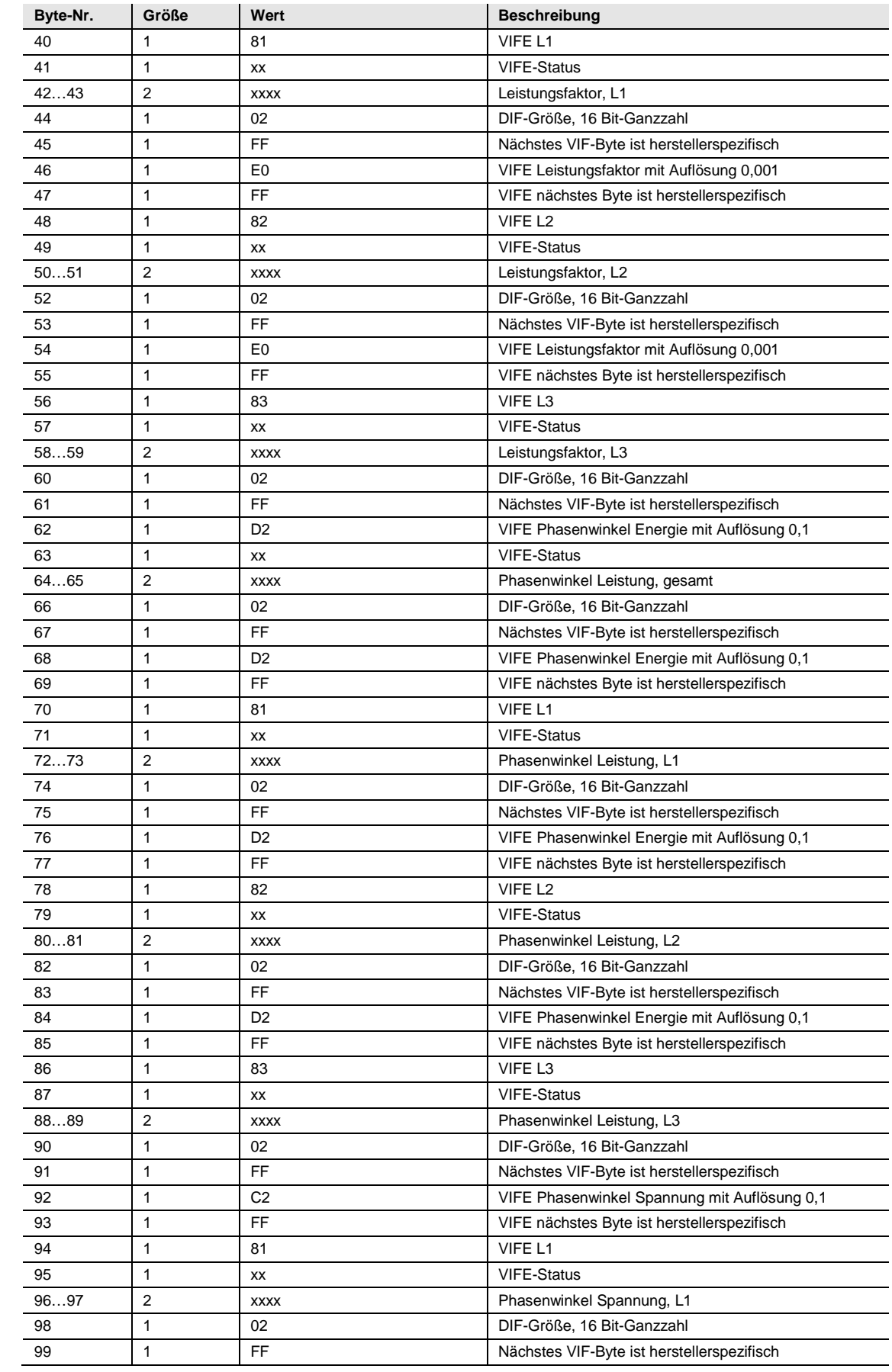

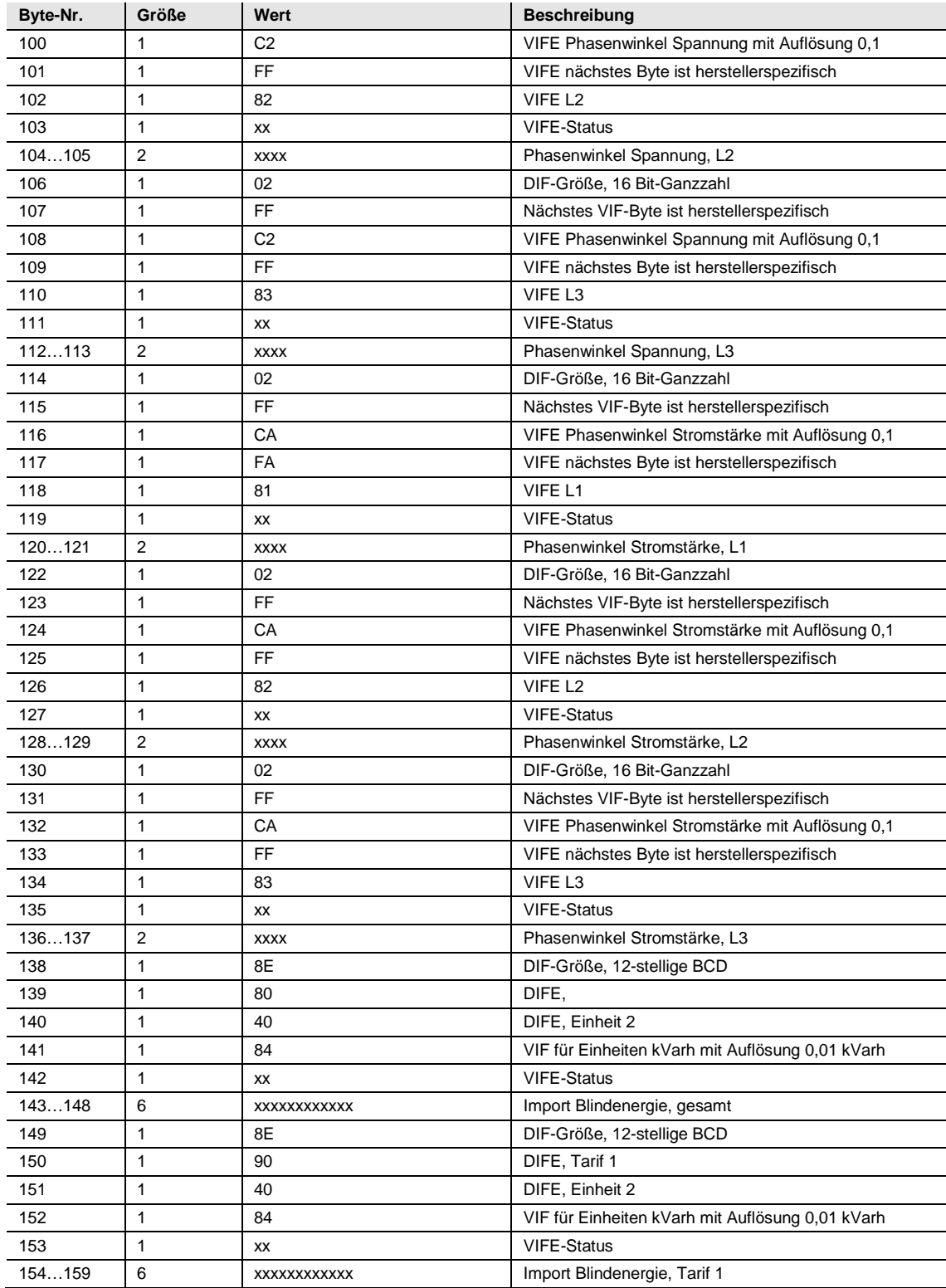

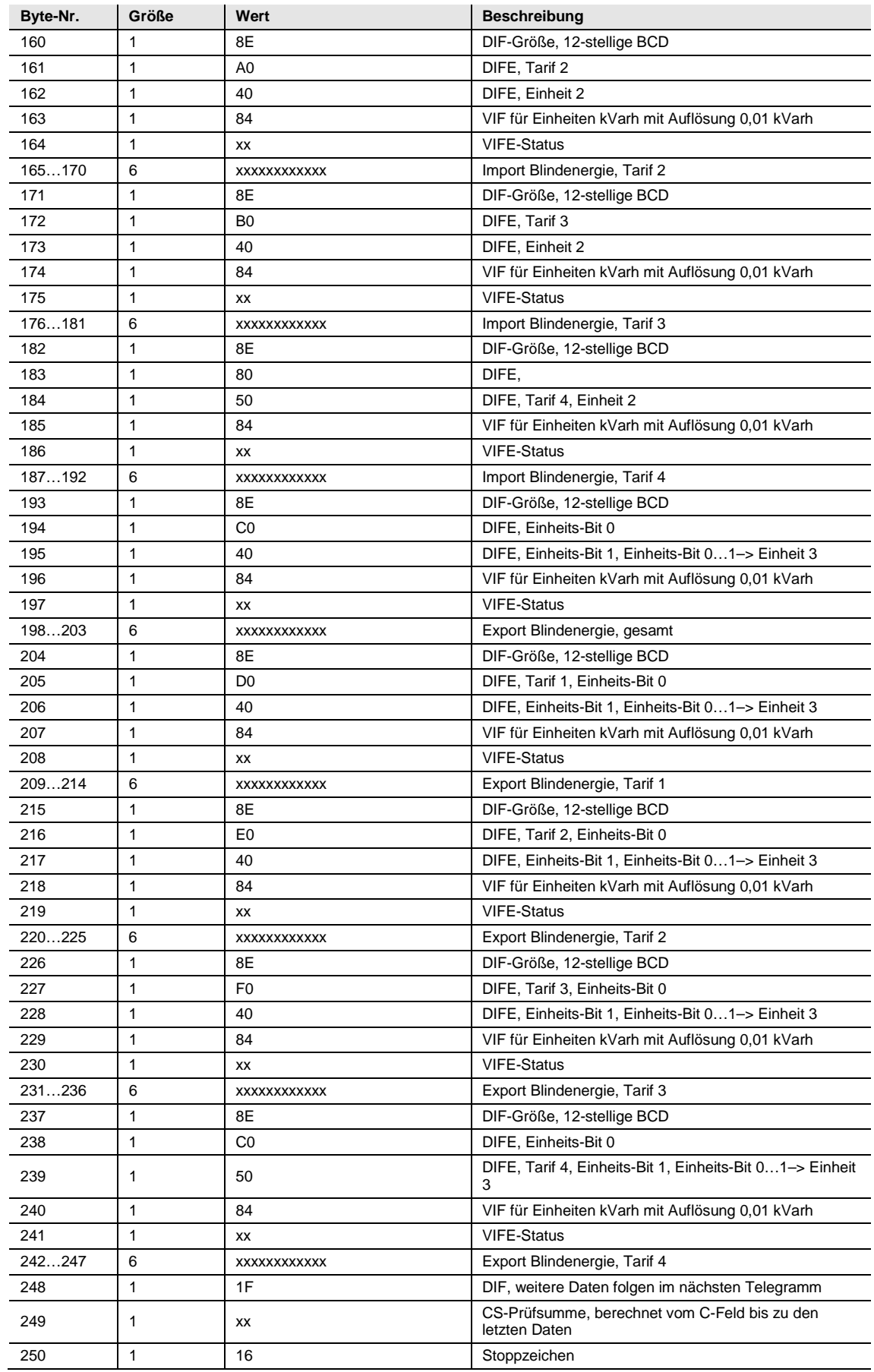

### **5.2.4 Beispiel für das vierte Telegramm (alle Werte sind hexadezimal)**

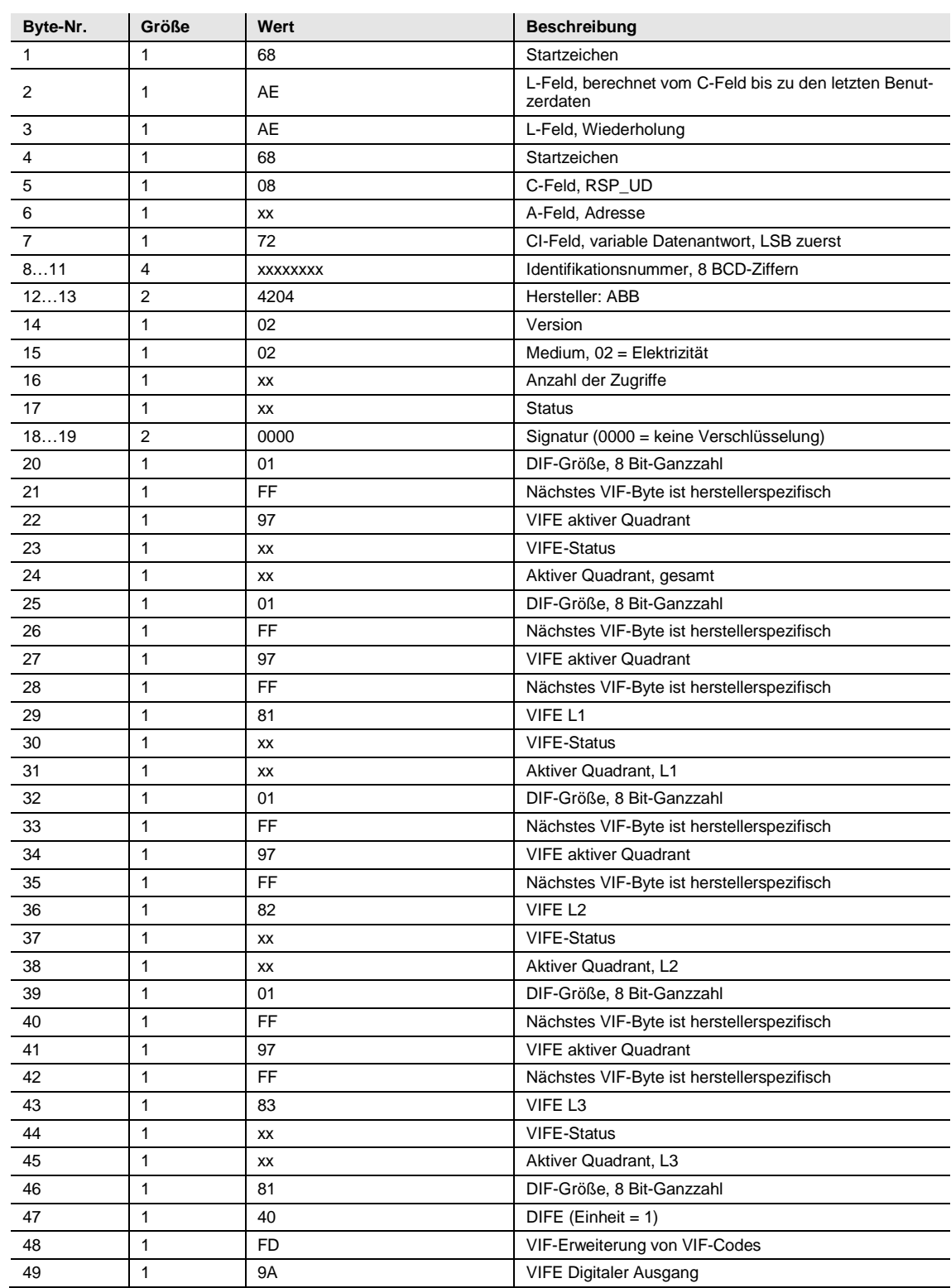

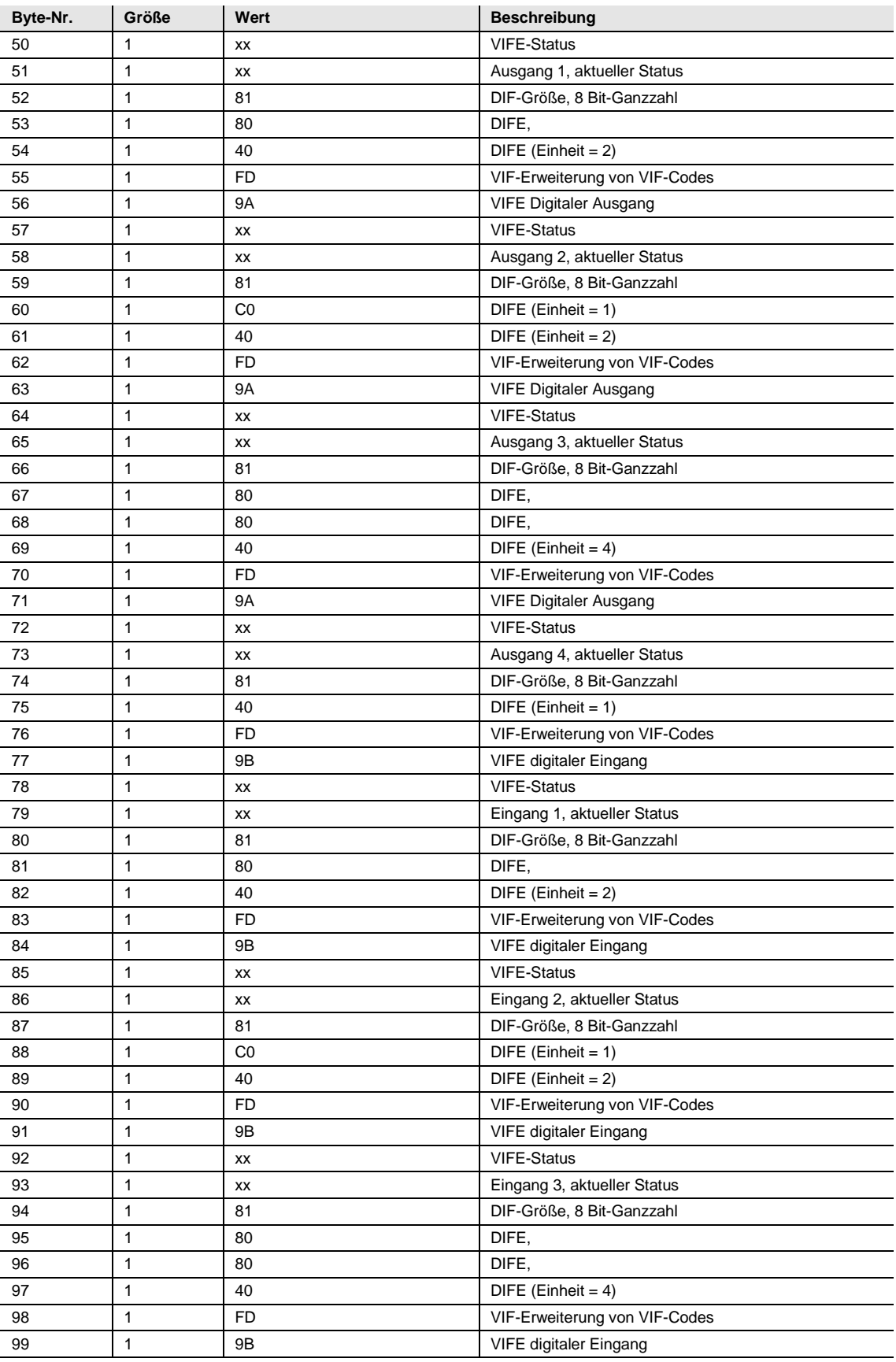

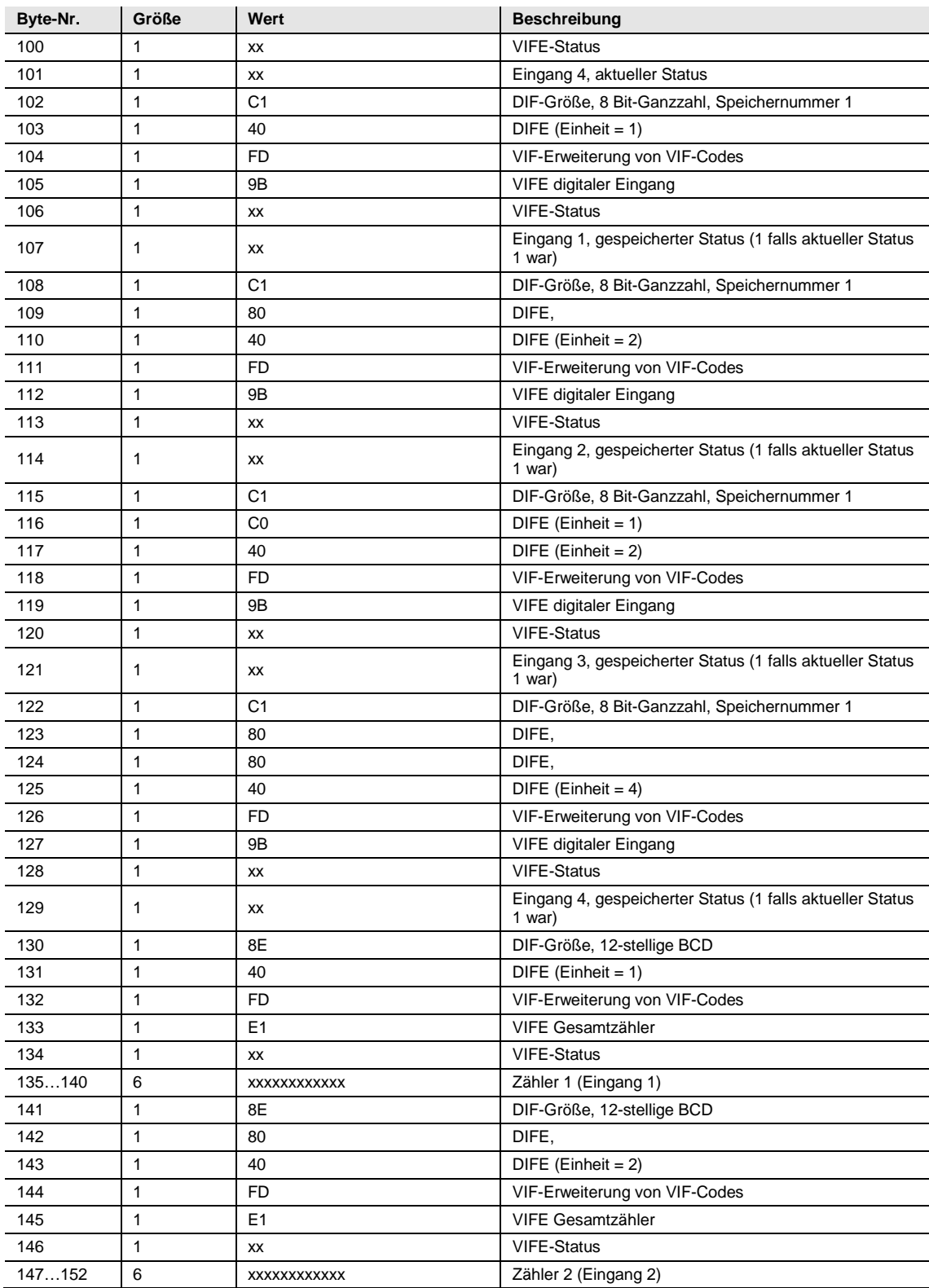

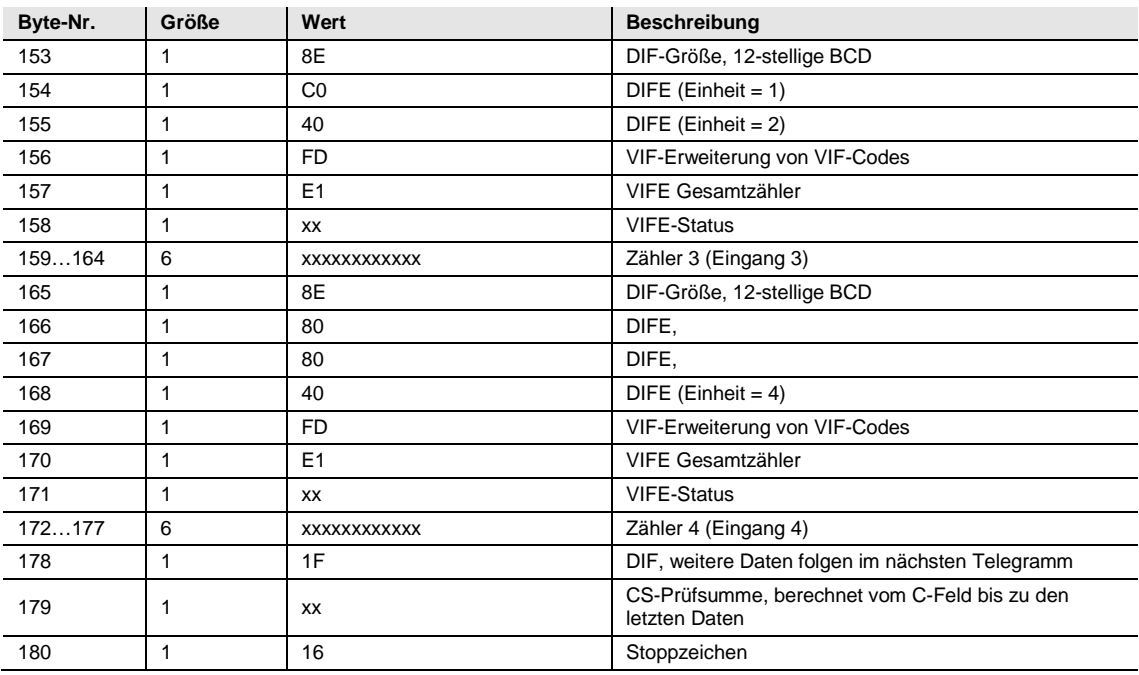

### **5.2.5 Beispiel für das fünfte Telegramm (alle Werte sind hexadezimal)**

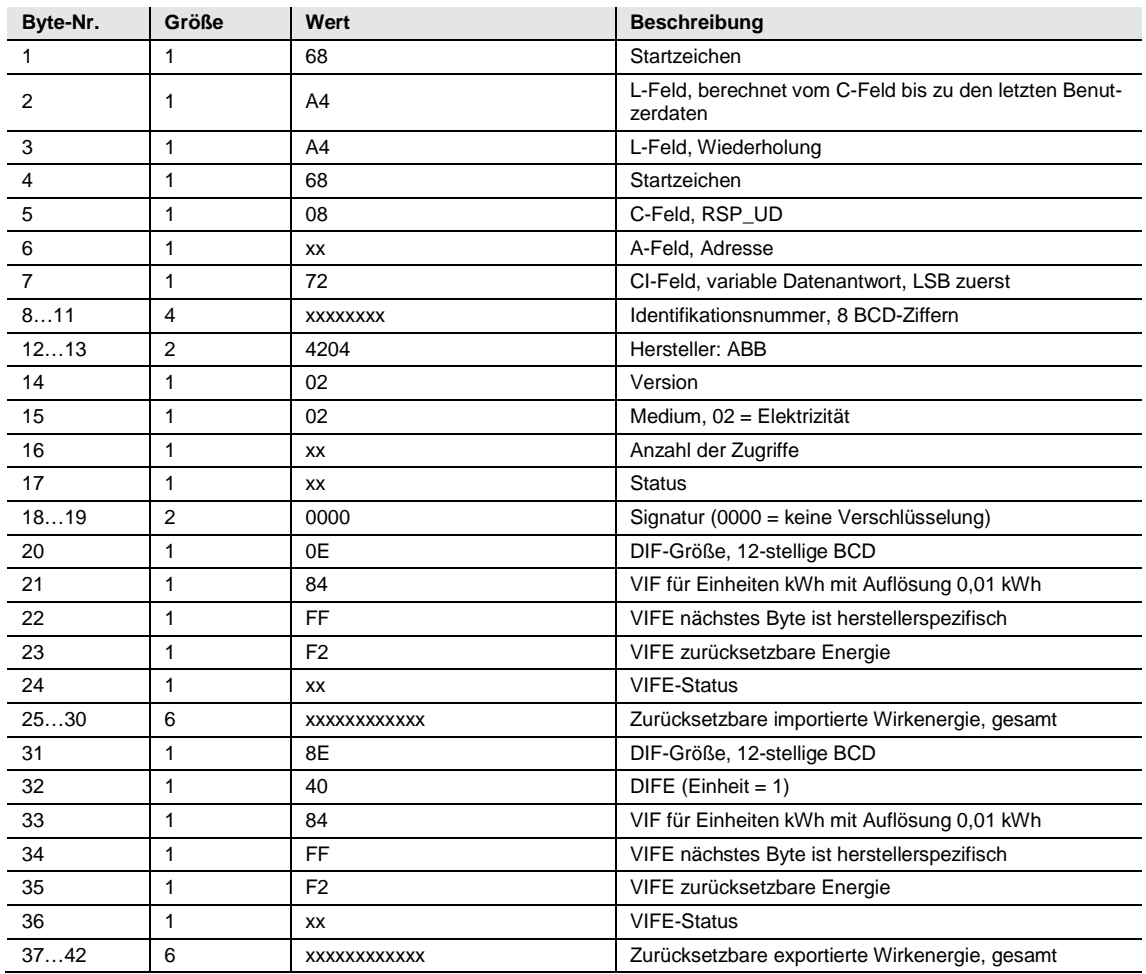

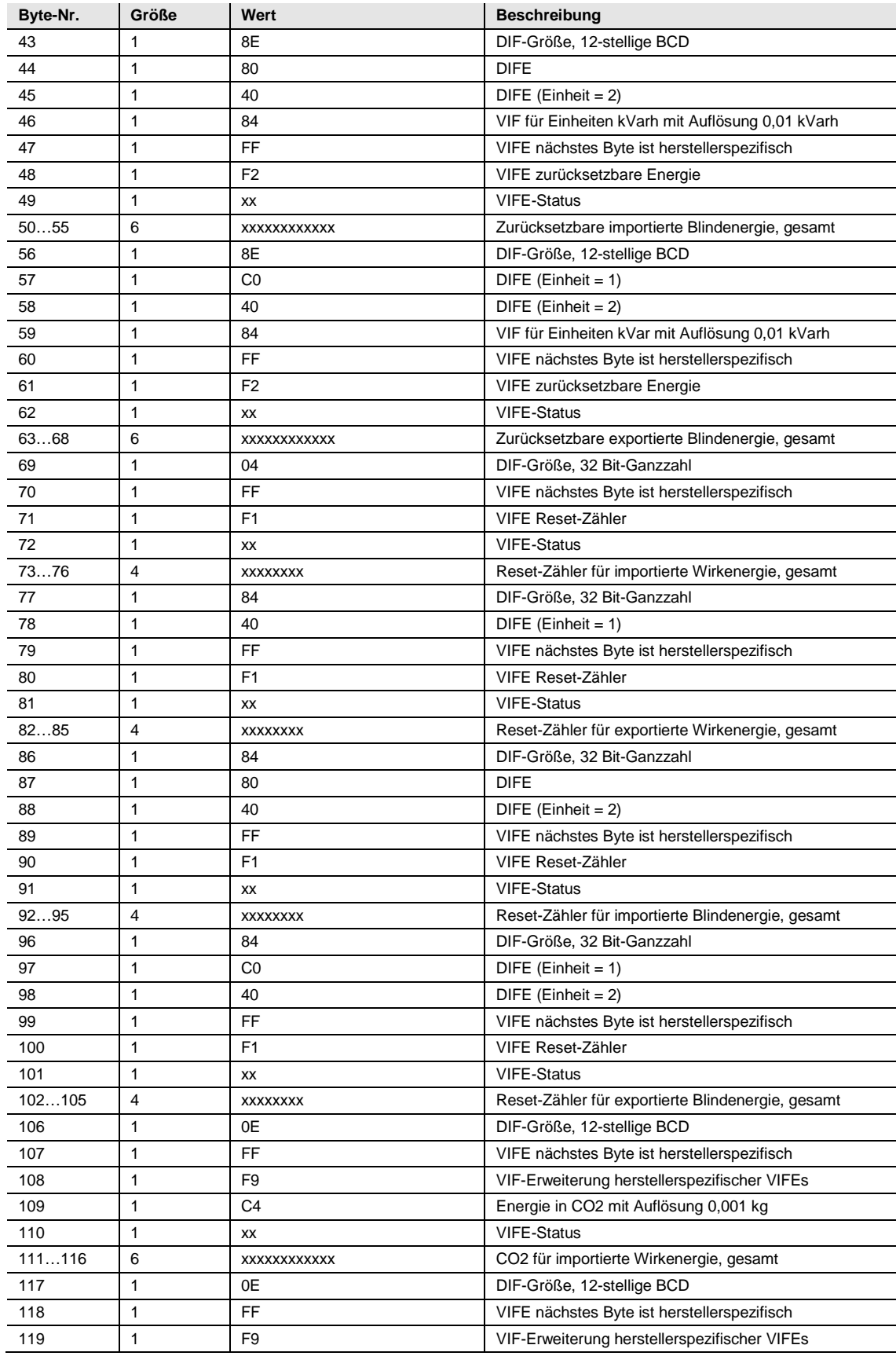

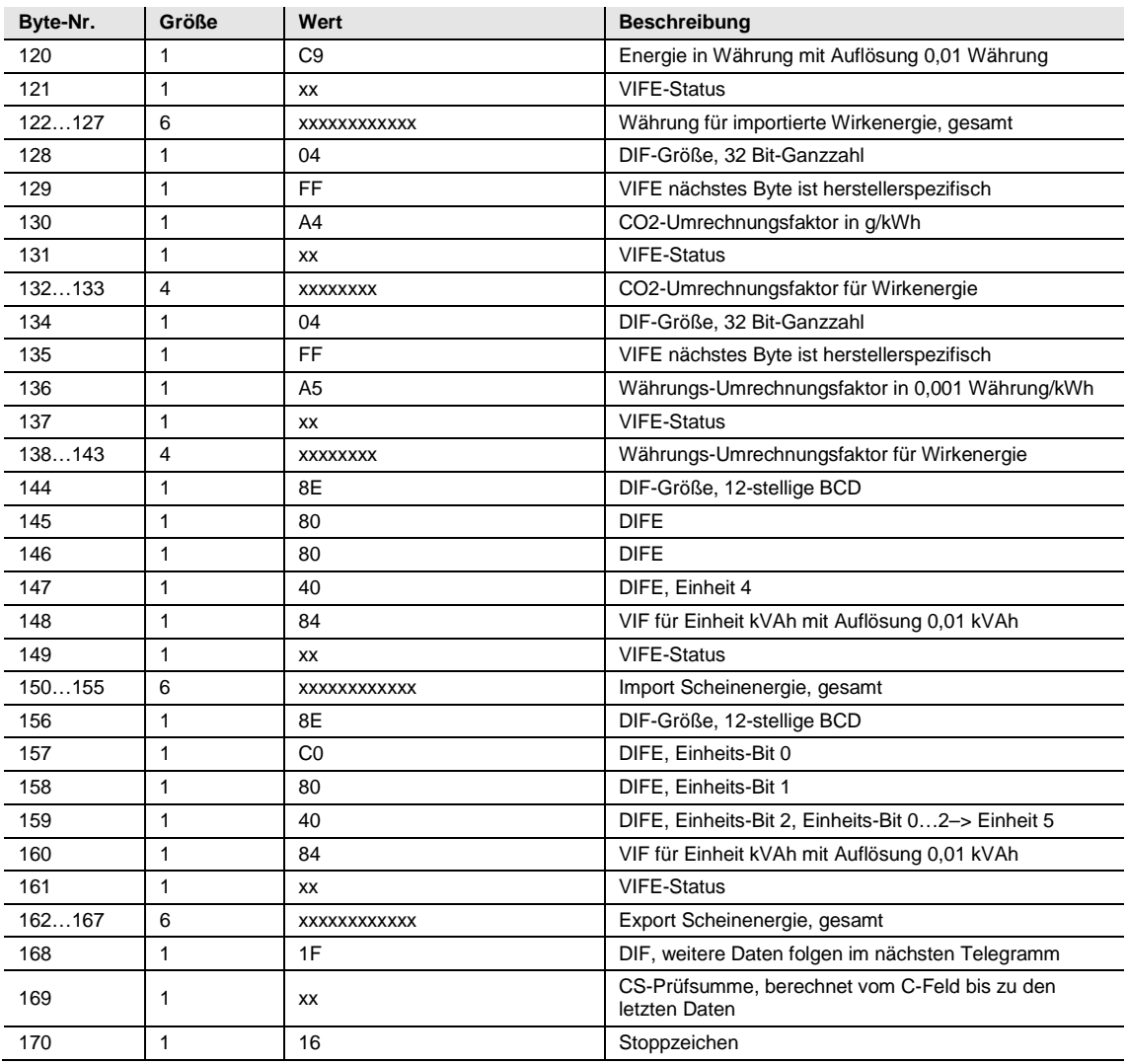

### **5.2.6 Beispiel für das sechste Telegramm (alle Werte sind hexadezimal)**

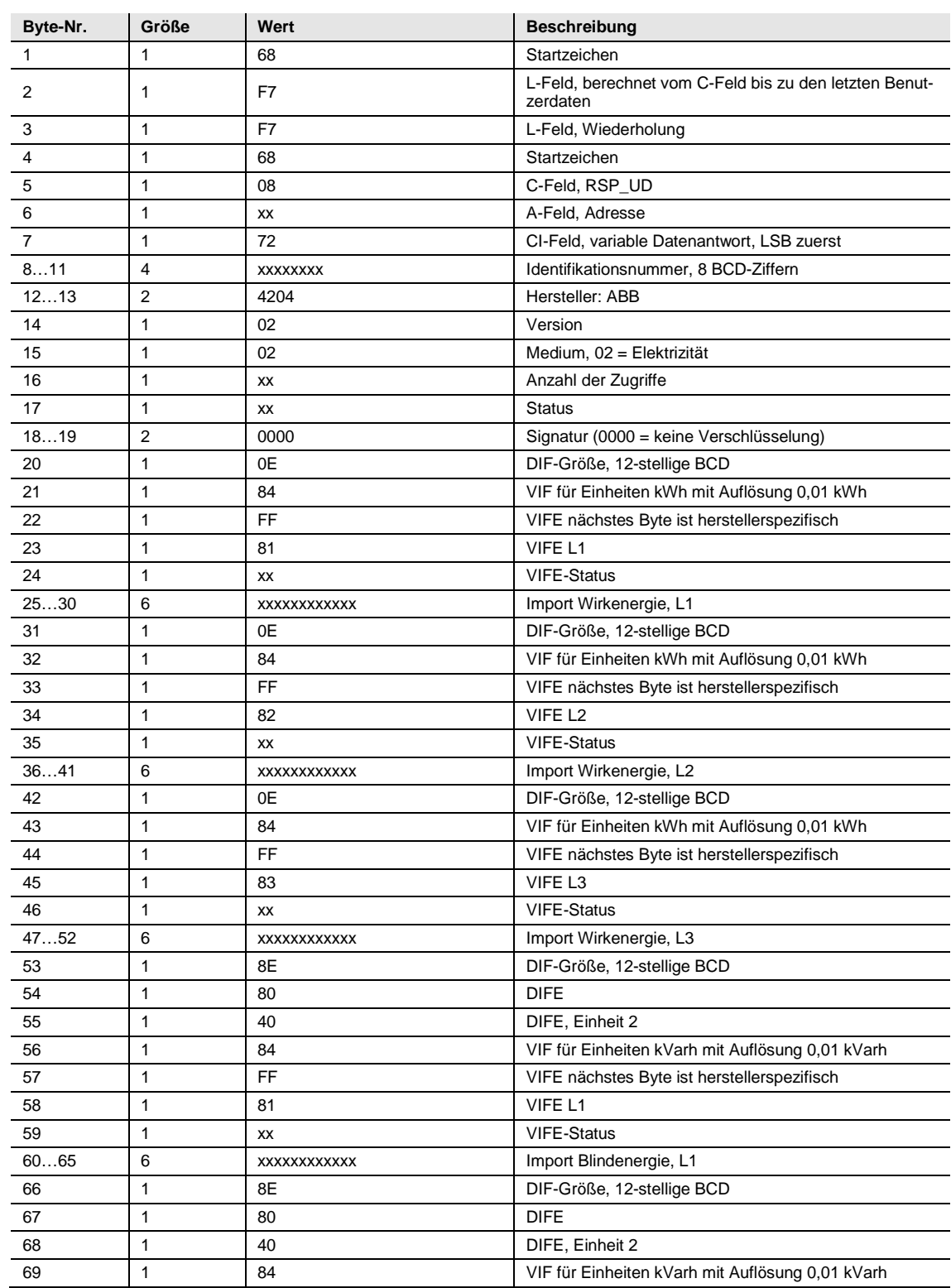

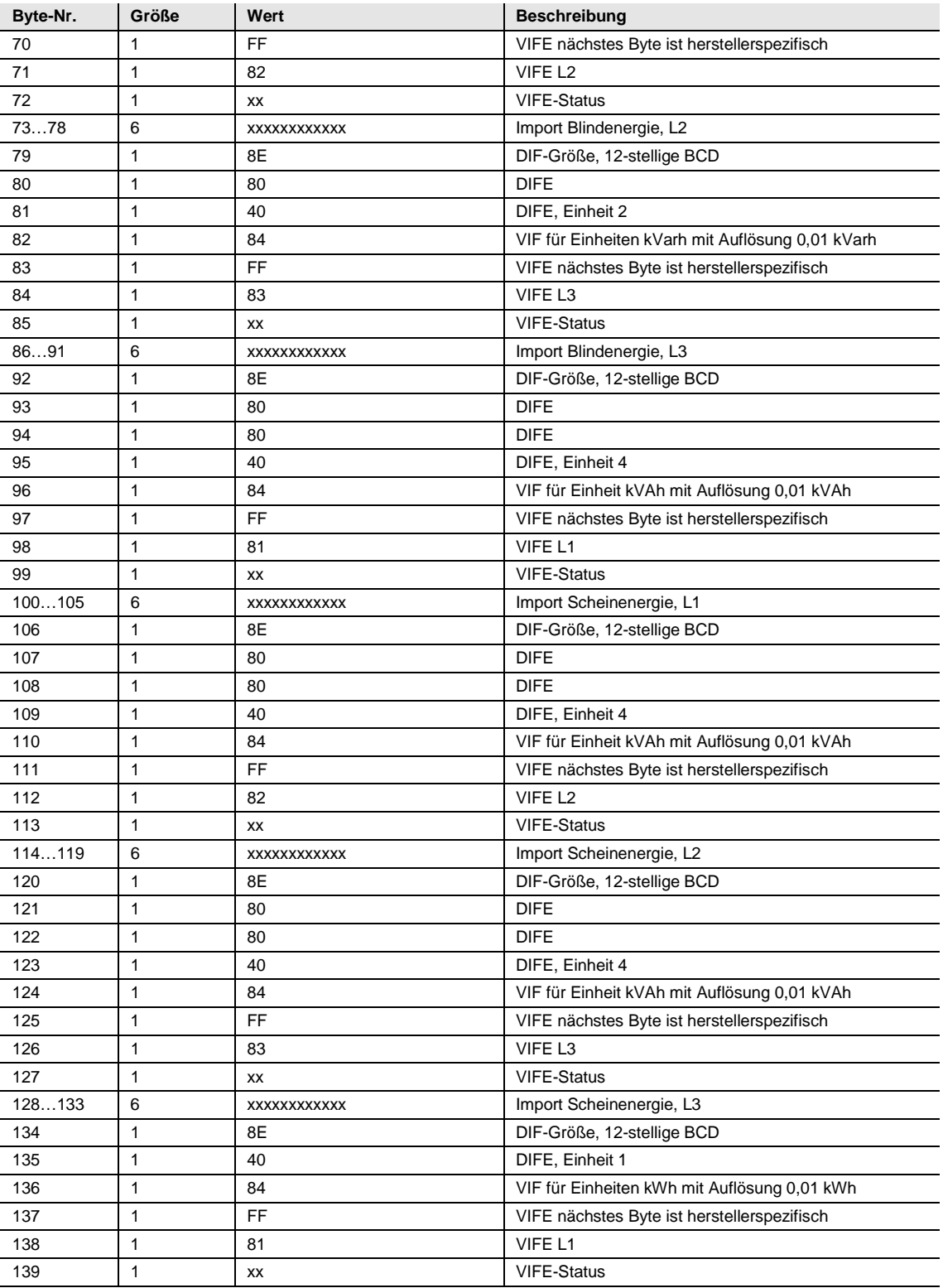

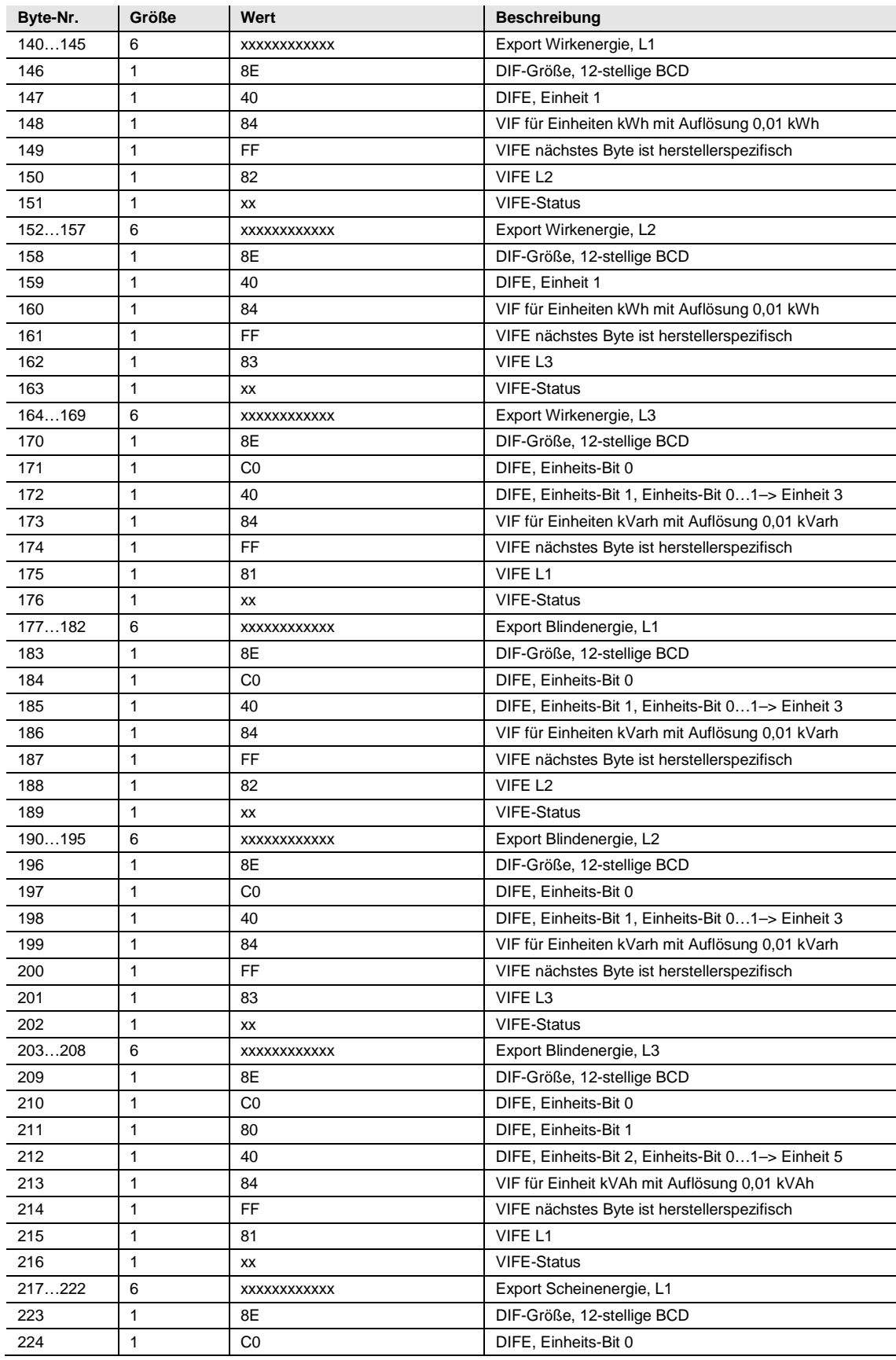

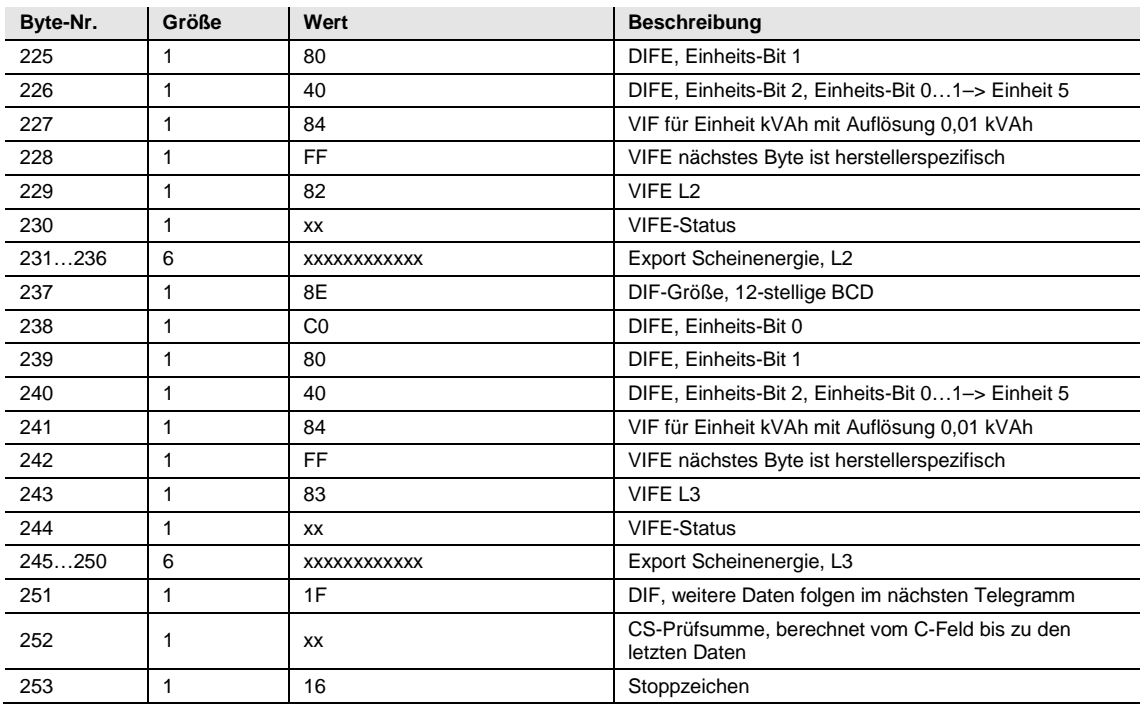

### **5.2.7 Beispiel für das siebte Telegramm (alle Werte sind hexadezimal)**

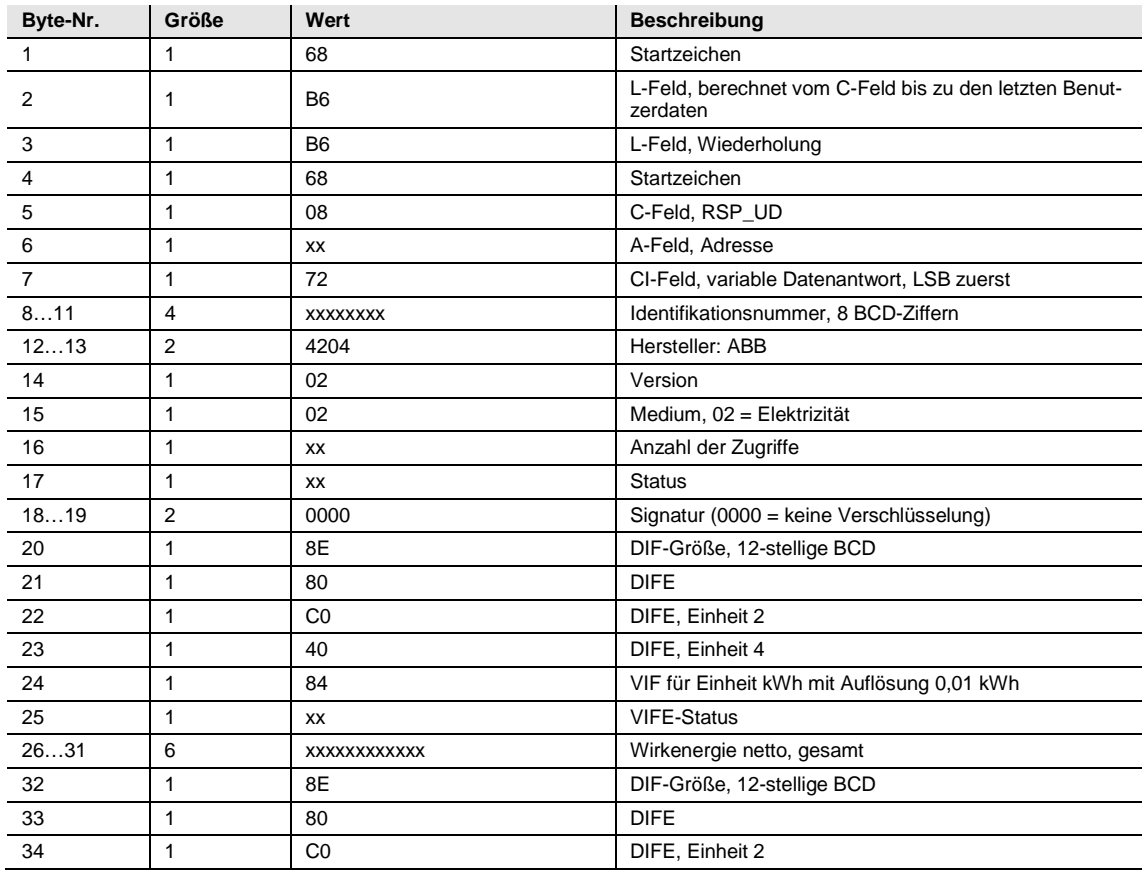

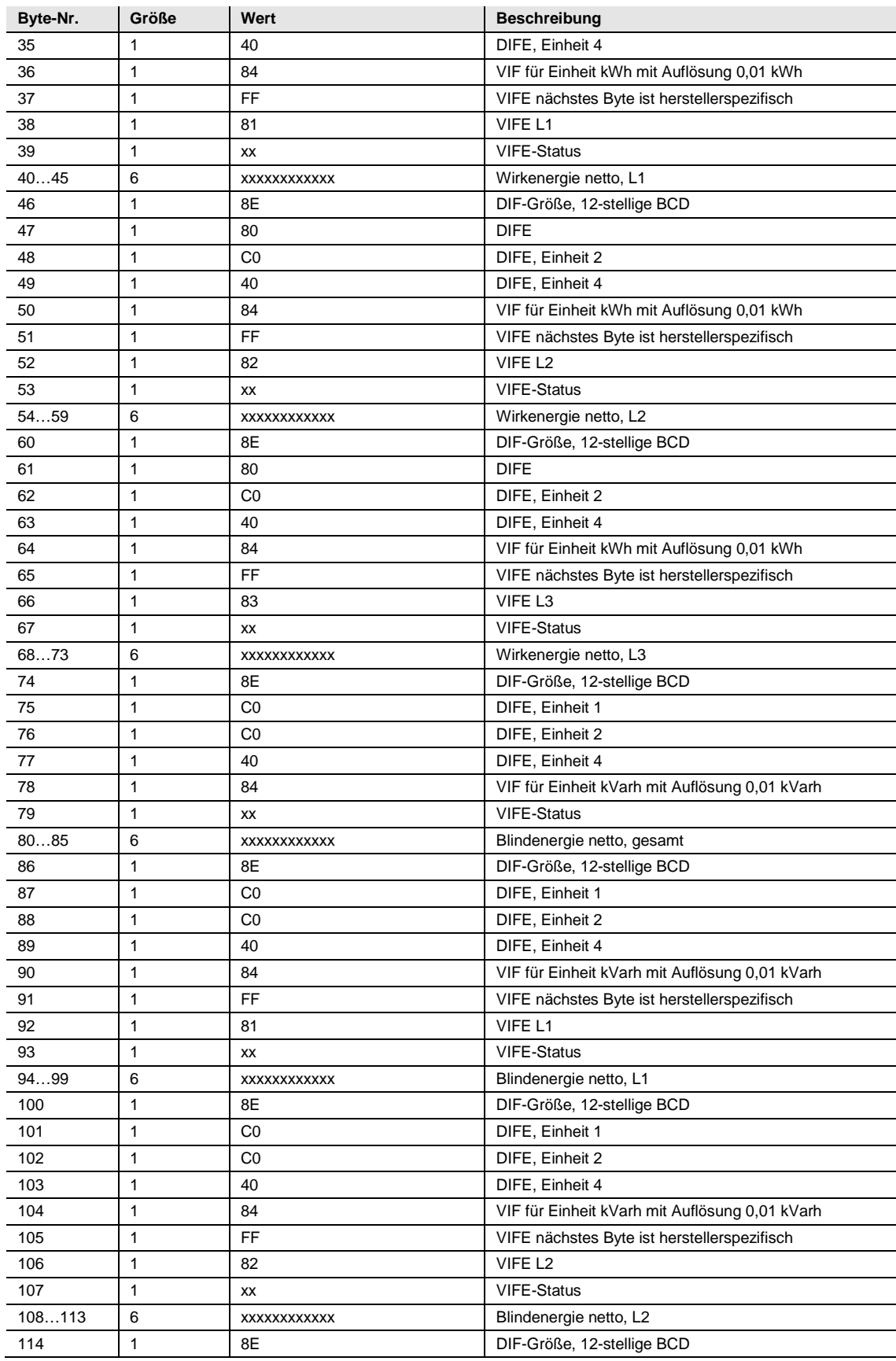

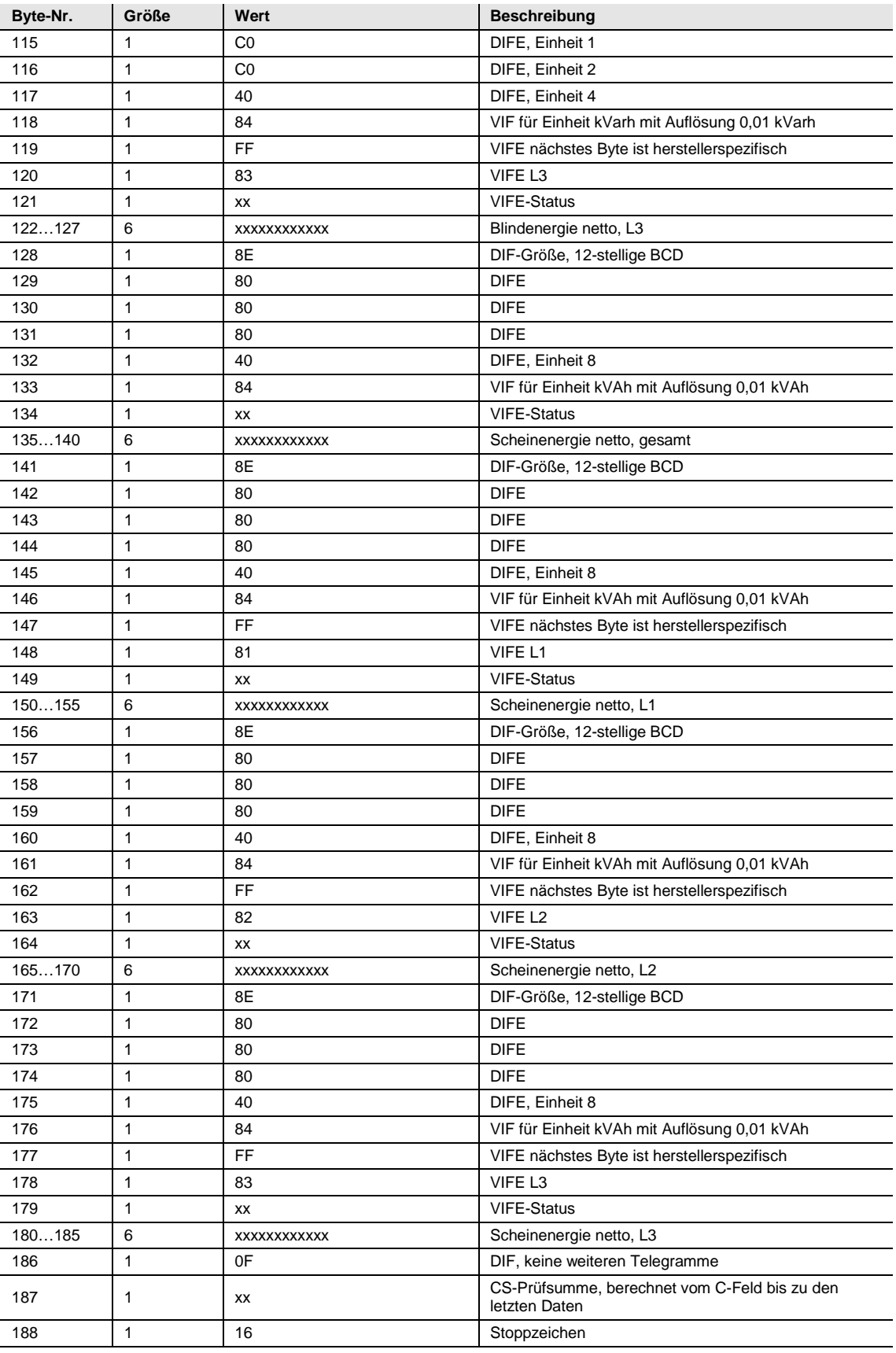

### **5.2.8 Beispiel für das achte Telegramm (alle Werte sind hexadezimal)**

Dieses Beispieltelegramm enthält den neuesten Auszug der vorherigen Werte.

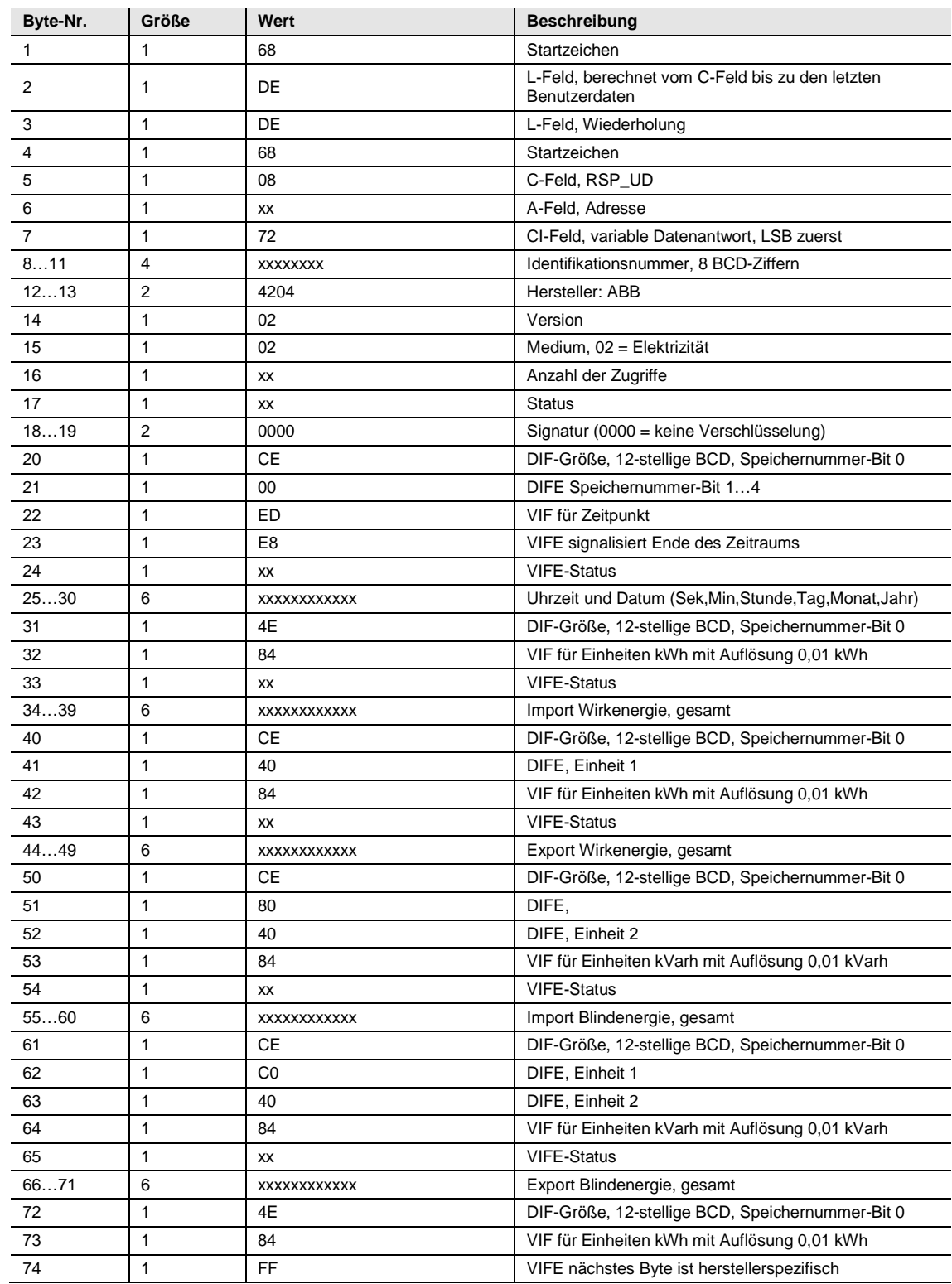

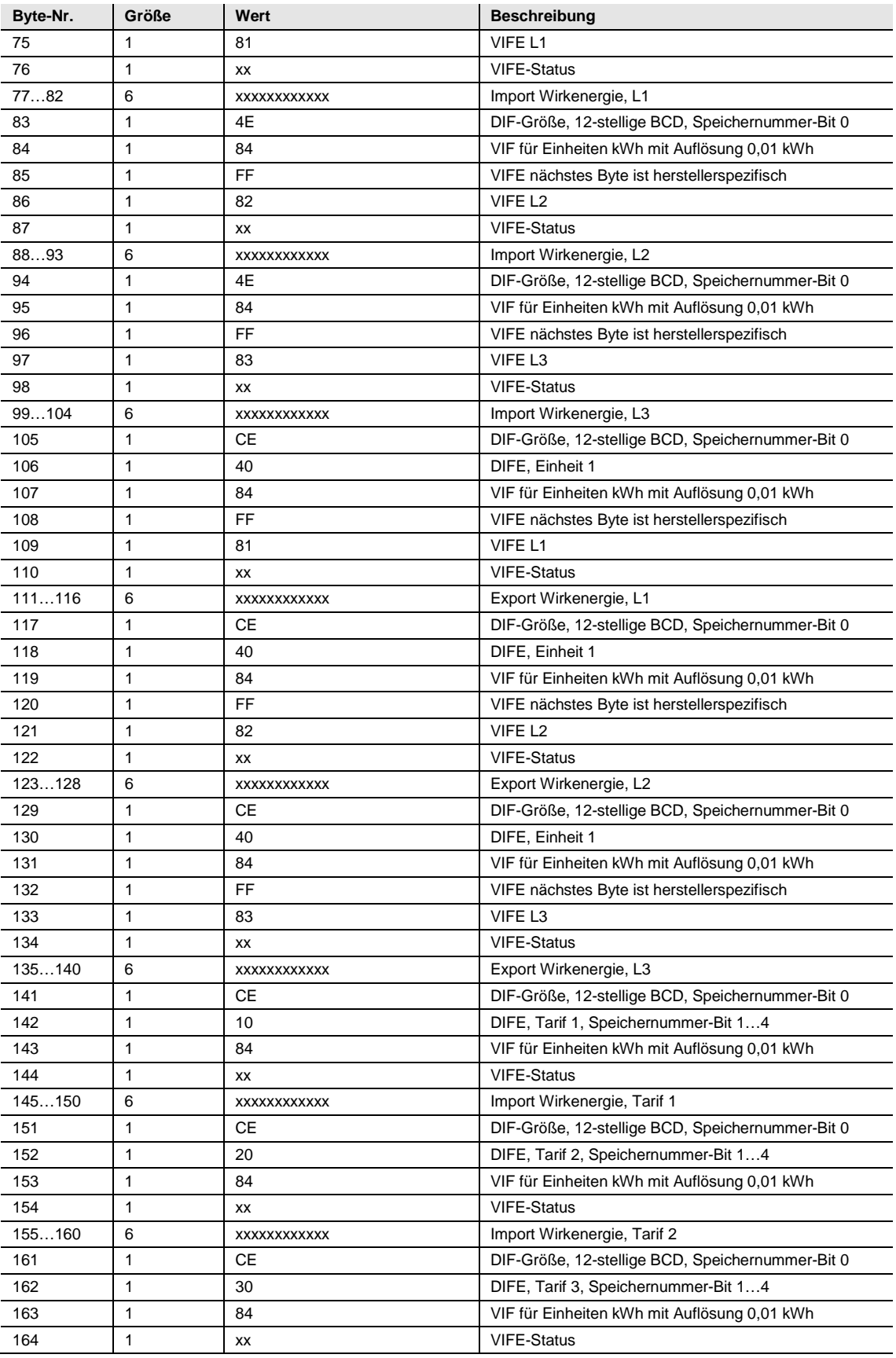

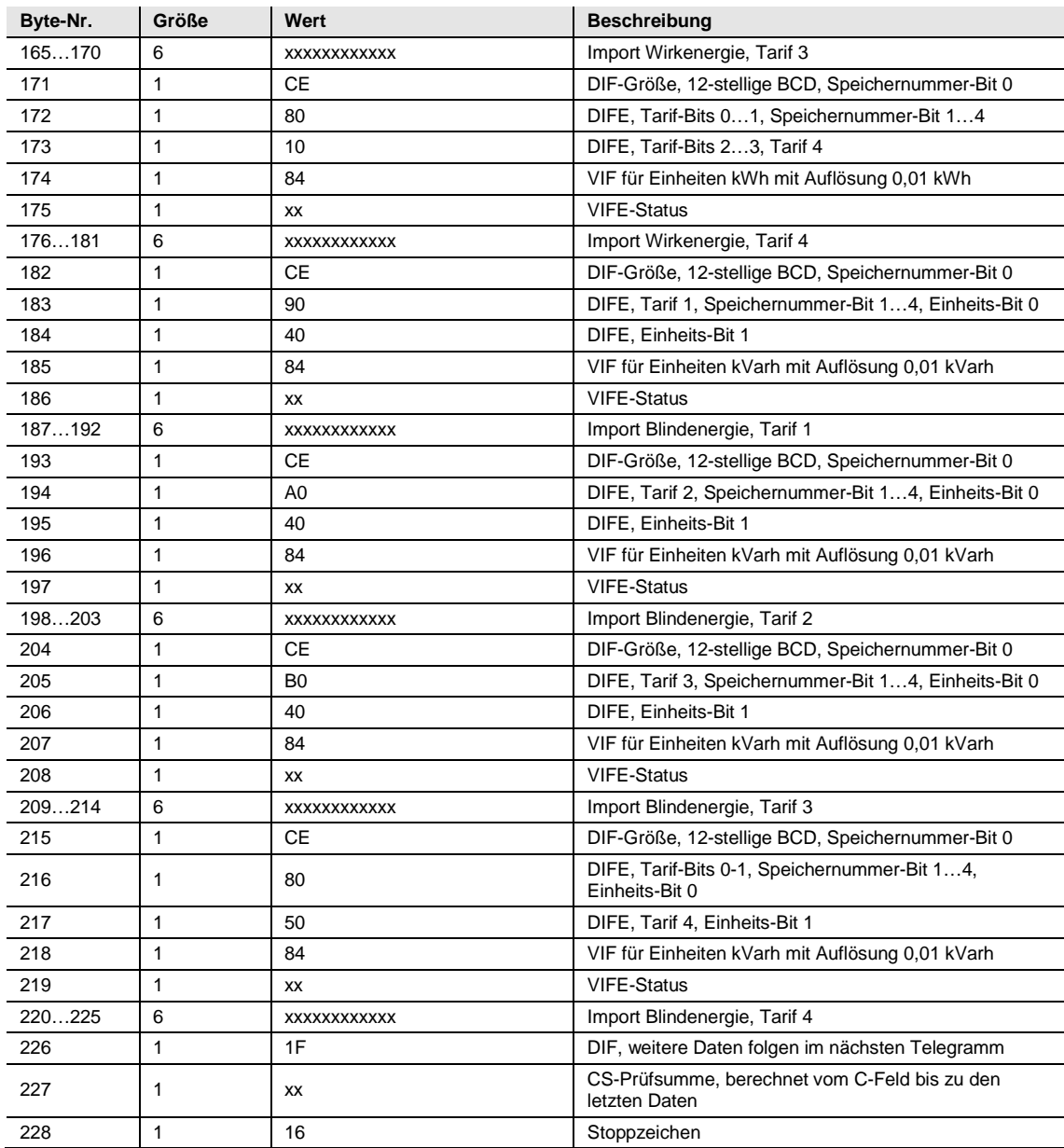

#### **5.2.9 Beispiel für das neunte Telegramm (alle Werte sind hexadezimal)**

Dieses Beispieltelegramm enthält den neuesten Auszug der vorherigen Werte als Fortsetzung von Telegramm 8. Der zweitneueste Auszug würde entsprechend im 10. und 11. Telegramm gesendet werden, usw

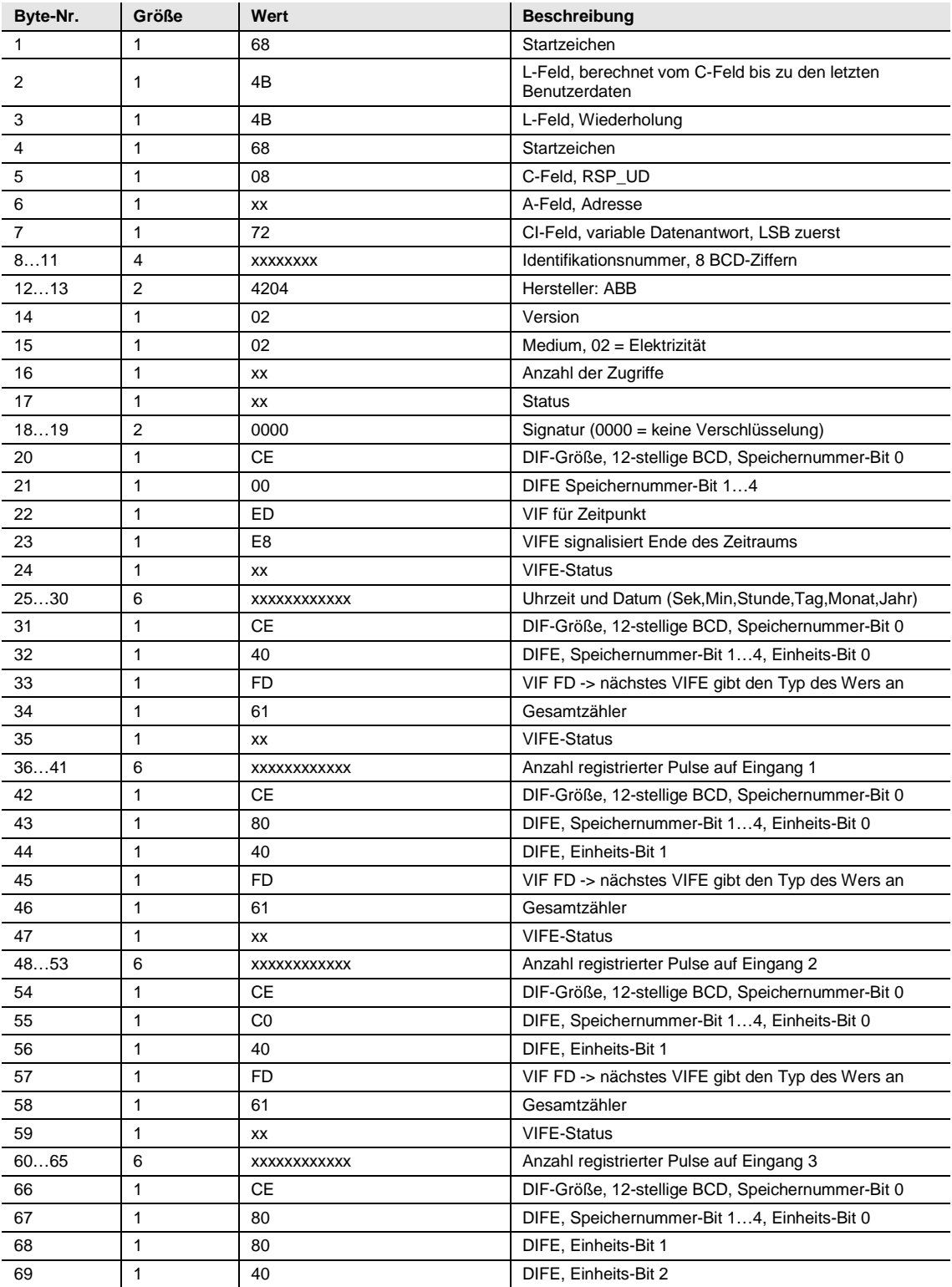

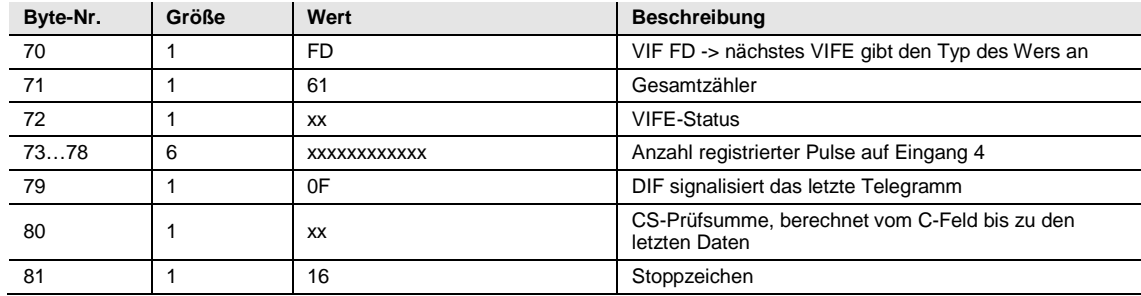

### **5.3 Senden von Daten an den Zähler**

In diesem Abschnitt werden die Telegramme beschrieben, die an EQ-Zähler gesendet werden können. Manche der Telegramme enthalten Daten, andere wiederum nicht. Die Daten aus den Telegrammen werden manchmal im Zähler gespeichert und manchmal für die Durchführung bestimmter Aktionen verwendet. Telegramme ohne Daten lösen normalerweise eine bestimmte Aktion im Zähler aus.

#### **Stufe des Schreibzugangs**

Einige der Kommandos können mit einem Passwort geschützt werden. Insgesamt existieren drei verschiedene Stufen für den Schreibzugang:

- Offen
- Offen mit Passwort
- Geschlossen

Die Stufe des Schreibzugangs kann entweder über die Tasten direkt am Zähler oder via Kommunikation mit dem Kommando *Stufe des Schreibzugangs* einstellen gesetzt werden.

Wenn die Stufe des Schreibzugangs auf *Offen* gesetzt ist, dann akzeptiert der Zähler das Kommando immer, sofern der Zähler korrekt angesprochen wird und Syntax und Prüfsumme stimmen.

Wenn die Zugangsstufe auf *Offen mit Passwort* gesetzt ist, dann muss vor dem Kommando ein Kommando *Passwort senden* an den Zähler gesendet werden, damit dieser das Kommando akzeptiert.

Wenn die Zugangsstufe auf *Geschlossen* gesetzt ist, dann akzeptiert der Zähler keine Kommandos, sondern antwortet lediglich mit einem Bestätigungszeichen (E5 hex). Um diese Zugangsstufe zu ändern, muss diese über die Tasten direkt am Zähler auf *Offen* gesetzt werden.

#### **Hinweis**

Für die nicht von der Zugangsstufe betroffenen Kommandos wird lediglich eine korrekte Nachricht mit korrekter Adresse, Syntax und Prüfsumme benötigt.

### **5.3.1 Tarifeinstellung**

Bei Zählern mit Tarifkontrolle wird der aktive Tarif durch das folgende Kommando eingestellt (alle Werte sind hexadezimal). Das Kommando wird von der gesetzten Schreibschutz-Stufe nicht beeinflusst.

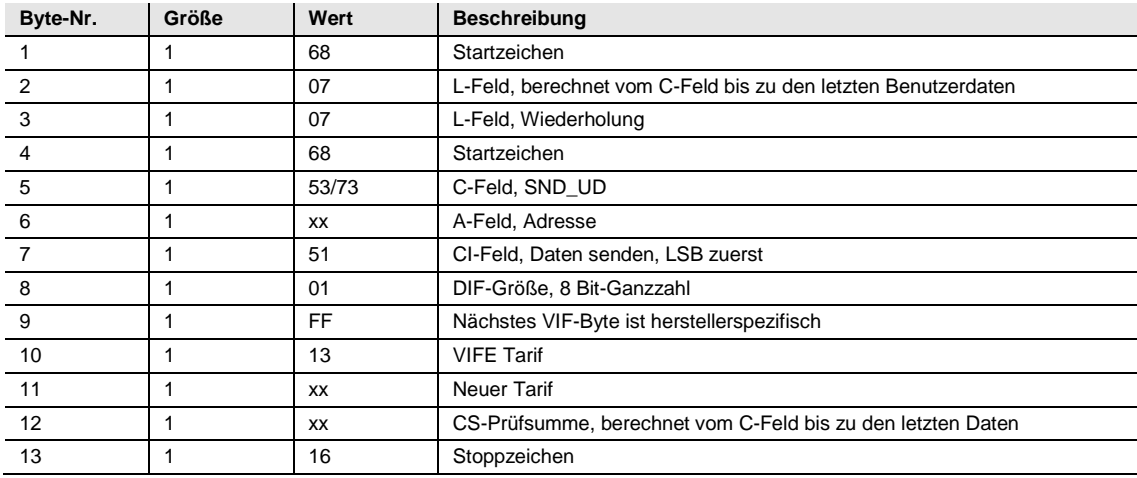

### **5.3.2 Einstellung der Primäradresse**

Die Primäradresse wird durch das folgende Kommando eingestellt (alle Werte sind hexadezimal). Das Kommando wird von der gesetzten Schreibschutz-Stufe nicht beeinflusst.

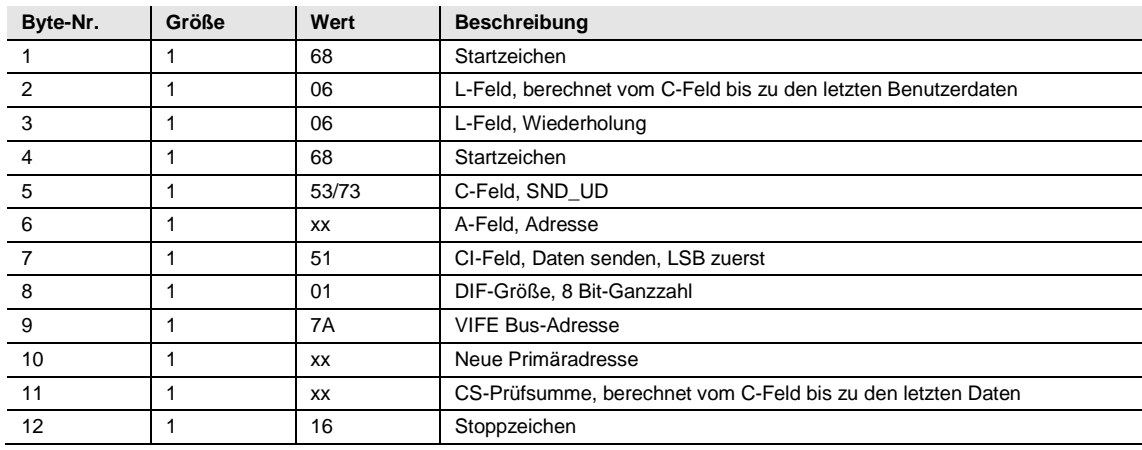

#### **5.3.3 Baudrate ändern**

Die Baudrate der elektrischen M-Bus-Schnittstelle wird durch das folgende Kommando eingestellt (alle Werte sind hexadezimal). Das Kommando wird von der gesetzten Schreibschutz-Stufe nicht beeinflusst.

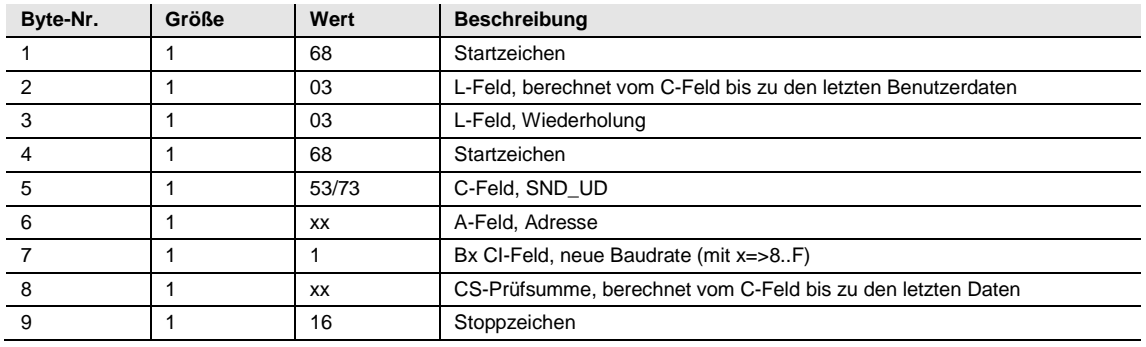

### **5.3.4 Stromausfall-Zähler zurücksetzen**

Der Stromausfall-Zähler wird durch das folgende Kommando auf 0 zurückgesetzt (alle Werte sind hexadezimal). Das Kommando wird von der gesetzten Schreibschutz-Stufe nicht beeinflusst.

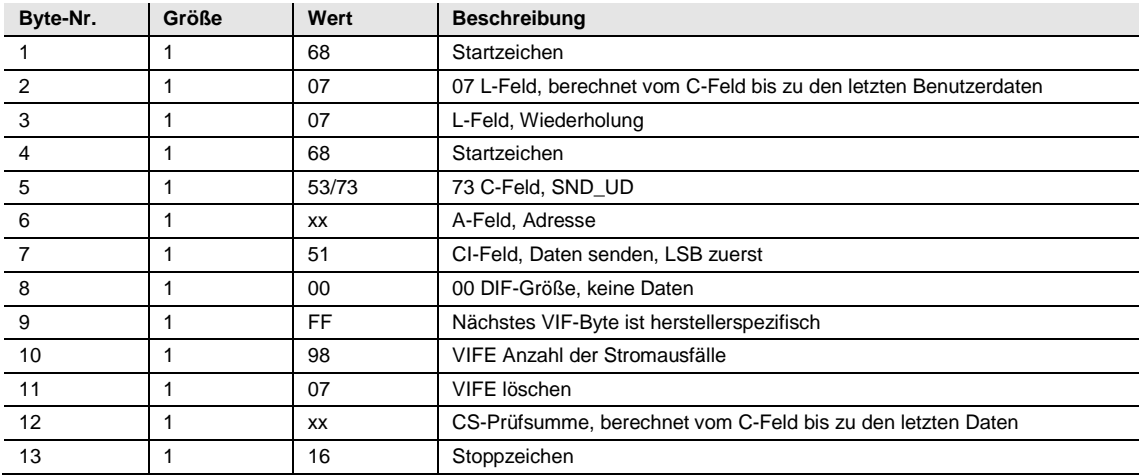

#### **5.3.5 Einstellung des Stromwandlerübersetzungsverhältnisses (CT) - Zähler**

Der Zähler des Stromwandlerübersetzungsverhältnisses (CT) wird durch das folgende Kommando eingestellt (alle Werte sind hexadezimal). Das Kommando wird von der gesetzten Schreibschutz-Stufe beeinflusst.

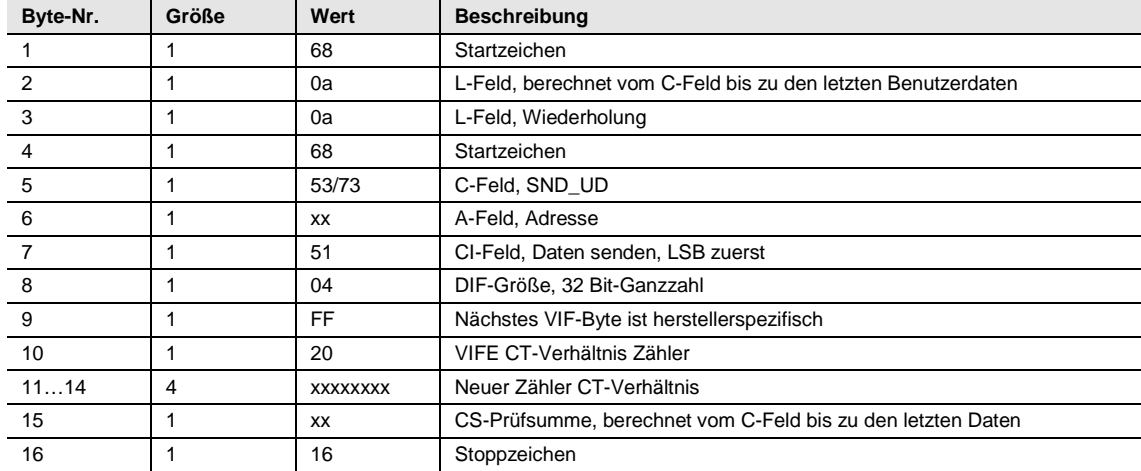

### **5.3.6 Einstellung des Stromwandlerübersetzungsverhältnisses (CT) - Nenner**

Der Nenner des Stromwandlerübersetzungsverhältnisses (CT) wird durch das folgende Kommando eingestellt (alle Werte sind hexadezimal). Das Kommando wird von der gesetzten Schreibschutz-Stufe beeinflusst.

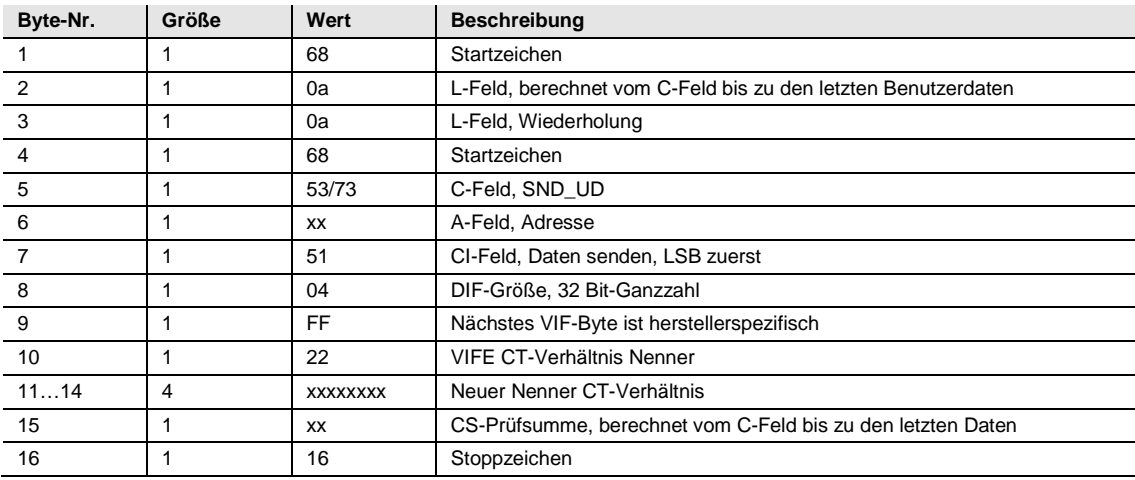

#### **5.3.7 Statusinformation auswählen**

Die Art der ausgesendeten Statusinformationen wird durch das folgende Kommando geändert (alle Werte sind hexadezimal). Das Kommando wird von der gesetzten Schreibschutz-Stufe nicht beeinflusst.

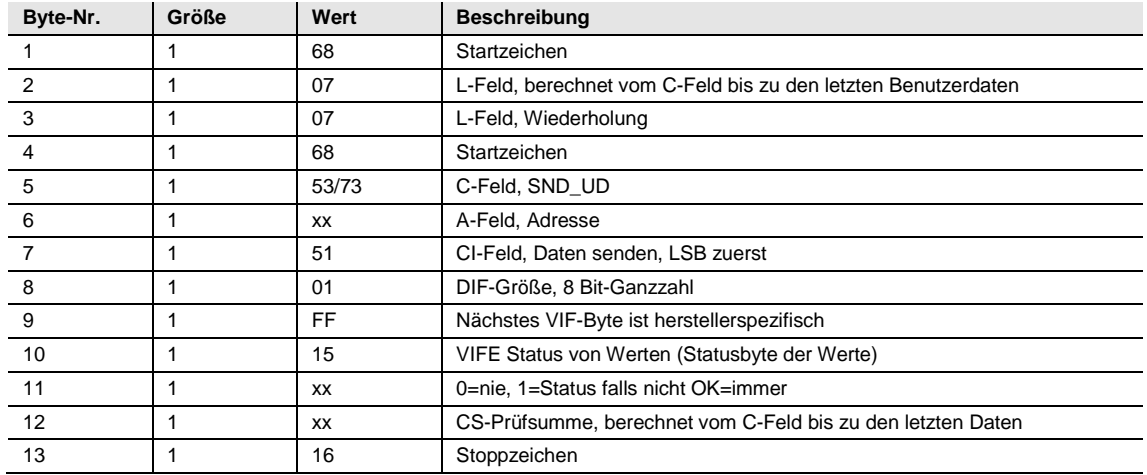

### **5.3.8 Zurücksetzen des gespeicherten Status für Eingang 1**

Der gespeicherte Status für Eingang 1 wird durch das folgende Kommando zurückgesetzt (alle Werte sind hexadezimal). Das Kommando wird von der gesetzten Schreibschutz-Stufe nicht beeinflusst.

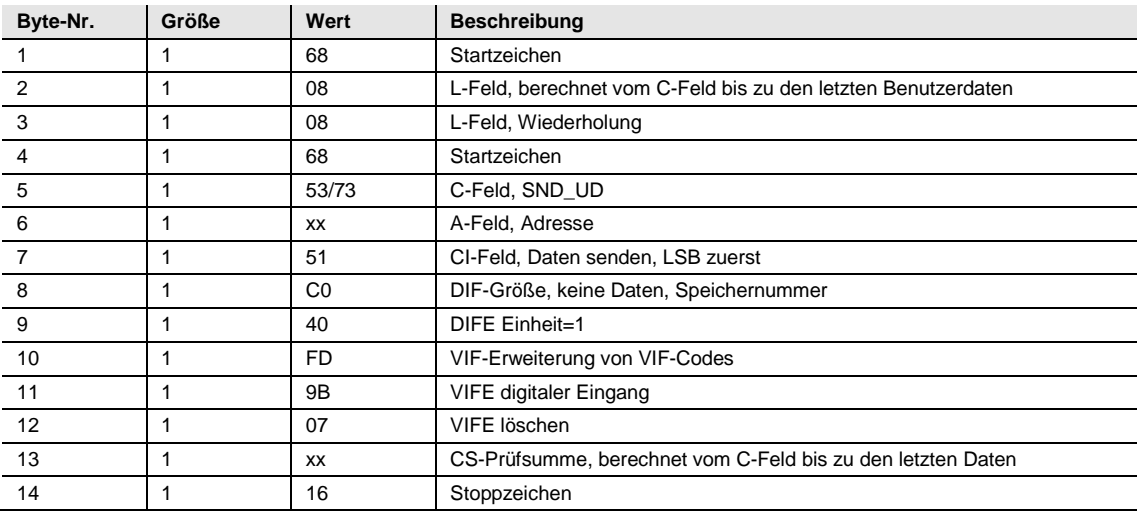

#### **5.3.9 Zurücksetzen des gespeicherten Status für Eingang 2**

Der gespeicherte Status für Eingang 2 wird durch das folgende Kommando zurückgesetzt (alle Werte sind hexadezimal). Das Kommando wird von der gesetzten Schreibschutz-Stufe nicht beeinflusst.

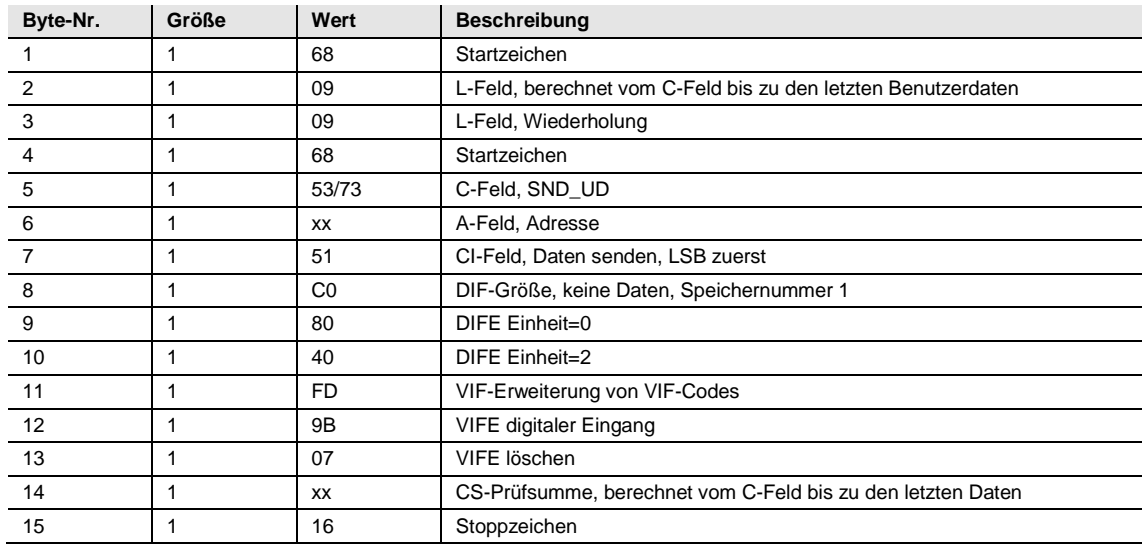

### **5.3.10 Zurücksetzen des gespeicherten Status für Eingang 3**

Der gespeicherte Status für Eingang 3 wird durch das folgende Kommando zurückgesetzt (alle Werte sind hexadezimal). Das Kommando wird von der gesetzten Schreibschutz-Stufe nicht beeinflusst.

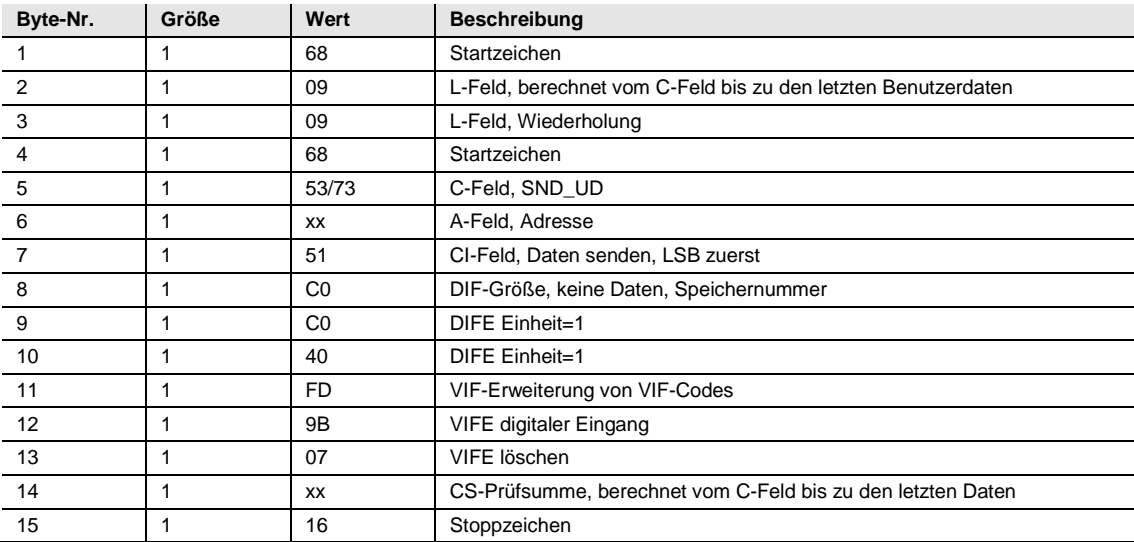

### **5.3.11 Zurücksetzen des gespeicherten Status für Eingang 4**

Der gespeicherte Status für Eingang 4 wird durch das folgende Kommando zurückgesetzt (alle Werte sind hexadezimal). Das Kommando wird von der gesetzten Schreibschutz-Stufe nicht beeinflusst.

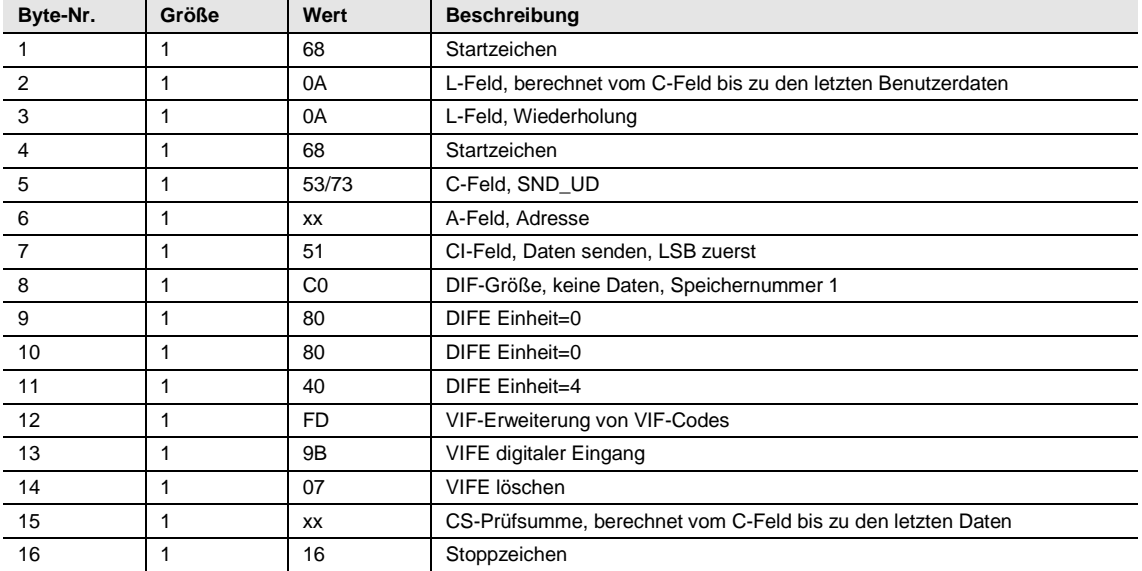

#### **5.3.12 Zurücksetzen des Eingangszählers 1**

Der Eingangszähler 1 wird durch das folgende Kommando zurückgesetzt (alle Werte sind hexadezimal). Das Kommando wird von der gesetzten Schreibschutz- Stufe nicht beeinflusst.

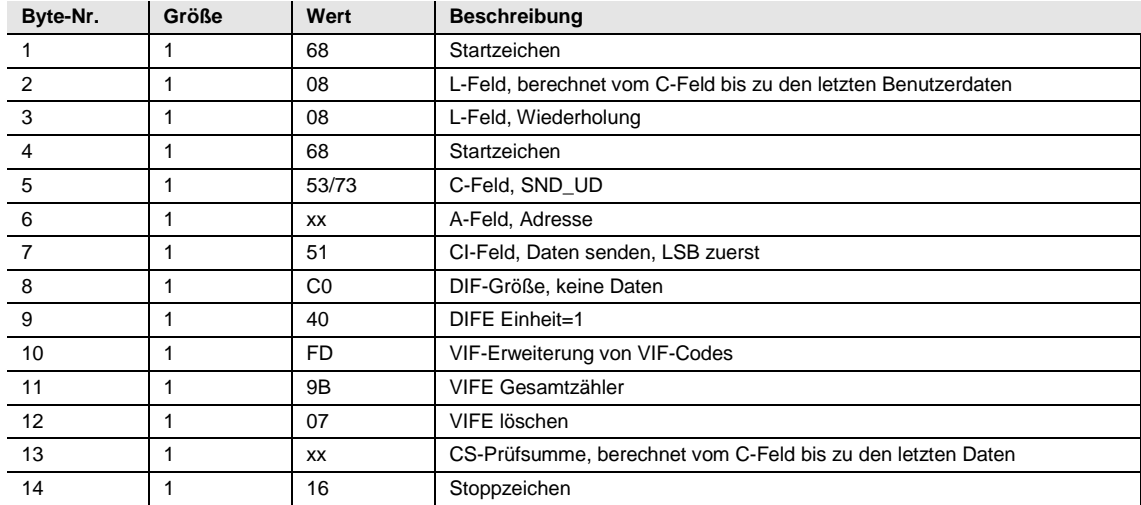

#### **5.3.13 Zurücksetzen des Eingangszählers 2**

Der Eingangszähler 2 wird durch das folgende Kommando zurückgesetzt (alle Werte sind hexadezimal). Das Kommando wird von der gesetzten Schreibschutz-Stufe nicht beeinflusst.

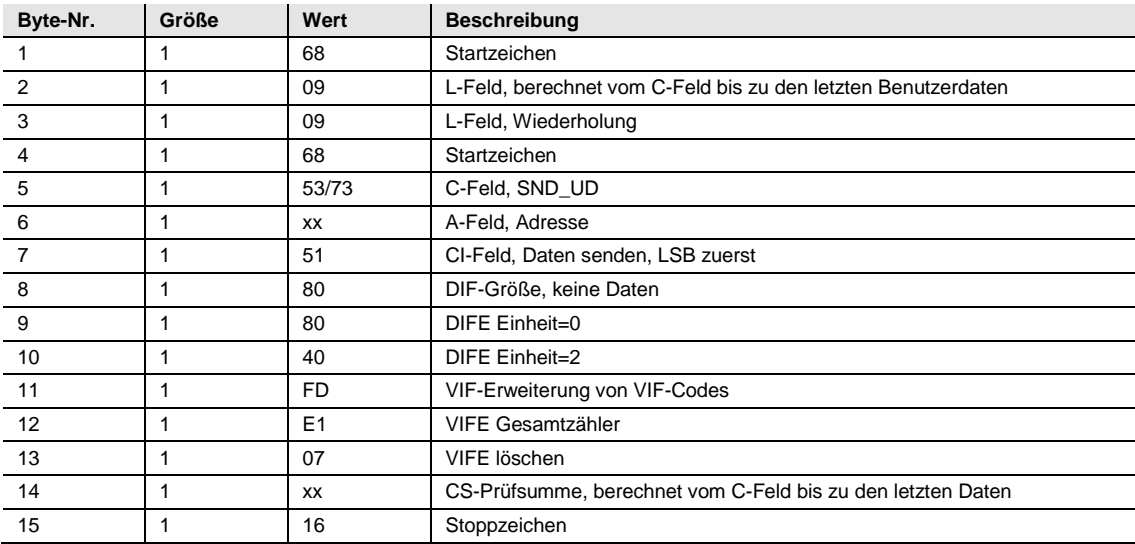

### **5.3.14 Zurücksetzen des Eingangszählers 3**

Der Eingangszähler 3 wird durch das folgende Kommando zurückgesetzt (alle Werte sind hexadezimal). Das Kommando wird von der gesetzten Schreibschutz-Stufe nicht beeinflusst.

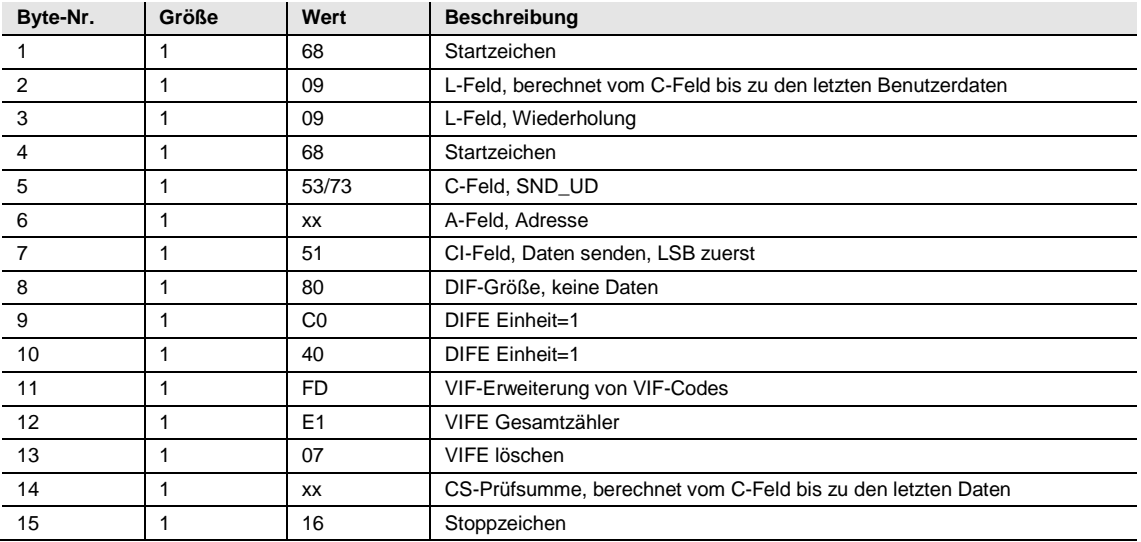

#### **5.3.15 Zurücksetzen des Eingangszählers 4**

Der Eingangszähler 4 wird durch das folgende Kommando zurückgesetzt (alle Werte sind hexadezimal). Das Kommando wird von der gesetzten Schreibschutz-Stufe nicht beeinflusst.

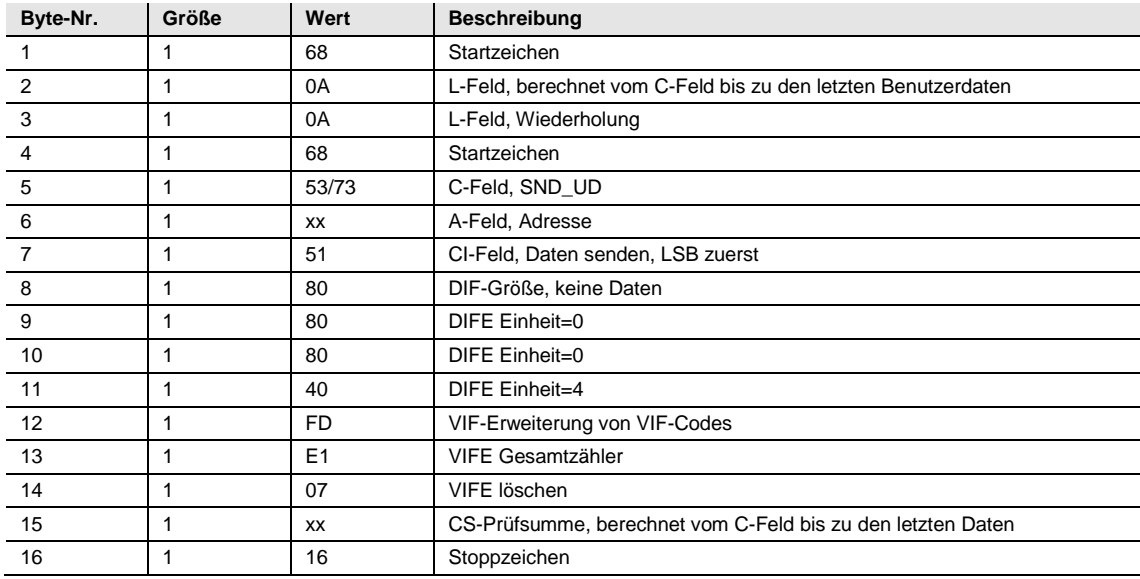

#### **5.3.16 Einstellung des Ausgangs 1**

Der Status des Ausgangs 1 wird durch das folgende Kommando gesetzt (alle Werte sind hexadezimal). Das Kommando wird von der gesetzten Schreibschutz-Stufe nicht beeinflusst.

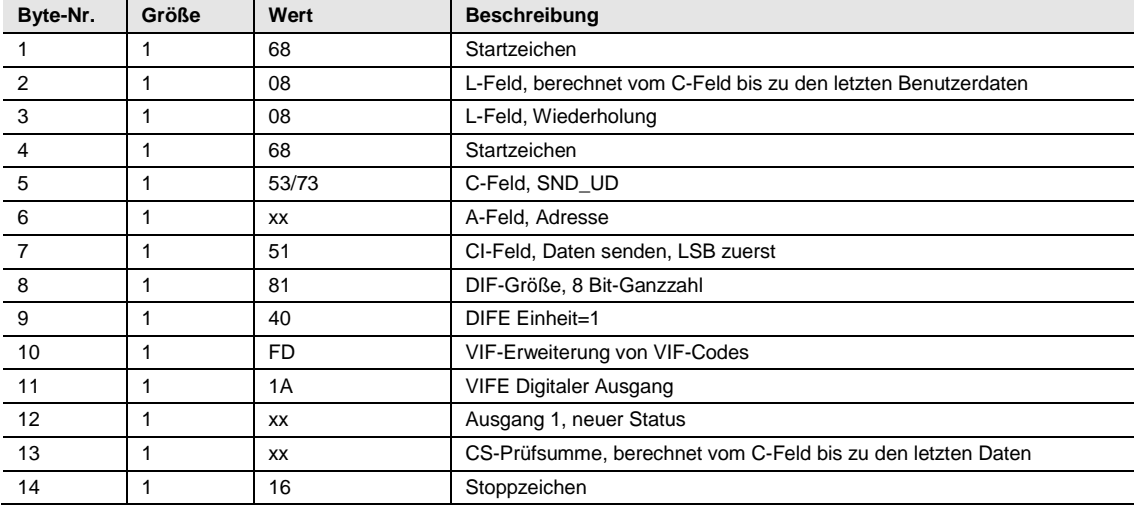

### **5.3.17 Einstellung des Ausgangs 2**

Der Status des Ausgangs 2 wird durch das folgende Kommando gesetzt (alle Werte sind hexadezimal). Das Kommando wird von der gesetzten Schreibschutz-Stufe nicht beeinflusst.

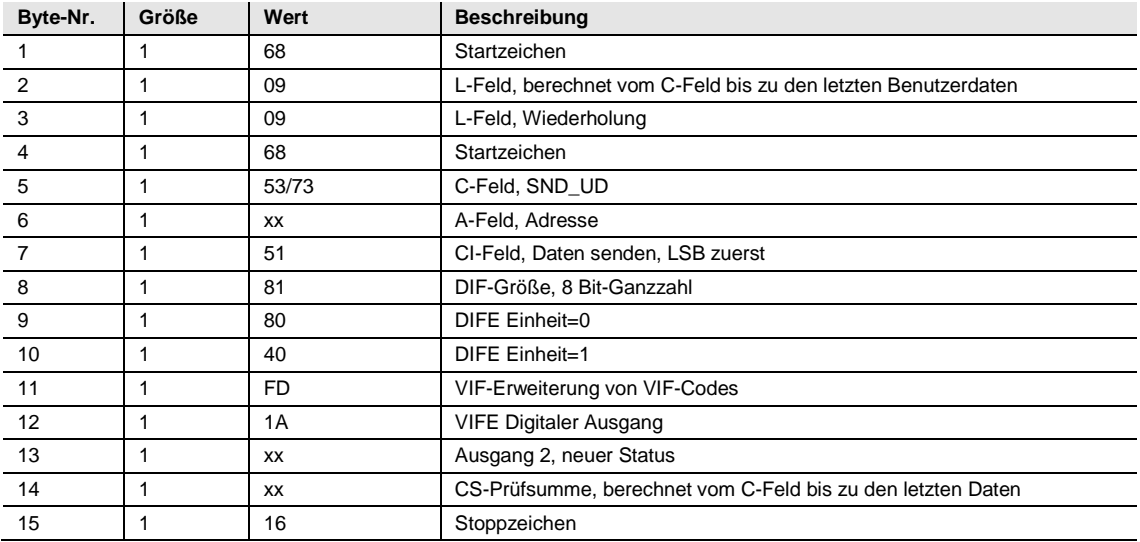

#### **5.3.18 Einstellung des Ausgangs 3**

Der Status des Ausgangs 3 wird durch das folgende Kommando gesetzt (alle Werte sind hexadezimal). Das Kommando wird von der gesetzten Schreibschutz-Stufe nicht beeinflusst.

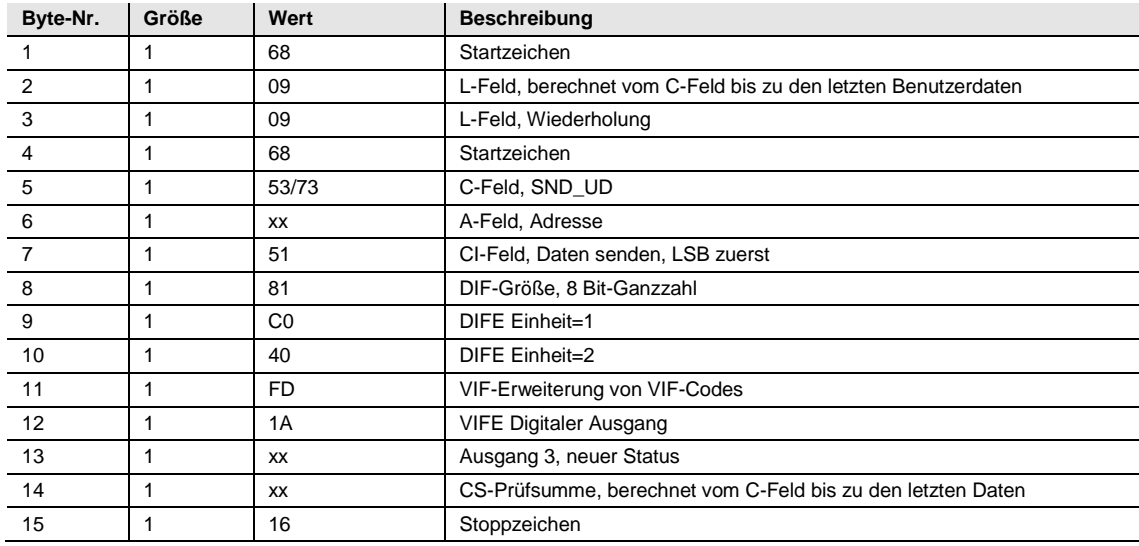

### **5.3.19 Einstellung des Ausgangs 4**

Der Status des Ausgangs 4 wird durch das folgende Kommando gesetzt (alle Werte sind hexadezimal). Das Kommando wird von der gesetzten Schreibschutz-Stufe nicht beeinflusst.

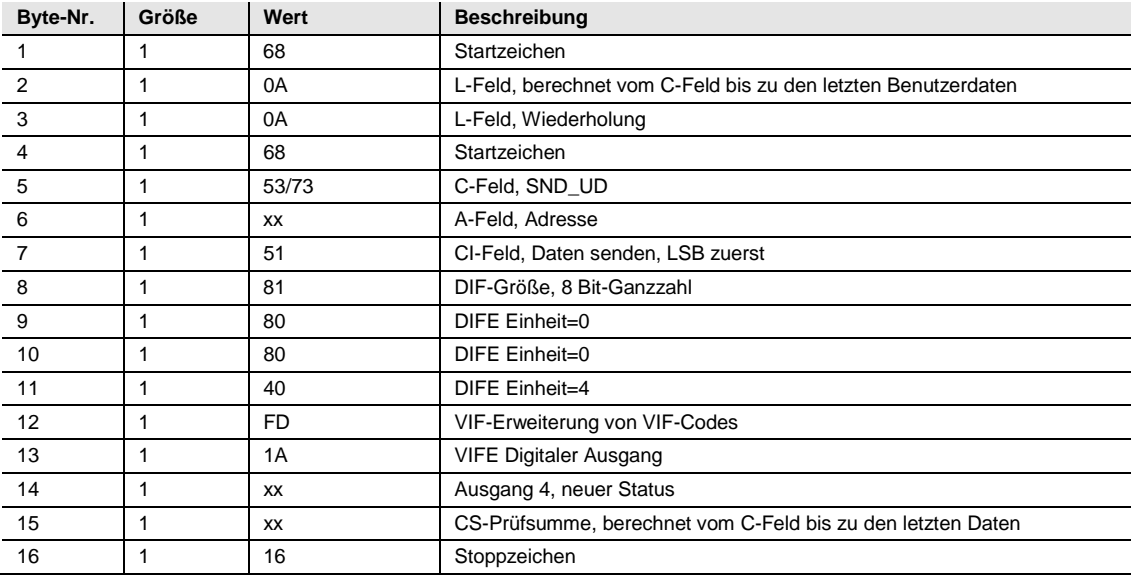

#### **5.3.20 Zeitdauer Stromausfälle zurücksetzen**

Die Zeitdauer der Stromausfälle wird durch das folgende Kommando zurückgesetzt (alle Werte sind hexadezimal). Das Kommando wird von der gesetzten Schreibschutz-Stufe nicht beeinflusst.

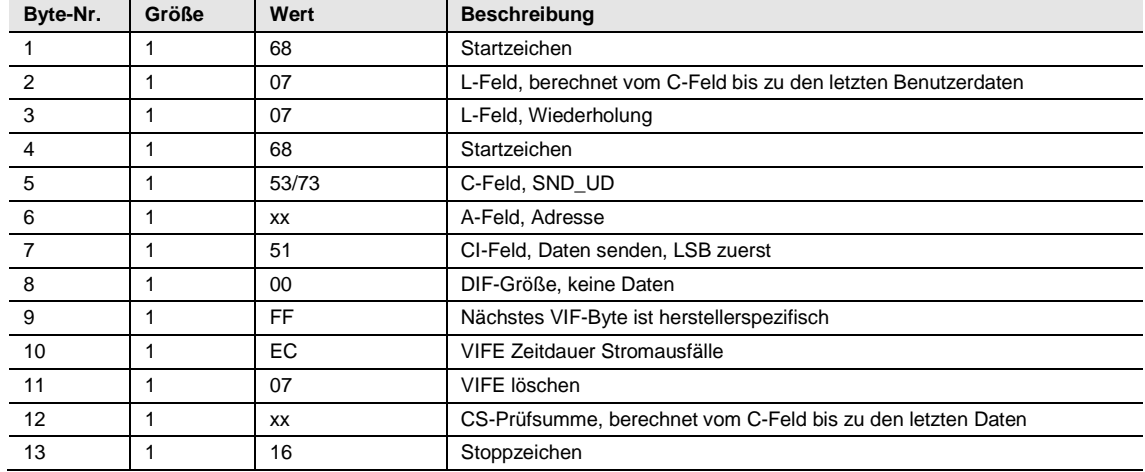

### **5.3.21 Passwort senden**

Passwörter werden durch das folgende Kommando gesendet (alle Werte sind hexadezimal).

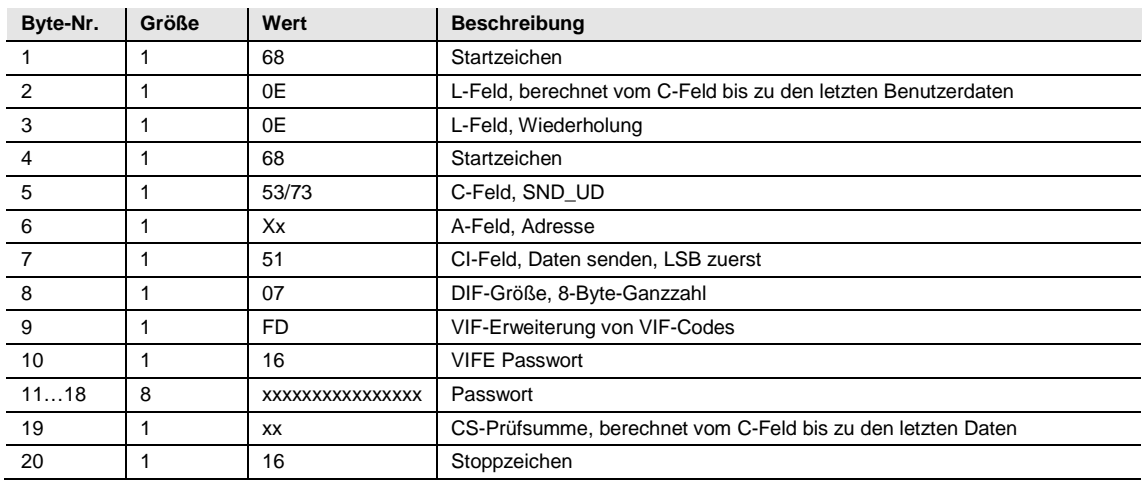
## **5.3.22 Passwort einrichten**

Das Passwort wird durch das folgende Kommando gesetzt (alle Werte sind hexadezimal).

#### **Hinweis**

Falls der Zähler passwortgeschützt ist, muss zunächst das alte Passwort gesendet werden, bevor ein neues Passwort gesetzt werden kann.

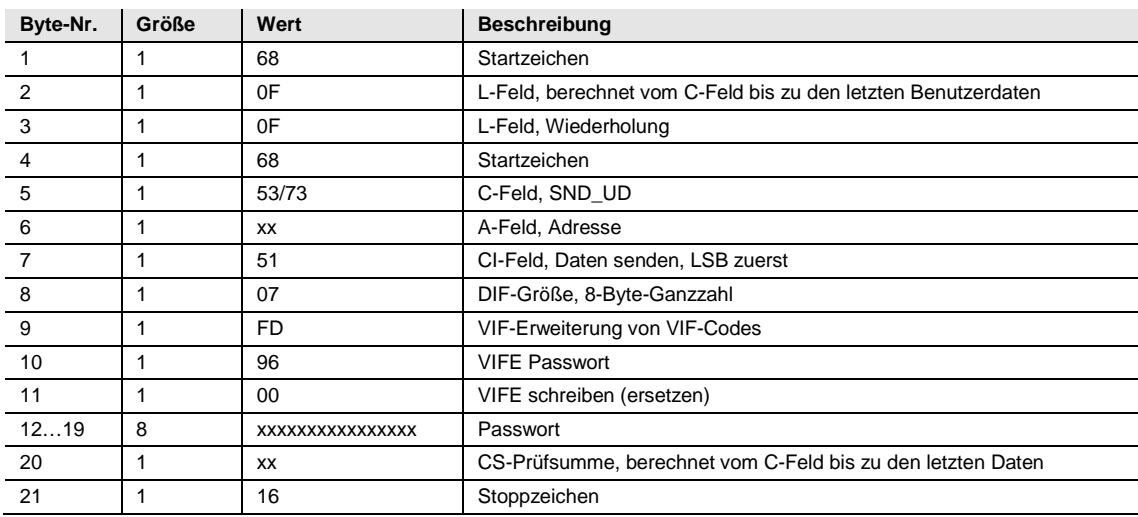

## **5.3.23 Zurücksetzen von Logs**

Das Zurücksetzen sämtlicher Logdaten erfolgt durch das folgende Kommando (alle Werte sind hexadezimal). Das Kommando wird von der gesetzten Schreibschutz-Stufe beeinflusst.

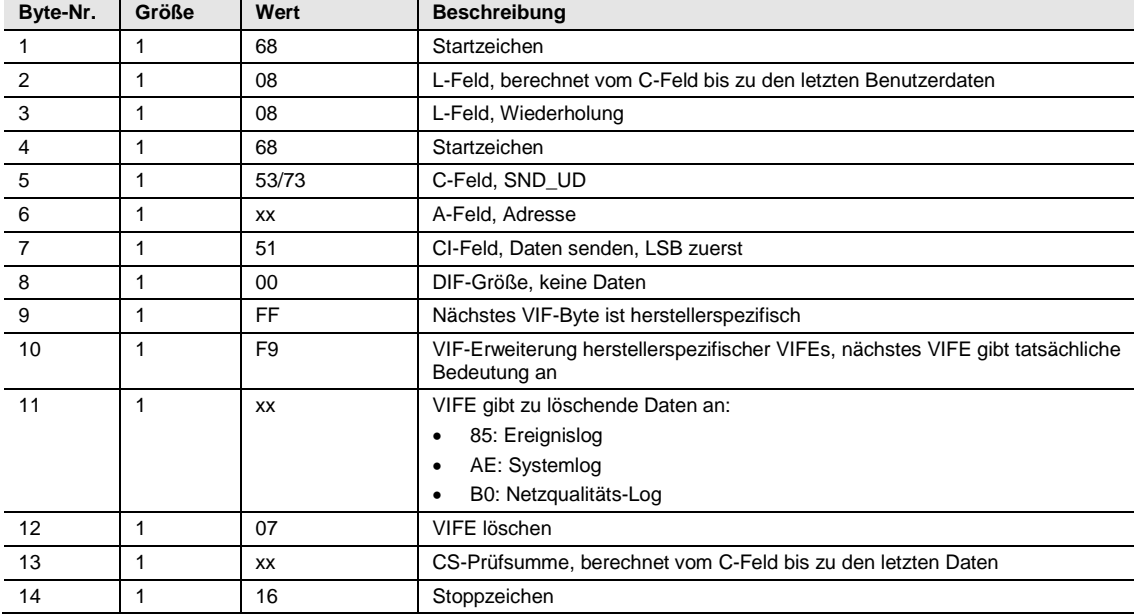

## **5.3.24 Zwischenzähler für importierte Wirkenergie zurücksetzen**

Der Zwischenzähler für importierte Wirkenergie wird durch das folgende Kommando zurückgesetzt (alle Werte sind hexadezimal). Das Kommando wird von der gesetzten Schreibschutz-Stufe beeinflusst.

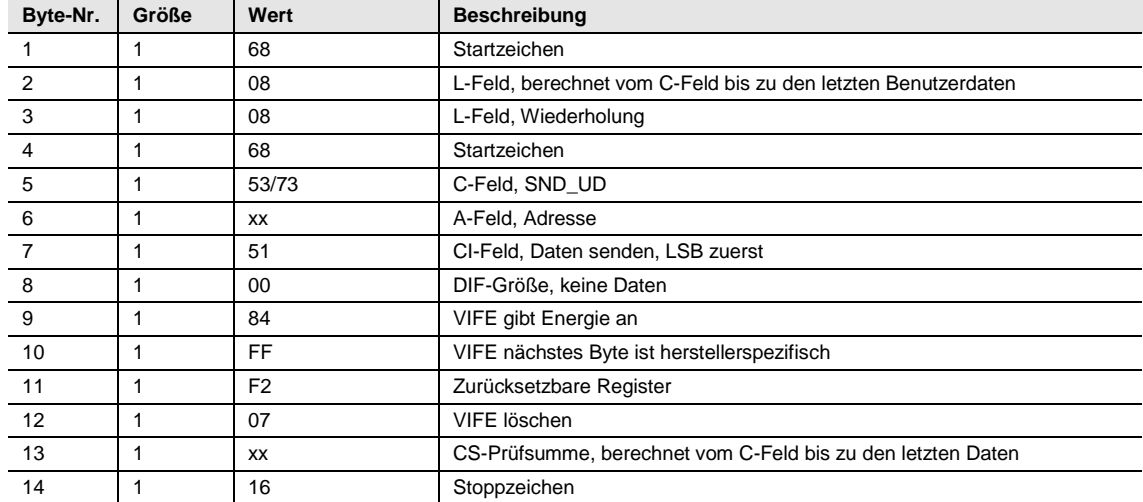

## **5.3.25 Zwischenzähler für exportierte Wirkenergie zurücksetzen**

Der Zwischenzähler für exportierte Wirkenergie wird durch das folgende Kommando zurückgesetzt (alle Werte sind hexadezimal). Das Kommando wird von der gesetzten Schreibschutz-Stufe beeinflusst.

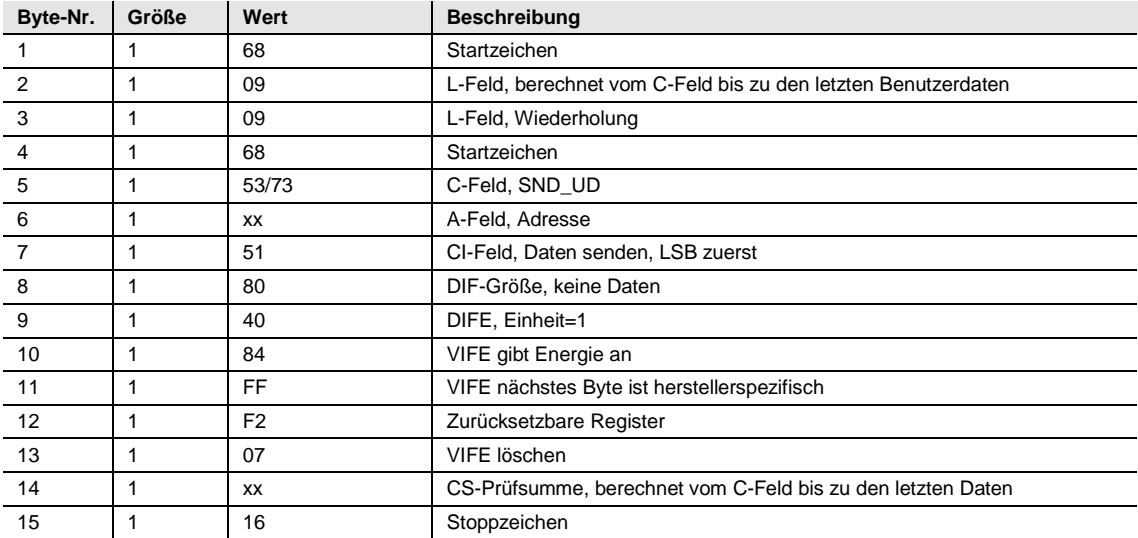

## **5.3.26 Zwischenzähler für importierte Blindenergie zurücksetzen**

Der Zwischenzähler für importierte Blindenergie wird durch das folgende Kommando zurückgesetzt (alle Werte sind hexadezimal). Das Kommando wird von der gesetzten Schreibschutz-Stufe beeinflusst.

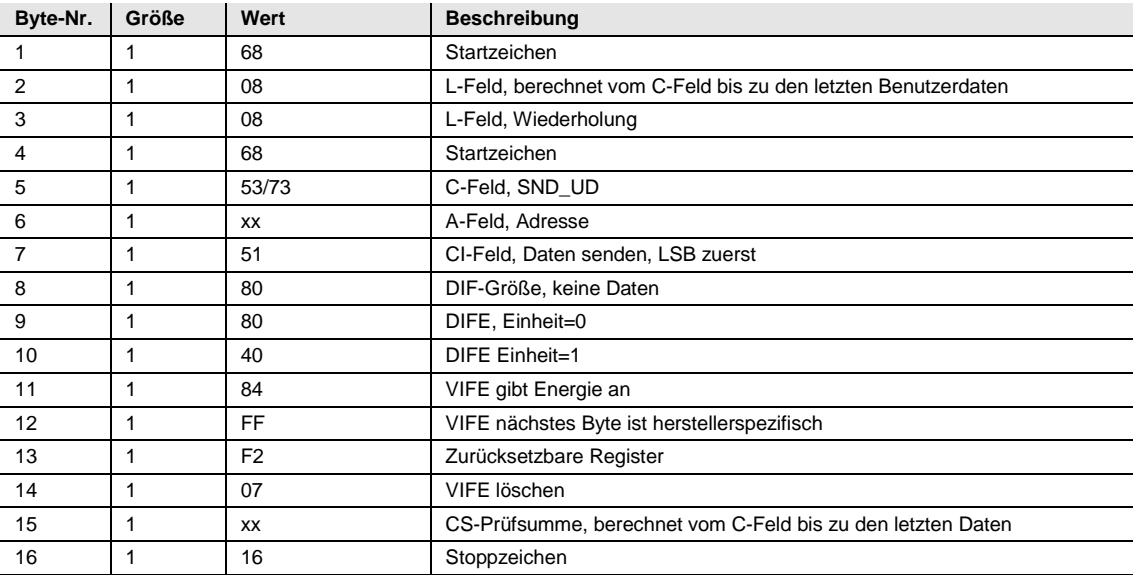

## **5.3.27 Zwischenzähler für exportierte Blindenergie zurücksetzen**

Der Zwischenzähler für exportierte Blindenergie wird durch das folgende Kommando zurückgesetzt (alle Werte sind hexadezimal). Das Kommando wird von der gesetzten Schreibschutz-Stufe beeinflusst.

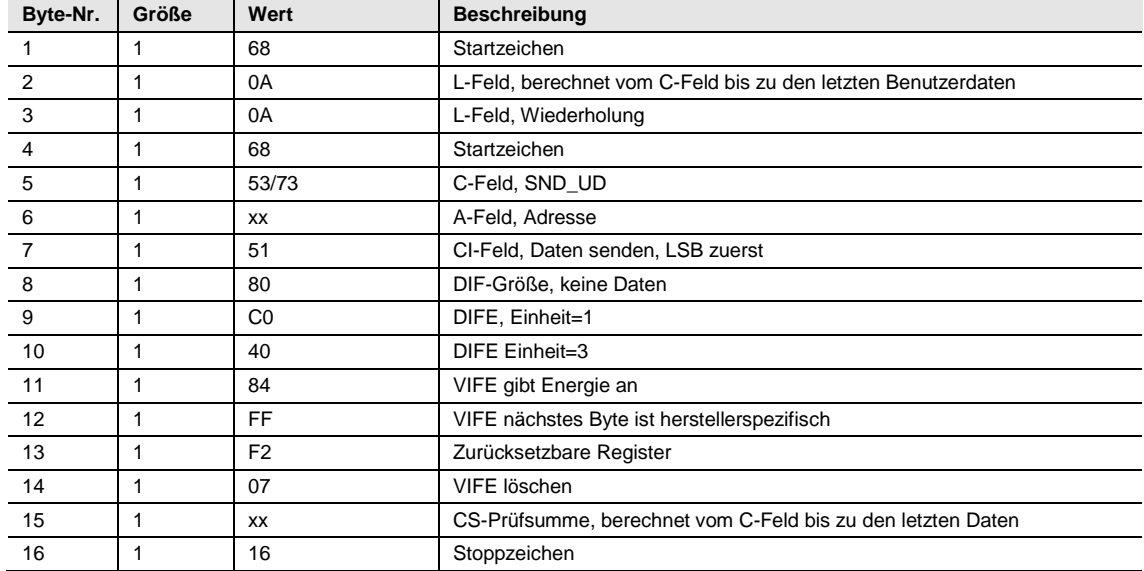

#### **5.3.28 Stufe des Schreibzugangs einstellen**

Die Stufe des Schreibzugangs wird durch das folgende Kommando gesetzt (alle Werte sind hexadezimal). Das Kommando wird von der gesetzten Schreibschutz-Stufe beeinflusst.

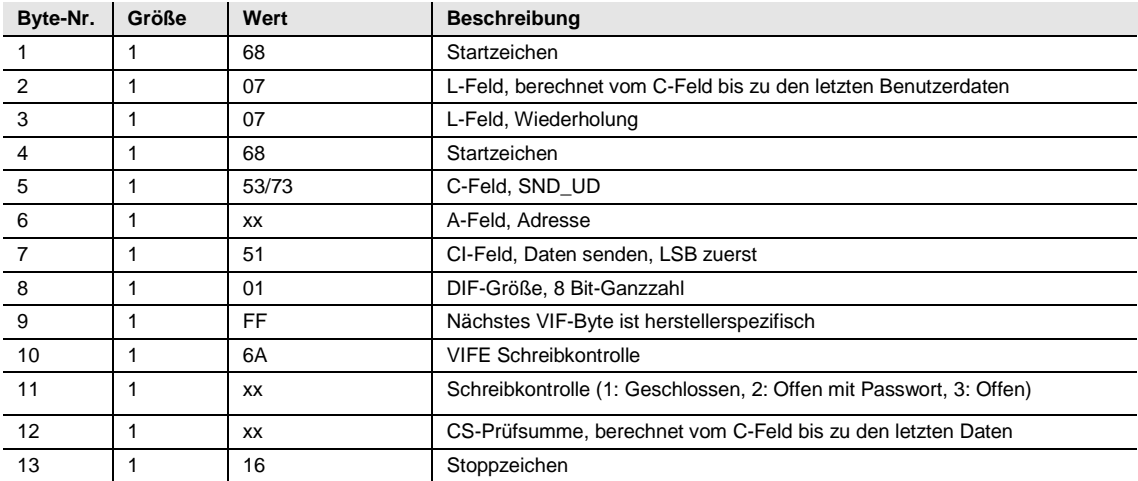

## **5.3.29 Tarifquelle einstellen**

Tarife können über Eingänge, via Kommunikation oder über die interne Uhr gesteuert werden.

Die Tarifquelle wird durch das folgende Kommando gesetzt (alle Werte sind hexadezimal). Das Kommando wird von der gesetzten Schreibschutz-Stufe beeinflusst.

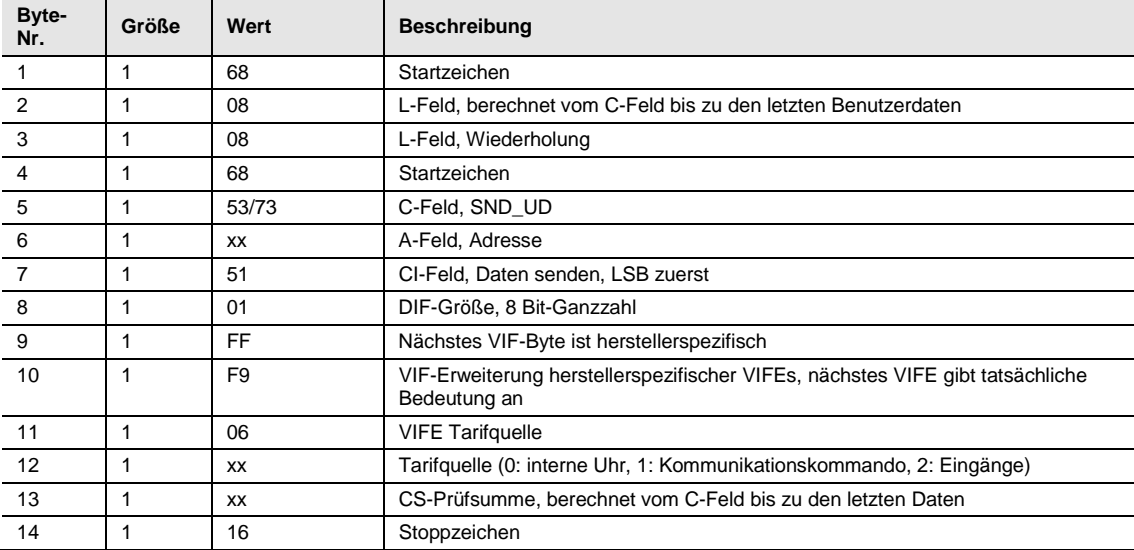

# EQ Energiezähler B-Serie Anhang

# **A Anhang**

# **A.1 Bestellangaben**

# **Energiezähler B21**

Wechselstromzähler, 65 A, einphasig (1 + N)

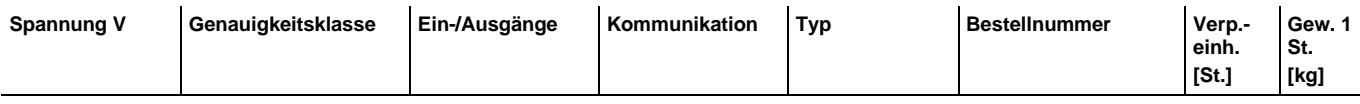

#### **Stahl ■**

Wirkenergiemessung

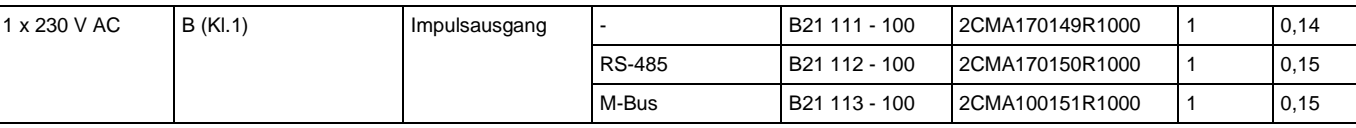

#### **Silber■**

4-Quadrantenmessung, Zwischenzähler, Tarife 1...4, Tarifsteuerung über Eingänge und Kommunikation

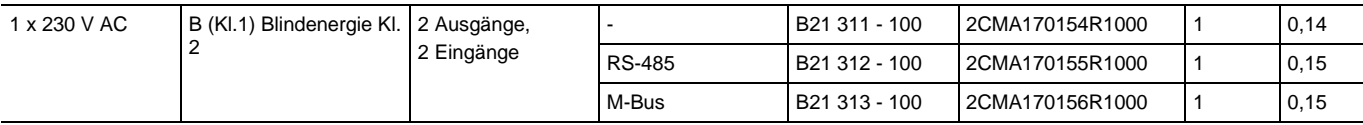

## **Energiezähler B23**

Drehstromzähler, 65 A, dreiphasig (3 + N)

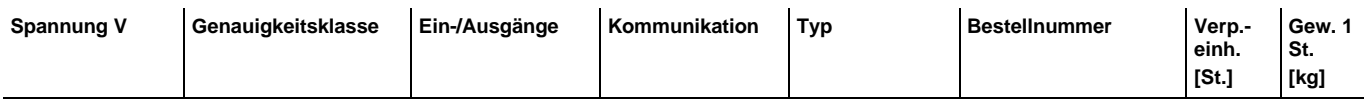

**Stahl ■**

Wirkenergiemessung

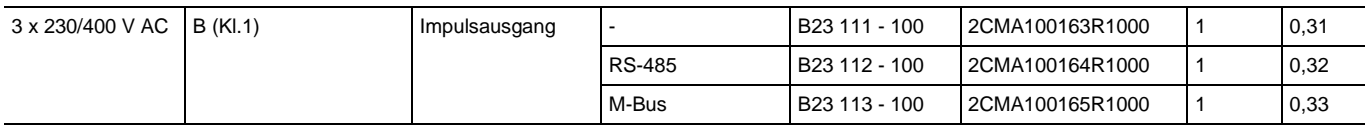

## **Silber■**

4-Quadrantenmessung, Zwischenzähler, Tarife 1…4, Tarifsteuerung über Eingänge und Kommunikation

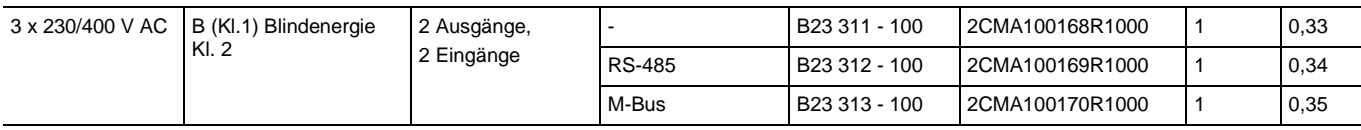

# EQ Energiezähler B-Serie Anhang

# **Energiezähler B24**

Messwandlerzähler, 6 A, dreiphasig (3 + N)

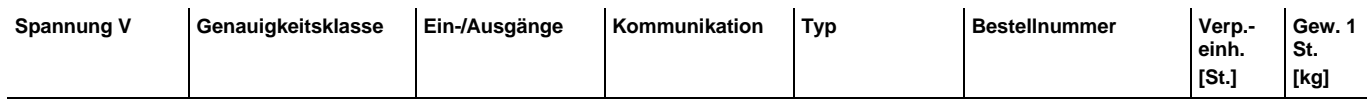

**Stahl ■**

Wirkenergiemessung

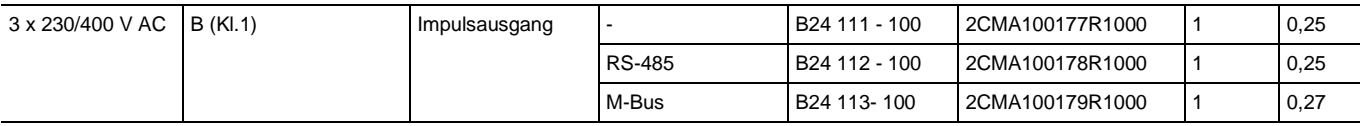

#### **Silber■**

4-Quadrantenmessung, Zwischenzähler, Tarife 1…4, Tarifsteuerung über Eingänge und Kommunikation

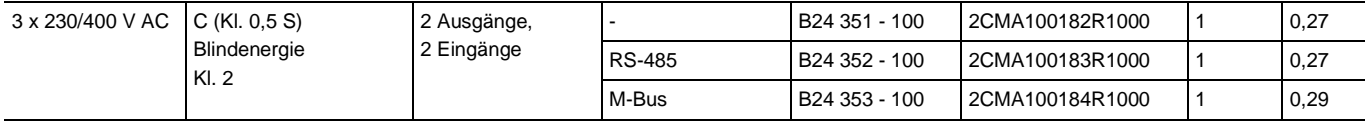

# EQ Energiezähler B-Serie<br>Anhang

**Notizen** 

# EQ Energiezähler B-Serie Anhang

**Notizen** 

# Kontakt

## **ABB STOTZ-KONTAKT GmbH**

Telefon: +49 (0)6221 701 Telefax: +49 (0)6221 701 1325 E-Mail: info.desto@de.abb.com

**www.abb.com/knx**

# **ABB Stotz-Kontakt/Striebel & John**

**Vertriebsgesellschaft mbH** Postfach 10 12 69 69002 Heidelberg, Deutschland Telefon: +49 (0)6221 701 1770 Telefax: +49 (0)180 5 69 30 03 E-Mail: asj.vertriebsservice@de.abb.com

**www.abb.de/asj**

## **Hinweis:**

Technische Änderungen der Produkte sowie Änderungen im Inhalt dieses Dokuments behalten wir uns jederzeit ohne Vorankündigung vor. Bei Bestellungen sind die jeweils vereinbarten Beschaffenheiten maßgebend. Die ABB AG übernimmt keinerlei Verantwortung für eventuelle Fehler oder Unvollständigkeiten in diesem Dokument.

Wir behalten uns alle Rechte an diesem Dokument und den darin enthaltenen Gegenständen und Abbildungen vor. Vervielfältigung, Bekanntgabe an Dritte oder Verwertung seines Inhaltes – auch von Teilen – ist ohne vorherige schriftliche Zustimmung durch die ABB AG verboten.

Copyright© 2014 ABB Alle Rechte vorbehalten

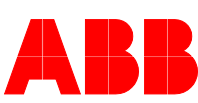